客服热线(1) 4008209595

### 绵密网络 专业服务

中达电通已建立了 41 个分支机构及服务网点,并塑建训练有素的专业团队,提供客户最满意的服务,公司技术人员 能在 2 小<mark>时内回应</mark>您的**问题**, 并在48小时内提供所需服务。

地址:上海市浦东新区民夏路238号

邮编:201209

中达电通公司版权所有 如有改动,恕不另行通知

电话:(021)5863-5678

传真:(021)5863-0003

网址:http://www.deltagreentech.com.cn

TP-4949010-01 2013-12-25

电话 :(024)2334-1612 传真 :(024)2334-1163 电话 :(0431)8892-5060 传真 :(0431)8892-5065

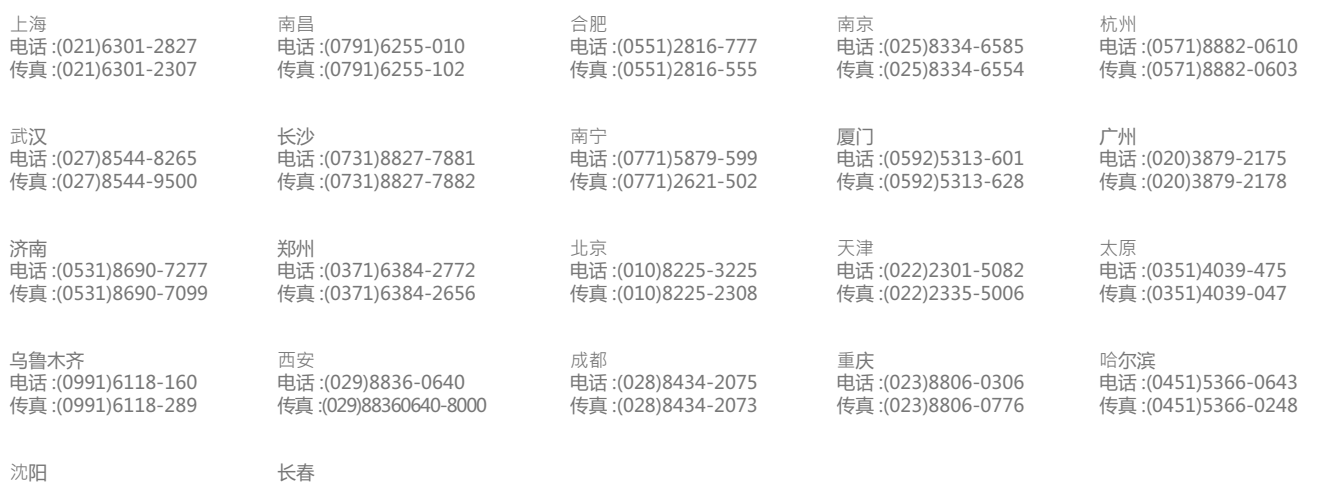

**A NELTA** DE A RUN TER TER  $0.4kW$ <sup>230V</sup> 1/3 PHA Read the user m

www.deltaww.com

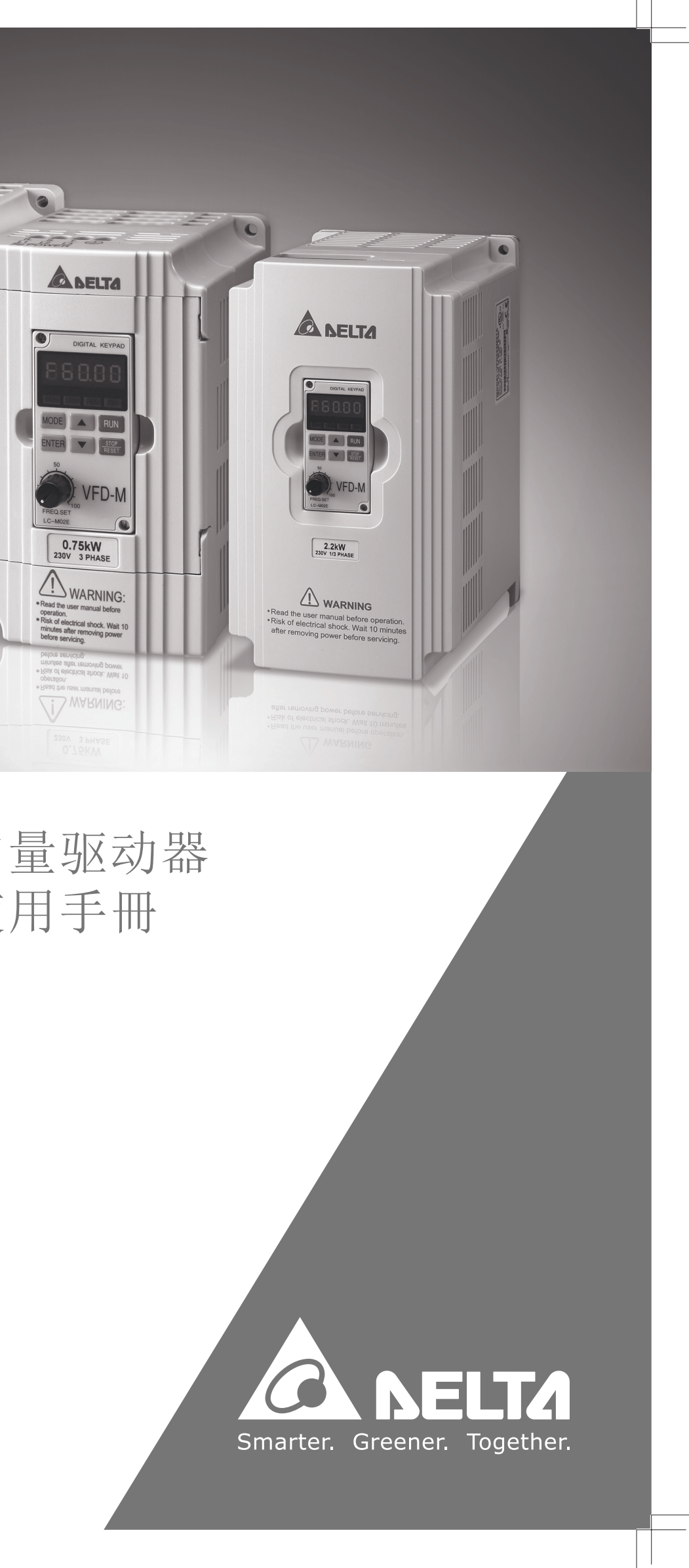

# 小型泛用无感向量驱动器 VFD-M 系列使用手冊

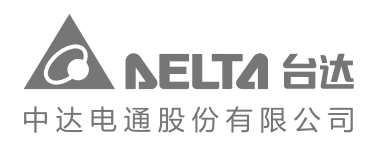

小 型 泛 用 无 感 向 量 驱 动 器

VFD-M

VFD-M

 系 列 使 用 手 冊

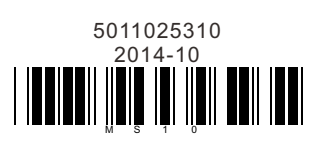

感谢您采用台达高性能·迷你型交流电机驱动器 VFD-M 系列。VFD-M 系采用高品质之元件、材料及融 合最新的微電腦控制技術製造而成。

此产品说明提供给使用者安装、参数设定、异常诊断、排除及日常维护交流电机驱动器相关注意事项。为 了确保能够正确地安装及操作交流电机驱动器,请在装机之前,详细阅读本产品说明,并请妥善保存随机 附赠之光碟内容及交由该机器的使用者。

交流电机驱动器乃精密的电力电子产品,为了操作者及机械设备的安全,请务必交由专业的电机工程人员 安装试车及调整参数,本产品说明中有 [ 危险 ]、 [ 注意 ] 等符号说明的地方请务必仔细研读, 若有任 何疑虑的地方请连络本公司各地的代理商咨询, 我们的专业人员会乐于为您服务。

### 以下各事项请使用者在操作本产品时特别留意

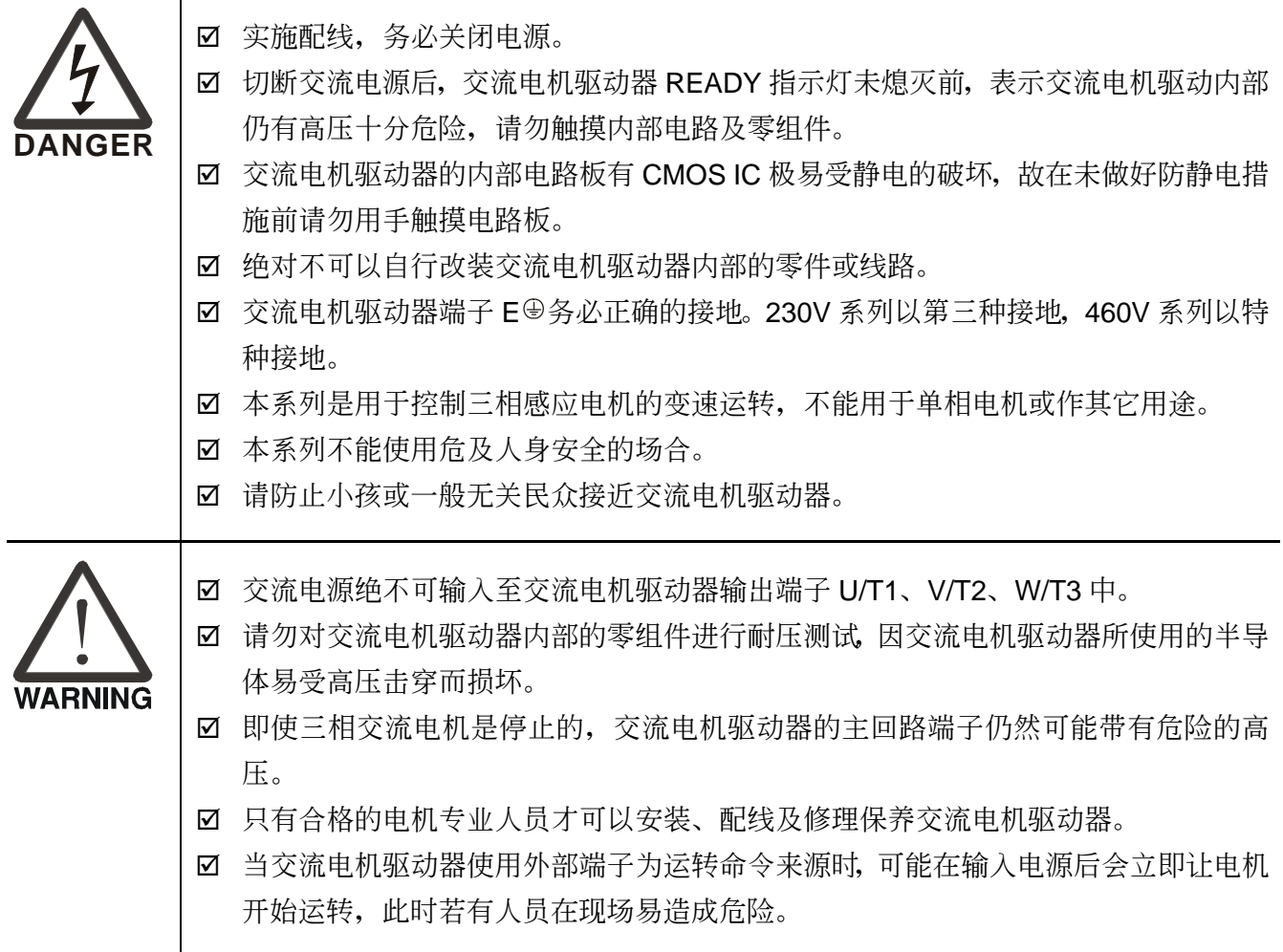

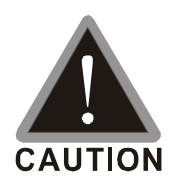

- ☑ 请选择安全的区域来安装交流电机驱动器,防止高温及日光直接照射,避免湿气和水 滴的泼溅。
- ☑ 交流电机驱动器安装时请符合安装注意事项,未经认可的使用环境可能导致火灾、气 爆、感電等事件。
- ☑ 当交流电机驱动器与电动机之间的配线过长时, 对电机的层间绝缘可能产生破坏, 请 改用交流电机驱动器专用的交流电机, 或在驱动器及交流电机之间加装电抗器(请参 考附录 B ), 避免造成交流电机因绝缘破坏而损坏。
- ☑ 驱动器所安装之电源系统额定电压, 在 230 系列机种不可高于 240V(115 系列机种 不可高于 120V; 460 系列机种不可高于 480V; 575 系列机种不可高于 600V), 电 流不可超大于 5000A RMS。

#### **NOTE**

- 本说明书中为了详尽解说产品细部, 会将外壳拿开或将安全遮盖物拆解后, 以图文方式作为描述。至于本产品在运转中, 务 必依照规定装好外壳及配线正确,参照说明书操作运行,确保安全。
- 说明书内文的图示, 为了方便说明事例, 会与拿到产品稍有不同, 但不会影响客户权益。
- 由于产品精益求精, 当内容规格有所修正时, 请咨询代理商或至台达网站(http://www.delta.com.tw/industrialautomation/)下 載最新版本。
- 交流电机驱动器有时会简称为变频器或是驱动器,若内文叙述有提及变频器一词,便是指交流电机驱动器。

目录

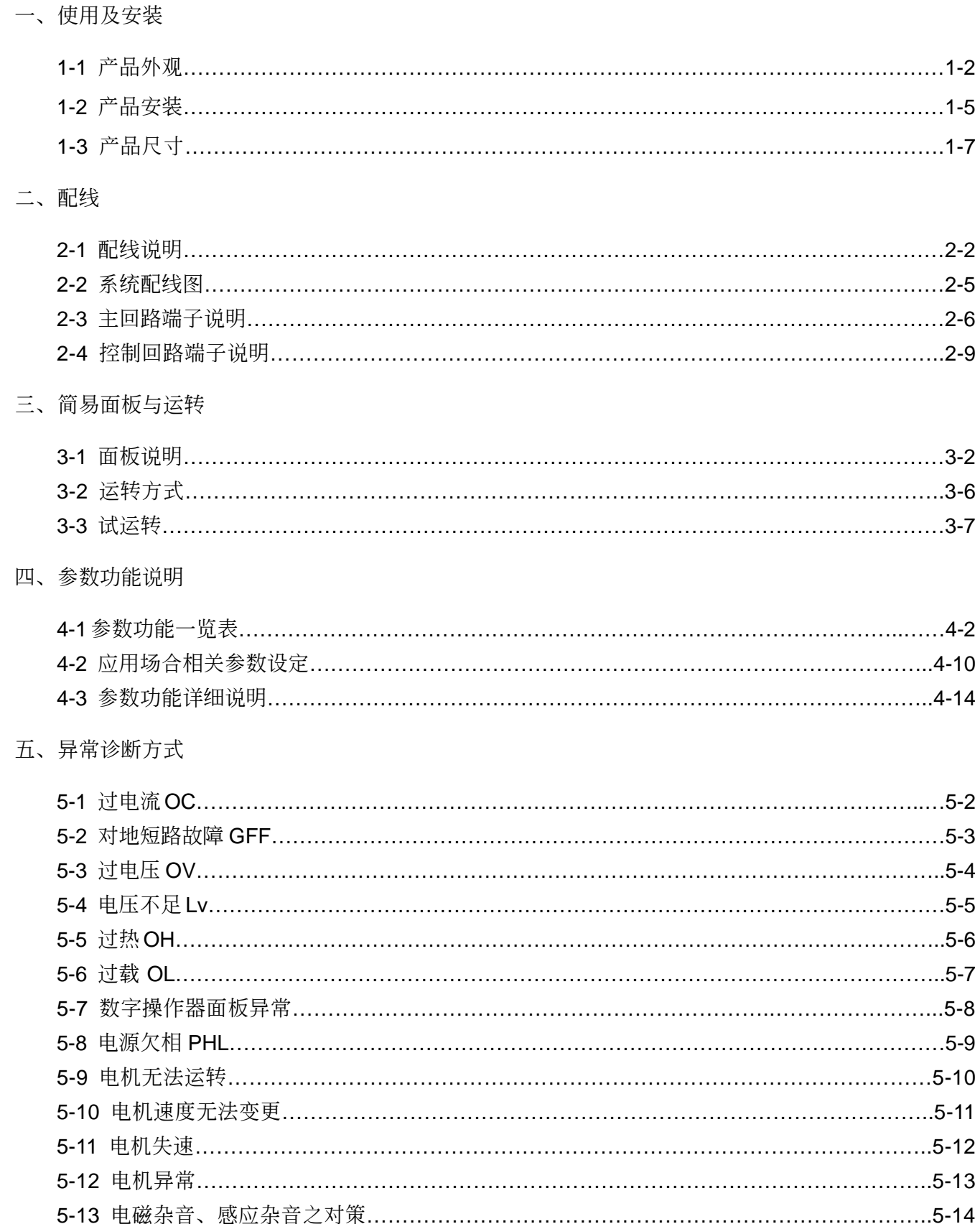

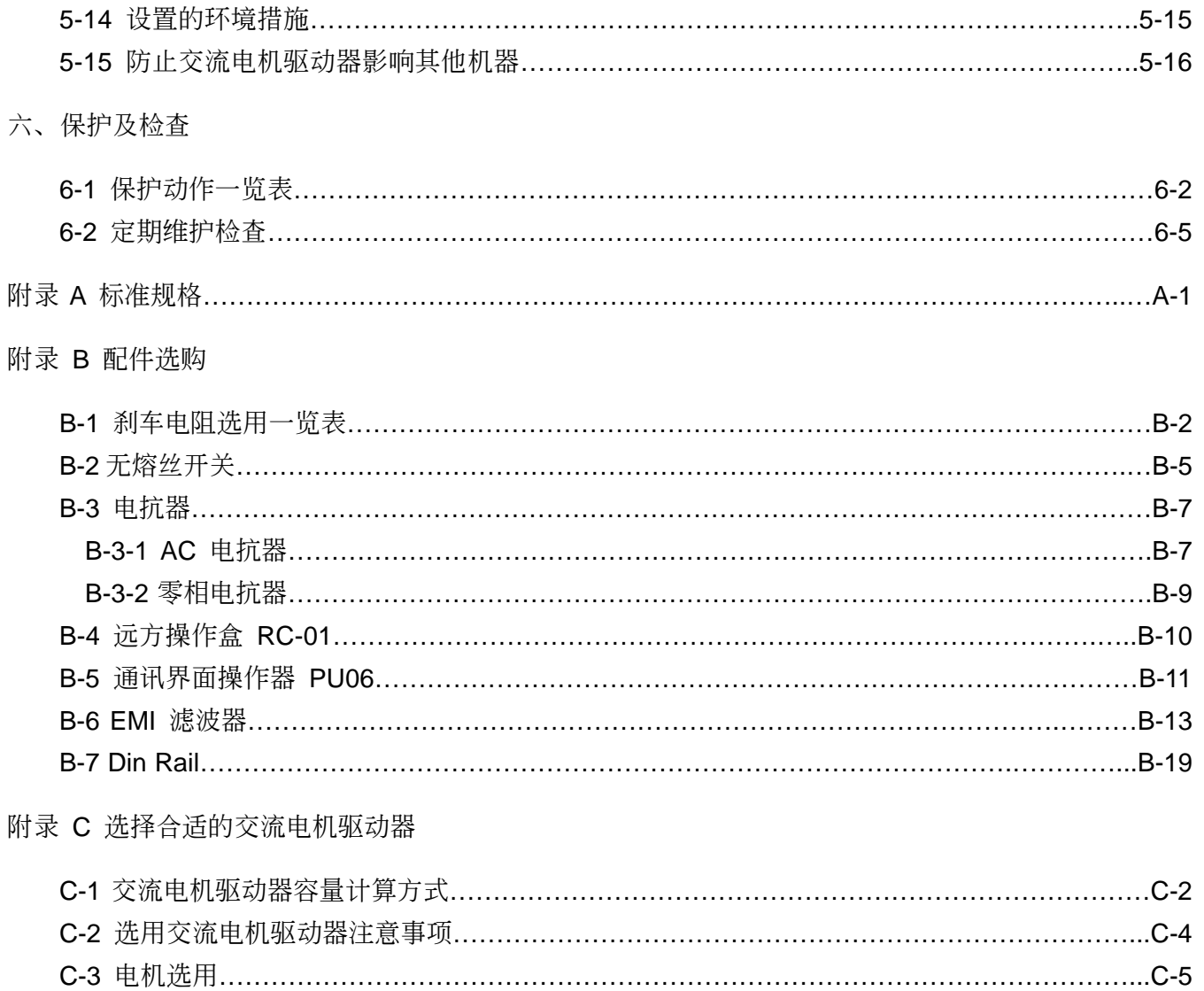

当您需要和本产品的技术人员连络时, 请告知技术人员这个使用手册以及韧体(firmware)的版本

Issue Edition 手册版本: 10

Firmware Version 韧体版本: 3.04

Issue date 发行日期: 2014 年 10 月

#### 改版历程

1. 更改第 2-9 页控制回路端子图,

2. 更改 B-5 通讯接口操作器 PU06 rERdD 的说明为, 开始闪烁且可复制 2 组参数到 PU-06, READ0~READ1.

# 一、使用及安裝

1-1 產品外觀

1-2 产品安装

1-3 產品尺寸

客户收到本产品时应是置于其包装箱内。若该机器暂时不使用,为了日后维护的安全起见及符合本公司的 保固范围内,储存时务必注意下列几点

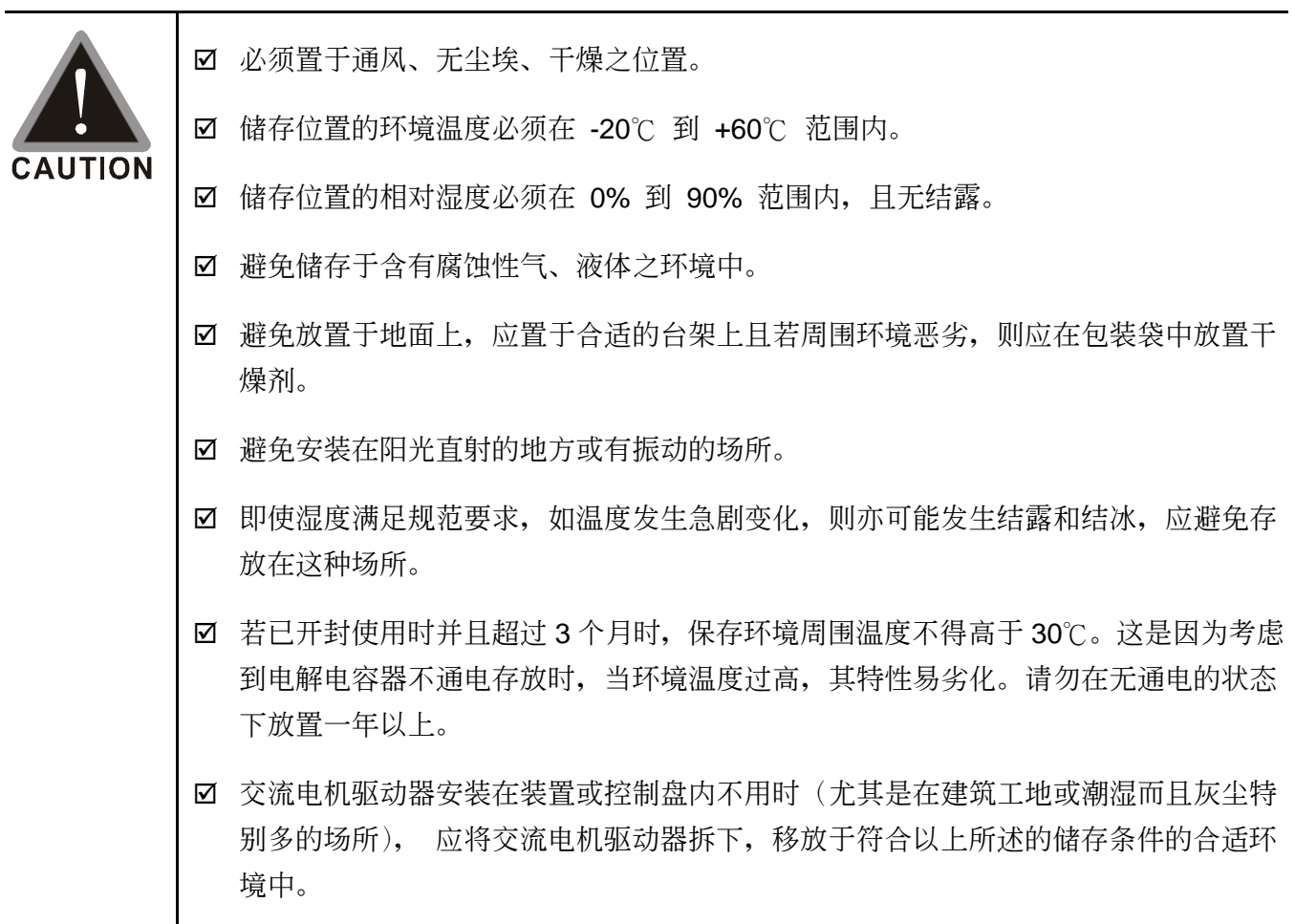

 $V = 2 - M$ 

## **1-1** 產品外觀

每部 VFD-M 交流电机驱动器在出厂前,均经严格之品管,并做强化之防撞包装处理。客户在交流电 機驅動器拆箱后,請即刻進行下列檢查步驟。

☑ 检查交流电机驱动器是否在运输过程中造成损伤。

☑ 拆封后检查交流电机驱动器机种型号是否与外箱登录资料相同。

如有任何登录资料与您订货资料不符或产品有任何问题,请您与接洽之代理商或经销商联 絡。

#### 銘牌說明

以 1HP 230V 為例

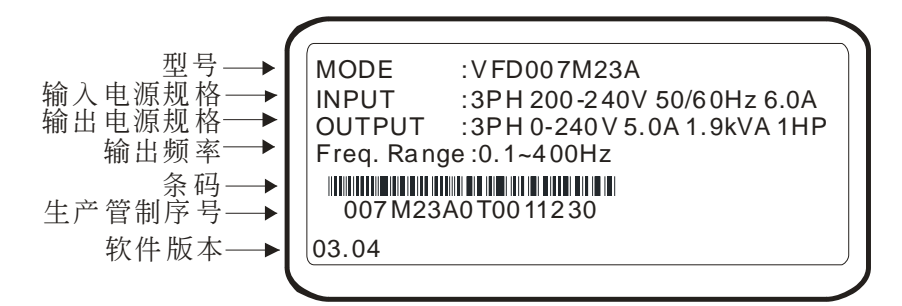

型号说明

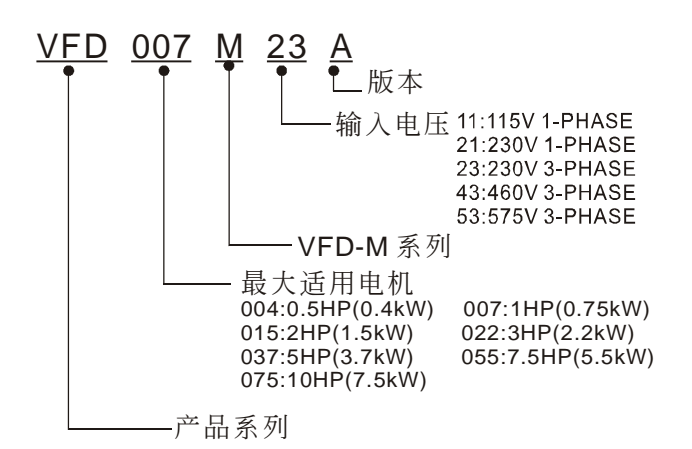

序号说明

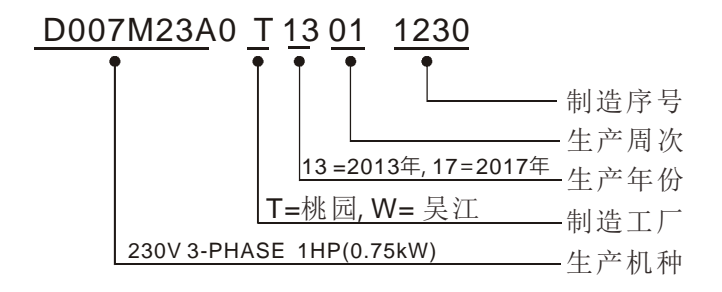

### 外觀說明

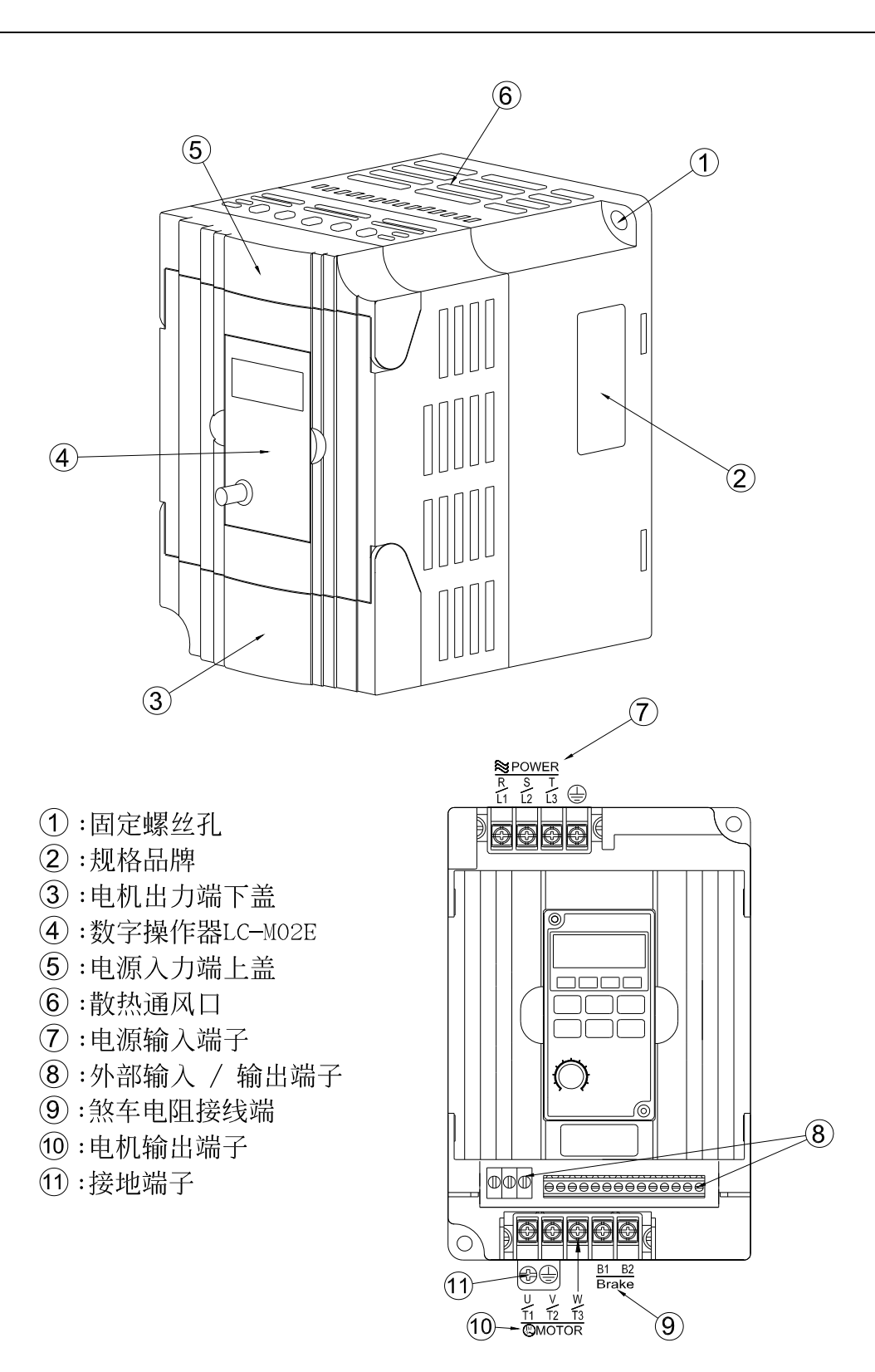

 $V = 2 - M$ 

### 取出处理

#### 面板取出

先用螺丝起子将面板上的螺丝松开取出,用手 |用手轻拨旋盖即可打开输入侧端子。 指將面板左右兩邊輕壓后拉起,即可將面板取 出。

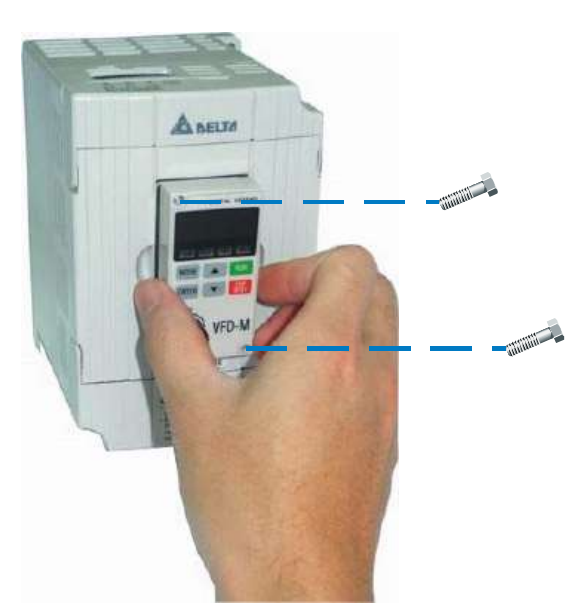

掀開輸出側端子旋蓋(U、V、W 側) 用手輕撥旋蓋即可打開輸出側端子。

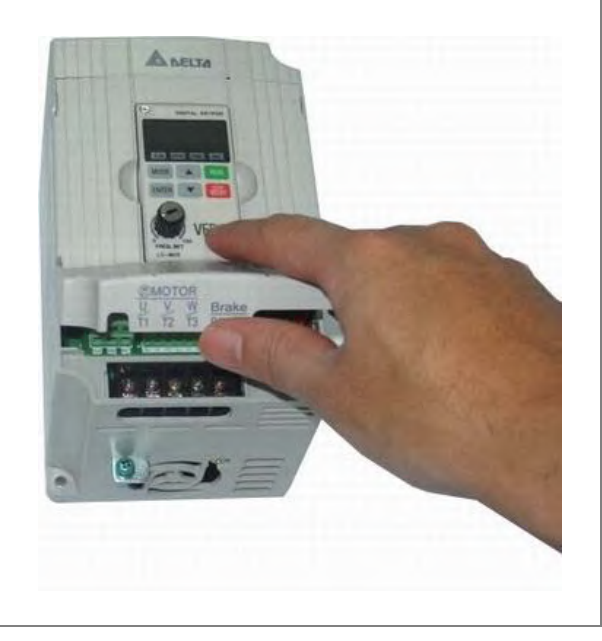

掀開輸入側端子旋蓋(R、S、T 側)

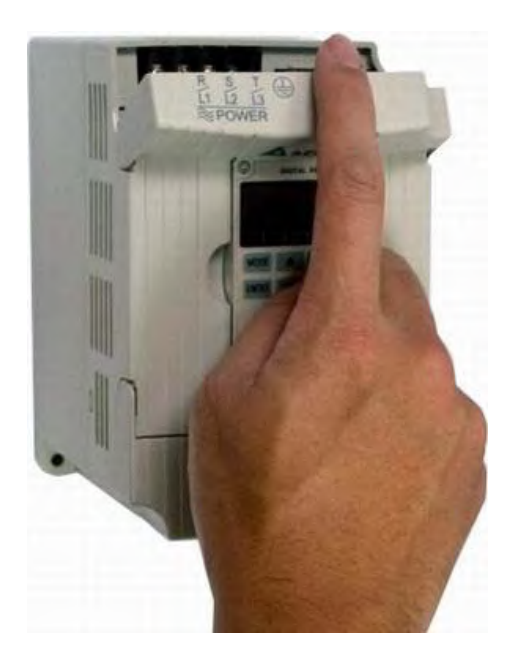

 $V = 2 - M$ 

# **1-2** 產品安裝

请将交流电机驱动器内装在下列的环境条件中进行, 以确保产品使用安全:

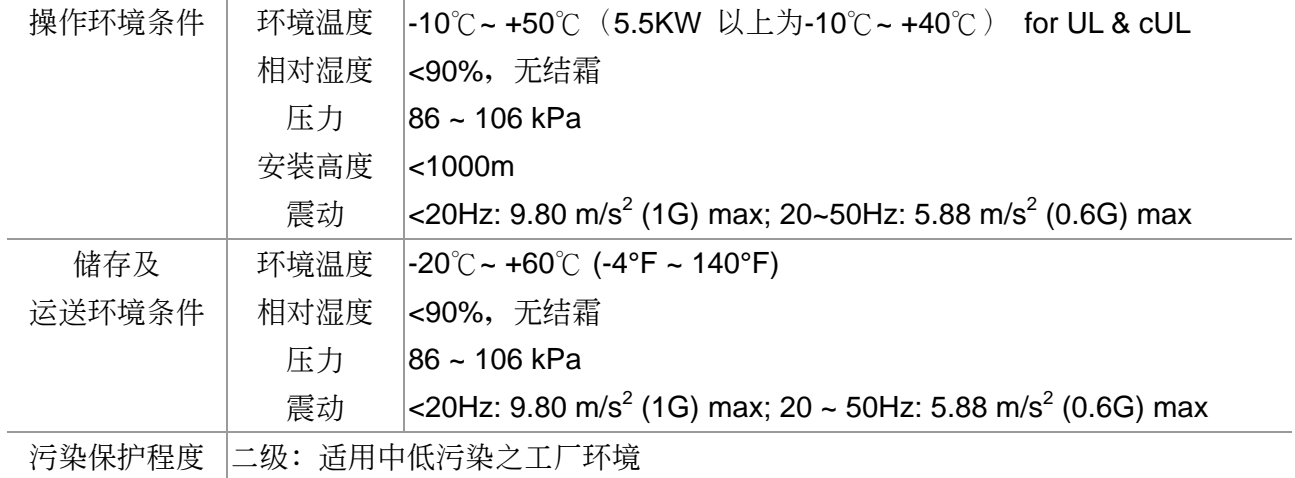

#### 安裝空間

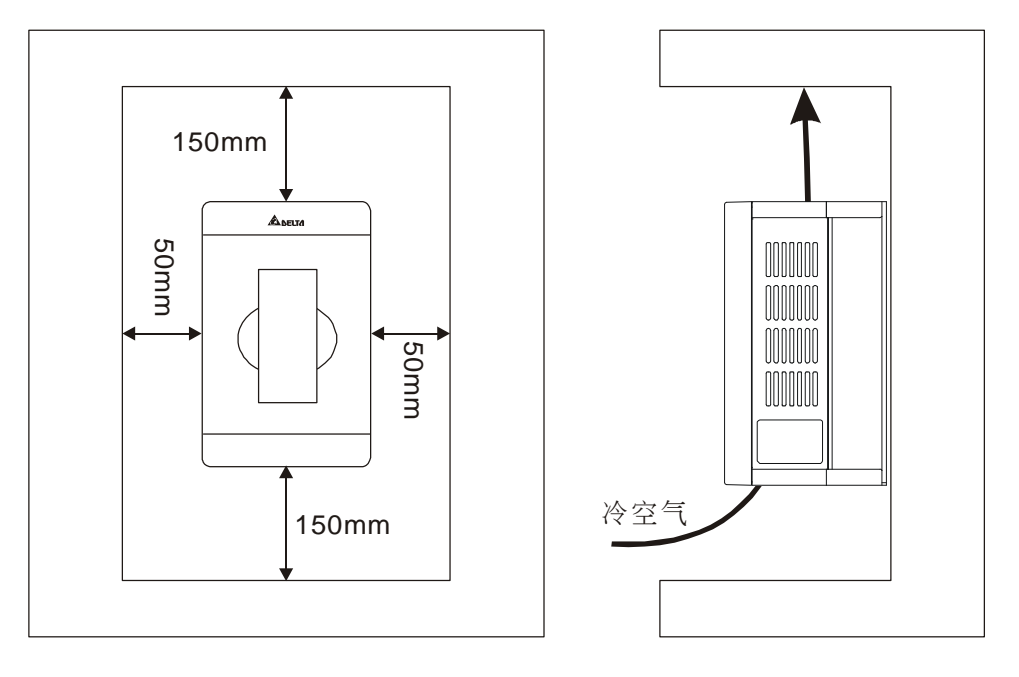

- ☑ 交流电机驱动器应使用螺钉垂直安装于牢固的结构体上,请勿倒装、斜装或水平安装。
- ☑ 交流电机驱动器运转时会产生热量,为确保冷却空气的通路应如图所示。设计留有一定的空间, 產生的熱量向上散發,所以不要安裝在不耐熱的設備的下方。若安裝在控制盤內時,更需要考慮 通风散热,保证交流电机驱动器的周围温度不超过规范值。请勿将交流电机驱动器安装在通风散 热不良的密闭箱中,容易因过热造成机器故障。
- ☑ 交流电机驱动器运转时, 散热板的温度最高会上升到接近 90℃。所以, 交流电机驱动器背面的 安裝面必須要用能承受較高溫度的材質。
- ☑ 在同一个控制盘中安装多台交流电机驱动器时,为了减少相互间的热影响,建议应横向安装。如 必须上下安装, 则必须设置分隔板, 以减少下部产生的热量对上部的影响。

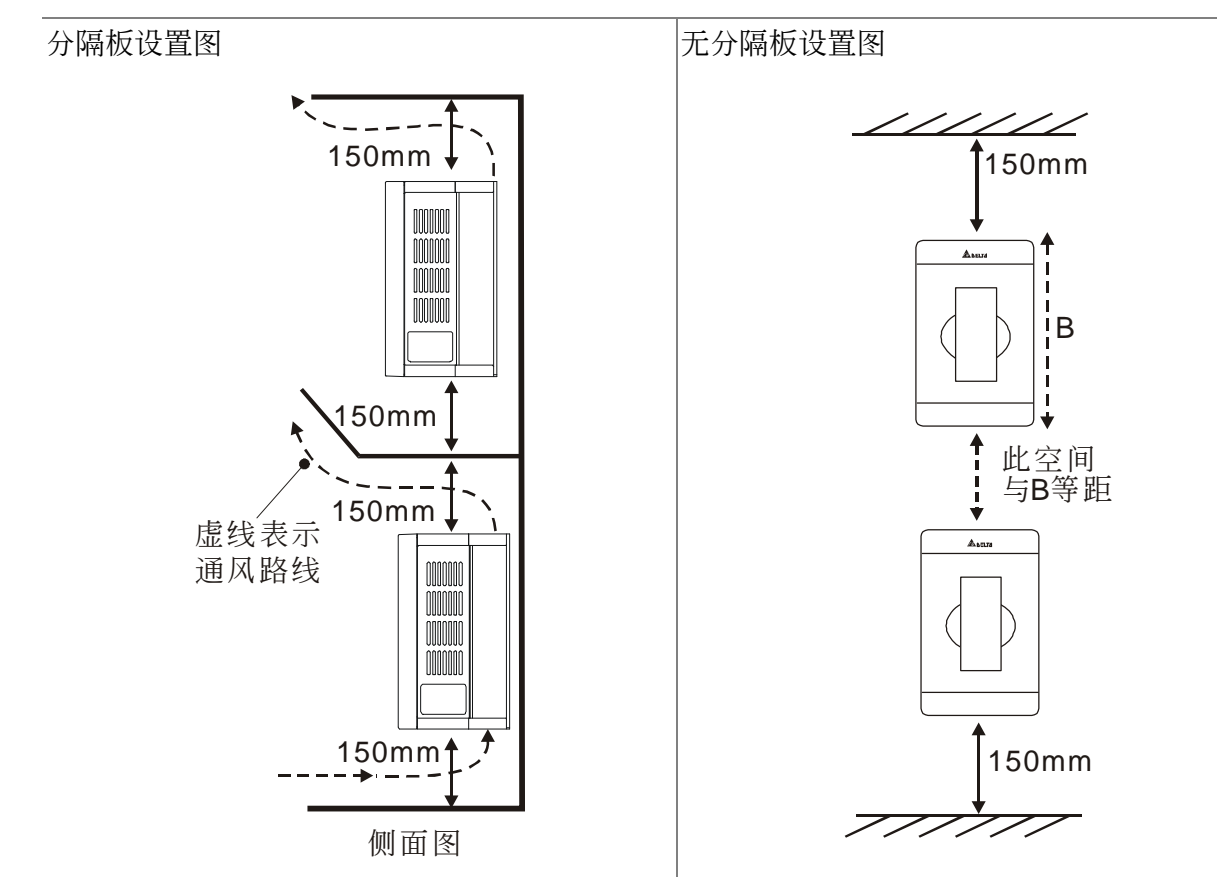

# **1-3** 產品尺寸

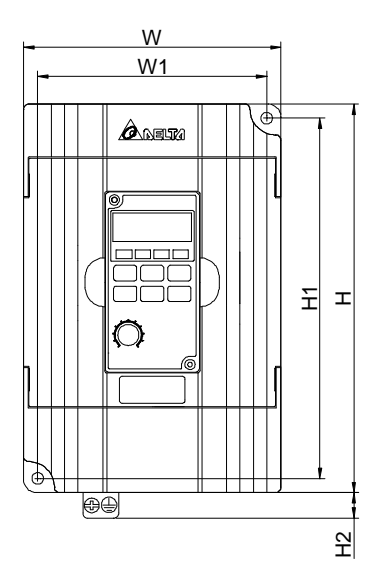

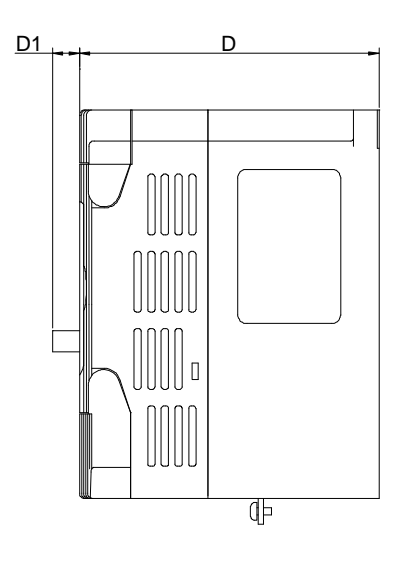

Unit: mm [inch]

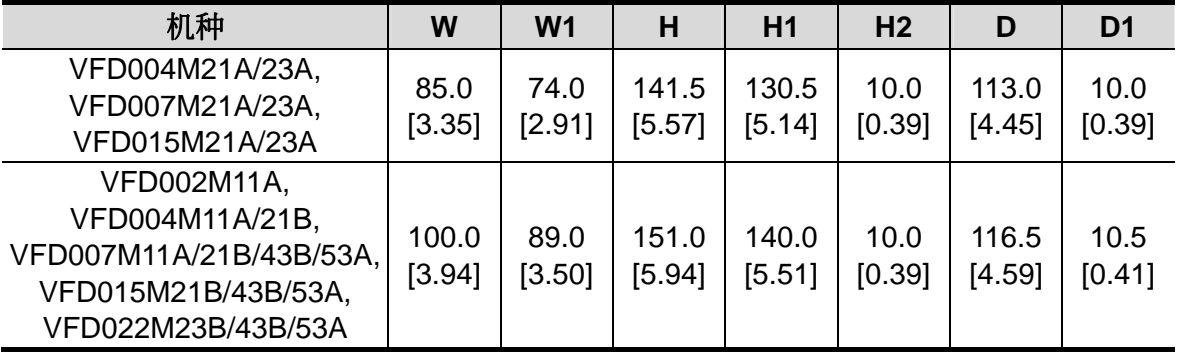

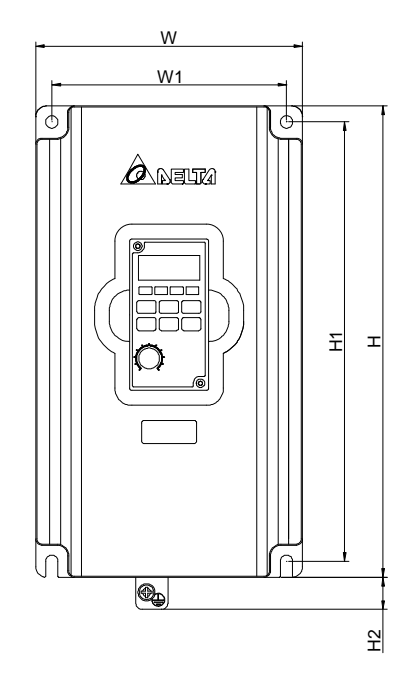

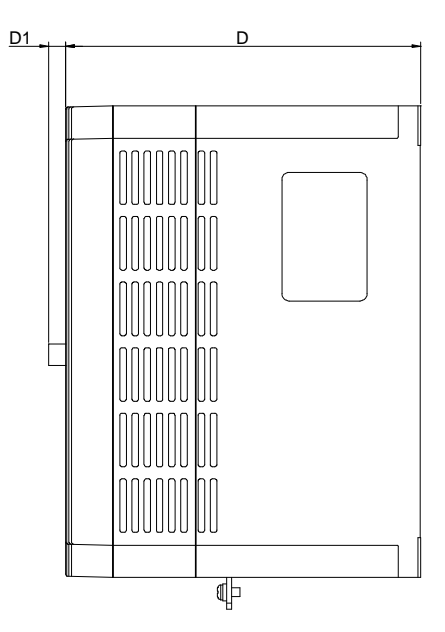

Unit: mm [inch]

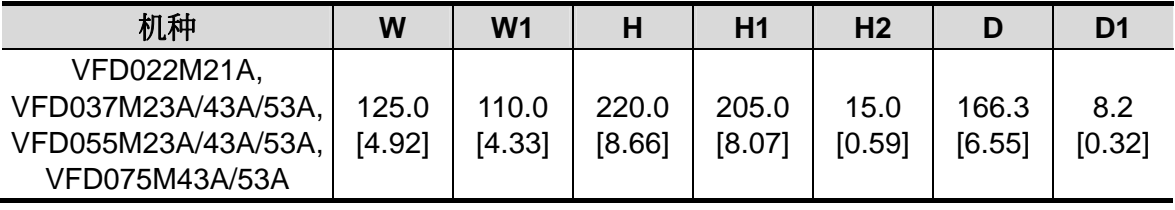

# 二、配线

2-1 配線說明 2-2 系統配線圖 2-3 主端子回路說明 2-4 控制端子回路說明

打开输入/输出侧端子滑盖及控制板端子滑盖后, 露出各接线端子排, 检查各主回路电路及控制回路电路 之端子是否标示清楚及接线时注意以下各项说明,千万不要接错线。

- ☑ 交流电机驱动器的主回路电源端子 R/L1, S/L2, T/L3 是输入电源端。如果将电源错误连接于其它端 子,则将损坏交流电机驱动器。另外应确认电源应在铭牌标示的允许电压/电流范围内(参考1-1 产品 外觀之銘牌說明)。
- ☑ 接地端子必须良好接地,一方面可以防止电击或火灾事故,另外能降低噪声干扰。
- ☑ 各连接端子与导线间的螺丝请确实锁紧,以防震动松脱产生火花。

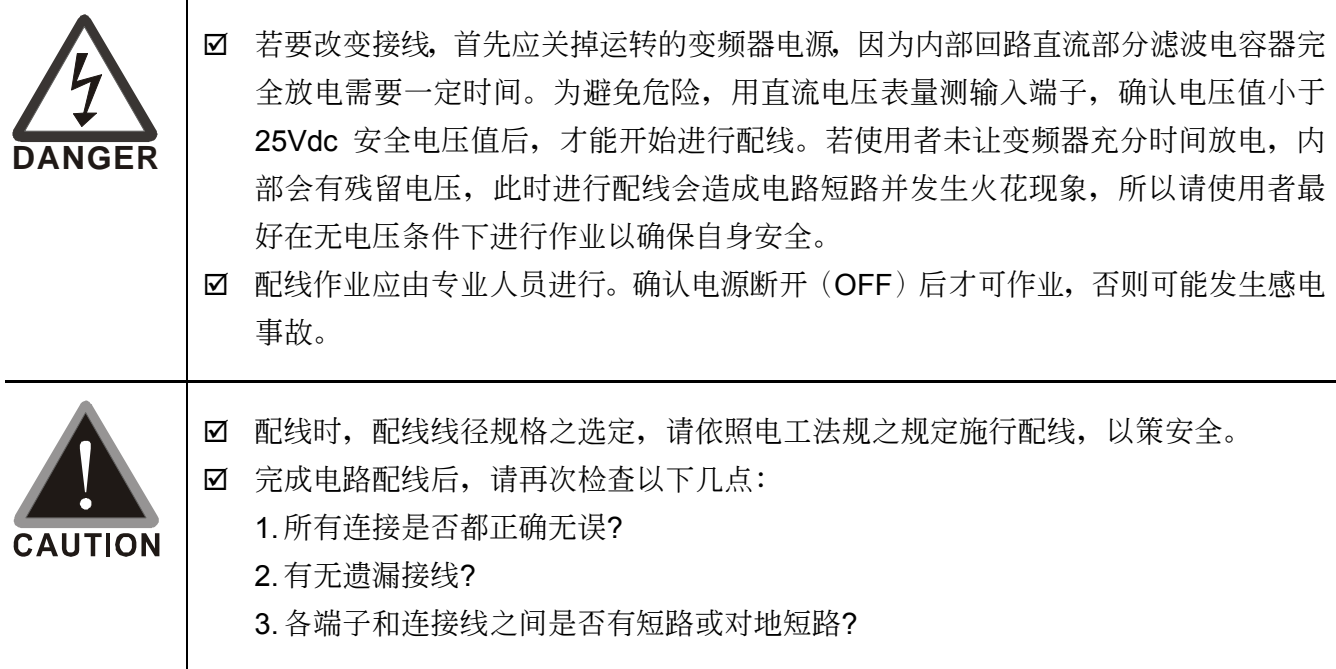

# **2-1** 配線說明

交流電機驅動器配線部分,分為主回路及控制回路,用戶必須依照下列之配線回路確實連接。

VFD-M 出厂时交流电机驱动器的标准配线图

VFD002M11A; VFD004M11A; VFD004M21A; VFD004M21B; VFD004M23A; VFD007M11A; VFD007M21A; VFD007M21B; VFD007M23A; VFD007M43B; VFD007M53A; VFD015M21A; VFD015M21B; VFD015M23A; VFD015M43B; VFD015M53A; VFD022M21A; VFD022M23B; VFD022M43B; VFD022M53A; VFD037M23A; VFD037M43A; VFD037M53A; VFD055M23A; VFD055M43A; VFD055M53A; VFD075M43A; VFD075M53A

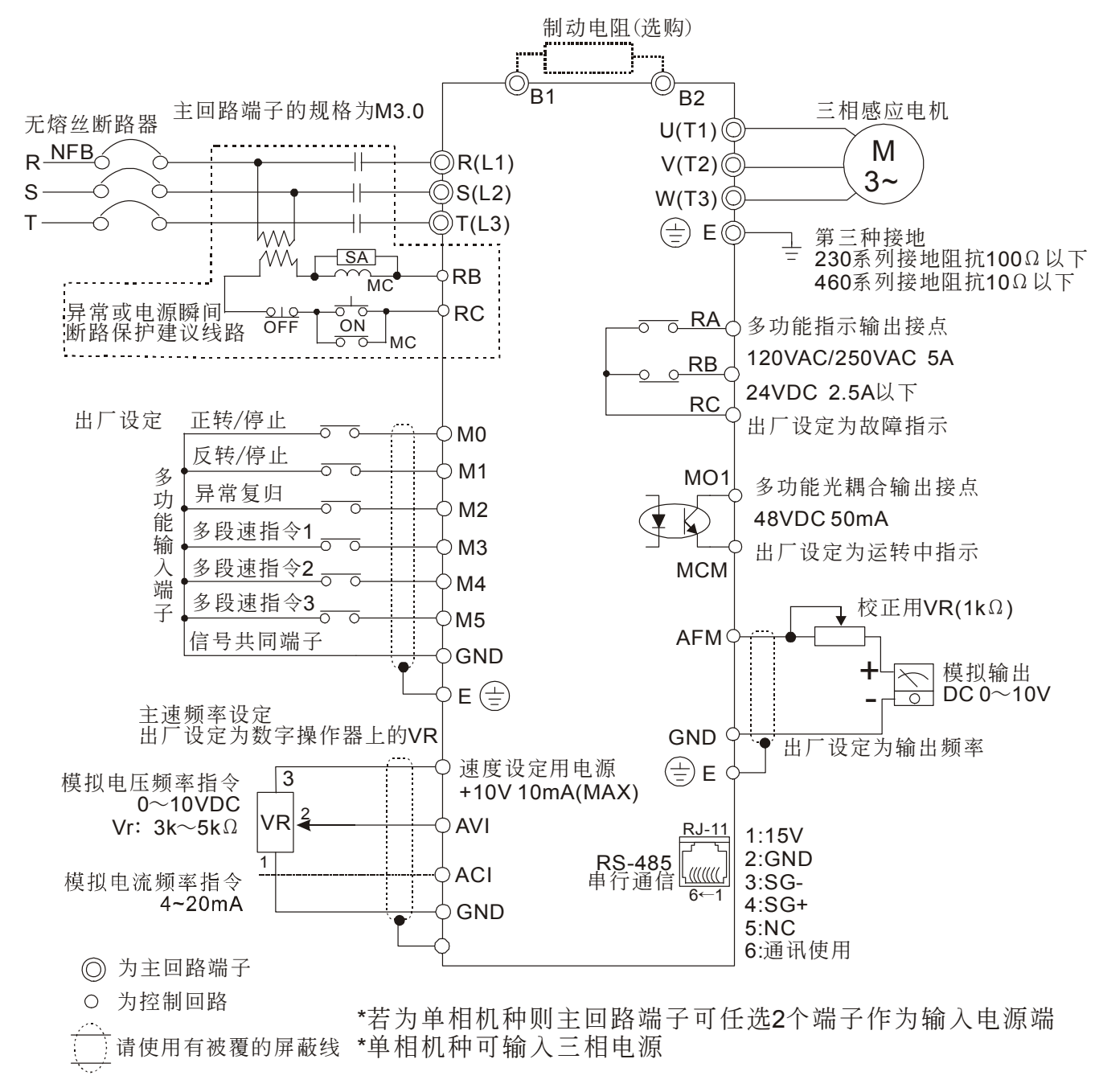

#### **NOTE**

若仅用数字控制面板(LC-M2E)操作时, 只有主回路端子配线。

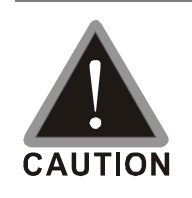

☑ 主回路配线与控制回路的配线必需隔离, 以防止发生误动作。

☑ 控制配线请尽量使用屏蔽线,端子前的屏蔽网剥除段请勿露出。

☑ 电源配线请使用屏蔽线或线管,并将屏蔽层或线管两端接地。

- ☑ 通常控制线都没有较好的绝缘。如果因某种原因导致绝缘体破损,则有可能因高 壓進入控制電路(控制板),造成電路損毀或設備事故及人員危險。
- **☑** 交流电机驱动器、电机和配线等会造成噪声干扰。注意周围的传感器(sensor) 和設備是否有誤動作以防止事故發生。
- ☑ 交流电机驱动器输出端子按正确相序连接至3相电机。如电机旋转方向不对, 则 可交換U、V、W中任意兩相的接線。
- ☑ 交流电机驱动器和电机之间配线很长时,由于线间分布电容产生较大的高频电 流,可能造成交流电机驱动器过电流跳机。另外,漏电流增加时,电流值的精度 会相对的变差。因此, 对≤3.7kW交流电机驱动器至电机的配线长度应约小于 20m。更大容量約小于50m為好;如配線很長時,則要連接輸出側交流電抗器。
- ☑ 交流电机驱动器接地线不可与电焊机、大马力电机等大电流负载共同接地,而必 須分別接地。
- ☑ 接地端子 E 9以第三种接地方式接地, 460V 机种以特种接地方式接地。
- ☑ VFD-M 交流电机驱动器内部并无安装制动电阻, 在负载惯性大或频繁启动/停止 的使用场合时,可选购加装制动电阻,可参照附录 B-1 制动电阻选用一览表选 購。
- ☑ 为了安全和减少噪声, 230V 系列采用第三种接地 (E ), 460V 系列采用特种 接地(E )。此說明為根據電工法規之規範。

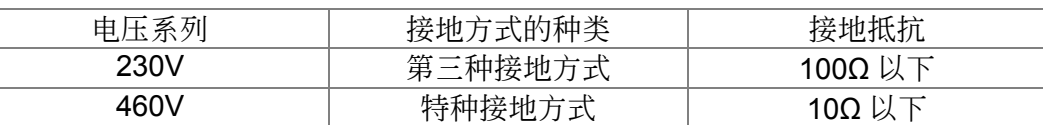

- ☑ 为了防止雷击和感电事故, 电气设备的金属外接地线要粗而短, 并且应连接于变 頻器系統的專用接地端子。
- 多台的變頻器被安裝在一起時,所有變頻器必須直接連接到共同接地端。請參考 下列图示并确定接地端子间不会形成回路。

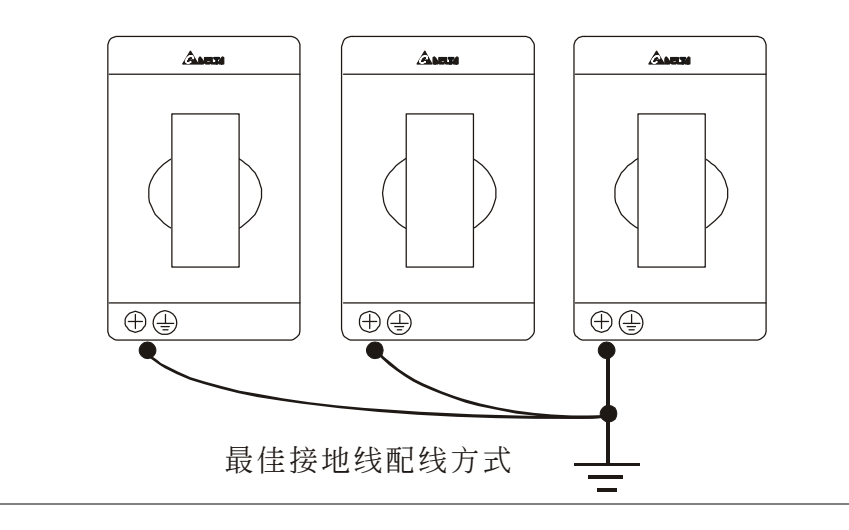

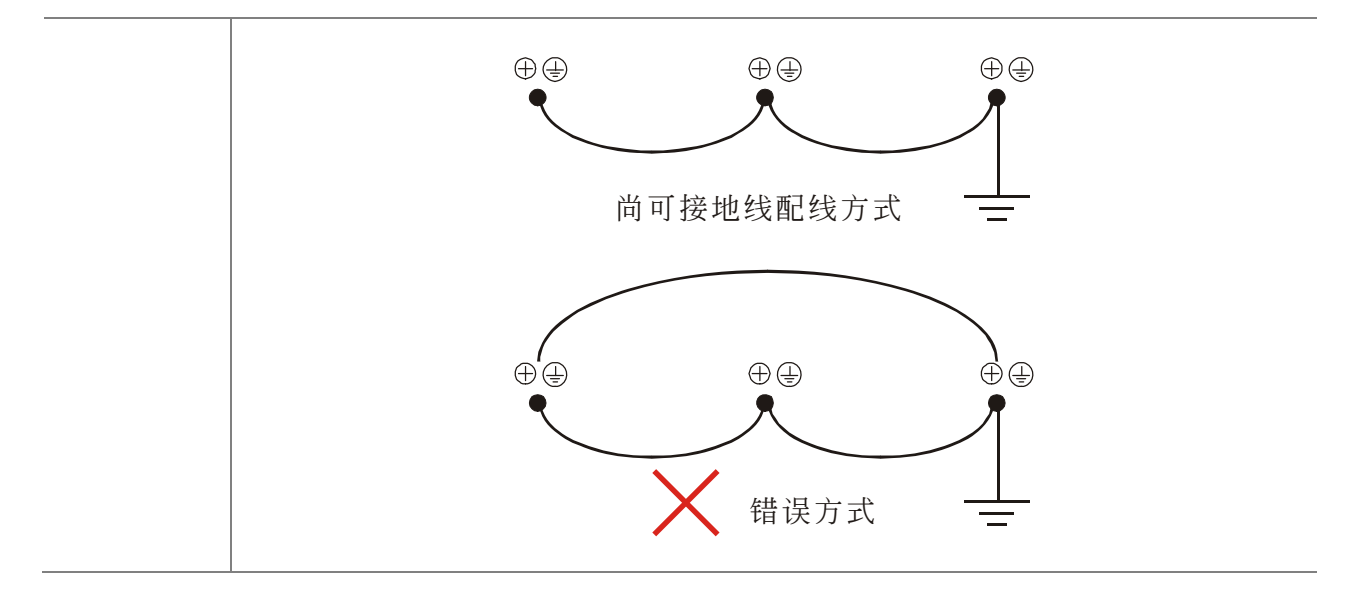

# **2-2** 系統配線圖

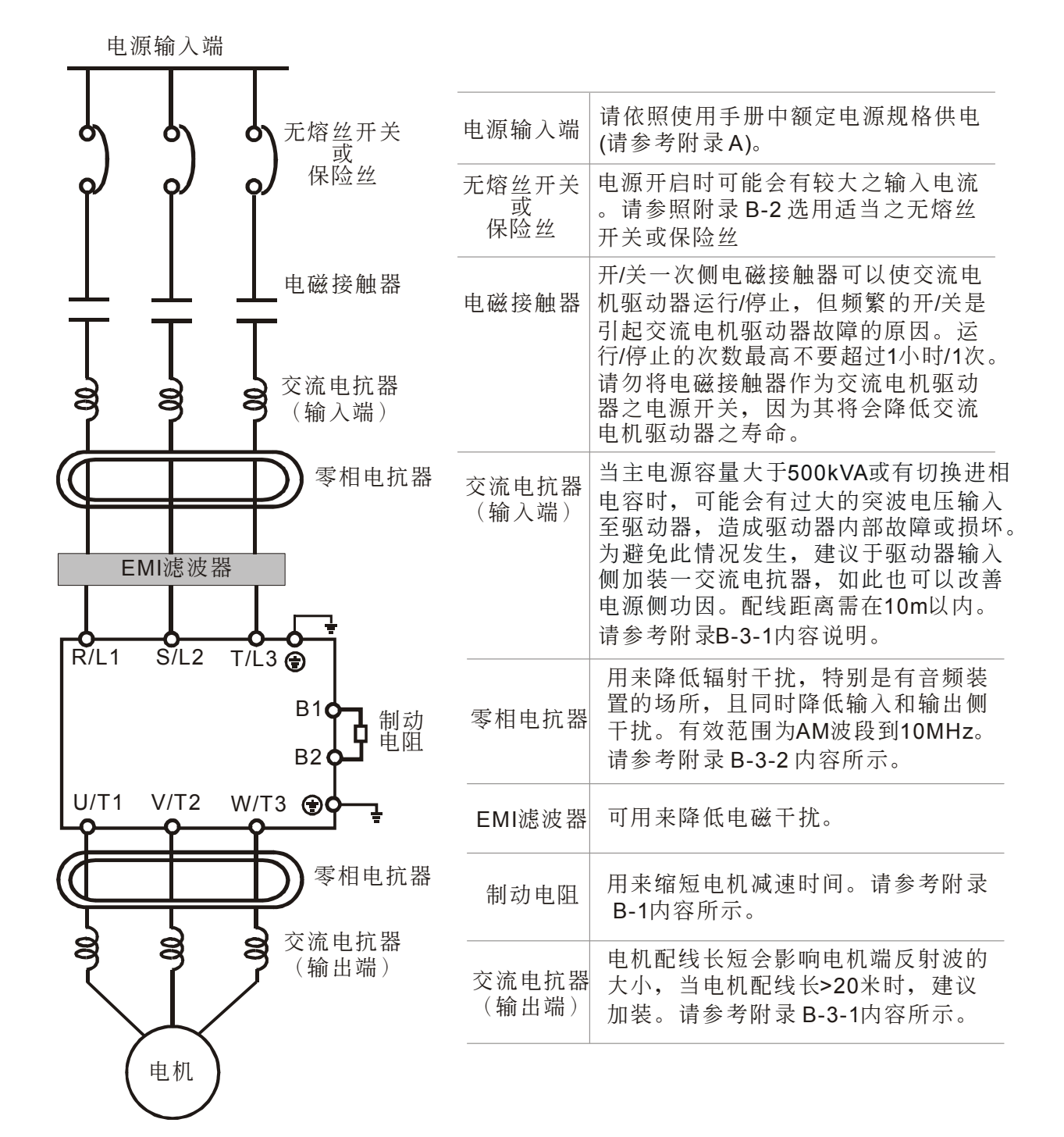

# **2-3** 主回路端子說明

主回路端子圖

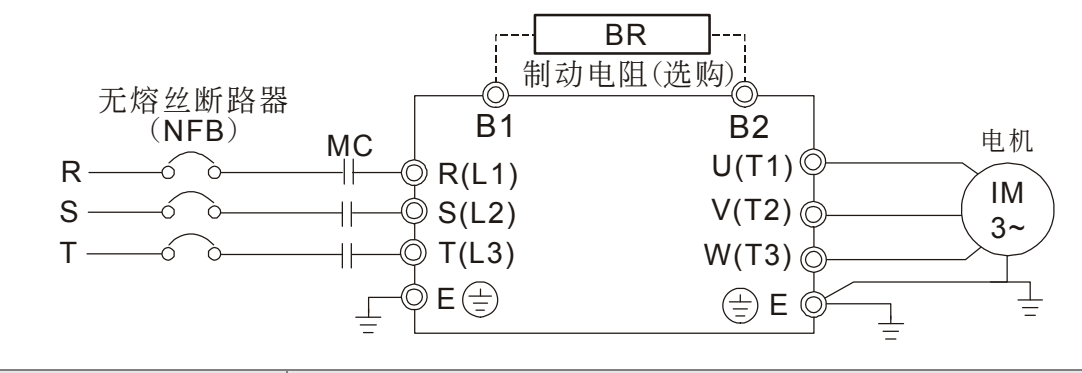

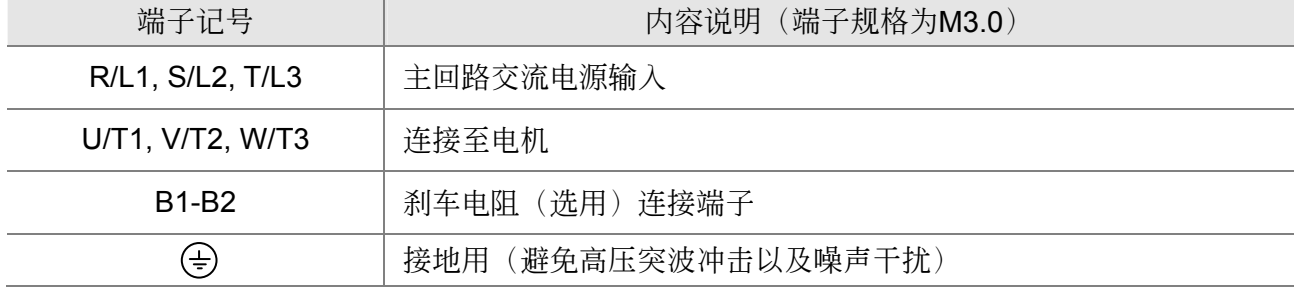

**CAUTION** 

主回路電源輸入端子部分:

- ☑ 三相电源机种请勿连接于单相电源。输入电源 R/L1,S/L2,T/L3 并无顺序分 別,可任意連接使用。
- ☑ 三相交流输入电源与主回路端子(R/L1,S/L2,T/L3)之间的连线一定要接一个无 熔丝开关。最好能另串接一电磁接触器 (MC) 以在交流电机驱动器保护功能动 作時可同時切斷電源。(電磁接觸器的兩端需加裝R-C 突波吸收器)。
- ☑ 主回路端子的螺丝请确实锁紧,以防止因震动松脱产生火花。
- **☑** 确定电源电压及可供应之最大电流。请参考附录 A 标准规格说明。
- ☑ 交流电机驱动器若有加装漏电断路器以作为漏电故障保护时,为防止漏电断路 器误动作,请选择感度电流在200mA以上,动作时间为0.1秒以上者。

主回路輸出端子部分:

- ☑ 若交流电机驱动器输出侧端子U/T1, V/T2, W/T3 有必要加装噪声滤波器时, 必 需使用電感式L-濾波器,不可加裝進相電容器或L-C、R-C式濾波器。
- ☑ 交流电机驱动器输出侧不能连接进相电容器和突波吸收器。
- ☑ 请使用强化绝缘的电机, 以避免电机漏电。
- ☑ 交流电机驱动器若有加装漏电断路器以作为漏电故障保护时,为防止漏电断路 器误动作,请选择感度电流在200mA以上,动作时间为0.1秒以上者。

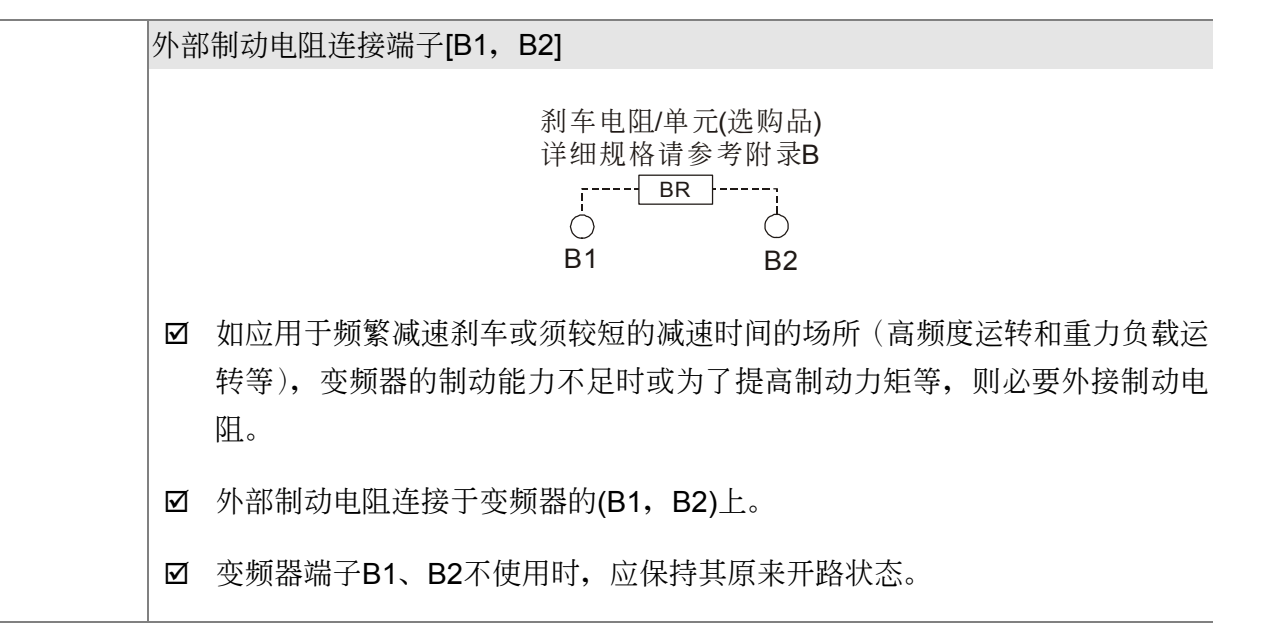

### 主回路端子規格

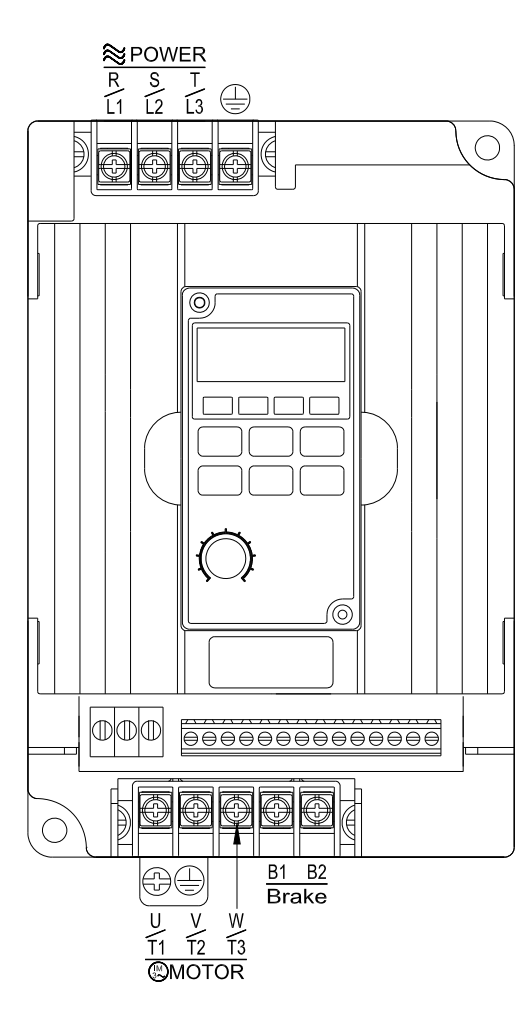

线的种类:限使用铜线,75℃

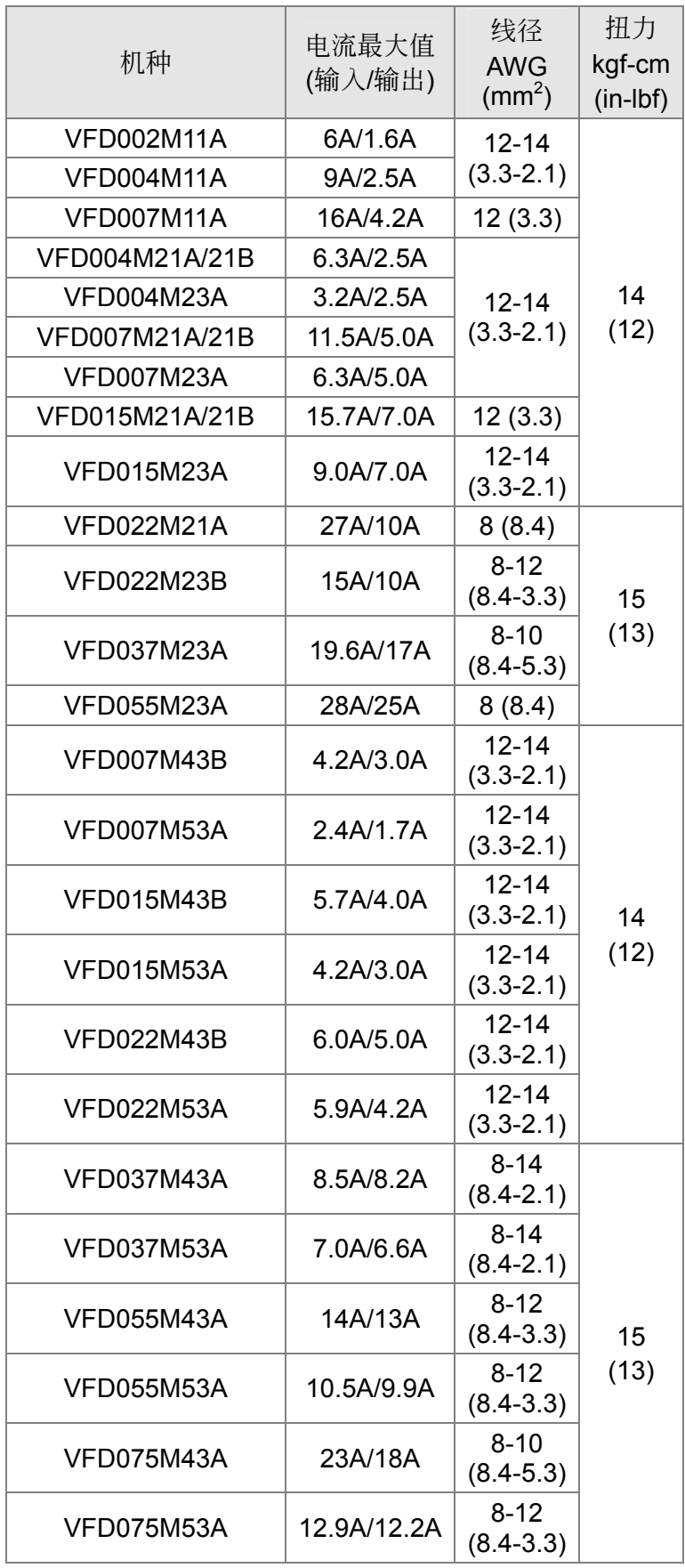

# **2-4** 控制回路端子說明

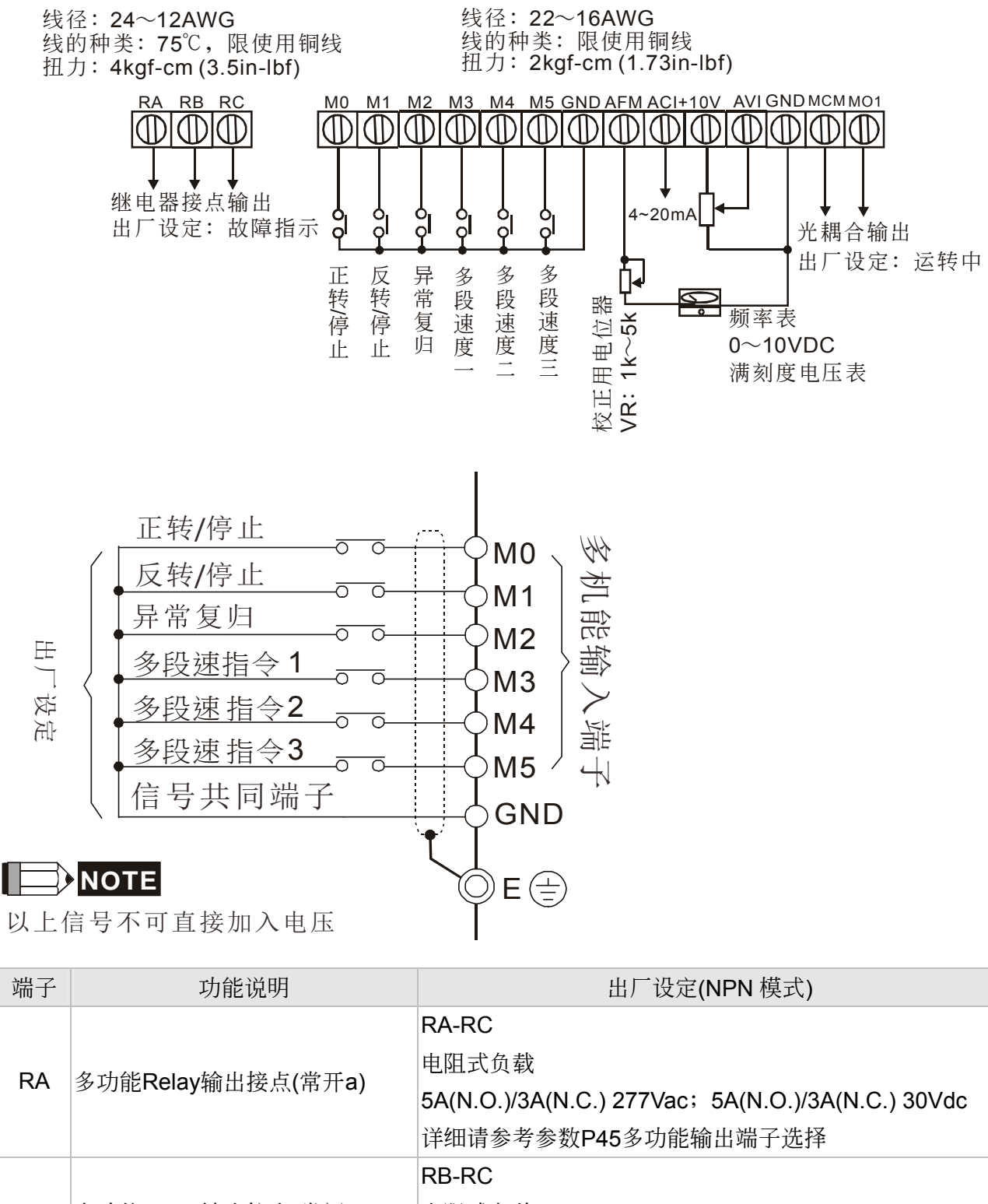

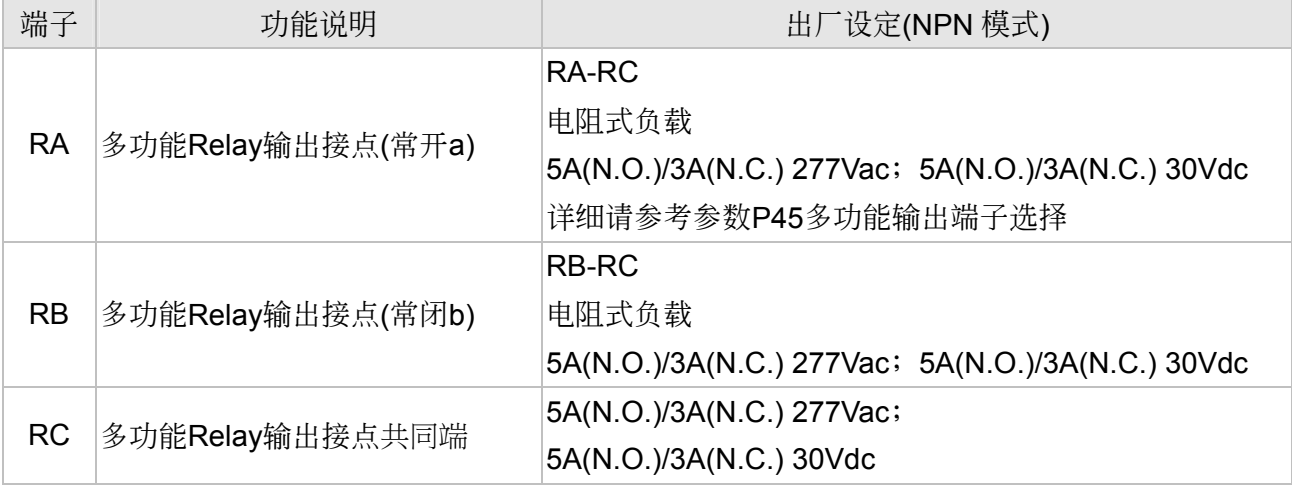

V<sub>Z</sub>D-M

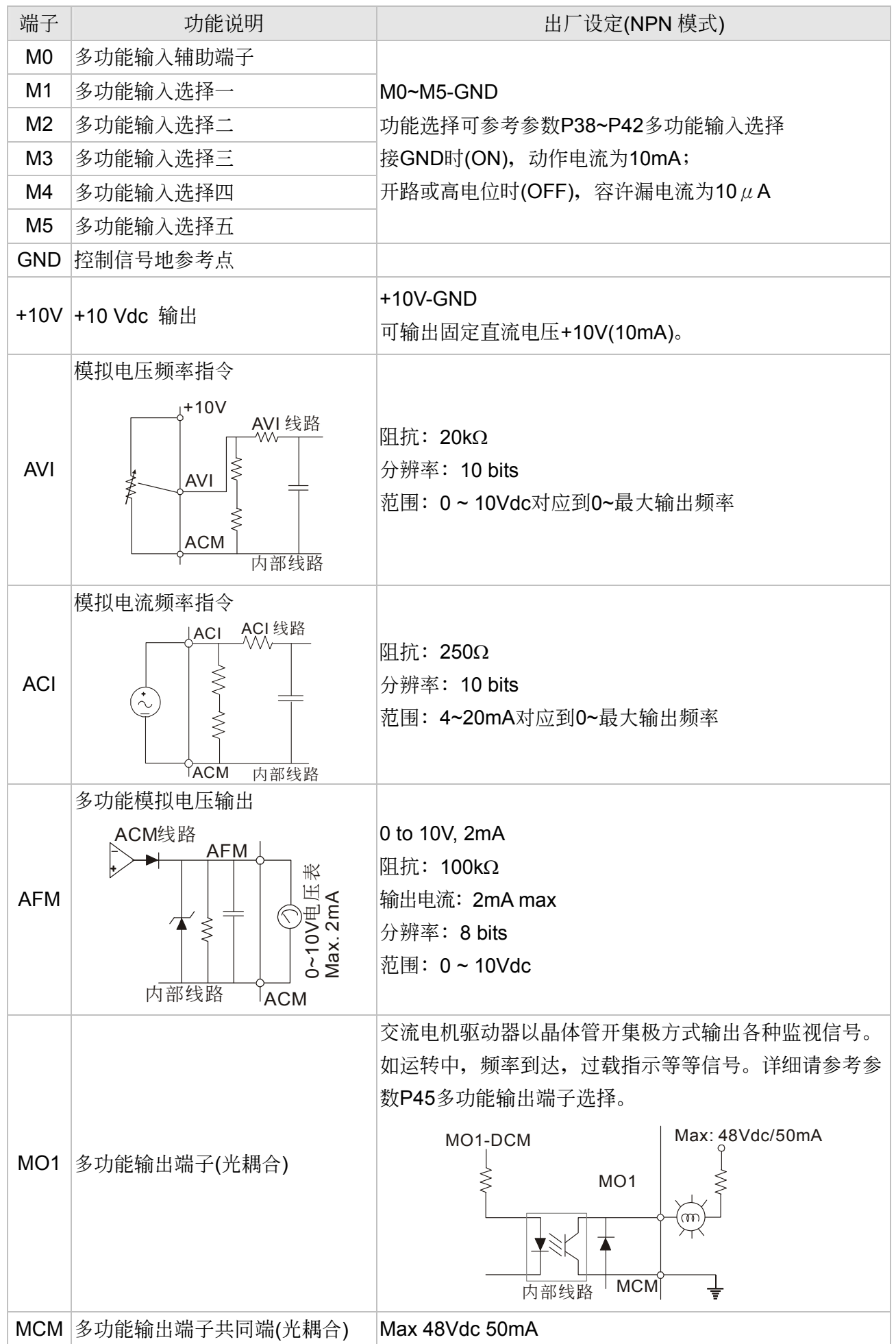

\*控制信号线规格: 16~22 AWG 屏蔽绞线。

#### 模擬輸入端子(**AVI, ACI**)

- ☑ 连接微弱的模拟信号, 特别容易受外部噪声干扰影响, 所以配线尽可能短(小干 20m), 并应使 用屏蔽线。此外屏蔽线的外围网线基本上应接地,但若诱导噪声大时,连接到 GND 端子的效果 會較好。
- Ø 如此在电路中使用接点,则应使用能处理弱信号的双叉接点。另外端子 GND 不要使用接点控制。
- ☑ 连接外部的模拟信号输出器时,有时会由于模拟信号输出器或由于交流电机驱动器产生的干扰引 起误动作,发生这种情况时,可在外部模拟输出器侧连接电容器和铁氧体磁蕊,如下图所示:

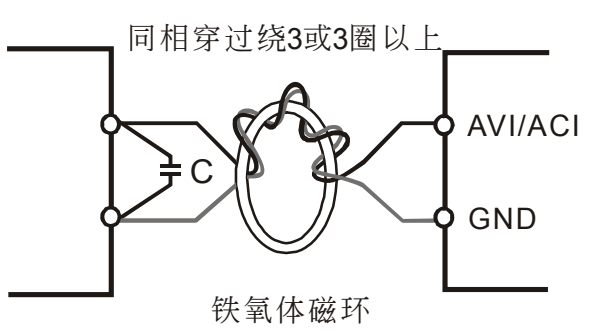

### 接點輸入端子(**M0~M5**)

☑ 接点输入控制时,为防止发生接触不良,应使用对弱信号接触可靠性高的接点。

#### 晶體管輸出端子(**MO1**)

☑ 应正确连接外部电源的极性。

☑ 连接控制继电器时, 在激磁线圈两端应并联突波吸收器或飞轮二极管, 请注意连接极性的正确性。

#### 其他

- ☑ 控制端子的配线务必尽量远离主电路的配线。否则可能会由于噪声干扰而造成误动作。如必须将 控制端子的配线与主电路的配线交错时,请以 90 度方式交叉。
- ☑ 在交流电机驱动器内部的控制配线要适当固定,使其不要直接接触主电路的带电部分(例如主电 路的端子排)。
- ☑ 当"数字操作器"显示时,请勿连接或拆卸任何配线。

# 三、操作面板与运转

3-1 面板說明

3-2 運轉方式

#### 3-3 試運轉

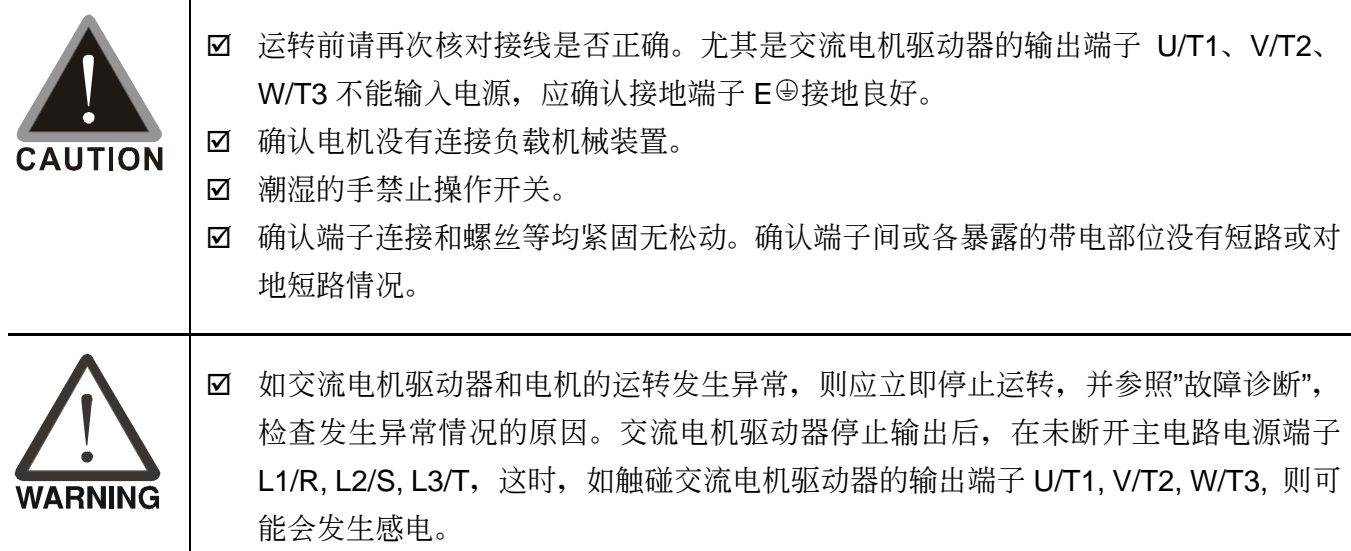

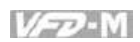

## **3-1** 面板說明

VFD-M 系列产品是以数字操作面板做显示功能。

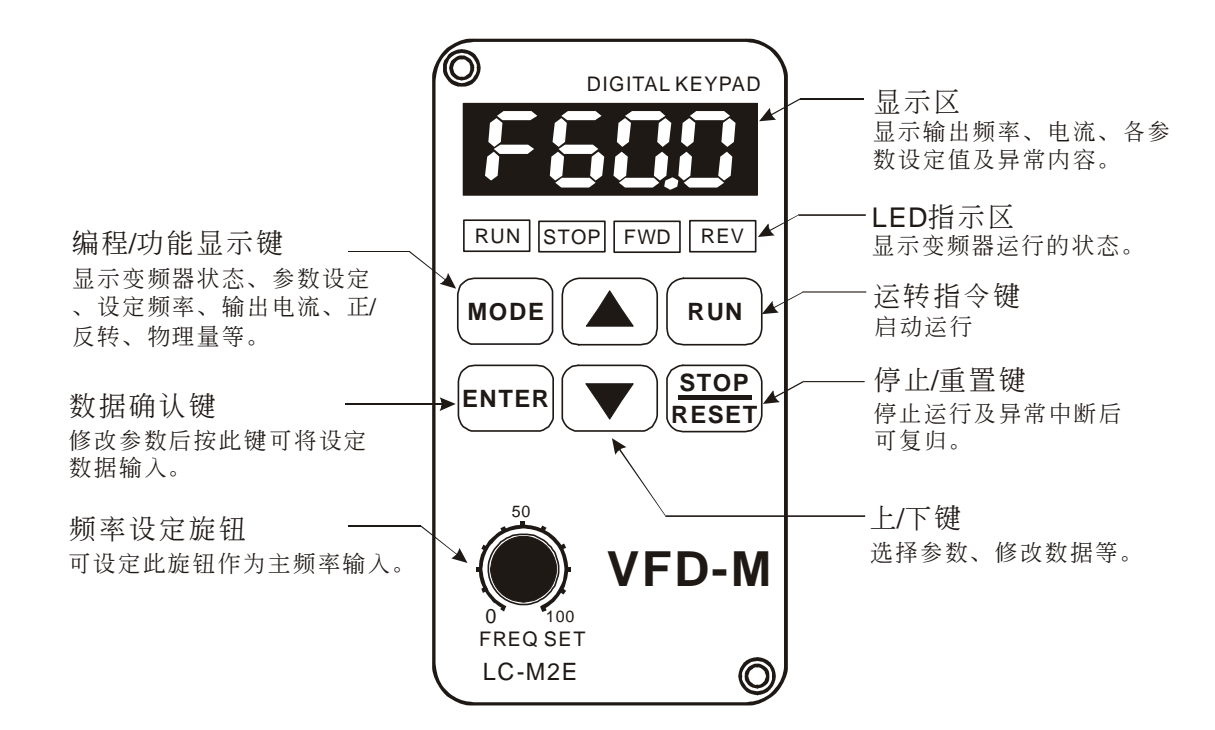

### 功能顯示項目說明

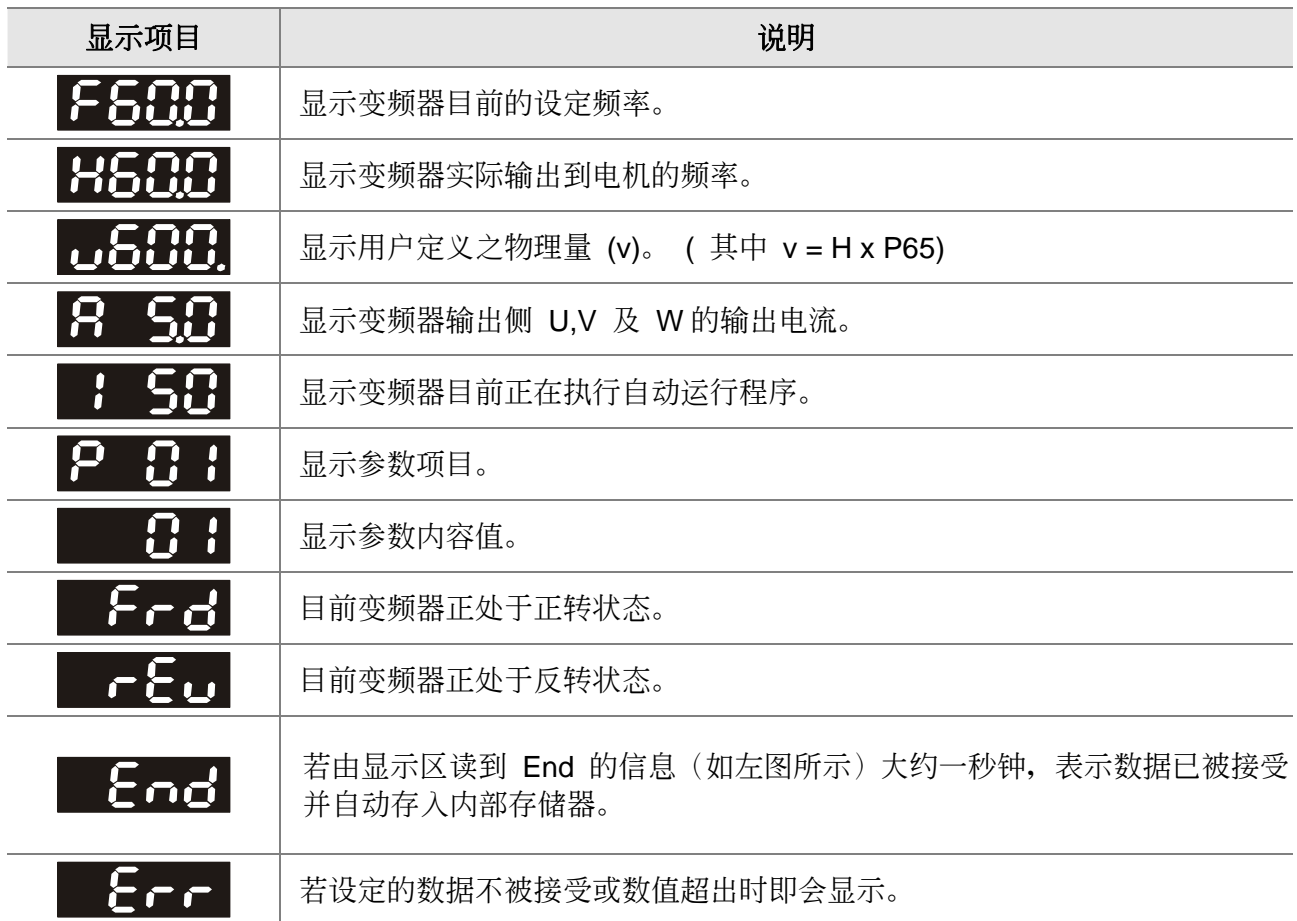

### 鍵盤面板操作流程

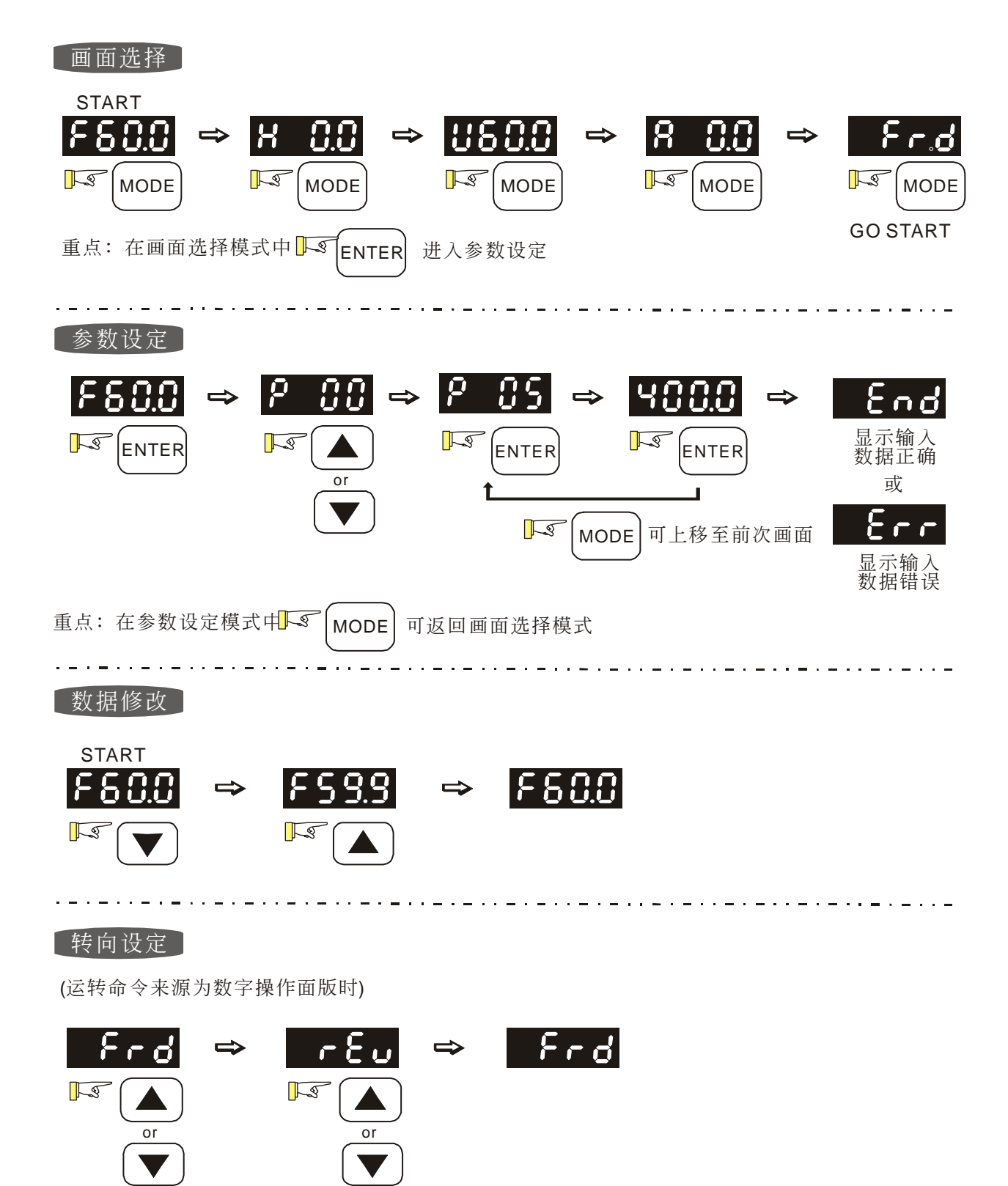

#### V-D-M

### 數字操作器

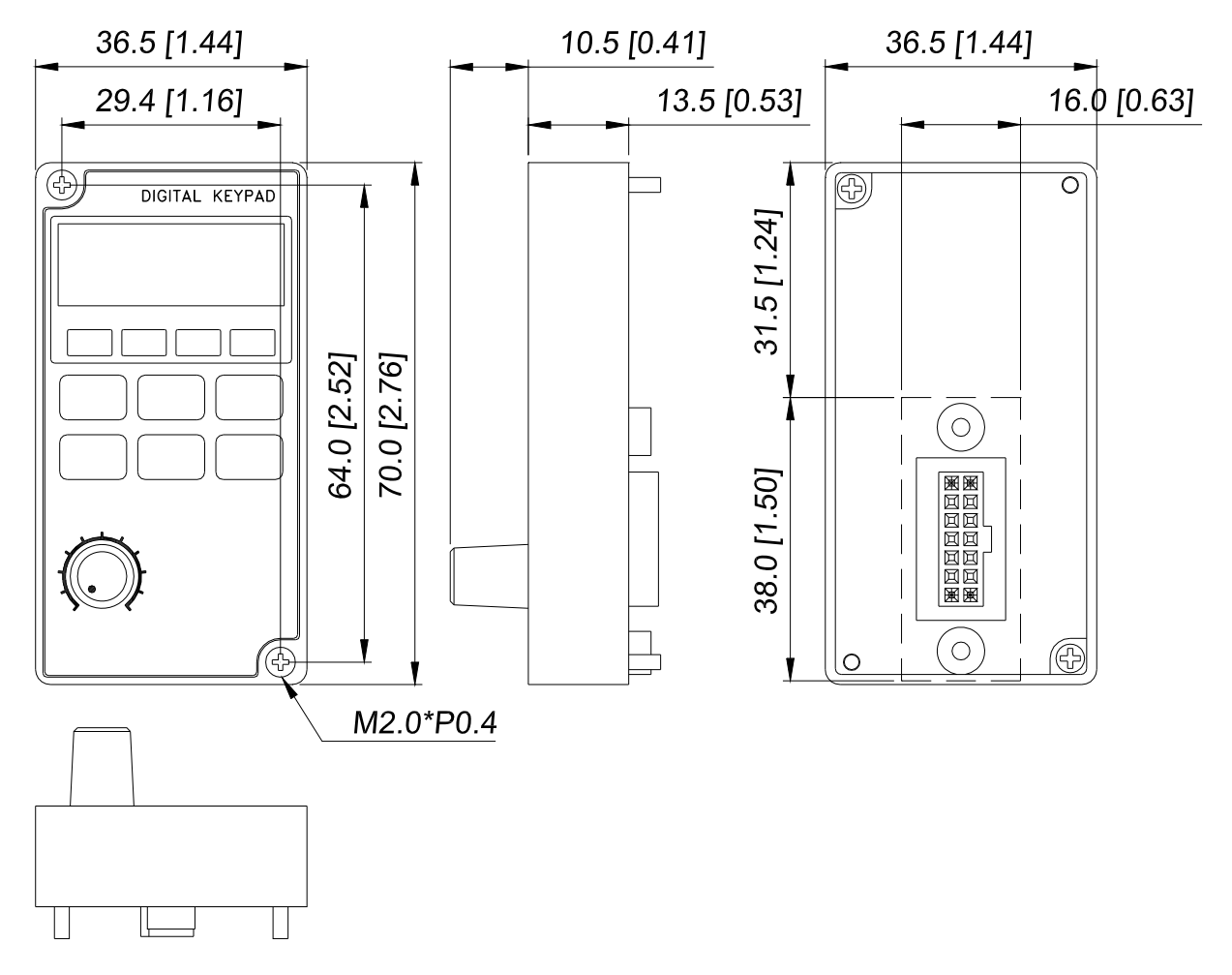

Unit: mm [inch]

### 數字操作器的七段顯示器對照表

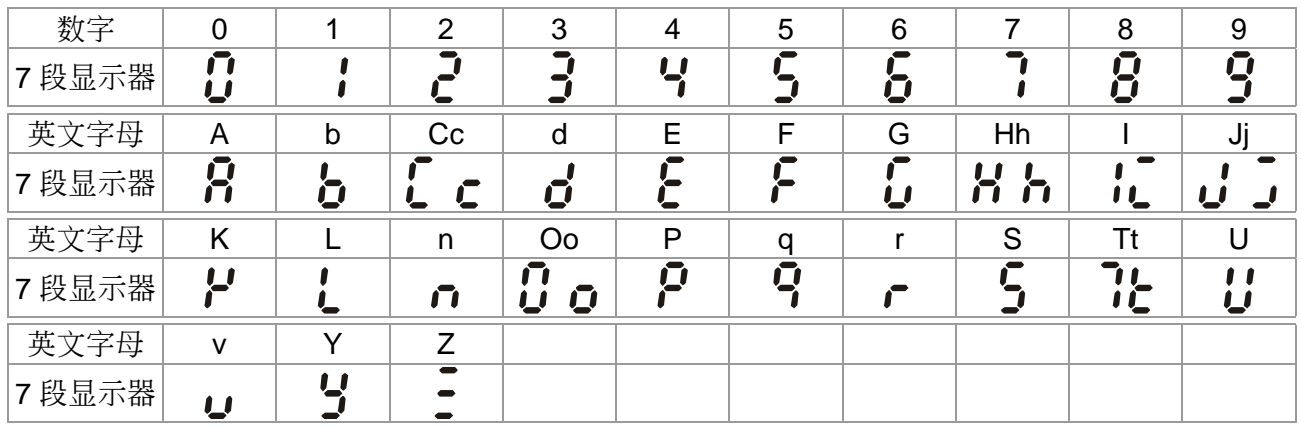

Unit: mm [inch]

#### 數字操作器**—**外拉指示 **A**

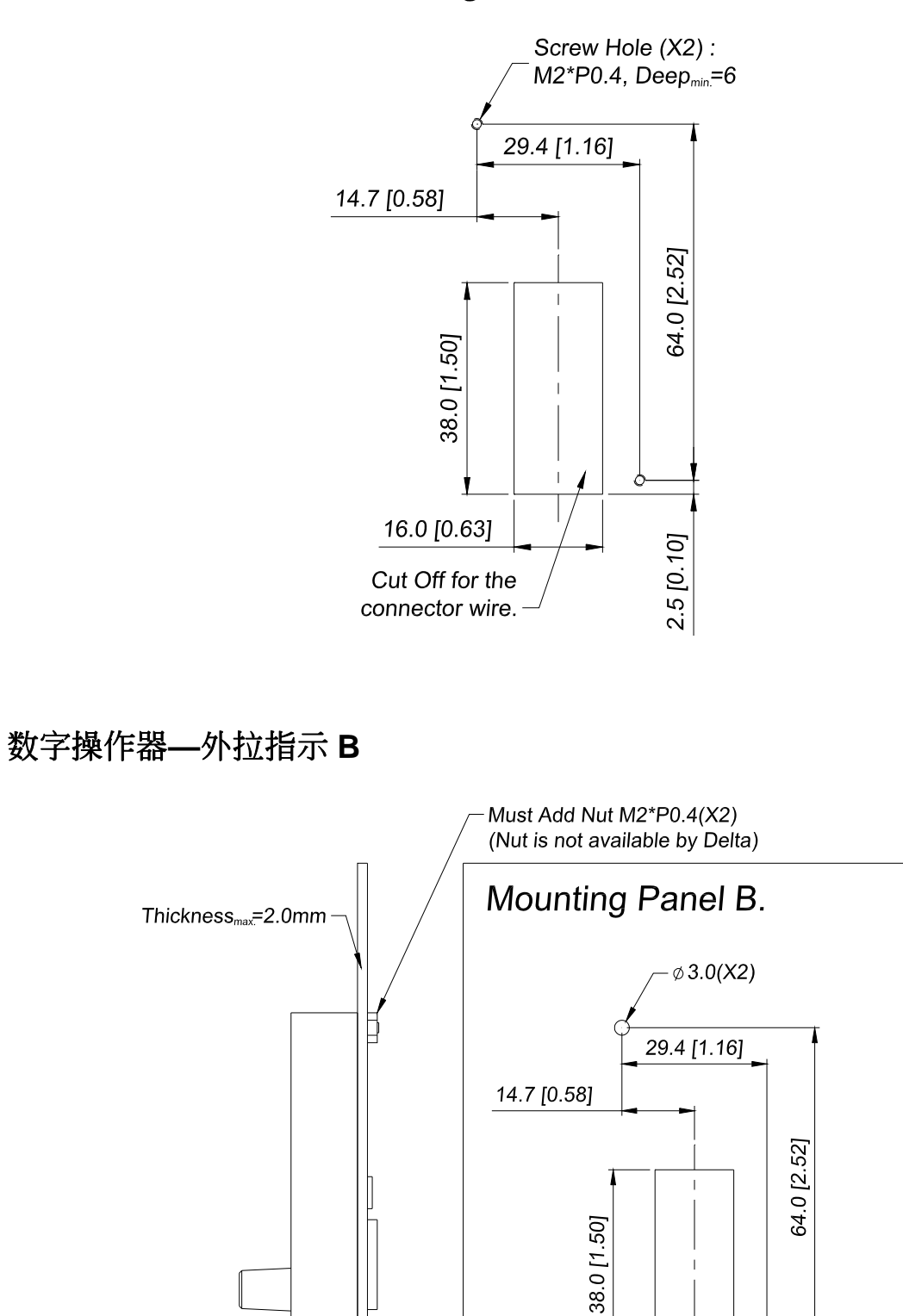

Ì

### Mounting Panel A.

Unit: mm [inch]

€

2.5 [0.10]

16.0 [0.63]

Cut Off for the connector wire.

## **3-2** 運轉方式

運轉方式有來至控制端子設定及 LC-M2E 數字操作器功能做設定。

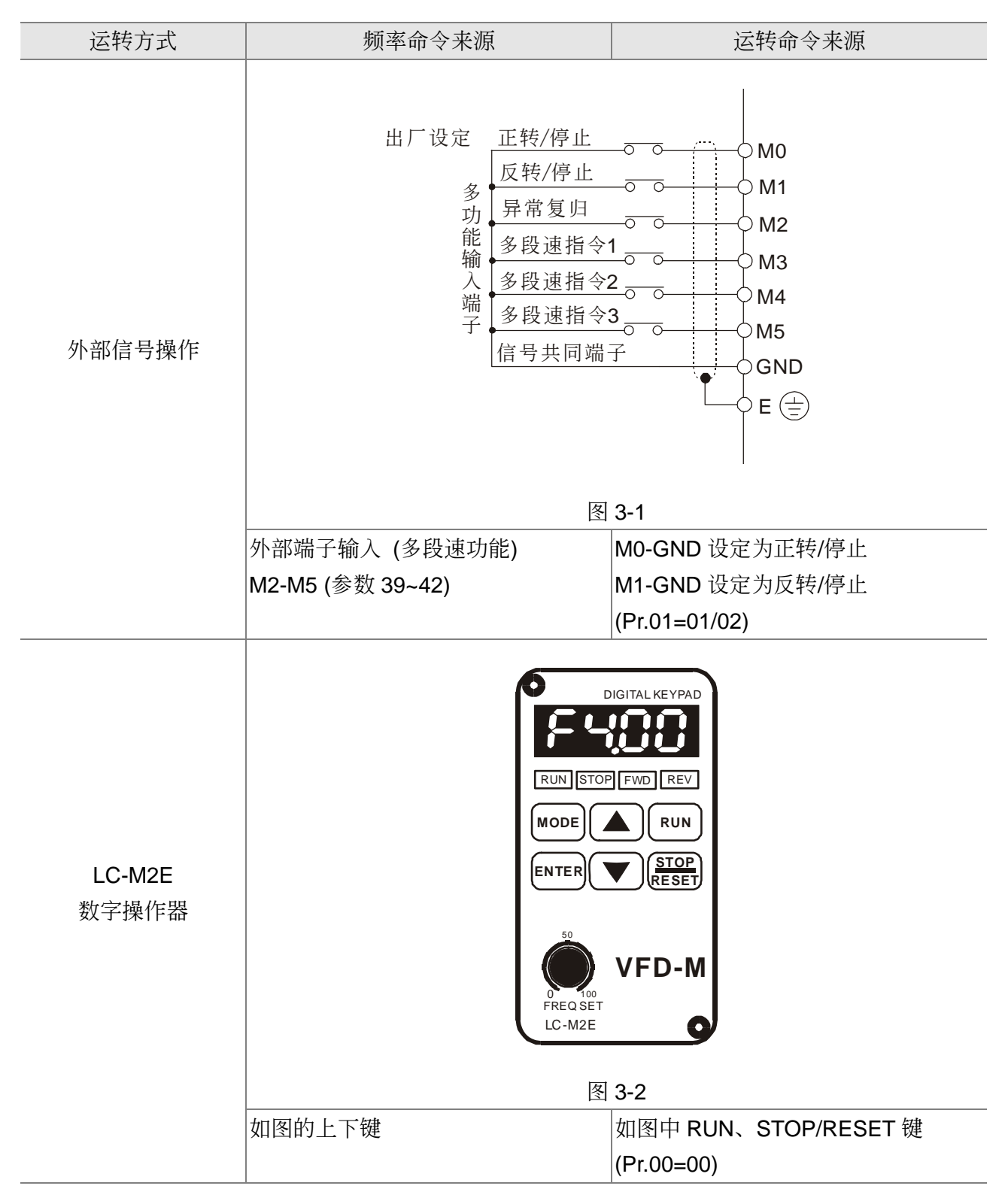

### **3-3** 試運轉

本产品出厂设定由数字操作器做运转方式:

- ☑ 开启电源后,确认操作器面板显示 F60.0Hz。待机状态下, STOP 及 FWD 指示灯会亮起。
- Ø 按下键改变频率到 5HZ, 在面板上, 按下 RUN 键时, RUN 及 FWD 指示灯皆会亮起表示运转命 令為正轉。減速停止只要按下 STOP 鍵即可。
- ☑ 检查电机旋转方向是否正确符合使用者需求;电机旋转是否平稳(无异常噪音和振动);加速/减 速是否平穩。

如无异常情况,增加运转频率继续试运转,通过以上试运转,确实无任何异常状况,然后可以正式投 入運轉。

# 四、參數功能說明

- 4-1 參數功能一覽表
- 4-2 应用场合相关参数设定
- 4-3 參數功能詳細說明

VFD-M

# **4-1** 參數功能一覽表

#### 表示可在運轉中執行設定功能

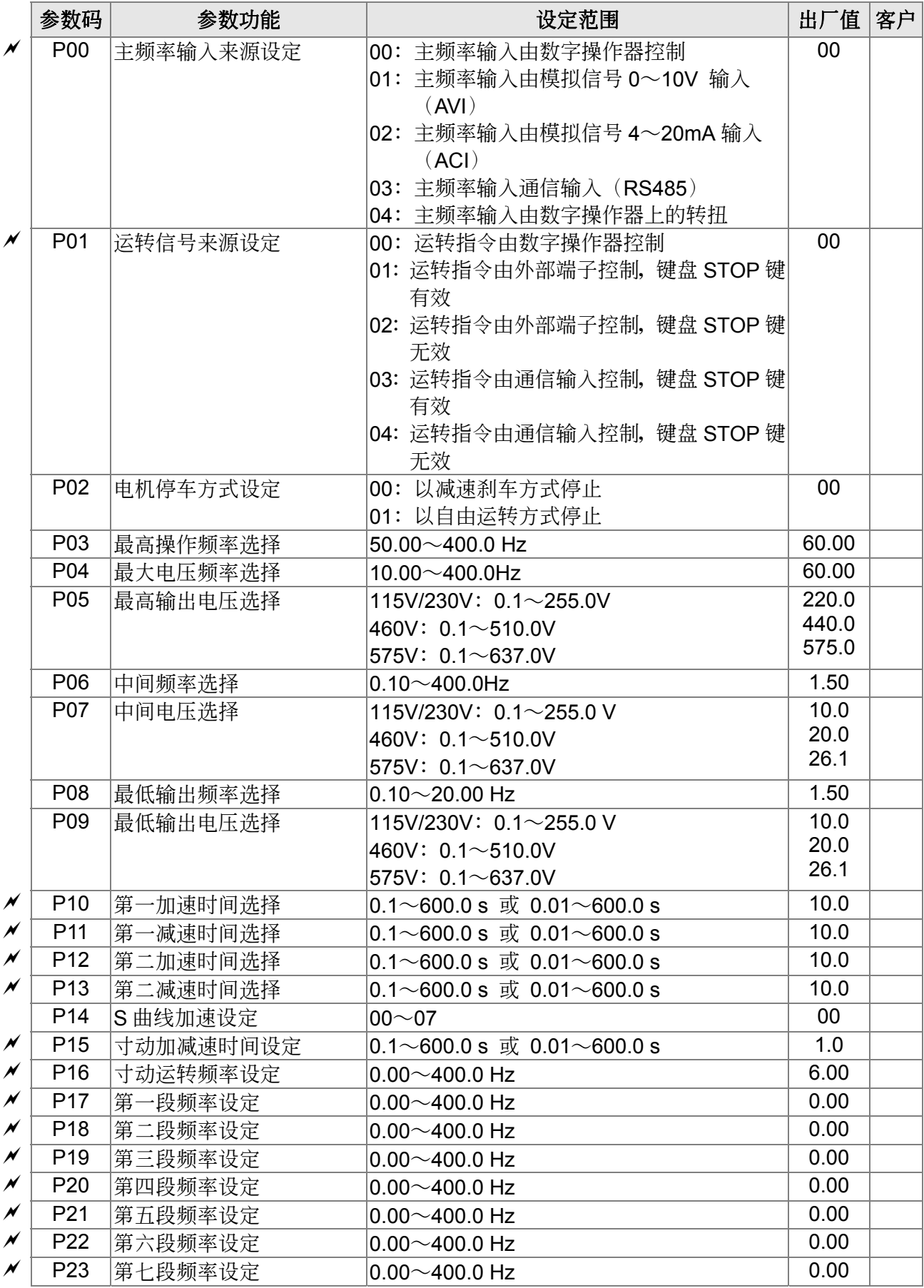

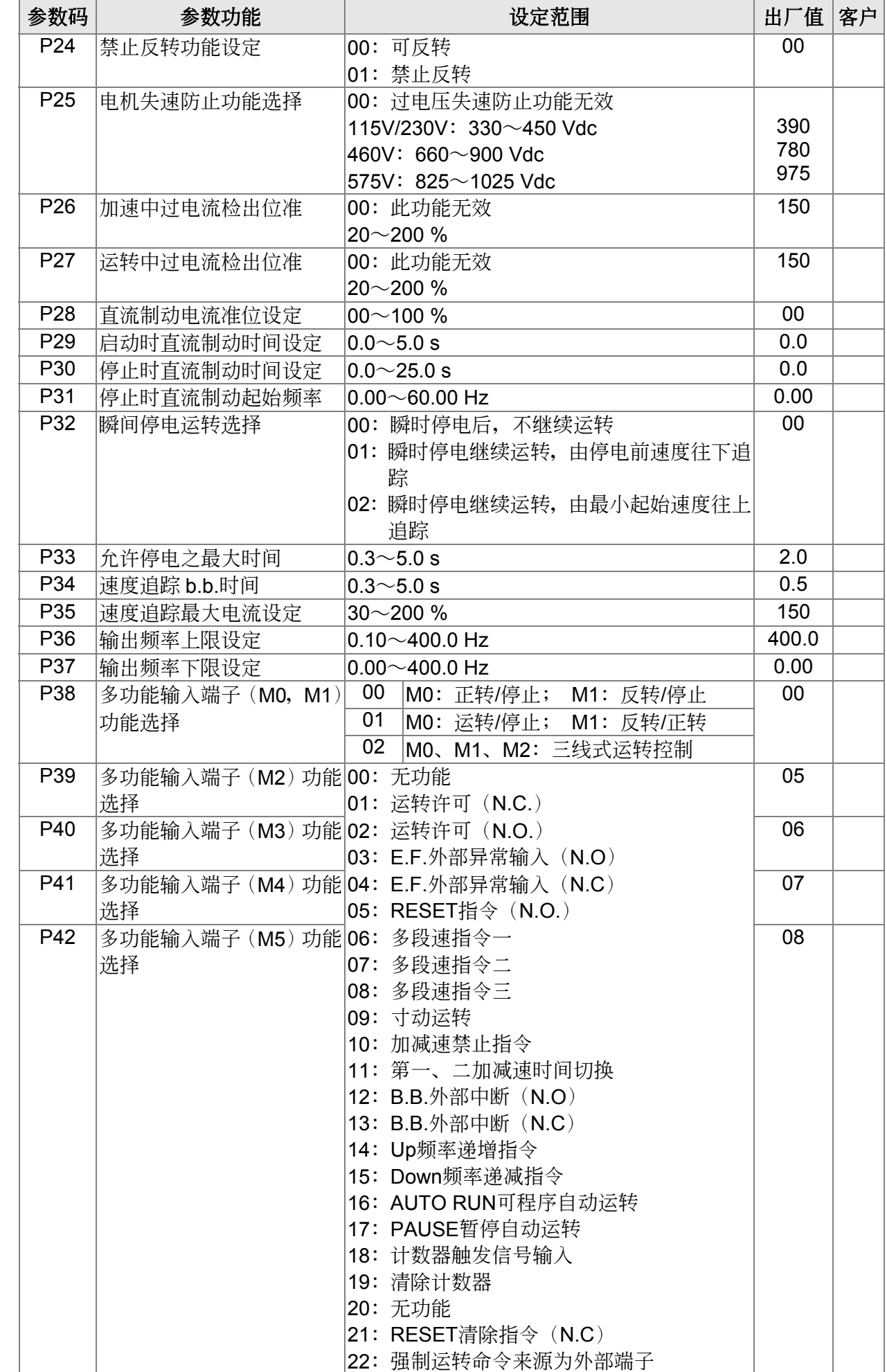

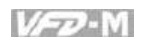

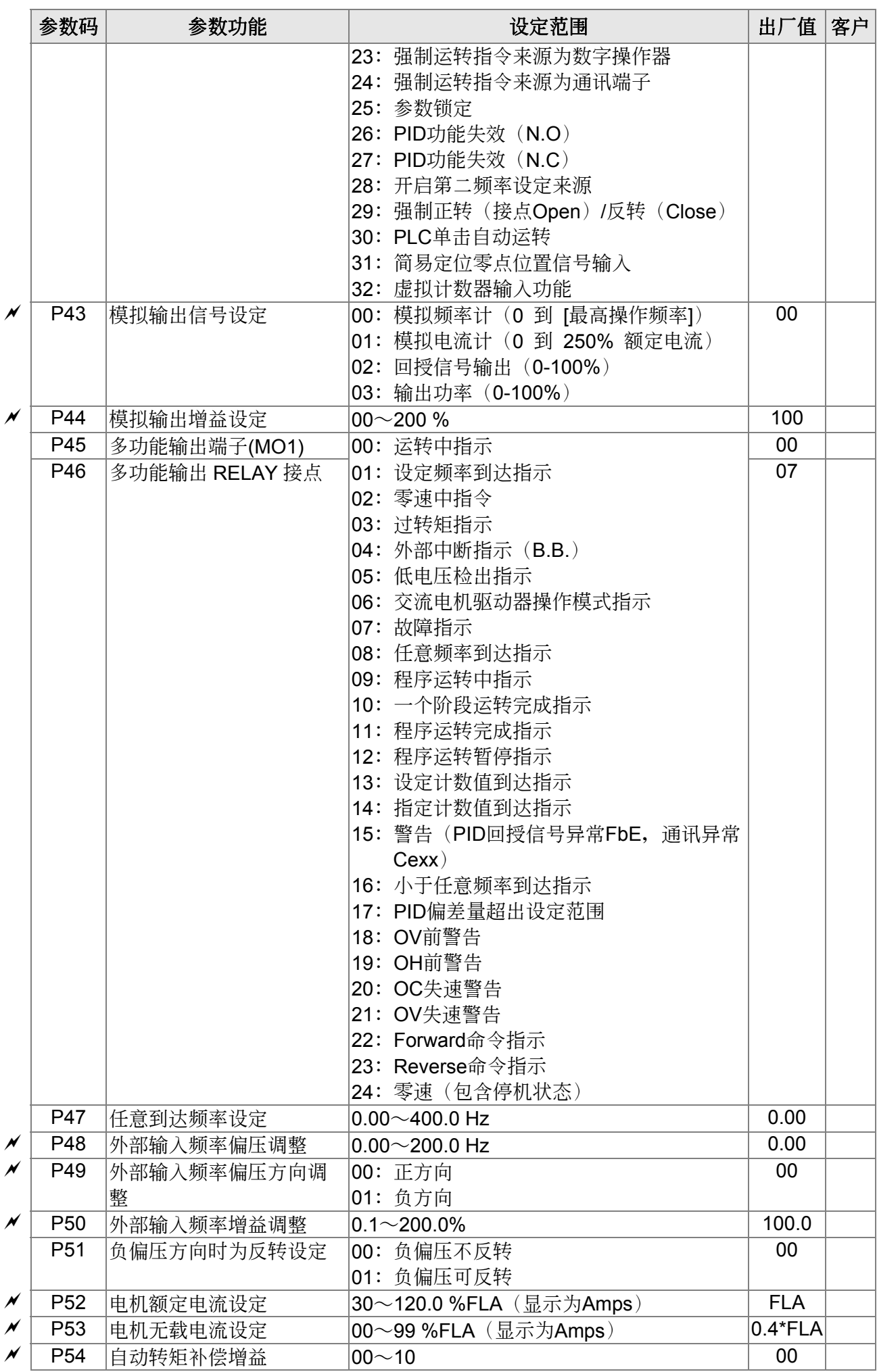

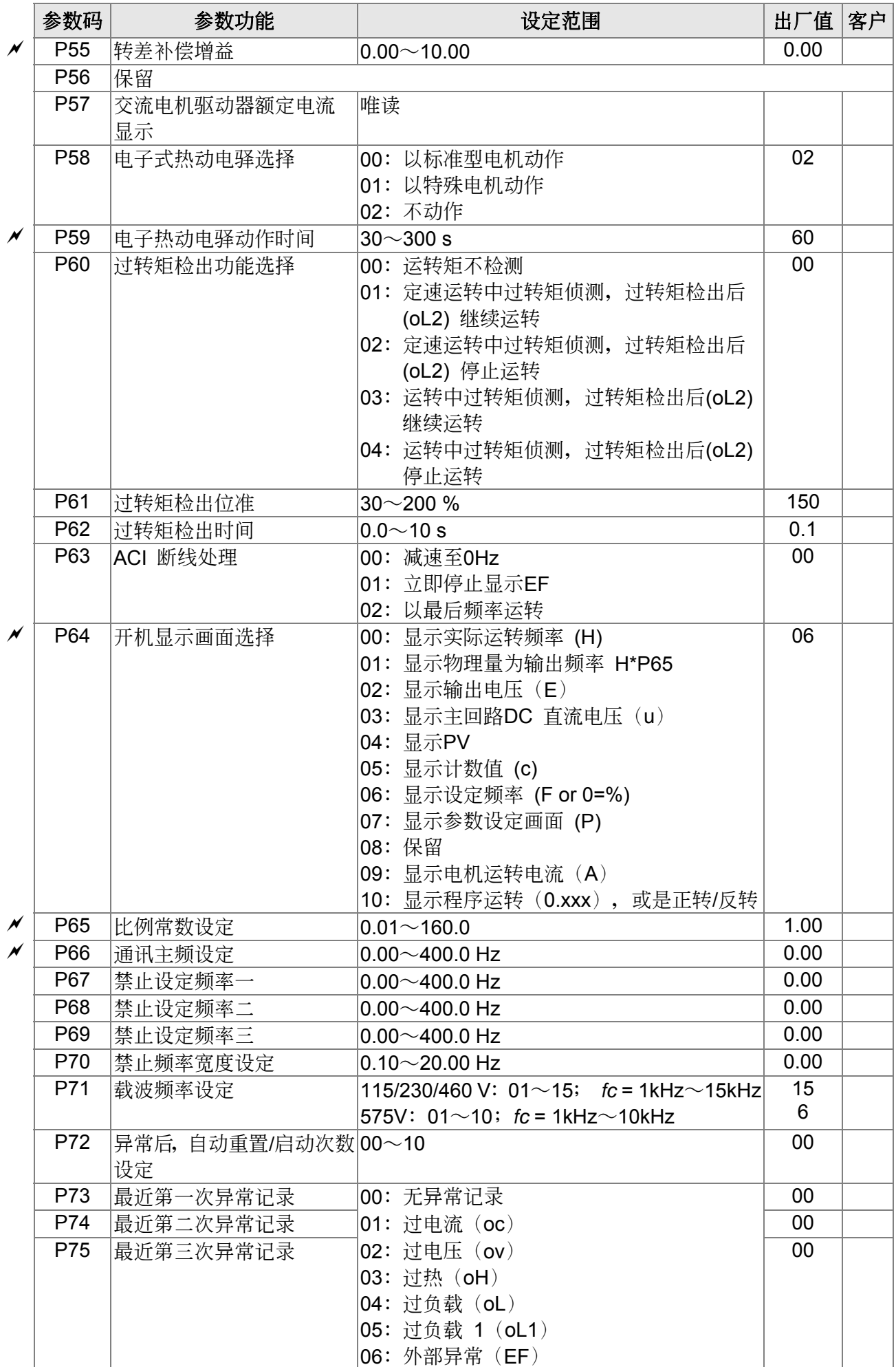
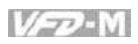

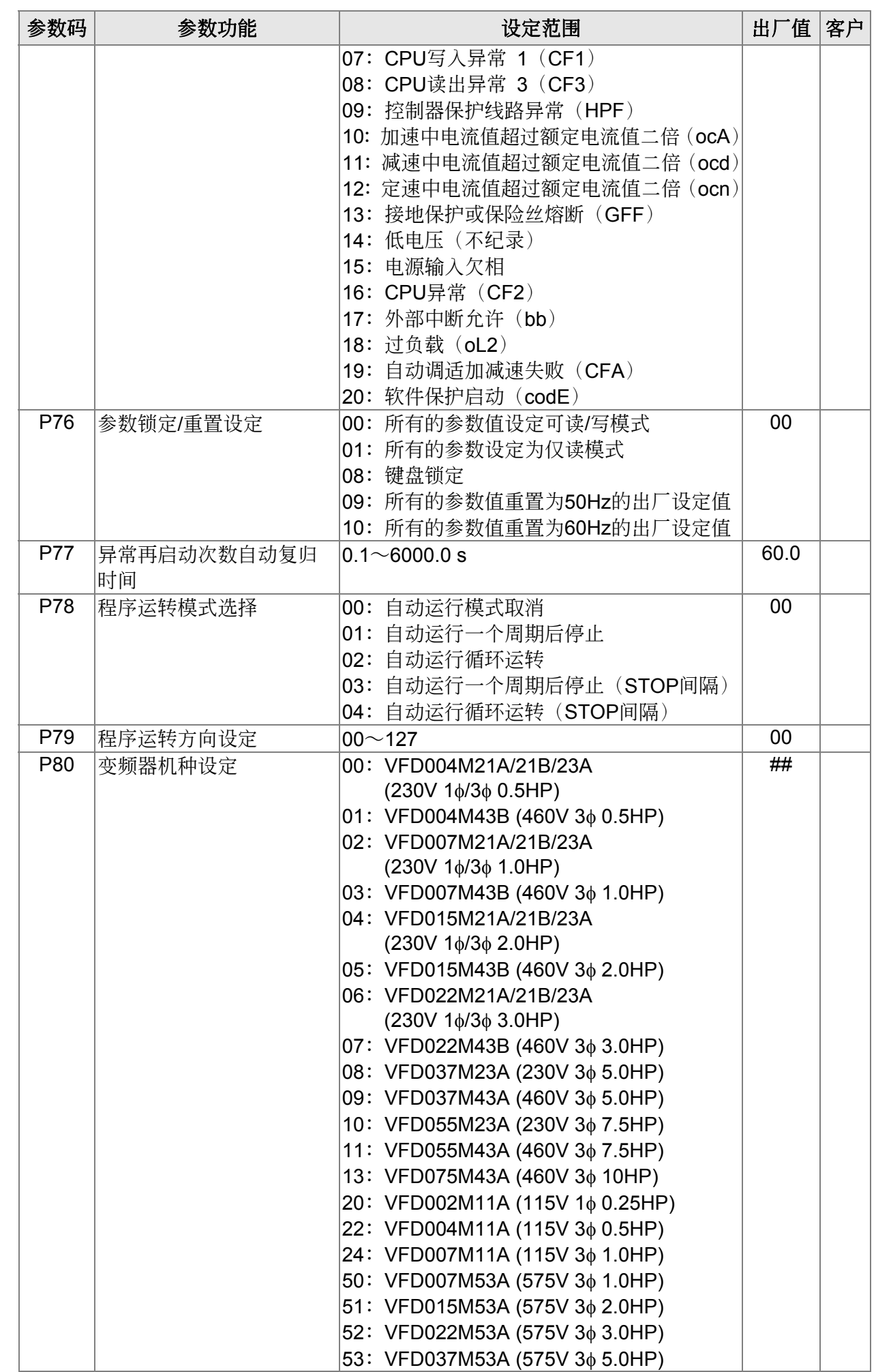

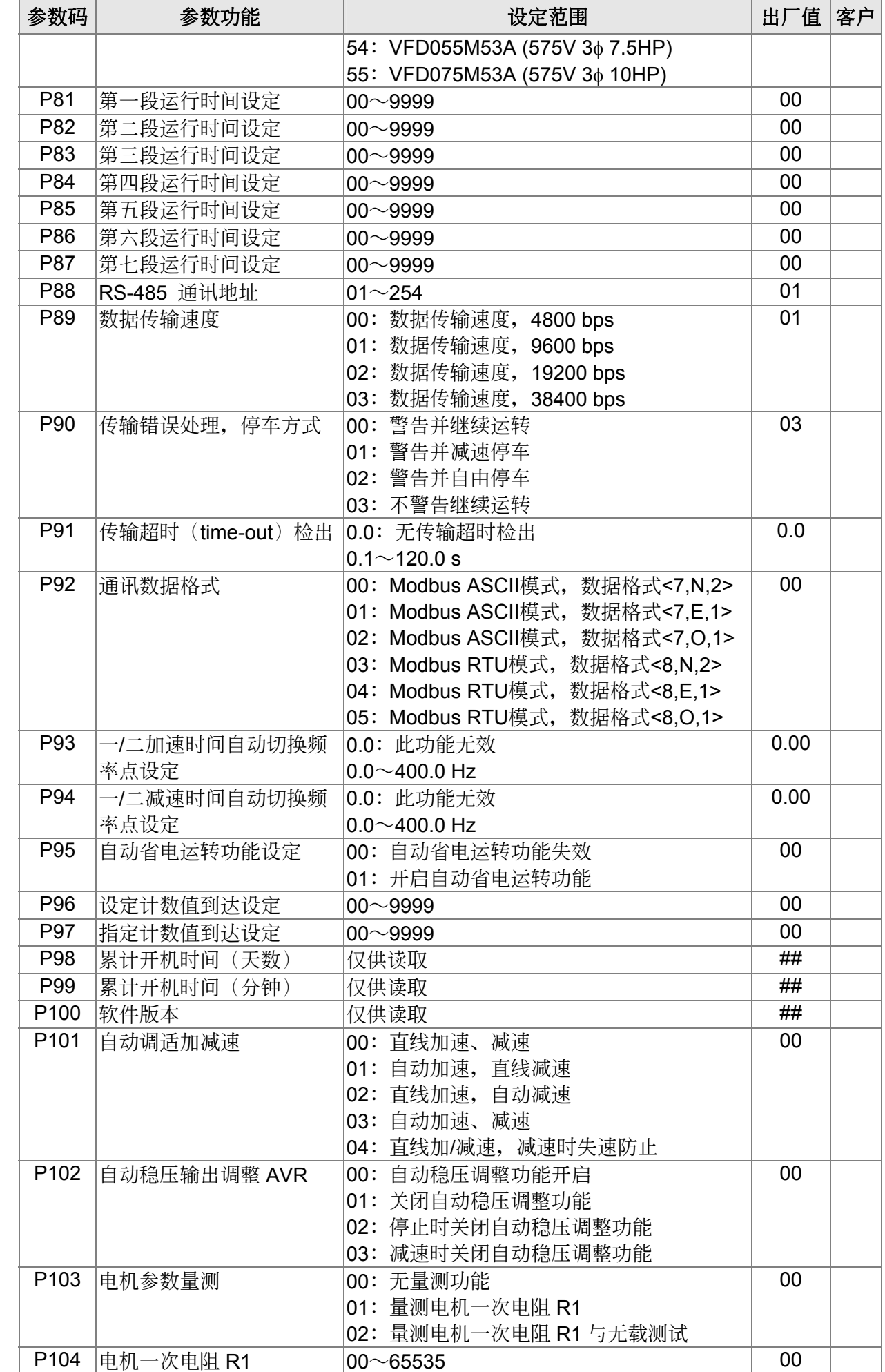

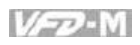

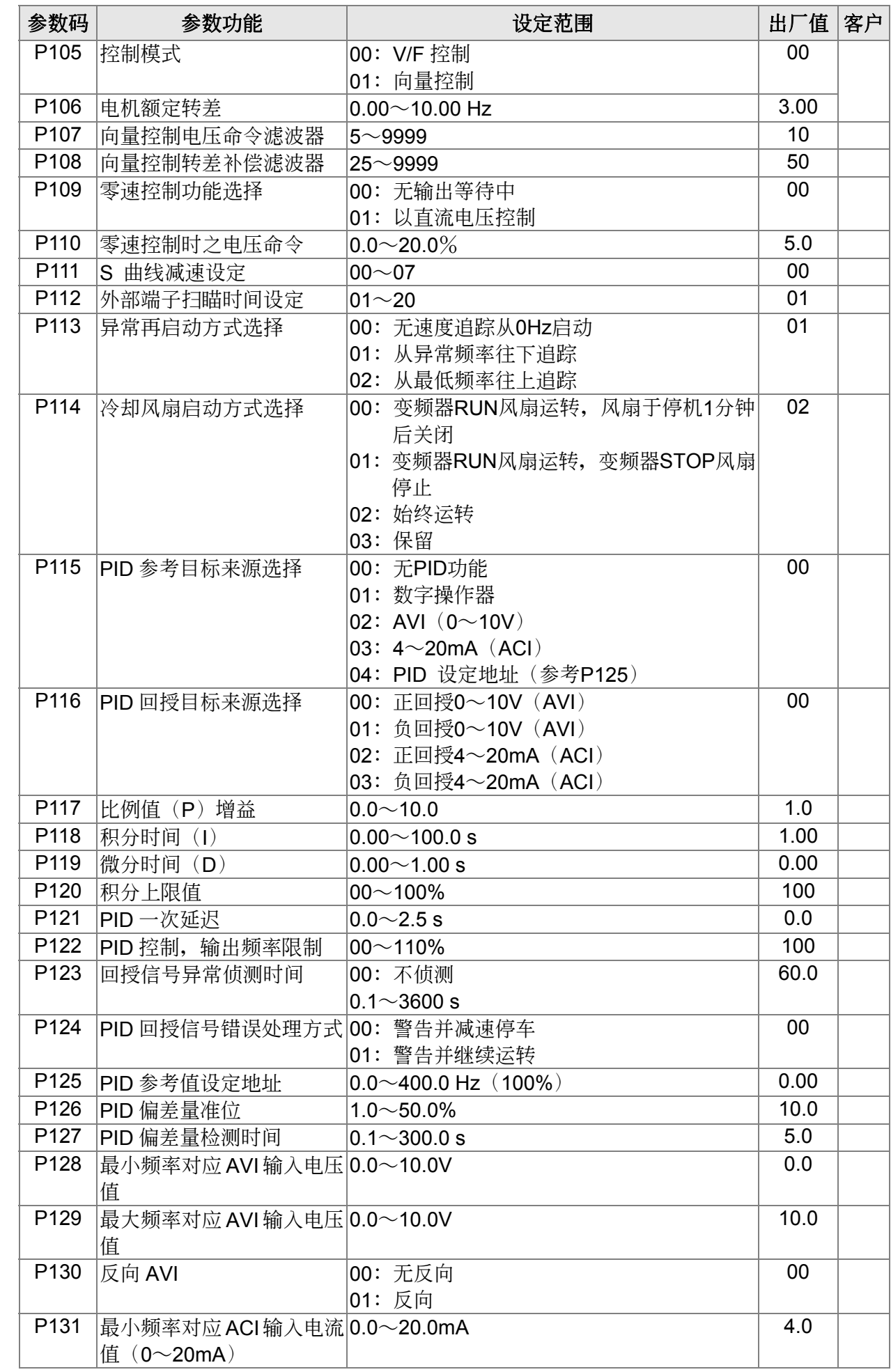

4-9

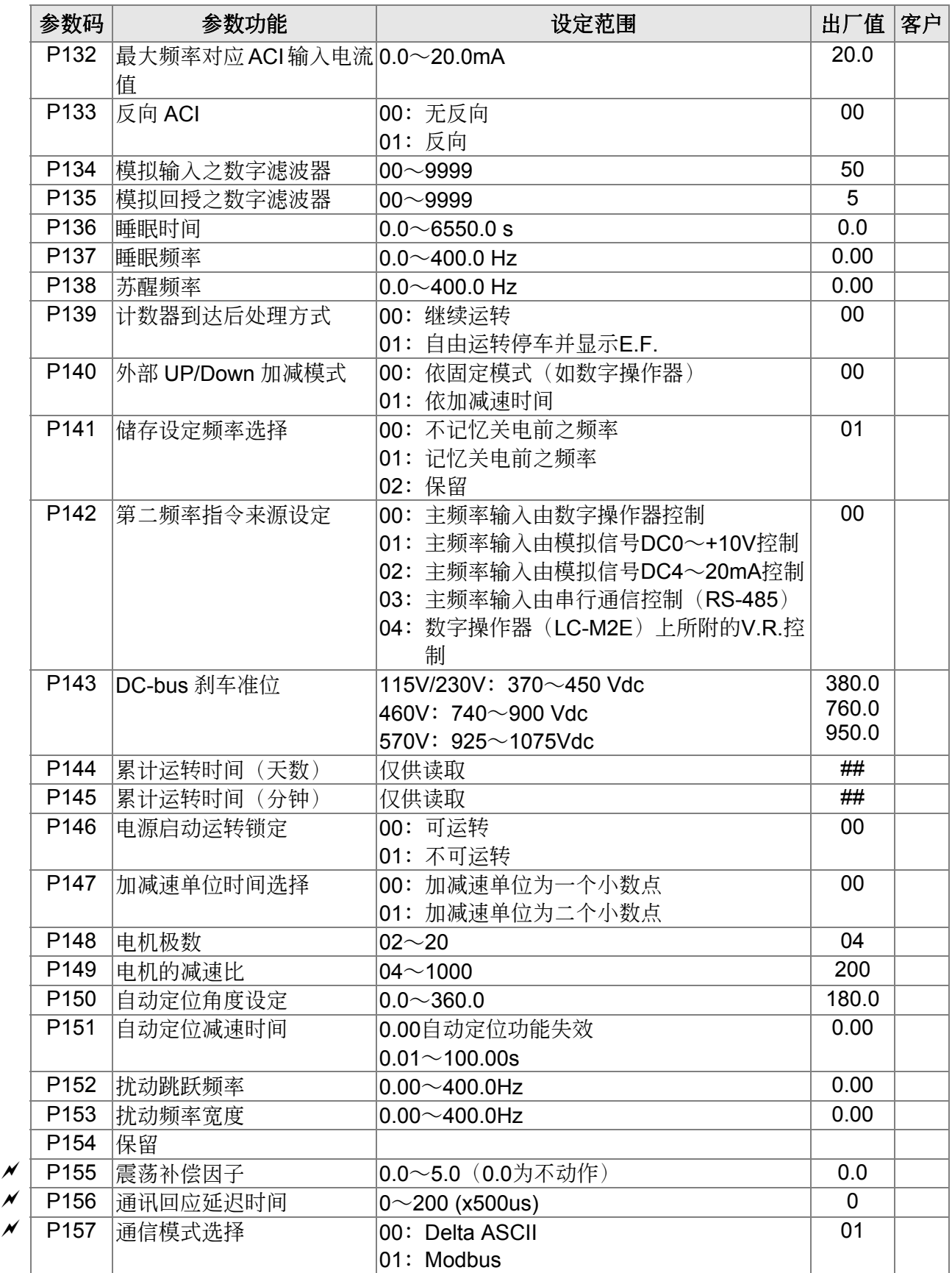

# 4-2 应用场合相关参数设定

### 速度尋找

自由运转中的电机停止前,不需检出电机速度即可再启动,交流电机驱动器自动寻找电机速度,速度 一致后再加速。

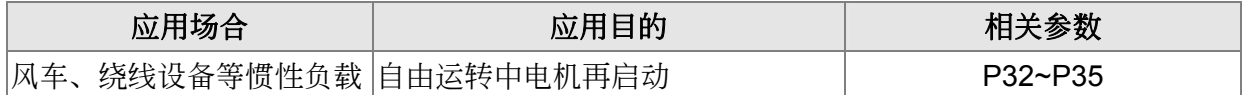

### 運轉前直流制動

自由运转中的电机,如运转方向不定,可于启动之前先执行直流刹车。

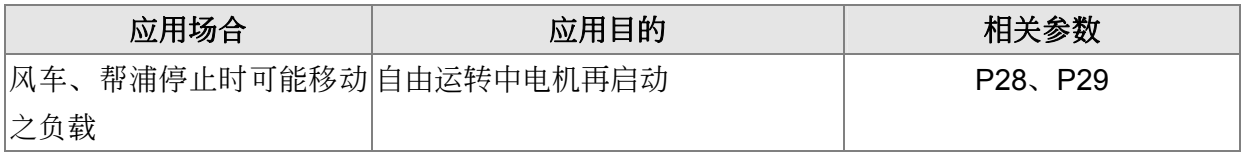

### 省能源運轉

加減速中以全電運轉,定速運轉中以設定比率執行省能源運轉。最適于精密工作機械降低振動用。

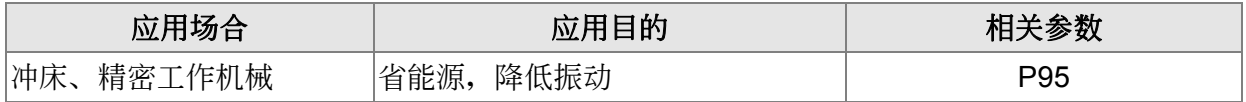

### 多段速運轉

以简单接点信号,可控制七段速运转。

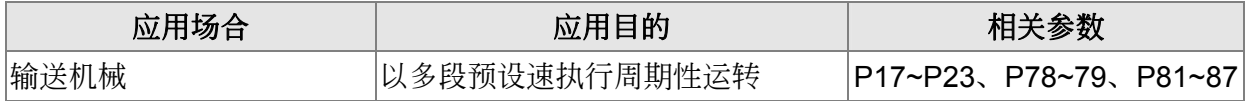

### 多段加减速切换运转

以外部信号切換多段加減速转,当一部交流电机驱动器驱动两部以上电机时,以此功能达成高速运 转缓冲启动/停止功能。

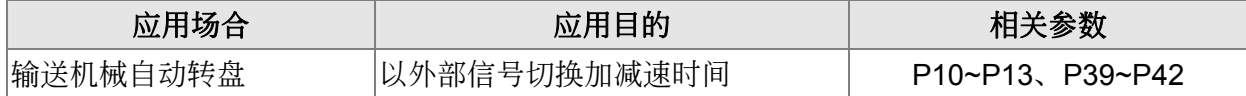

### 交流电机驱动器过热警告

交流电机驱动器因周温过高造成危险时,外加热动开关可将过热信号送入交流电机驱动器,进行必要 的警告防护措施。

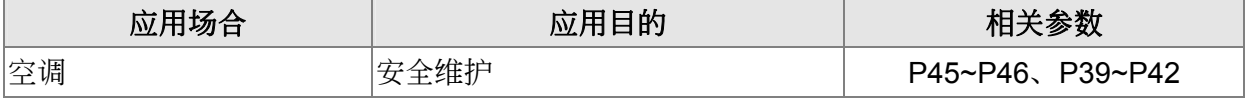

### 兩線,三線式

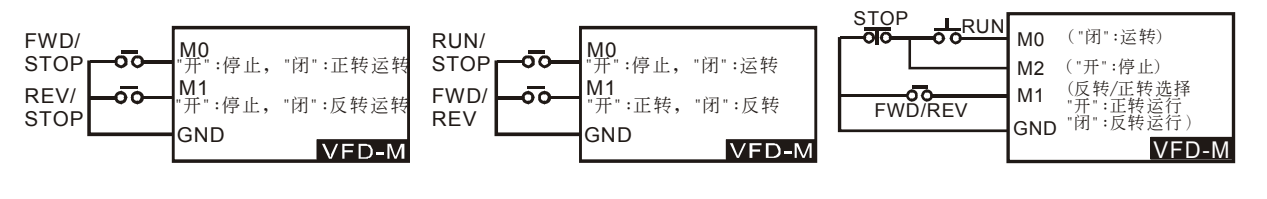

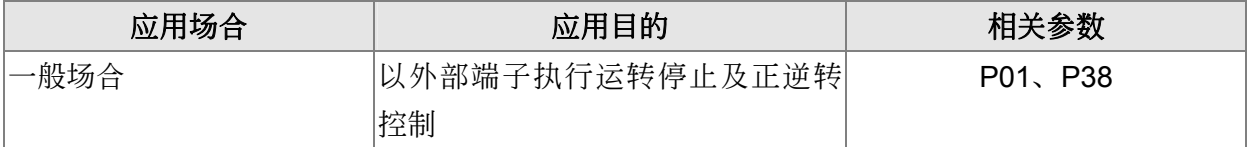

## 運轉指令選擇

選擇交流電機驅動器由外部端子或由數字操作器控制。

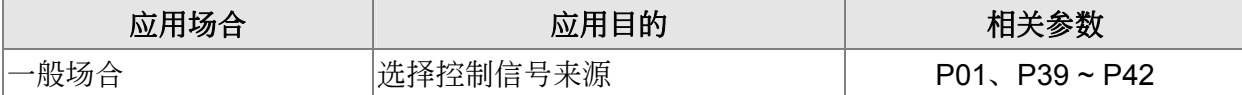

### 頻率保持運轉

交流电机驱动器加减速中输出频率保持。

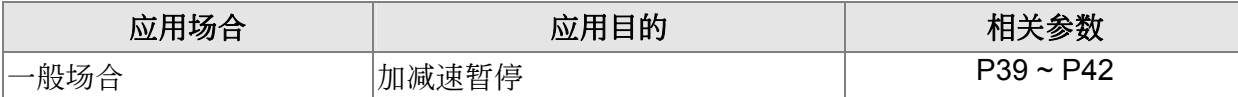

### 异常自动再启动

交流电机驱动器异常故障检出后,当异常故障原因消失交流电机驱动器自动复归后再启动,再启动次 數設定至 10 次。

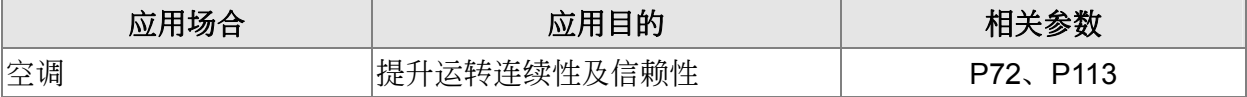

### 直流制動急停止

交流电机驱动器未装刹车电阻而刹车转矩不足时可使用直流制动进行电机急停止。

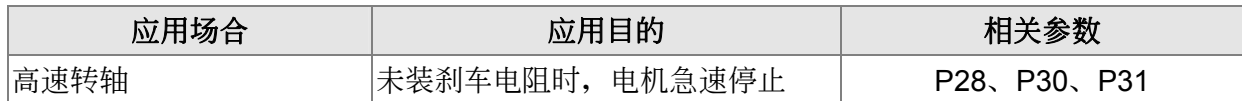

### 過轉矩設定

交流电机驱动器内部可设定电机或机械过转矩侦测位准,在发生过转矩时调节输出频率。 適于風水力機械不跳脫運轉。

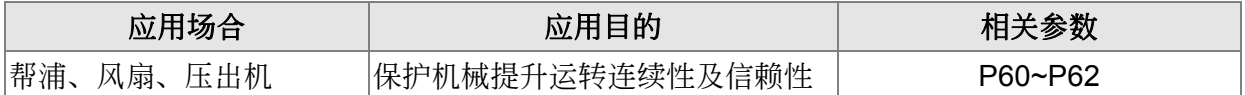

### 頻率上下限運轉

外部运转信号无法提供上下限、增益、偏压时,可在交流电机驱动器内个别设定调整。

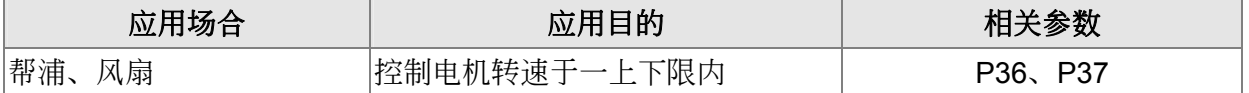

### 禁止設定頻率指令

禁止频率设定后, 交流电机驱动器无法在禁止频率范围内定速转。禁止频率可设定 3 组。

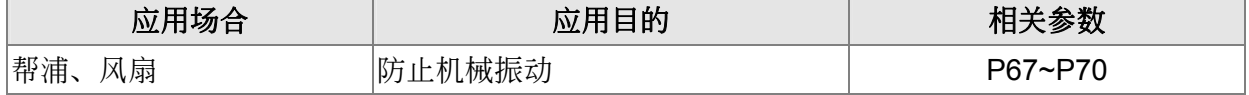

### 載波頻率設定

交流电机驱动器载波频率可任意调整已降低电机金属噪音。

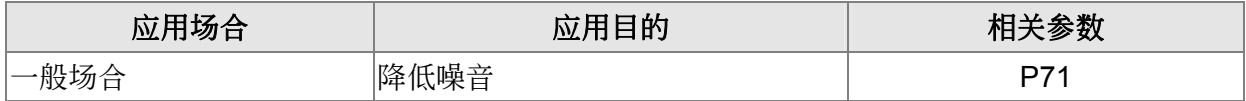

### 頻率指令喪失時繼續運轉

控制系统故障, 频率指令消失时, 交流电机驱动器仍可继续运转。适用于智慧型大楼空调设备。

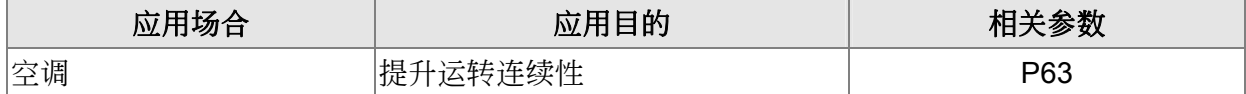

### 零速时信号输出

交流电机驱动器输出频率低于最低输出频率时,送出一信号,提供外部系统或控制线路用。

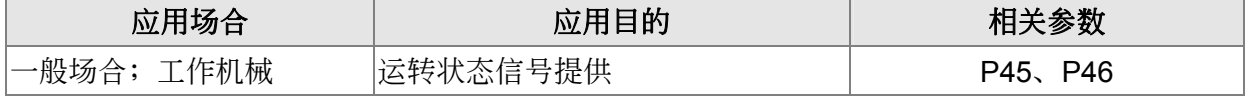

### 设定频率到达信号输出

交流电机驱动器输出频率到达设定频率时,送出一信号,提供外部系统或控制线路用。

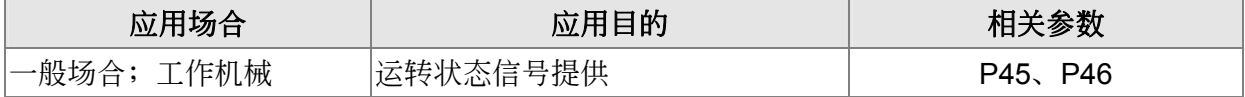

### 過轉矩信號輸出

电机发生过转矩超出交流电机驱动器设定之位准时,送一信号以防止机械负载受损。

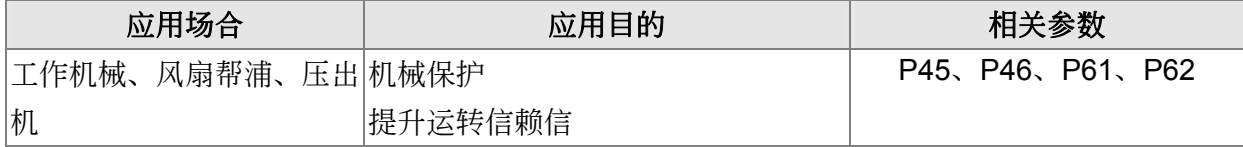

### 低电压信号输出

交流电机驱动器侦测 P-N 端电压,低电压检出后送出一信号提供外部系统或控制线路用。

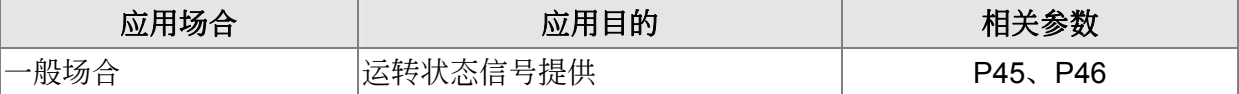

### 任意频率到达信号输出

交流电机驱动器输出频率到达任意指定频率时,可送出一信号,提供外部系统或控制线路用。

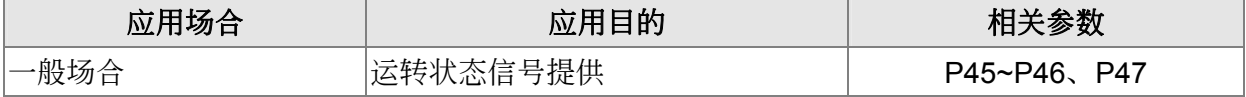

### 外部中断(B.B)信号输出

交流电机驱动器执行 Base Block (外部中断)时,可送出一信号,提供外部系统或控制线路用。

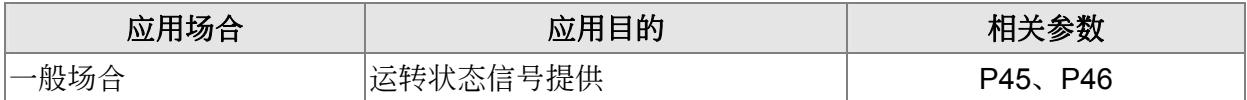

### IGBT 或变频器内部过热警告

当交流电机驱动器内散热片过热时,可送出一信号,提供外部系统或控制线路用。

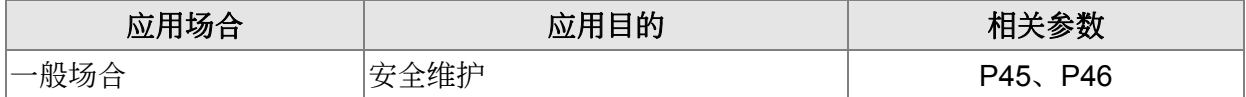

### 多功能模拟输出

交流电机驱动器运转频率或输出电流、电压等信号,可外加频率计、电压计、电流计显示。

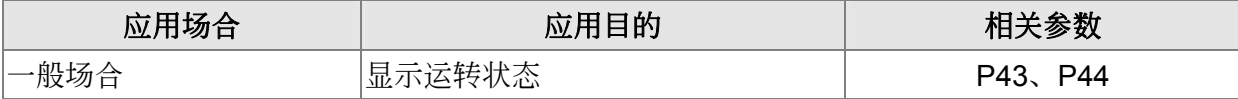

## **4-3** 參數功能詳細說明

表示可在運轉中執行設定功能 **P 00** 頻率指令來源設定 出厂设定值: 00 設定範圍 00 主頻率輸入由數字操作器控制 01 主频率输入由模拟信号DC 0~ +10V 控制 (AVI) 02 主频率输入由模拟信号DC 4~ 20mA 控制 (ACI) 03 主頻率輸入由串行通信控制(RS485) 04 數字操作器(LC-M2E)上所附的V.R.控制 14 此参数可设定交流电机驱动器主频率的来源。 **P 01** 運轉指令來源設定 出厂设定值: 00 設定範圍 00 運轉指令由數字操作器控制 01 运转指令外部端子控制, 键盘STOP有效 02 运转指令外部端子控制, 键盘STOP无效 03 运转指令由通讯控制, 键盘STOP有效 04 运转指令由通讯控制, 键盘STOP无效 外部運轉指令的來源命令除 P 01 的參數要設定外,相關的參數請參考 P 38,P39,P40,P41, P42 的詳細說明。 **P 02** 電機停止方式設定 出厂设定值: 00 设定范围 00 电机以减速刹车方式停止 01 电机以自由运转方式停止 11 当交流电机驱动器接受到『停止』的命令后,交流电机驱动器将依此参数的设定控制电机停止 的方式。 方式減速至〔最低輸出頻率〕(P08)后停止。 止。 設定頻率 電機速度 設定頻率 電機速度 電機依參數 P11/13 減速時間停止 电机依惯性自由运转停止

- 1. 電機以減速剎車方式停止:交流電機驅動器根據 P11 或 P13 所設定的減速時間,以怠速的
- 2. 电机以自由运转方式停止: 交流电机驱动器立即停止输出, 电机依负载惯性自由运转至停

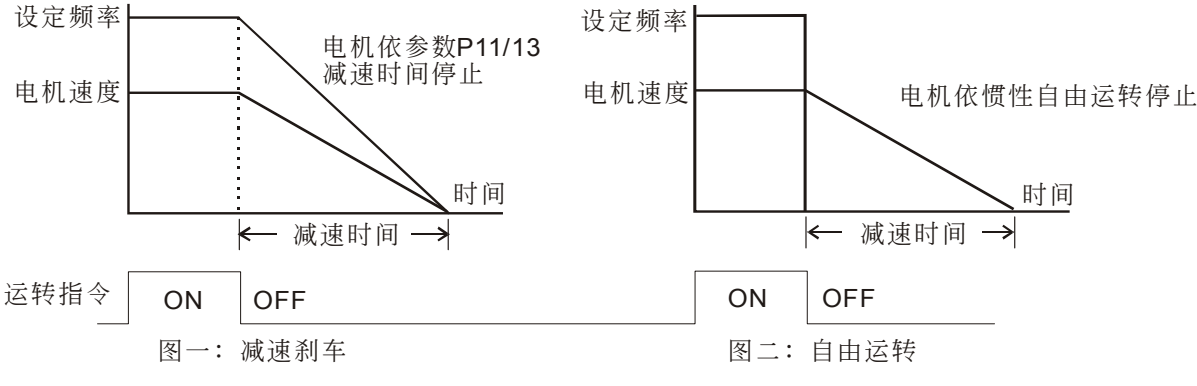

技术讲座:决定电机的停止方式,通常取决于负载或机械停止时的特性来设定。

- 1. 机械停止时,电机需立即停止以免造成人身安全或物料浪费之场合,建议设定为减速刹车。 至于減速時間的長短尚需配合現場調機的特性設定。
- 2. 机械停止时, 即使电机空转无妨或负载扰性很大时建议设定为自由运转。 例如: 风机、帮浦、搅拌机械等。

**P 03** 最高操作頻率選擇

單位:0.1Hz

出厂设定值: 60.00

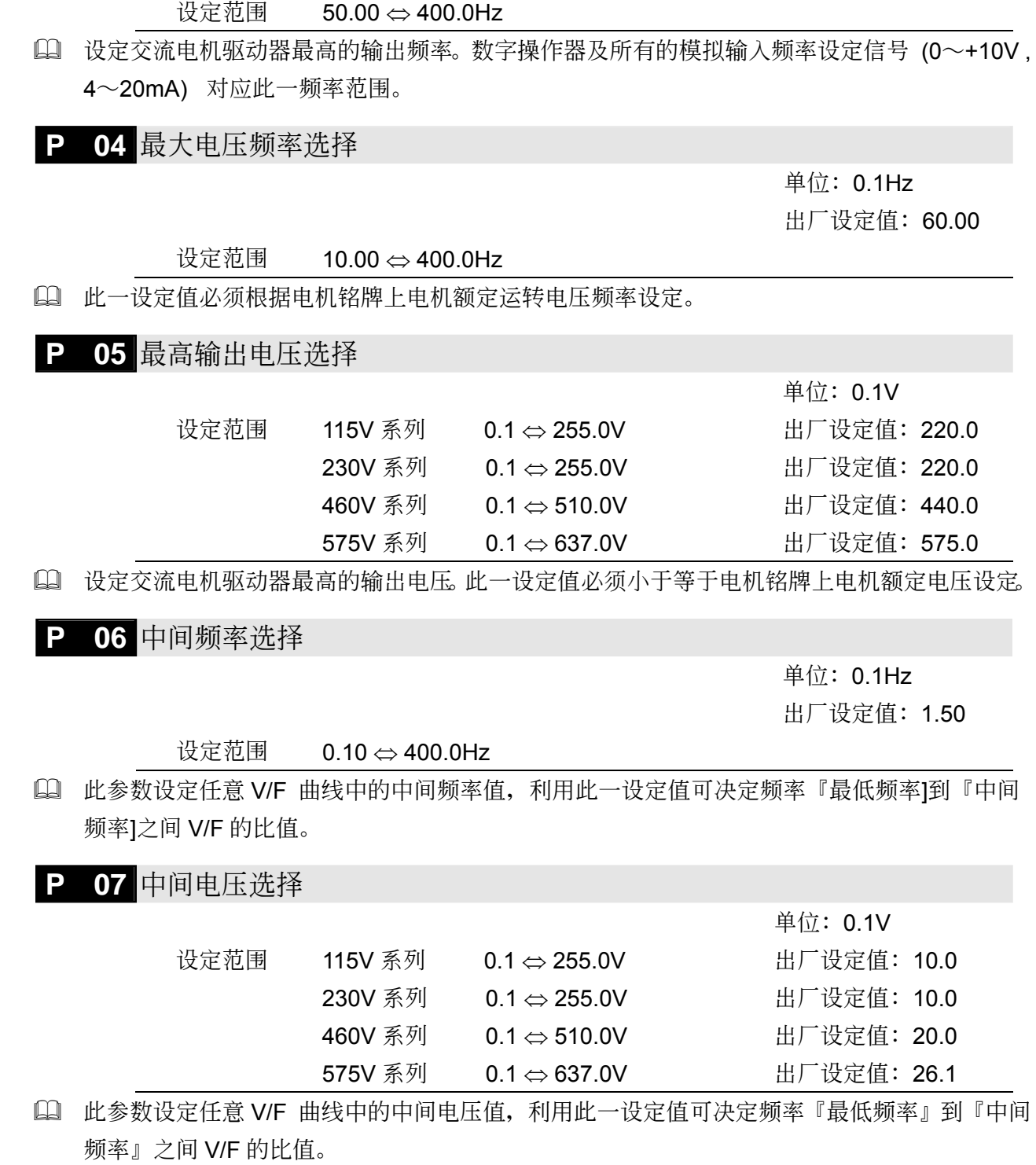

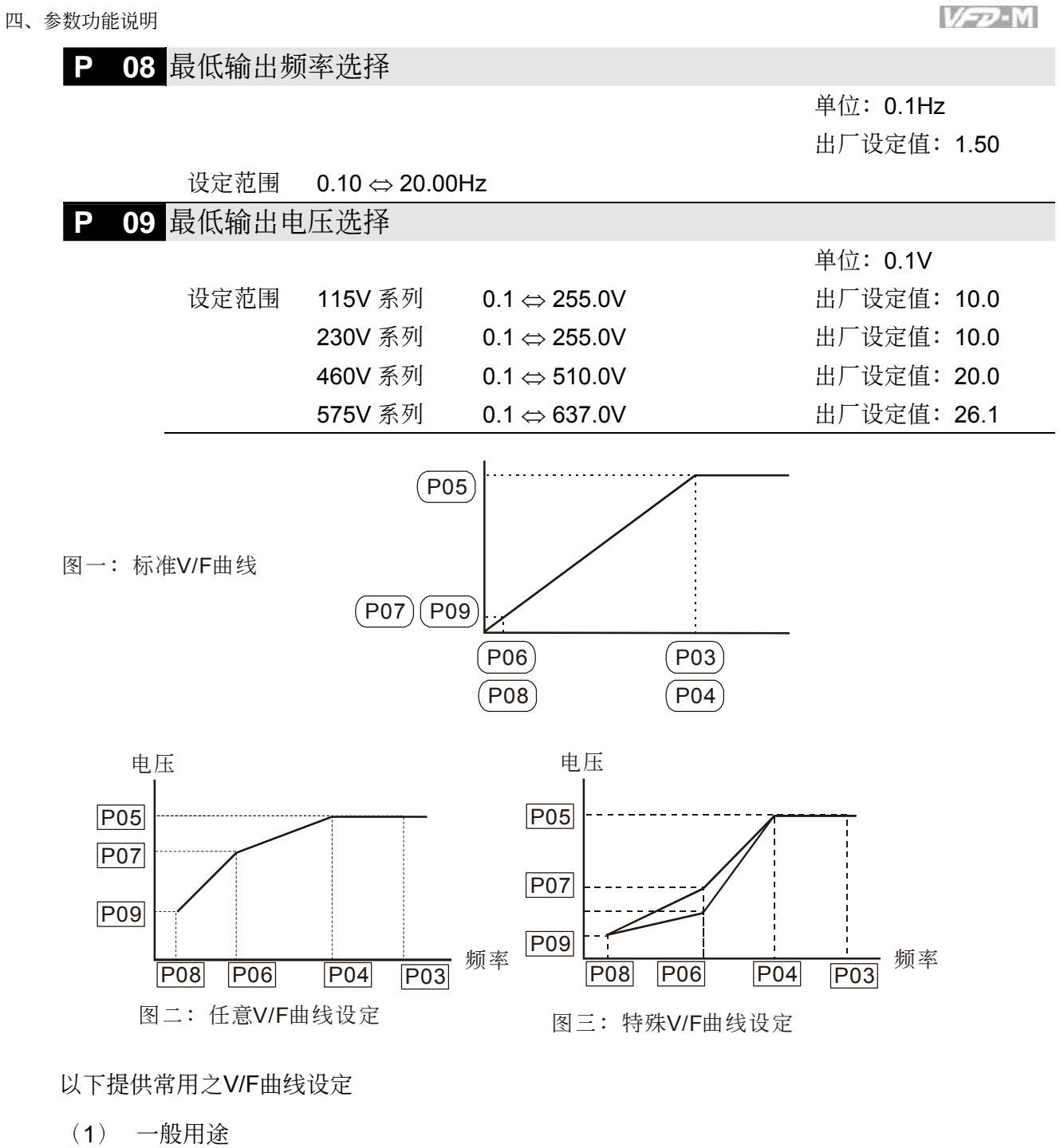

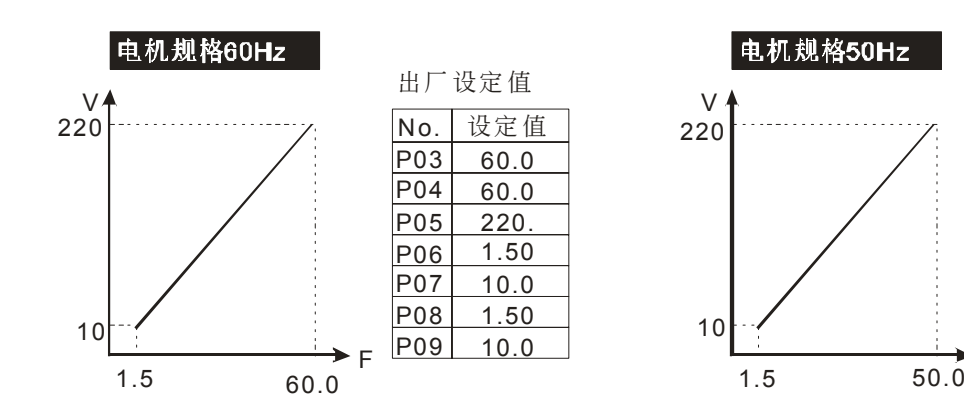

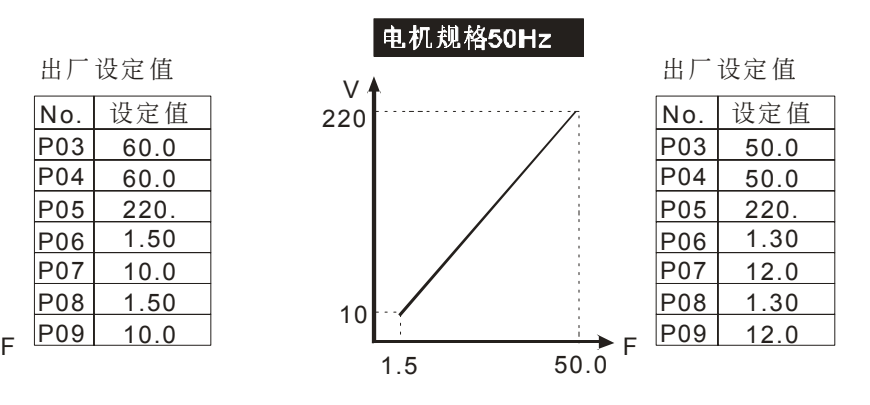

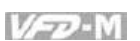

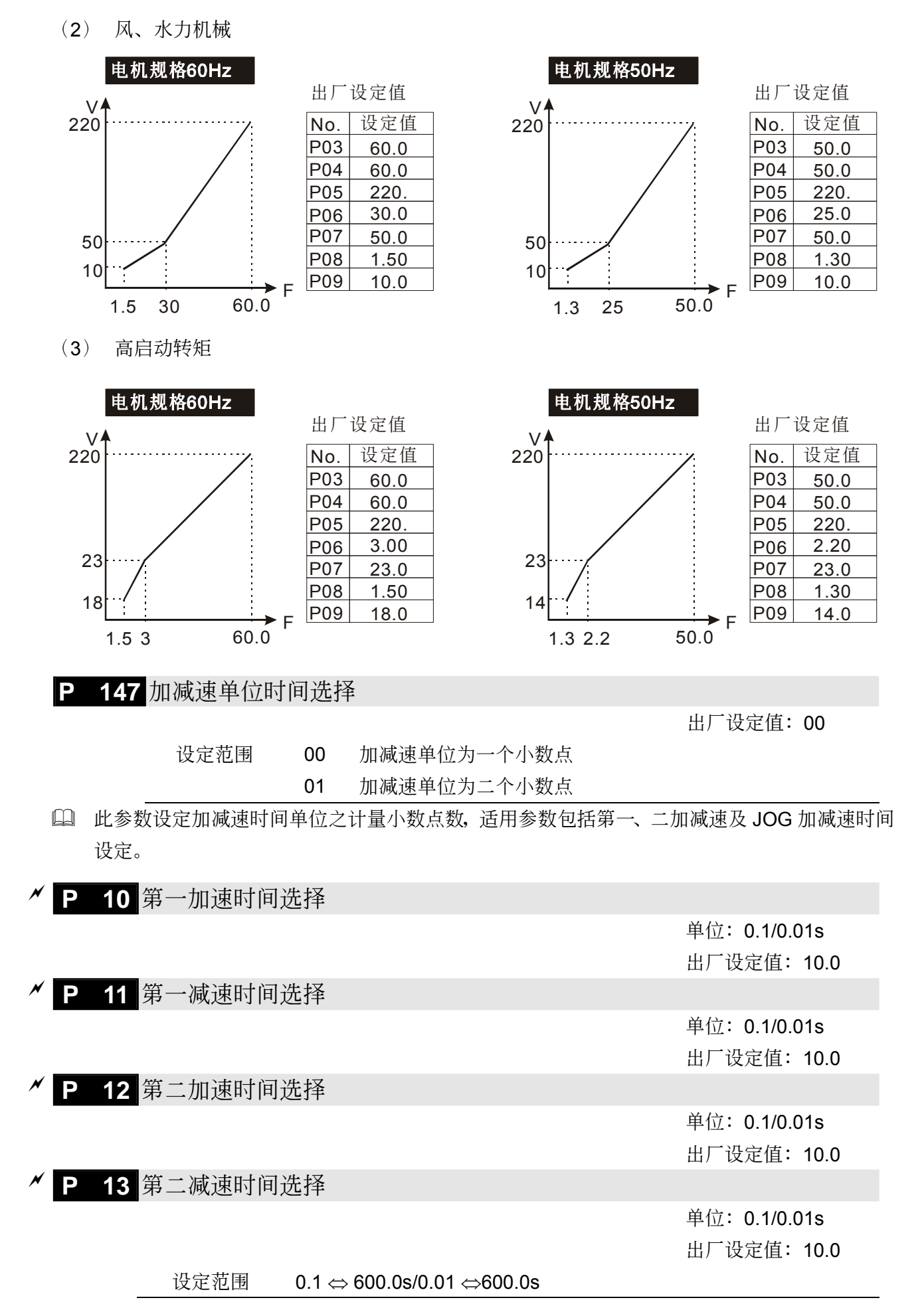

出厂设定值: 00

- 加速時間是決定交流電機驅動器 0 Hz 加速到 [最高操作頻率] (Pr.03) 所需時間。若不啟動[S 曲线] 加速曲线为一直线。减速时间是决定交流电机驱动器由 [最高操作频率](Pr.03) 减速到 0 Hz 所需时间。若不启动 [S 曲线] 减速曲线为一直线。
- 使用第二加減速時間則需設定多功能端子為一、二加減速切換;當此功能的端子"閉合"時則執 行第二加減速命令。

技术讲座:

由下图所示, 交流电机驱动器的加减速时间的计算是自OHz⇔最大操作频率(P03)为区间。 假设最大操作频率为60Hz, 启动频率为1.5Hz加减速时间均为10s; 则实际上交流电机驱动器 自启动加速至60Hz的时间应为9.75s才是正确的加减时间。同理,减速时间也是9.75s。因此当 加減速時間對應用上有絕對重要性時須特別注意。

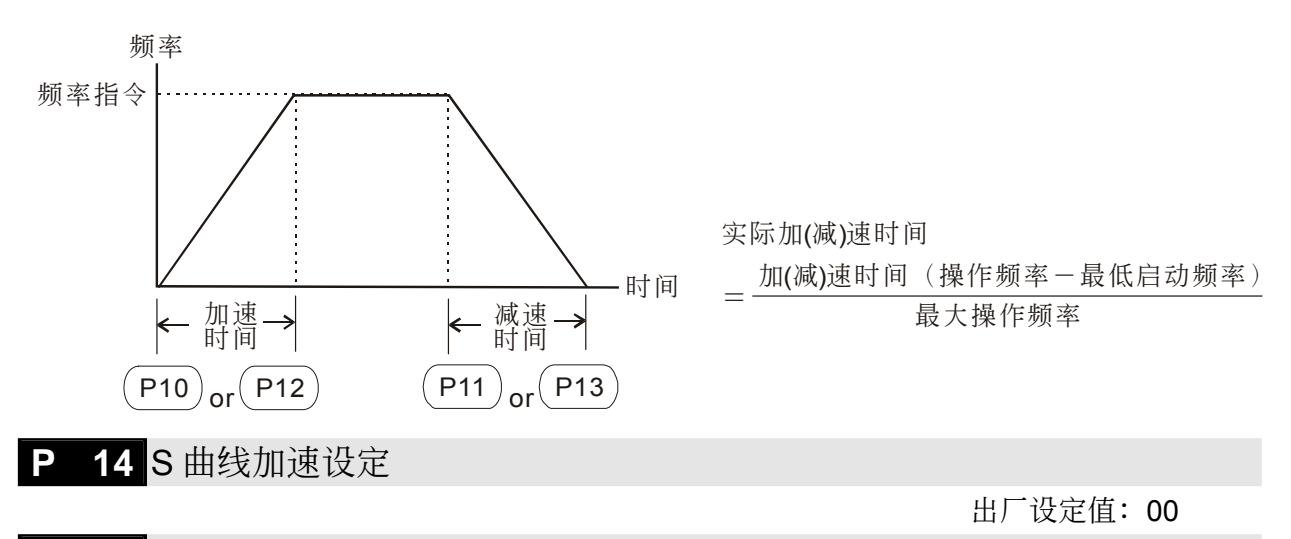

### **P 111** S 曲線減速設定

设定范围 00  $\Rightarrow$  07

- [1] 此参数可用来设定交流电机驱动器在启动开始加速时作无冲击性的缓启动,加减速曲线由设定 值 01∼07 可調整不同程度的 S 加減速曲線。啟動 S 曲線加減速,交流電機驅動器會依據原 加減速時間作不同速率的加減速曲線。當設定 00 時為直線加減速。
- 此參數可與 P111 減速 S 曲線搭配使用, 若需要加速與減速得到不同的曲線效果,只要設定參 数 P111 之值便可达到。

技术讲座:

从下图我们可以清楚的得知, 当 S 曲线功能开启时原先设定的加减速时间就变成了一参考值; 加減速的時間會隨着設定值的加大而變長。

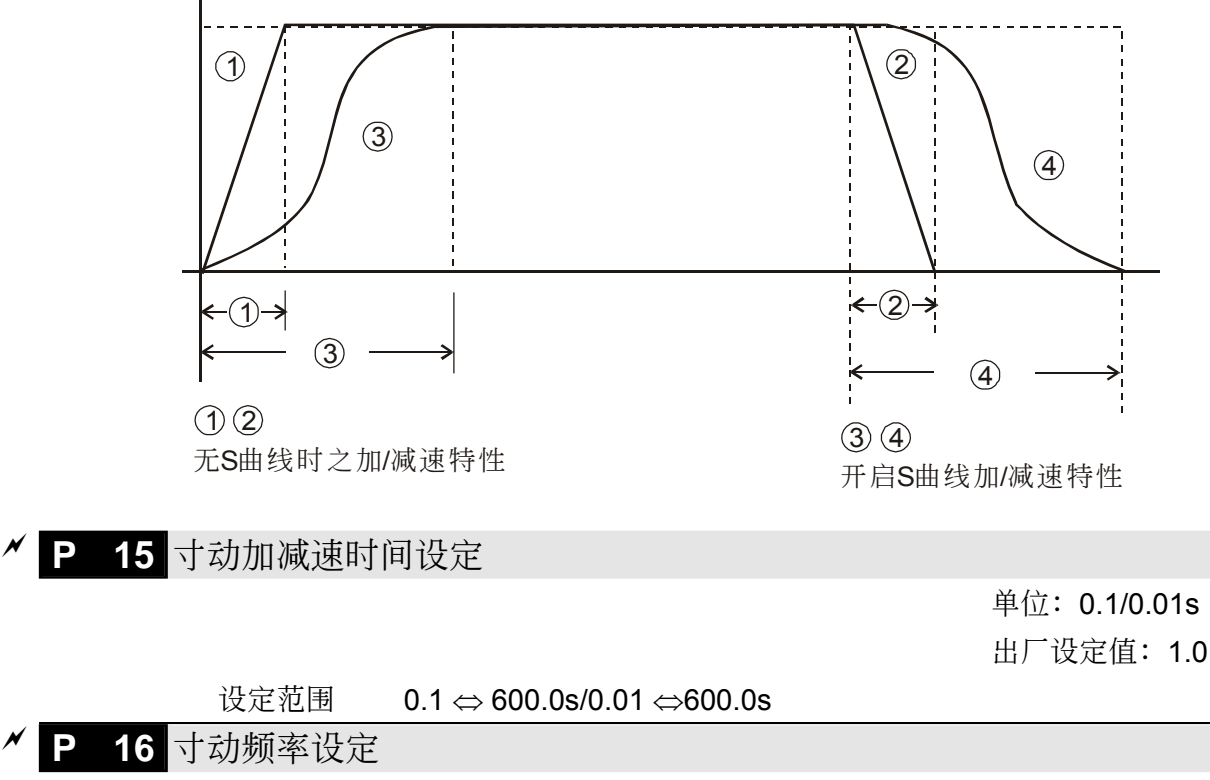

單位:0.1Hz 出厂设定值: 6.00

设定范围 0.00  $\Leftrightarrow$  400.0Hz

L 使用寸动功能时, 必须选择一多功能输入端子 (M1~M5), 并设定为寸动功能。此时, 当连接 有寸动功能端子的开关"闭合"时交流电机驱动器便会自最低运转频率(P08)加速至寸动运转频 率 (P16)。开关放开时交流电机驱动器便会自寸动运转频率减速至停止。而寸动运转的加减速 时间,由寸动加减速设定(P15)所设定的时间来决定;当交流电机驱动器在运转中时不可以 执行寸动运转命令;同理,当寸动运转执行中其它运转指令也不接受,仅接受正反转及数字操 作器上的 [STOP]鍵有效。

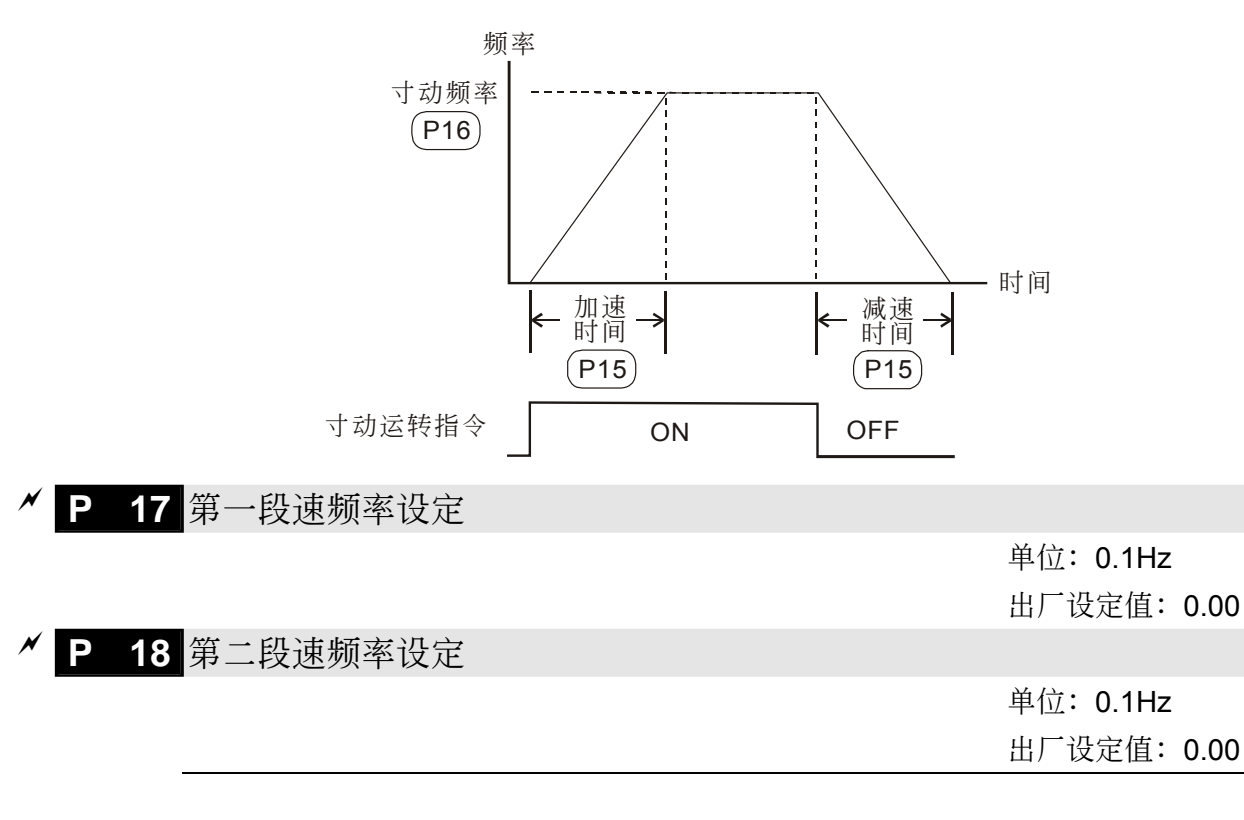

出厂设定值: 00

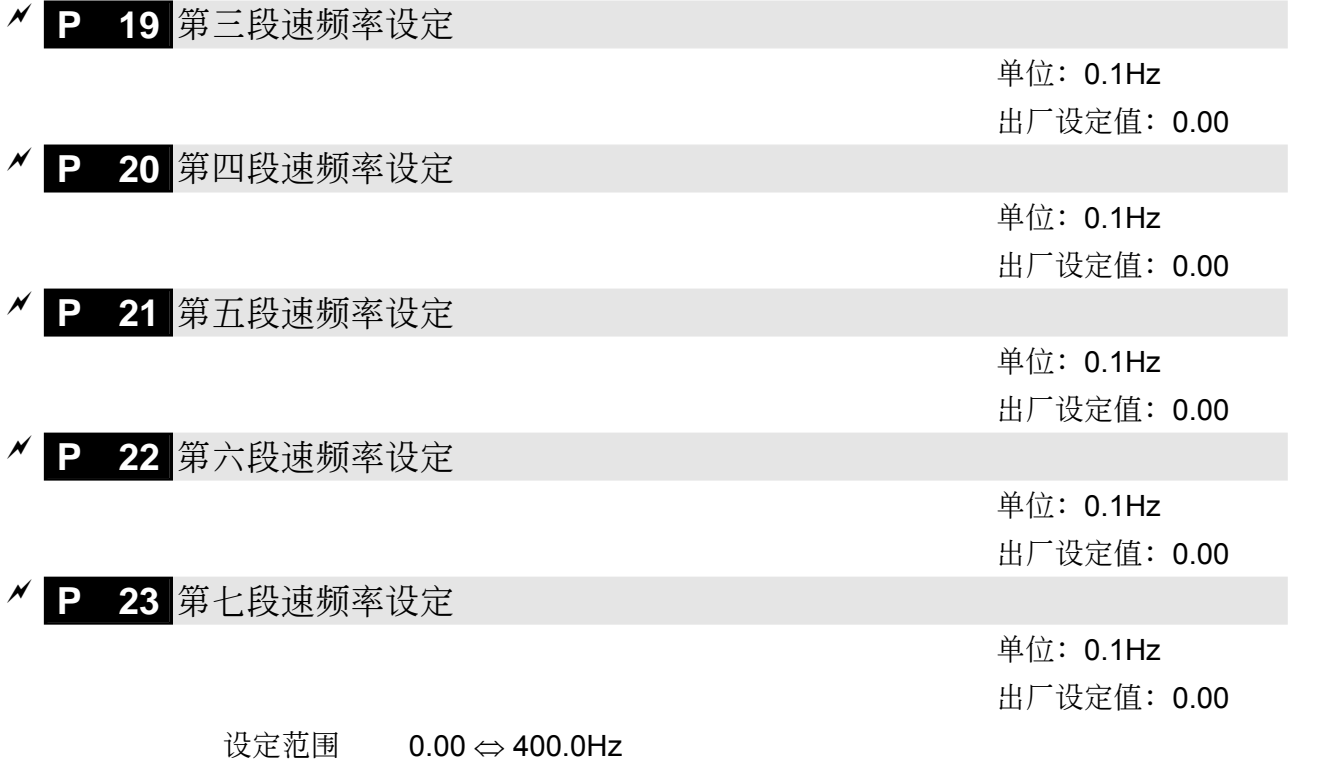

□ 利用多功能输入端子(参考 P38, P39, P40, P41, P42)可选择多段速运行(最多为 7 段速),段速 频率分别在 P17∼P23 设定。尚可配合参数(P78)作可程序的自动运转。有关可程序自动运行 的相关参数及详细的使用方法请参考(P38, P39, P40, P41, P42, P45, P46, P78, P79, P81, P82, P83, P84, P85, P86, P87)。

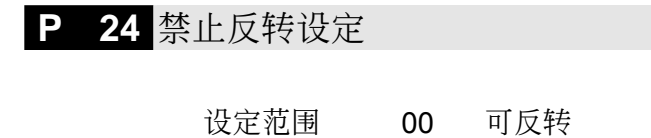

01 禁止反轉

此參數若設定為禁止反轉時,操作器及外部端子的"REV"逆轉指令均無效。

P 25 过电压失速防止功能设定

#### 设定范围

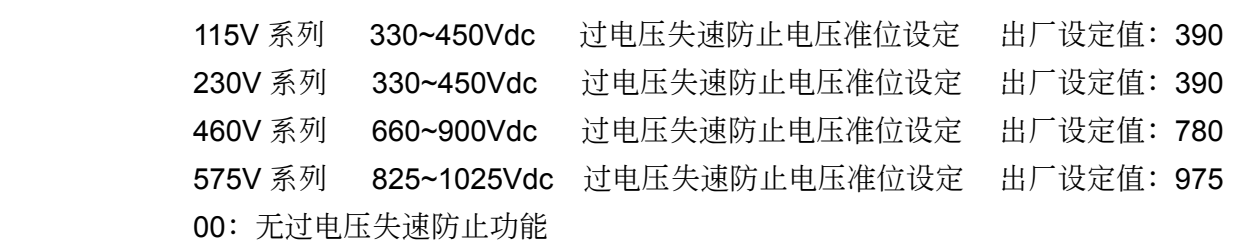

[1] 当交流电机驱动器执行减速时,由于电机负载惯量的影响,电机会产生回升能量至交流电机驱 动器内部, 使得直流侧电压升高到最大容许值。因此当启动过电压失速防止功能时, 交流电机 驱动器侦测直流侧电压过高时,交流电机驱动器会停止减速(输出频率保持不变),直到直流侧 电压低于设定值时,交流电机驱动器才会再执行减速。

技术讲座:

此功能的应用是针对负载惯量不确定的场合下设定。当正常负载下停止时并不会产生减速过电 压的现象且满足所设定的减速时间。但偶尔负载回升惯量增加停止时不能因过电压而跳机;此 时, 变频器便会自动的将减速时间加长直到停止。但若减速的时间对应用有妨碍时, 则此功能 就不适用了。解决的方案有增加减速时间或加裝剎车电阻来吸收过多的回升車压。

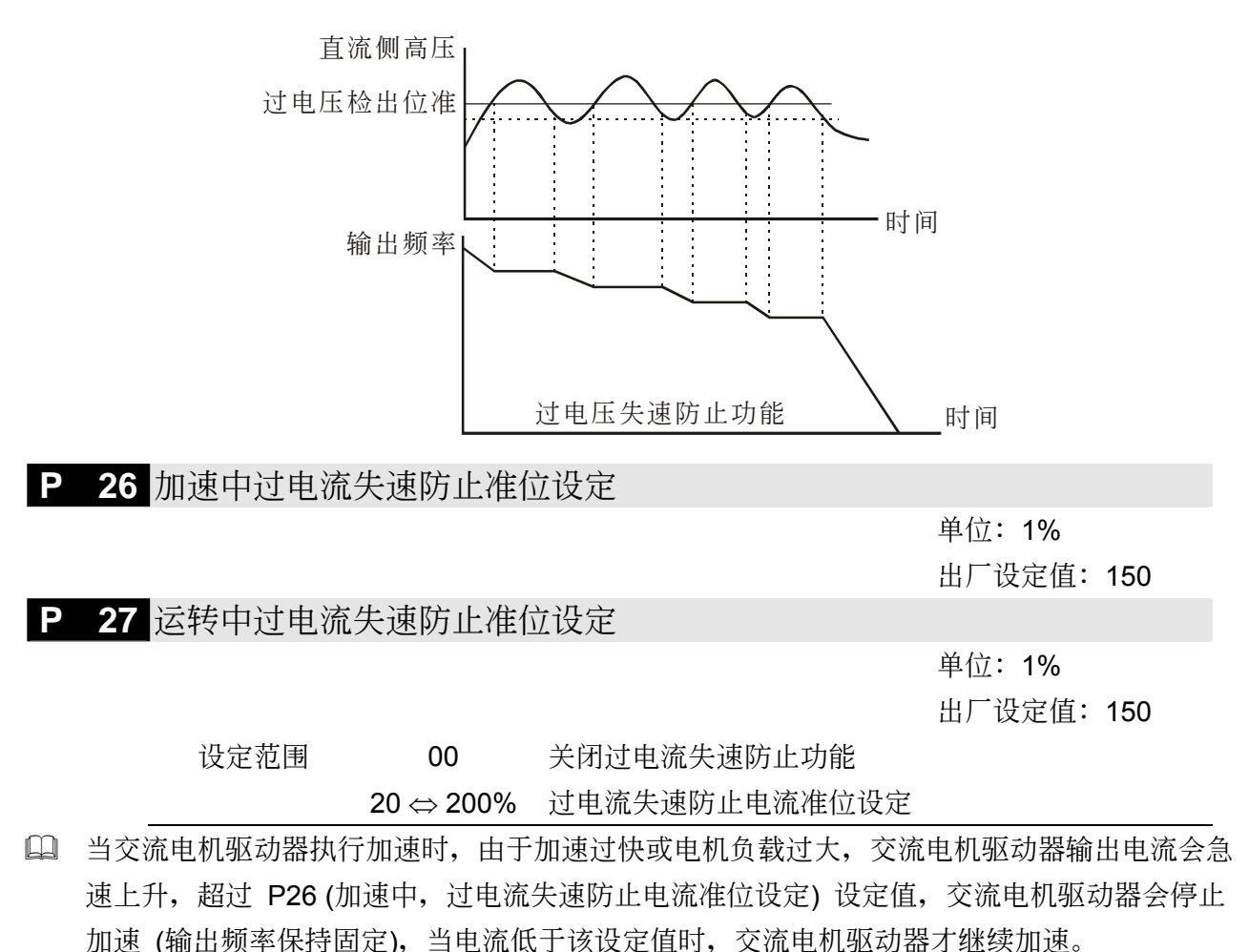

[1] 若交流电机驱动器运转中,输出电流超过 P27 (运转中, 过电流失速防止电流准位) 设定值时, 交流电机驱动器会降低输出频率,避免电机失速。若输出电流低于 P27 设定值,则交流电机驱 动器才重新加速至设定频率。设定单位以交流电机驱动器额定输出电流(100%) 百分比设定。

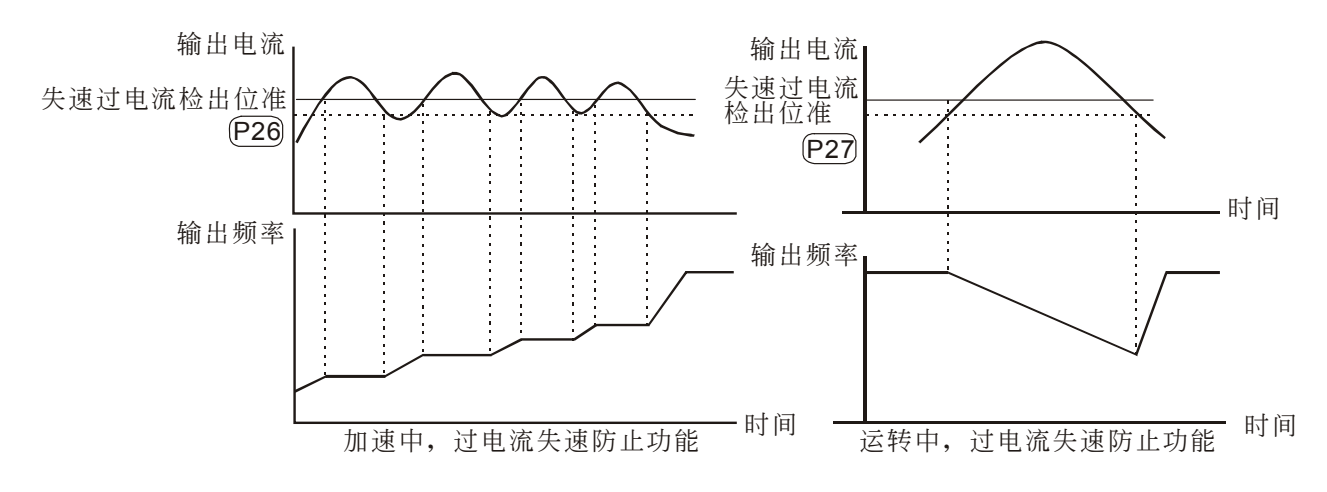

P 28 直流制动电流准位设定

單位:1% 出厂设定值: 00

#### 设定范围 00 ⇔ 100%

[1] 此参数设定启动及停止时送入电机直流制动电流准位。直流制动电流百分比乃是以交流电机驱 动器额定电流为 100%。所以当设定此一参数时, 务必由小慢慢增大, 直到得到足够的制动转 矩。但不可超过电机的额定电流。

P 29 启动时直流制动时间设定

單位:0.1s 出厂设定值: 0.0

#### 设定范围  $0.0 \Leftrightarrow 5.0$ s

此參數設定交流電機驅動器啟動時,送入電機直流制動電流持續的時間。

**P 30** 停止時直流制動時間設定

單位:0.1s 出厂设定值: 0.0

#### 设定范围 0.0  $\Leftrightarrow$  25.0s

 此參數設定剎車時送入電機直流制動電流持續的時間。停止時若要作直流制動,則參數(**P 02**) 需設定為減速停車(**d 00**)此功能才會有效。

**P 31** 停止時直流制動起始頻率

單位:0.1Hz

出厂设定值: 0.00

#### 设定范围 0.00  $\Leftrightarrow$  60.00Hz

1] 交流电机驱动器减速至停止前, 此参数设定直流制动的起始频率。当该设定值小于最低频率 (P08 設定值),直流制動起始頻率以最低頻率開始。

技术讲座:

- 1. 运转前的直流刹车通常应用于如风车、帮浦等停止时负载可移动之场合。这些负载在交流电 机驱动器启动前电机通常处于自由运转中,且运转方向不定,可于启动前先执行直流刹车再 啟動電機。
- 2. 停止时的直流制动通常应用于希望能很快的将电机刹住, 或是作定位的控制。如天车、切削 機等。

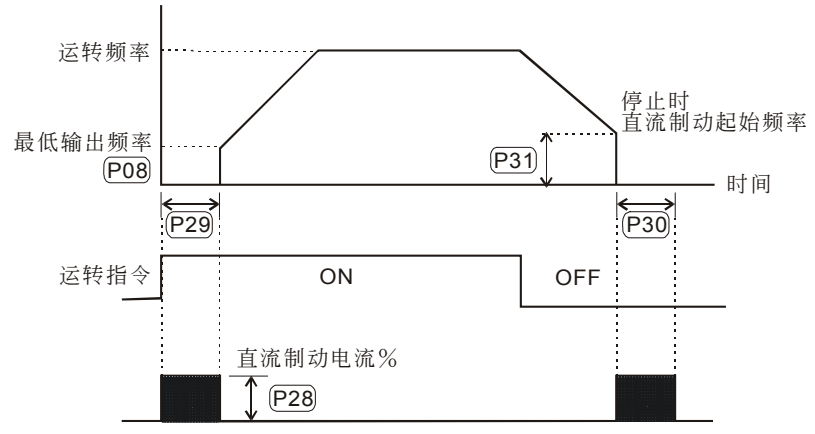

P 32 瞬时停电再运转选择

出厂设定值: 00

设定范围 00 瞬时停电后不继续运转

01 瞬时停电后继续运转, 交流电机驱动器由停电前速度往下追踪

02 瞬时停电后继续运转, 交流电机驱动器由起始频率往上追踪

[1] 此功能可设定当电源瞬断时(L.V), 选择交流电机驱动器再启动功能。

**P 33** 允許停電之最長時間設定

單位:0.1s

出厂设定值: 2.0

设定范围 0.3  $\Leftrightarrow$  5.0s

 若電源瞬斷,且開啟瞬間停電再啟動功能,此參數設定可允許停電之最大時間。若中斷時間超 过可允许停电之最大时间, 则复电后交流电机驱动器停止输出。

**P 34** 速度追蹤之時間設定

單位:0.1s 出厂设定值: 0.5

设定范围 0.3  $\Leftrightarrow$  5.0s

设定范围 30  $\Leftrightarrow$  200%

 當偵測到電源暫時中斷,交流電機驅動器停止輸出,等待一固定的時間 (P34 設定值,BB 時間) 后再执行启动。此一设定值最好是设定在交流电机驱动器启动前输出侧的残余电压接近 0 V。

當執行外部 B.B.及異常再啟動時,此參數也作為速度追蹤之時間設定。

P 35 速度追踪之最大电流设定

單位:1% 出厂设定值: 150

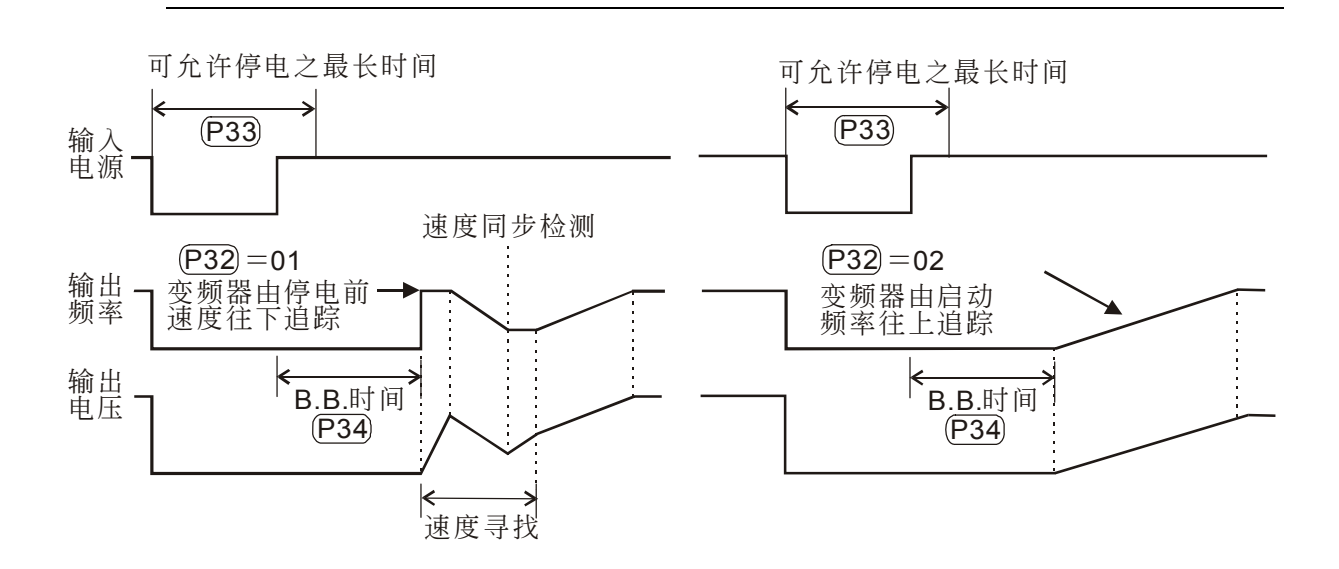

**P 36** 輸出頻率上限設定

單位:0.1Hz 出厂设定值: 400.0

设定范围 0.10 ⇔ 400.0Hz

#### **P 37** 輸出頻率下限設定

#### 單位:0.1Hz

出厂设定值: 0.00

#### 设定范围 0.00  $\Leftrightarrow$  400.0Hz

- 1] 输出频率上下限的设定主要是防止现场人员的误操作,避免造成电机因运转频率过低可能产生 過熱現象,或是因速度過高造成機械磨損等災害。
- 輸出頻率上限若設定為 50Hz,而設定頻率為 60Hz 時,此時輸出最高頻率為 50Hz。輸出頻率 下限若设定为 10Hz, 而最低运转频率 P08 设定为 1.5Hz 时, 则启动时以 10Hz 开始运转。

**P 38** 多功能输入端子 (M0, M1) 功能选择

出廠設定值:00

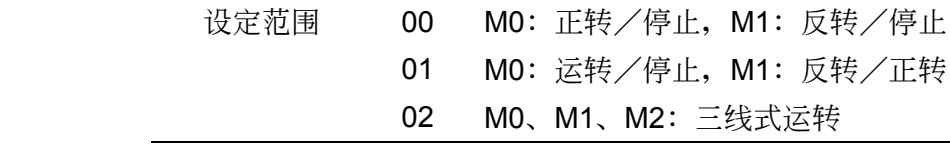

此參數用來設定外部運轉 2 線式或三線式的操作模式。

#### ■ 外部端子运转端子设定 00、01、02

二線式運轉控制(模式一):限定參數P38,設定 00,限定端子M0、M1

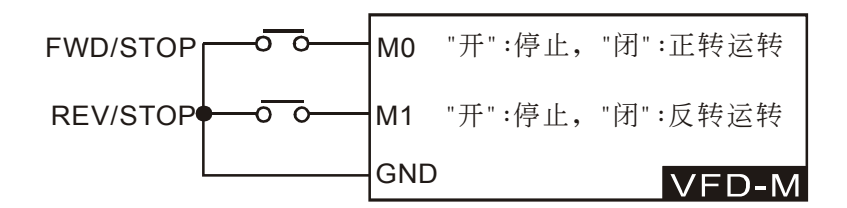

二線式運轉控制(模式二):限定參數P38,設定 01,限定端子M0、M1

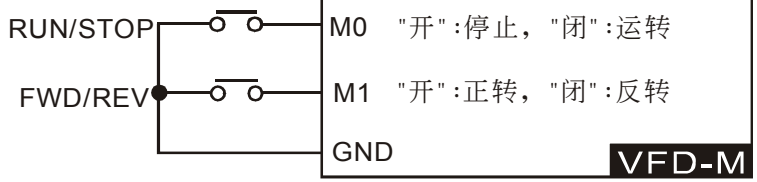

 M0 這個多功能端子並沒有對應的參數,而是附屬在參數 P38,配合 M1 端子共同完成 00、01、 02 的功能設定。

三线式运转控制: 限定参数P38, 设定 02, 限定端子M0、M1、M2

 $V\!\!\!\!P\!\!\!\!P\text{-M}$ 

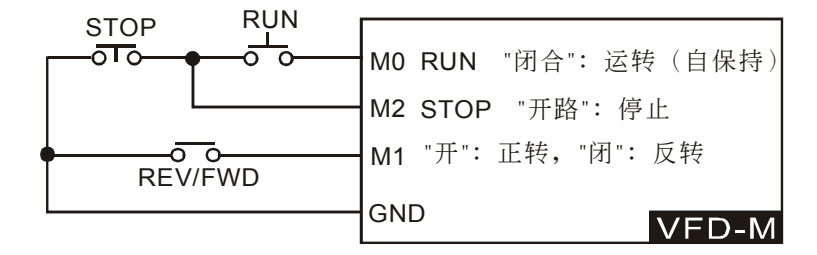

 當參數 P38 設定為 02 時除需按上圖實施配線外,參數 P39 所設定的任何功能立即失效,因已 搭配三线式运转当成自保接点了。当参数 P38 设定不为 02 时, 参数 P39 原有设定功能恢复。

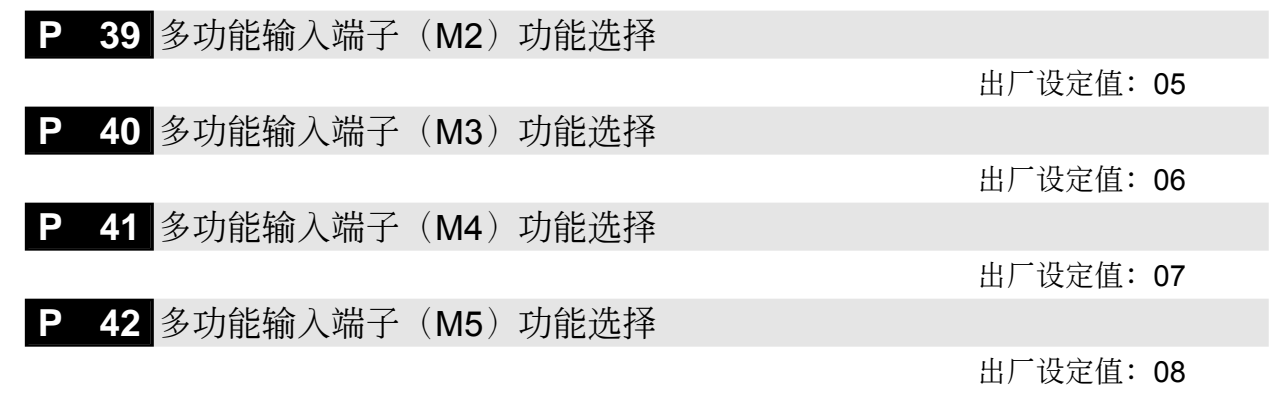

设定范围 00  $\Leftrightarrow$  32

功能一覽表

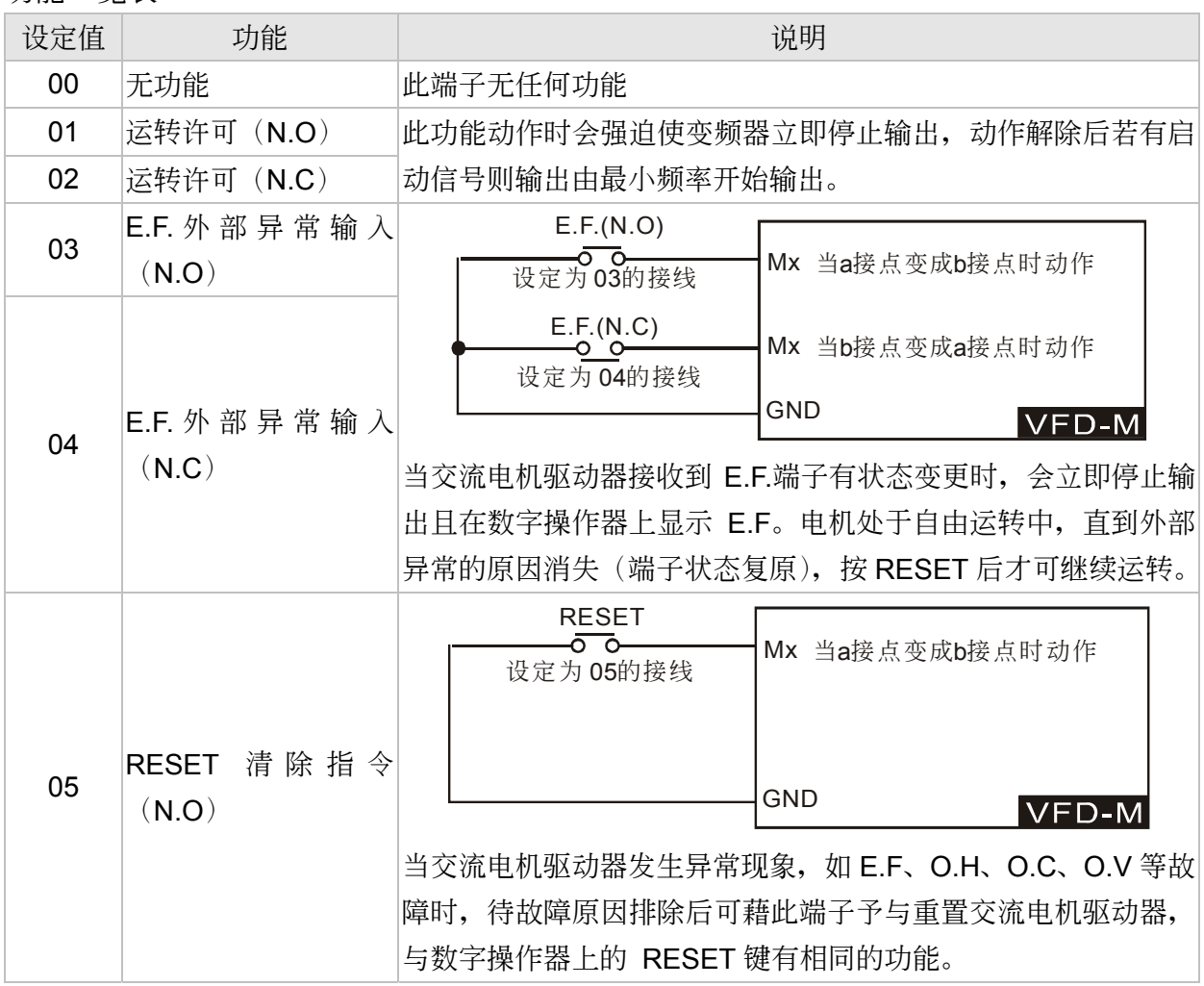

 $V\!\!\!\!P\!\!\!\!P\text{-}\mathsf{M}$ 

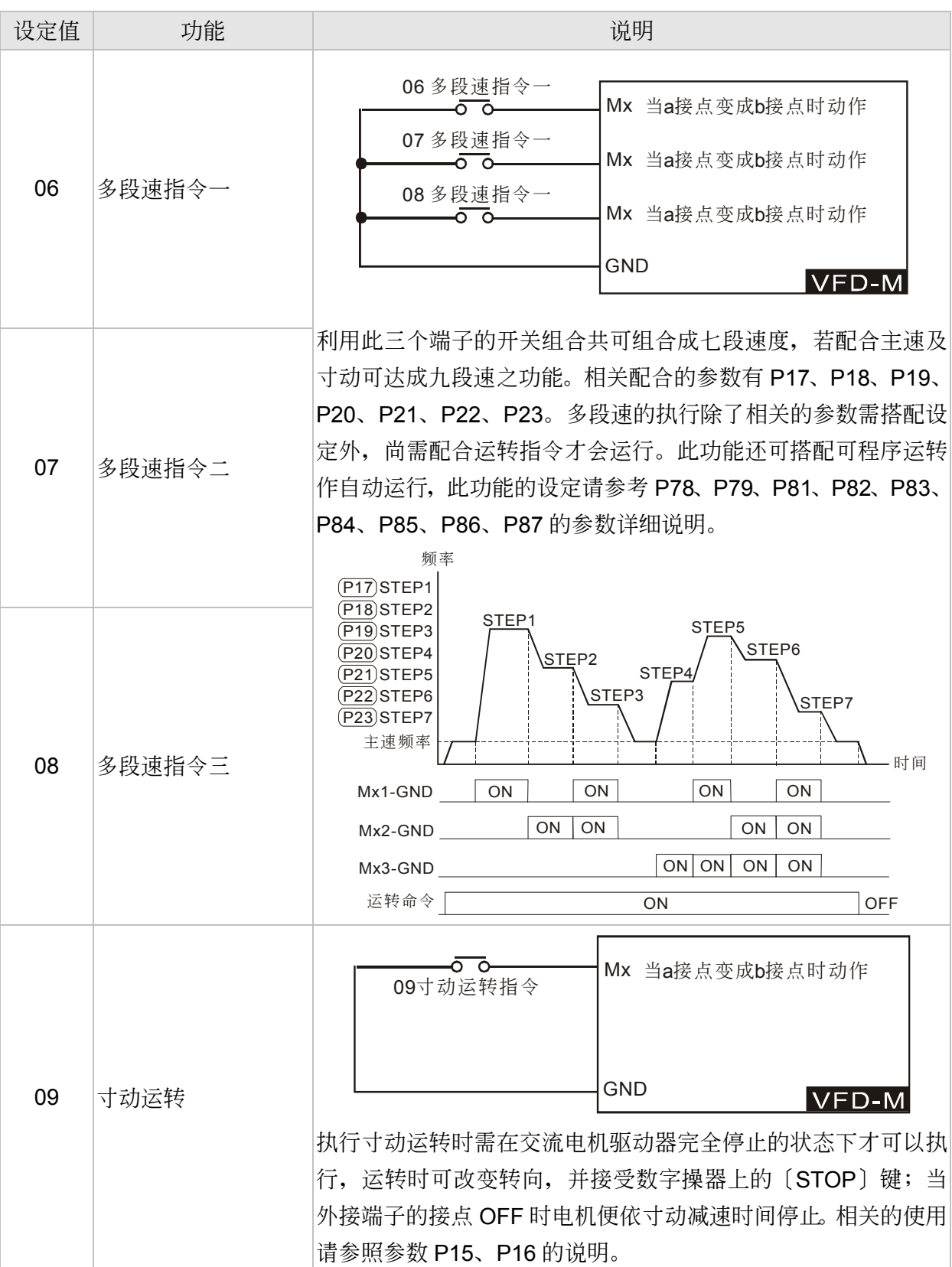

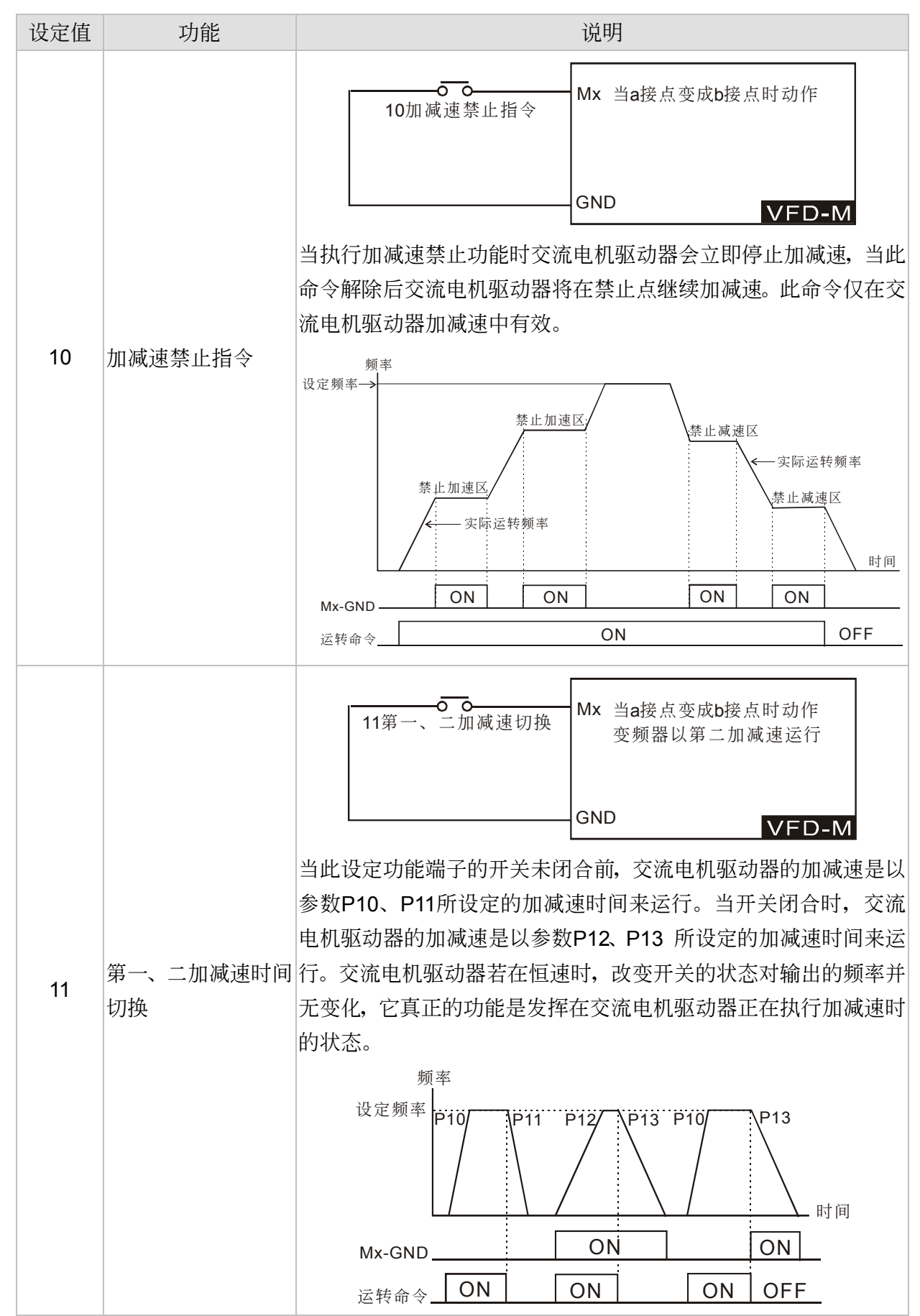

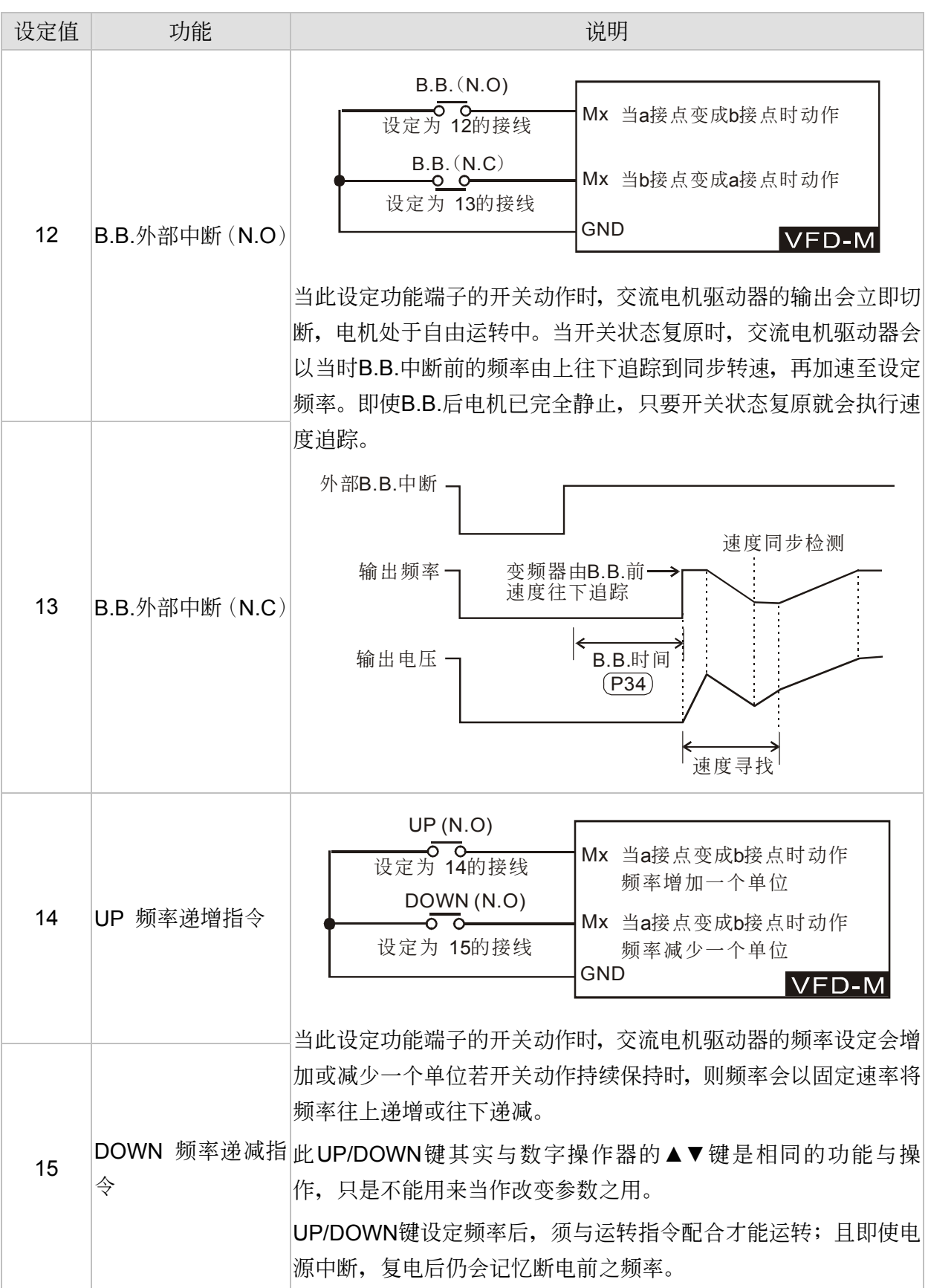

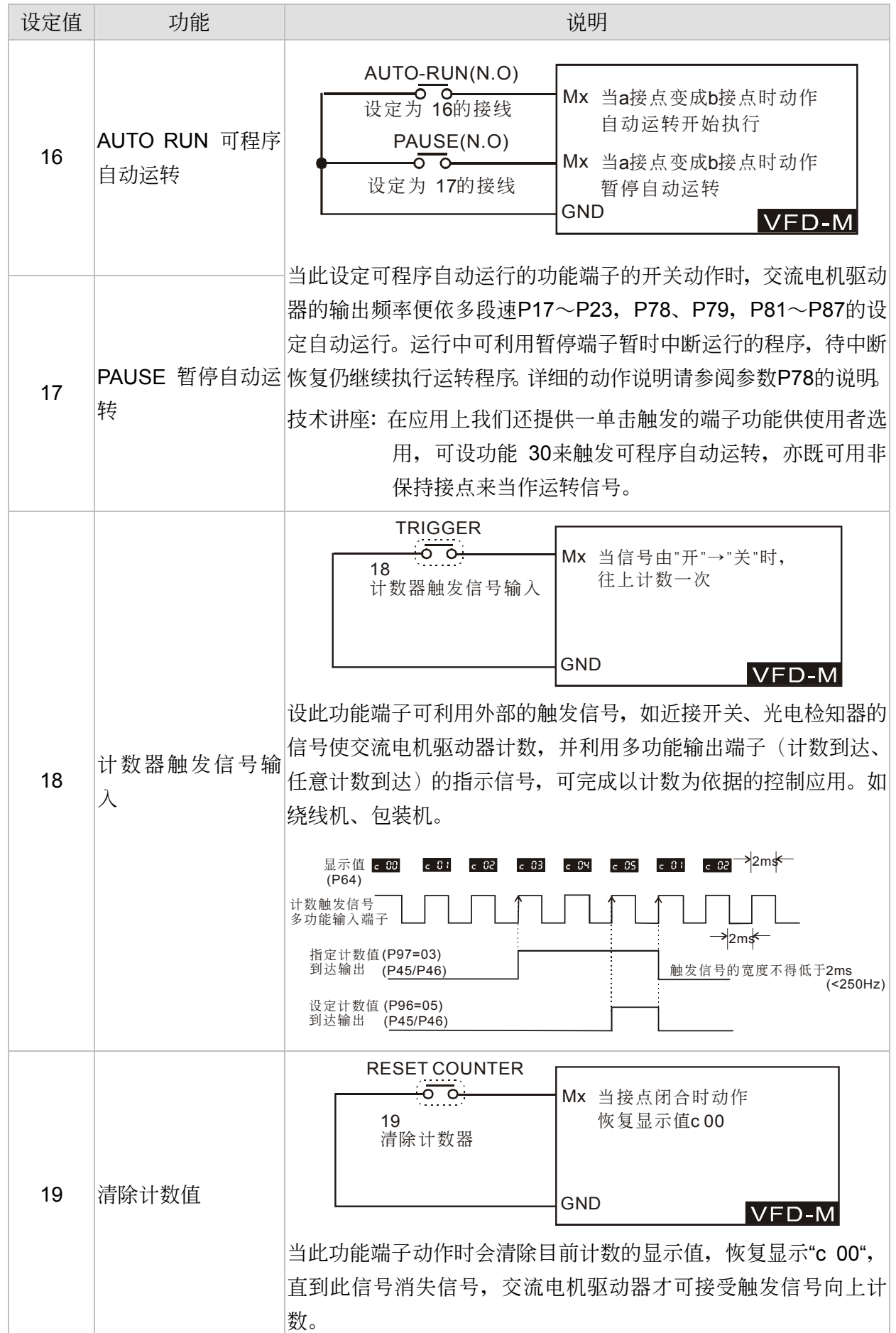

 $V = 2 - M$ 

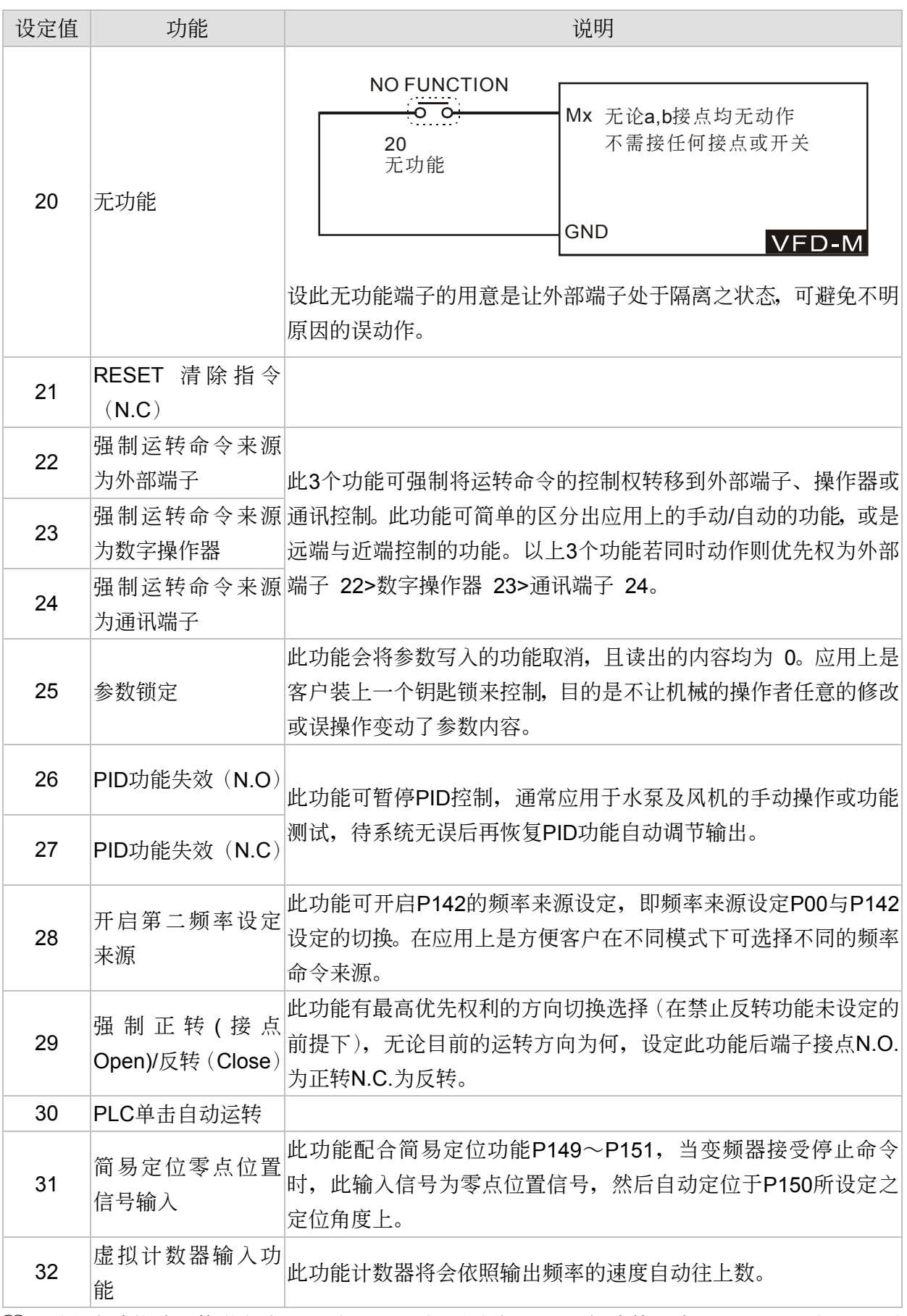

 以上多功能端子的設定除 P38(M0,M1)可以從 00~02 任選其一外,P39~P42(M2~M5) 设定范围可从 00~32 任选其一各参数所设定的值不可以重复设定(除了20 无功能可重复之 外), 端子功能的设定并无一定的顺序, 使用者可按个人之习惯规划此五个多功能端子。

<u>K P 43 模拟输出信号选择</u>

出厂设定值: 00

- 设定范围 00 模拟频率计 (0 到『最高操作频率』)
	- 01 模拟电流计(0 到 250%交流电机驱动器额定电流)
	- 02 PID 回授信号输出 (0 到 100%)
	- 03 输出功率(0到 100%交流电机驱动器额定输出功率
- 此參數選擇交流電機驅動器模擬信號電壓(0∼+10VDC)輸出對應交流電機驅動器輸出頻率、 輸出電流、PID 回授或輸出功率。

P 44 模拟输出增益设定

單位:1%

出厂设定值: 100

#### 设定范围 00 ⇔ 200%

**□ 此功能用来调整交流电机驱动器模拟信号(频率或电流)输出端子 AFM 输出至模拟表头的电压** 準位。

模拟输出电压的大小正比于变频器的输出频率, 变频器最高操作频率(P03)相当于+10VDC 模拟电压输出(实际电压大小略等于10VDC可利用P44调整)

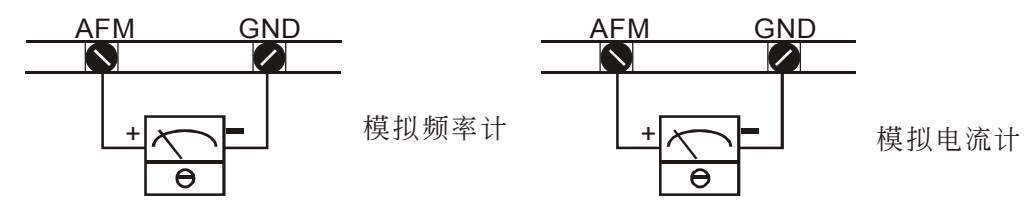

特别说明: 不论模拟输出的信号的对应是频率亦或是满载电流, 您所选择的表头都应该是 0~10V满刻度的电压表头。这些表头之间不同之处,只是显示面板的单位及刻度不 同而已,所以这个模拟输出不但可接频率表、电流表;市面贩售的转速表、米速表、 电压表等等,只要是0~10V满刻度的电压表头均可使用。若您使用的电压表头不是 10V滿刻度只要調整參數P44的增益值就可以正常使用了。例:使用5V滿刻度的頻 率表, 此时参数P44调整为50%即可。

P 45 多功能输出端子 (MO1) 功能选择

出厂设定值: 00

**P 46 多功能输出端子 (RELAY 接点 RA、RB、RC)** 

出厂设定值: 07

设定范围 00  $\Leftrightarrow$  24

功能一覽表

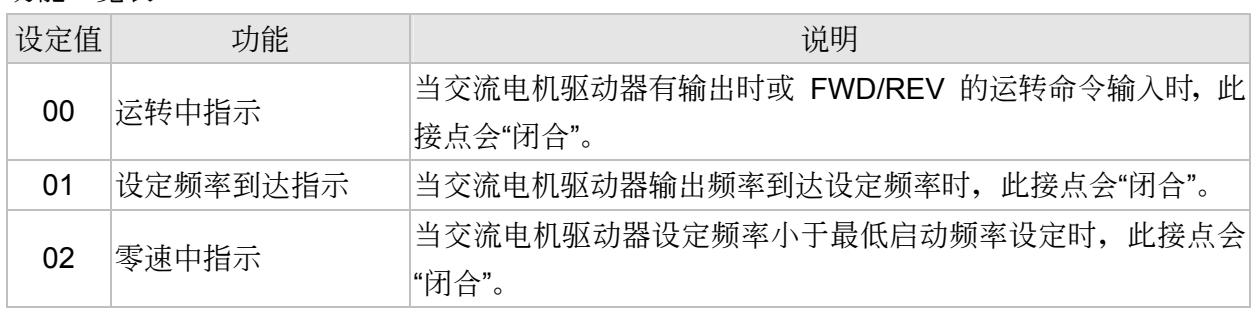

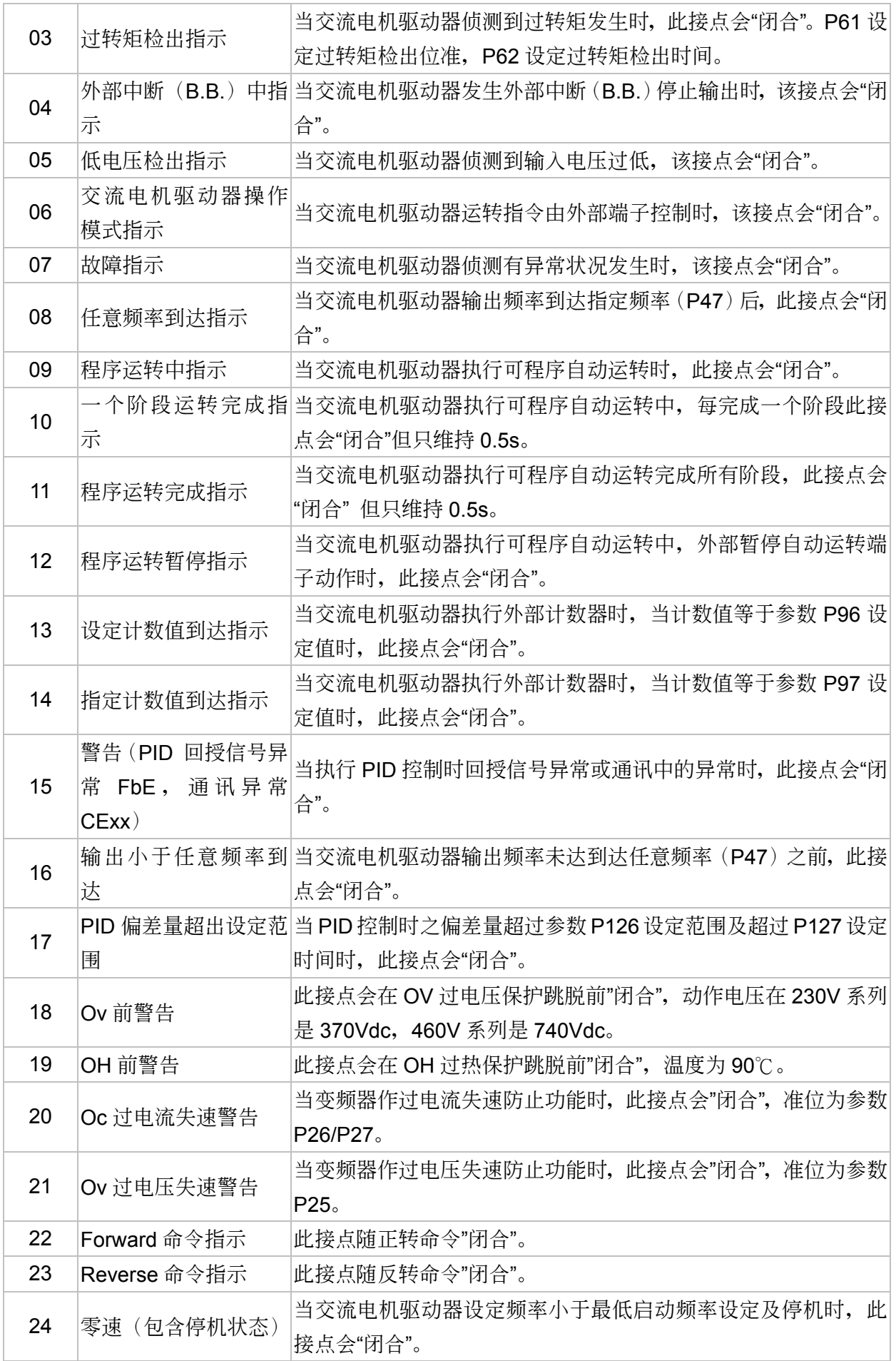

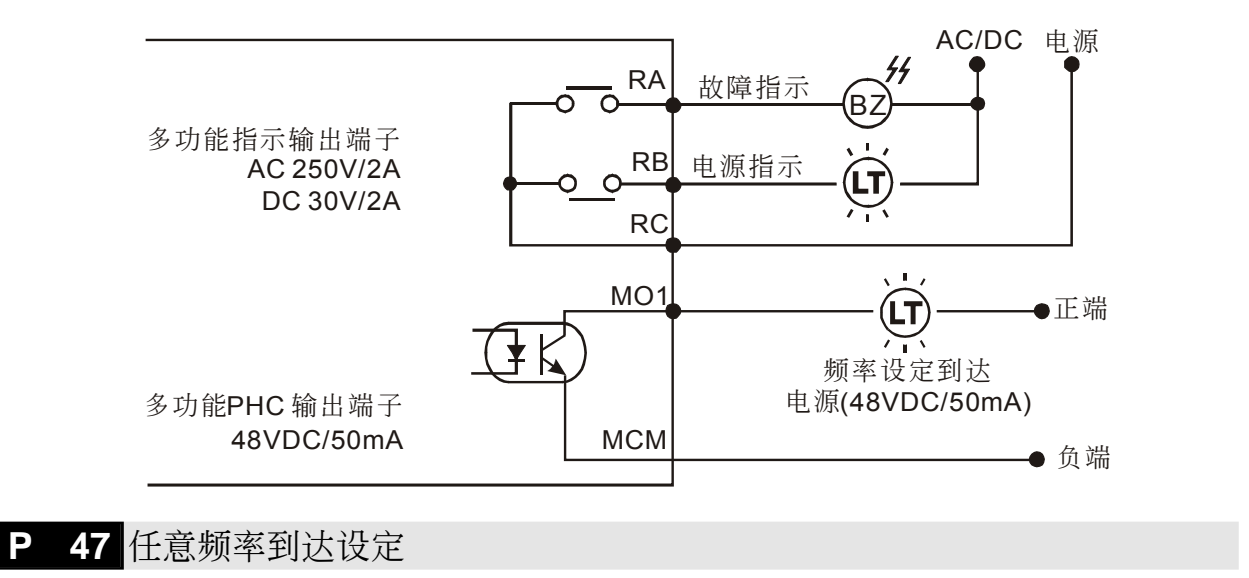

單位:0.1Hz 出厂设定值: 0.00

- 设定范围 0.00  $\Leftrightarrow$  400.0Hz
- [1] 当交流电机驱动器输出频率到达任意指定频率后,多功能输出端子若设定为 08 (P45, 46), 则 该多功能输出端子接点会"闭合"。

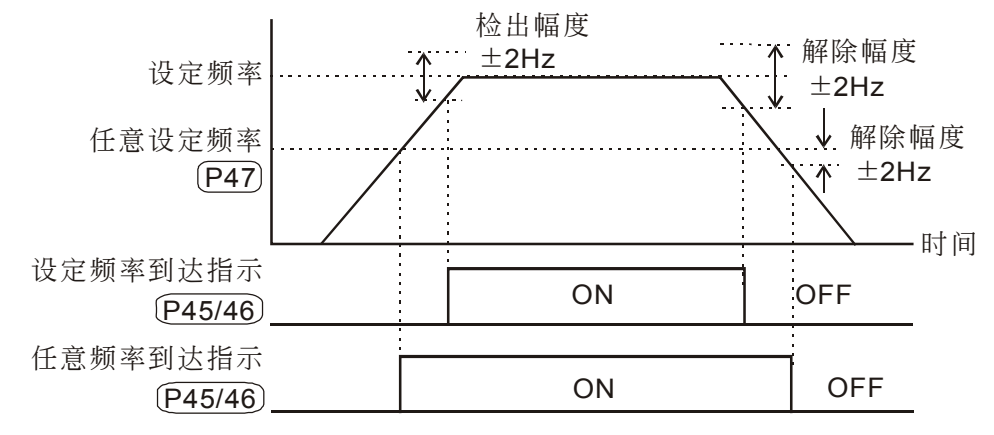

多功能端子频率到达输出对照图

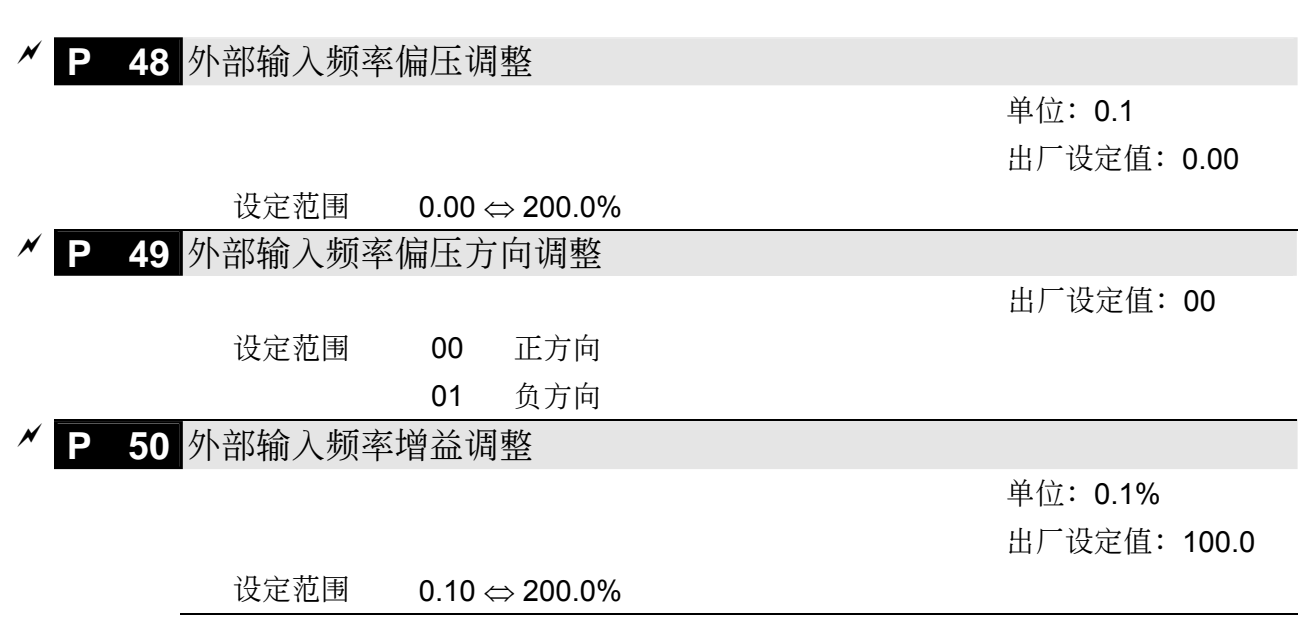

P 51 负偏压方向时为反转设定

出厂设定值: 00

设定范围 00 负偏压时不可反转 01 負偏壓時可以反轉

 以上參數自 P48、P49、P50、P51 的功能,均在設定調整由外部電壓或電流信號來設定頻率 时所应用的参数。当您在使用外部的电位器(0~10V), 或使用电流信号(4~20mA)时, 请详 閱以下的範例說明。

#### 範例一:

为业界最常使用的调整方法,使用者只要将参数P00设定为 01 (主频率设定为电压信号)或设 定為 02(主頻率設定為電流信號),其中 01、02配合插梢的設定,就可利用數字操作器上的 电位器或外部端子的电位器/电流信号来设定频率。

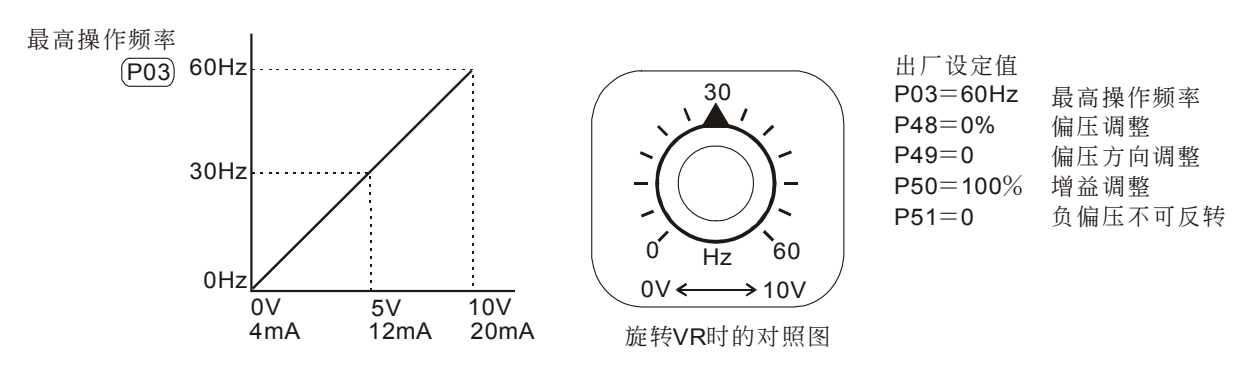

#### 範例二:

此范例为业界用来操作交流电机驱动器时,希望设定的电位器在旋转至最左处时为10Hz,也就 是当启动时交流电机驱动器最低必需输出10Hz,其他的频率再由业者自行调整。由上图可看出 此时外部的输入的电压或电流信号与设定频率的关系已从0~10V (4~20mA) 对应 0~60Hz的 关系,转变成0~8.33V (4~13.33mA) 对应0~60Hz。所以, 电位器的中心点变成40Hz且在电 位器后段的区域均为60Hz。若要使电位器后段的区域均能操作,请接着参考范例三。

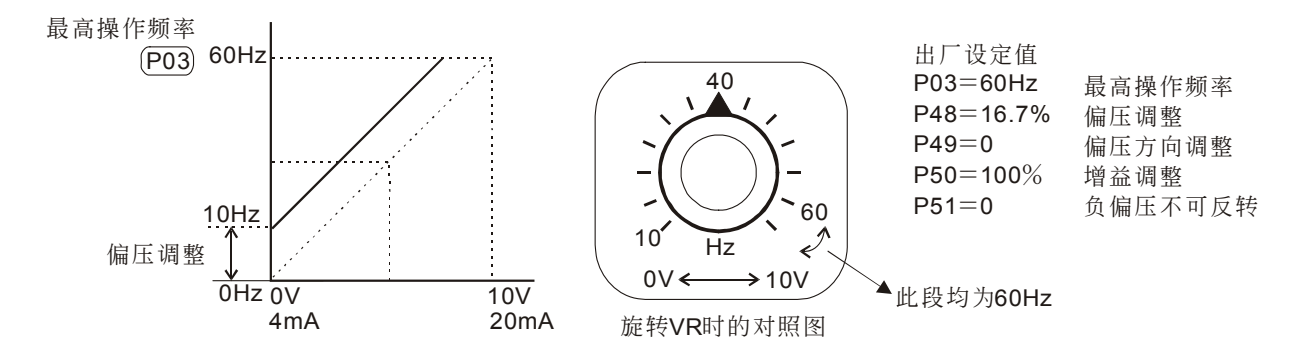

#### 範例三:

此范例也是业界经常使用的例子。电位器的设定可全领域充分利用,提高灵活性。但是,业界 经常使用的电压设定信号除了0~10V、4~20mA外尚有0~5V、20~4mA或是10V以下的电压信 号, 这些的设定请接着参阅以下的范例。

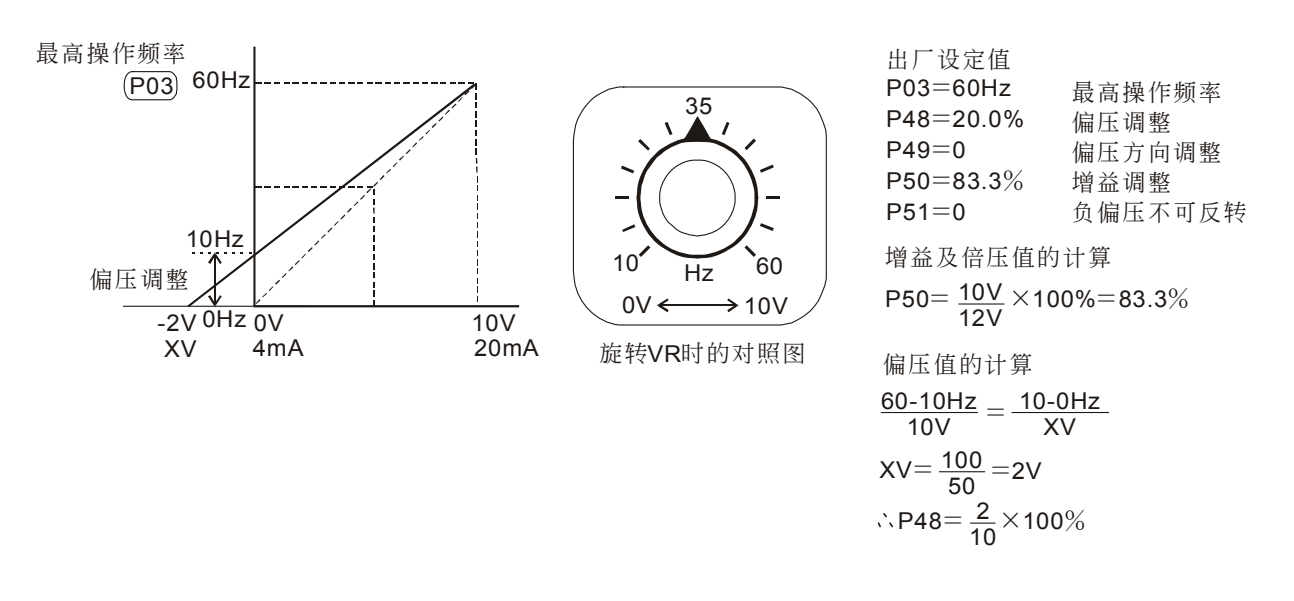

#### 範例四:

此范例是使用0~5V设定频率的例子。除了调整增益的方法之外,也可以将参数P03设定为 120Hz也可以達到同樣的操作。

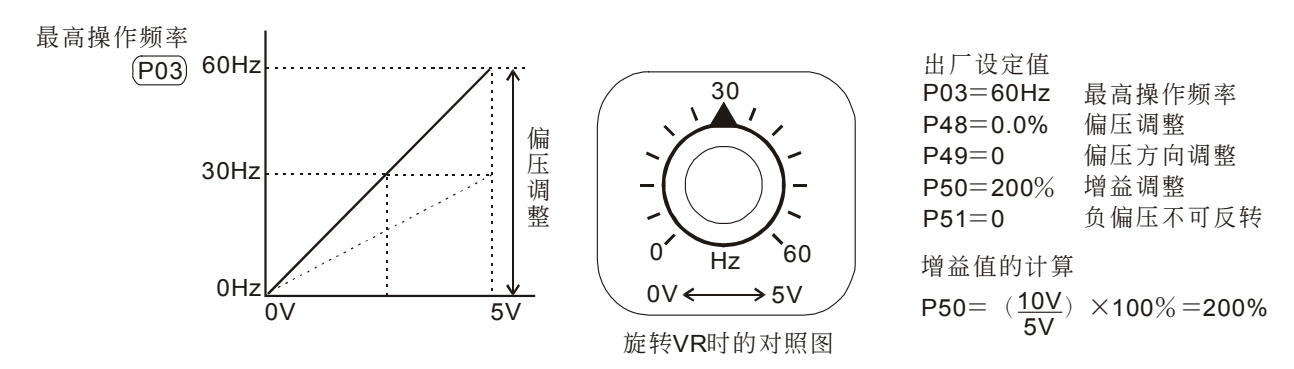

#### 範例五:

此范例是一个典型负偏压的应用,使用负偏压设定频率它的好处是可以大大避免噪声的干扰。 在恶劣应用的环境中,建议您尽量避免使用1V以下的信号来设定交流电机驱动器的运转频率。

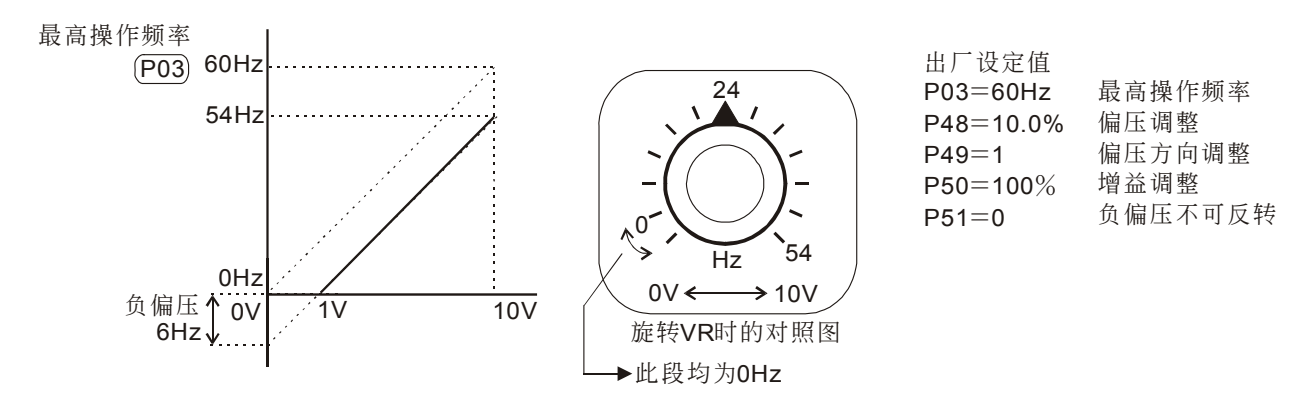

#### 範例六:

此范例是范例五应用的延伸,加上增益的校正可设定到最大操作频率。此类的应用极为广泛, 使用者可灵活应用。

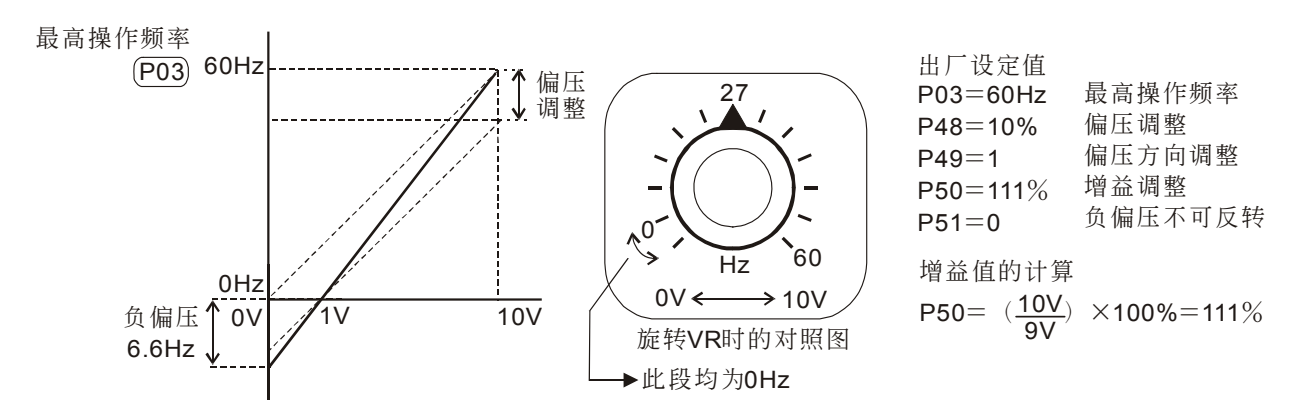

#### 範例七:

此范例是所有电位器应用的集大成,加上正转与反转区的应用可以很容易的与系统结合做各种 复杂的应用。当此应用设定时外部端子的正反转指令将自动失效,需特别注意。

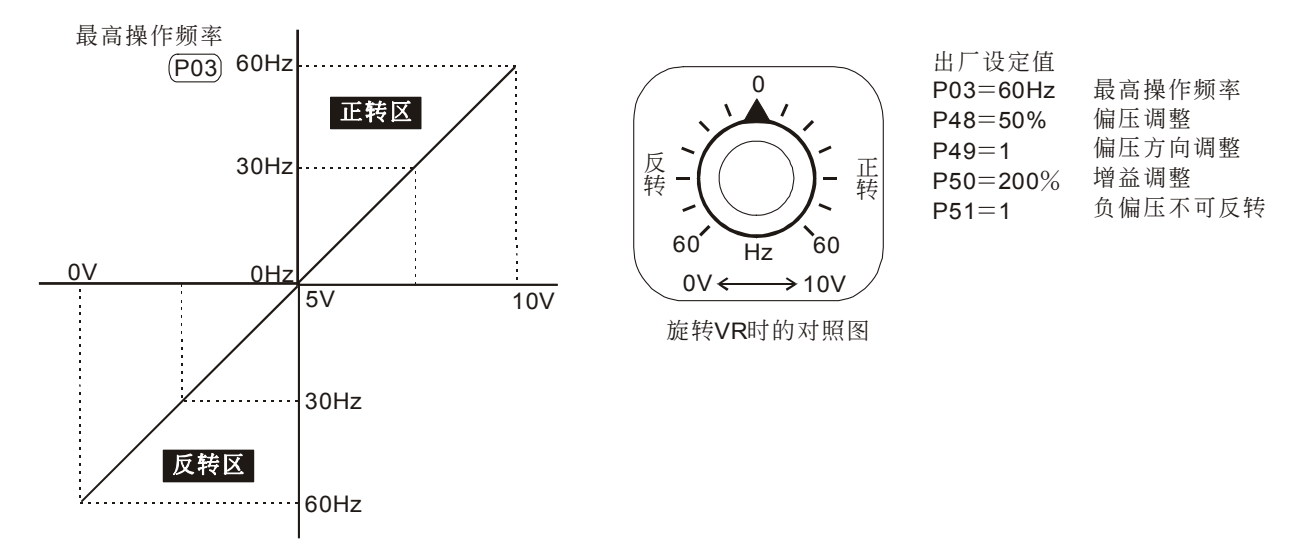

#### 範例八:

此范例是反斜率设定的应用。业界经常会使用一些传感器来做压力、温度、流量等的控制,而 这些传感器有些是当压力大或流量高时时,所输出的信号是20mA;而这个信息就是要交流电 机驱动器减速或停止的命令,范例八的设定恰好满足此类的应用。此应用的限制是无法改变转 向,以交流電機驅動器而言只能反轉,此點需留心。

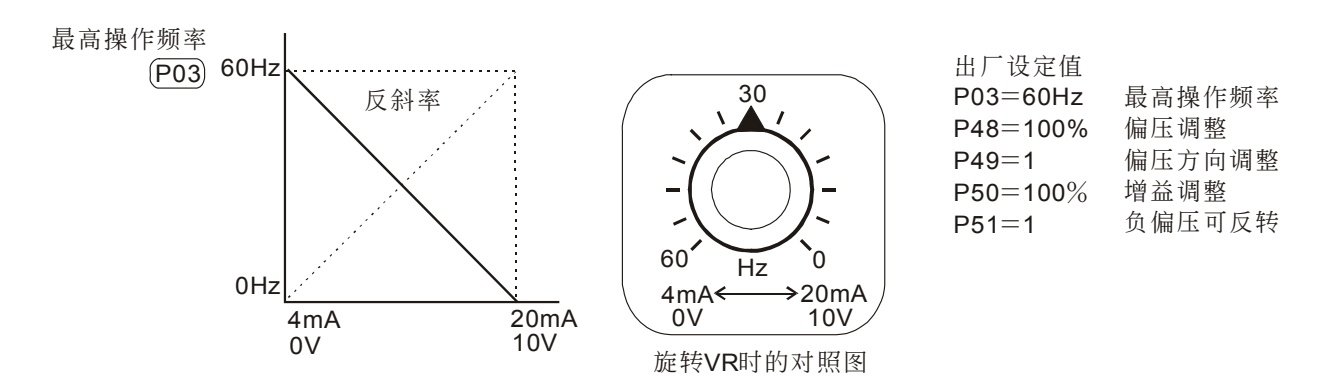

4-37

單位:0.1A 出厂设定值: FLA

#### 设定范围 30.0 %FLA 
20.0% FLA

- 11 此参数必须根据电机的铭牌规格设定。出厂设定值会根据交流电机驱动器额定功率而设定。利 用此一参数可限制交流电机驱动器输出电流防止电机过热。(无载电流<电机额定电流<驱动器 額定)
- L 出厂设定值为变频器额定之满载电流(FLA), 此参数显示的值为实际的电流值客户不需计算只 要將銘牌的電流值直接輸入即可。

設定電機無載電流,會直接影響轉差補償的量,並以交流電機驅動器額定電流為 100%。(參數

<u>K P 53 电机无载电流设定</u>

顯示的值為實際的電流值)

**P 54 自动转矩补偿增益** 

**◆ P 52 电机额定电流设定** 

 $V = 3$ 

出厂设定值:  $0.4$ \*FLA

單位:0.1A

出廠設定值:00

此參數可設定交流電機驅動器在運轉時自動輸出額外的電壓以得到較高的轉矩。

**P 55** 转差补偿增益

**出厂设定值: 0.00** 

#### 设定范围  $0.00 \Leftrightarrow 10.00$

设定范围 00  $\Leftrightarrow$  10

设定范围 0%FLA  $\Leftrightarrow$  99%FLA

 當交流電機驅動器驅動異步電機時,負載增加,滑差會增大,此參數(設定值 0.00∼10.00) 可设定补正频率,降低滑差,使电机在额定电流下运转速度更能接近同步转速。当交流电机驱 动器输出电流大于电机无载电流(P 53 设定值), 交流电机驱动器会根据此一参数将频率补偿。

### **P 56** 保留

57 交流电机驱动器额定电流显示

出廠設定值:##.#

設定範圍 無

L 此设定乃显示交流电机驱动器额定电流, 依据参数 P80 所设定的机种显示, 仅供读取。电流值 請參閱參數 P80。

**P 58** 電子熱動電驛選擇

出厂设定值: 02

设定范围 00 以标准型电机动作 01 以特殊电机动作

- 02 不動作
- 為預防自冷式電機在低轉速運轉時發生電機過熱現象,使用者可設定電子式熱動電驛,限制交 流电机驱动器可容许的输出功率。

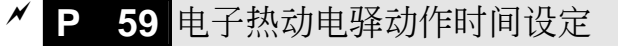

單位:1s 出厂设定值: 60

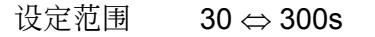

**□ 此参数可设定电子热动电驿 Pt 保护动作特性时间, 设定短时间额定型、标准额定型或长时间** 額定型。

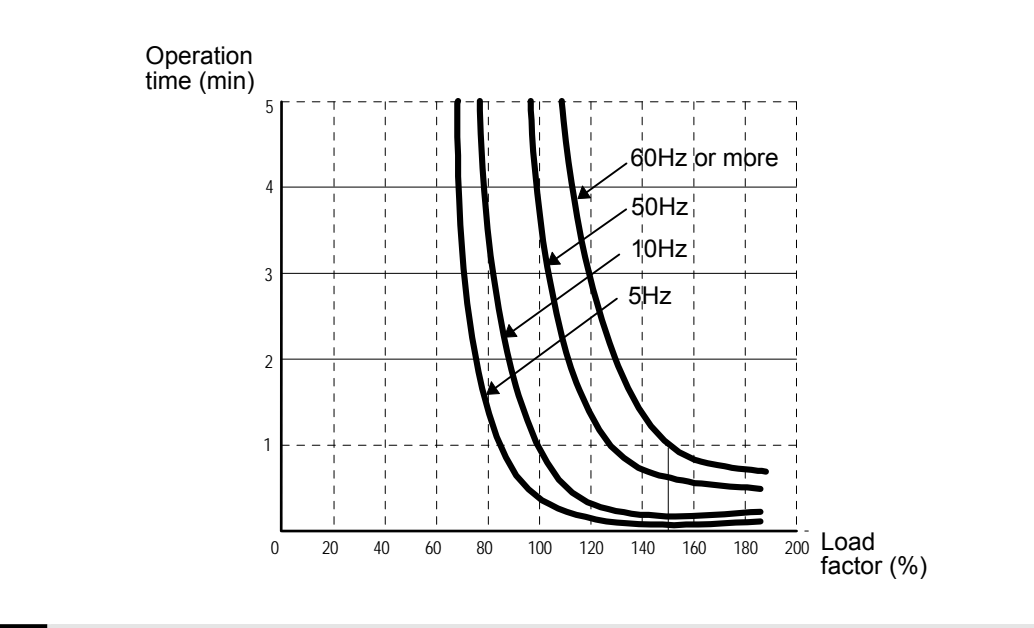

**P 60** 過轉矩檢出功能選擇

出厂设定值: 00

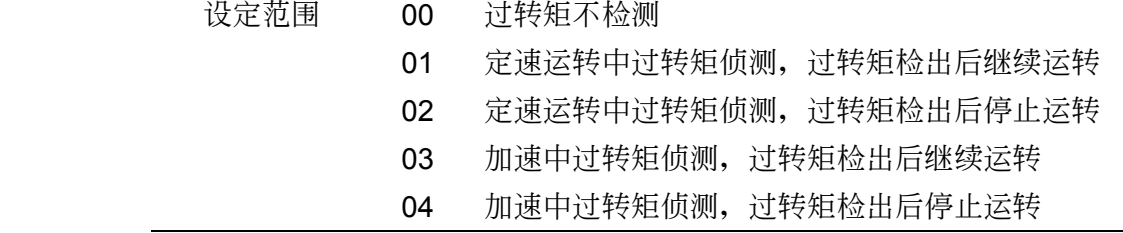

P 61 过转矩检出准位设定

單位:1%

出厂设定值: 150

设定范围 30  $\Leftrightarrow$  200%

設定過轉矩檢出位準,以交流電機驅動器額定電流(100%)百分比設定。

P 62 过转矩检出时间设定

單位:0.1s

设定范围 0.1  $\Leftrightarrow$  10s

出厂设定值: 0.1

[1] 定义过转矩检出后,交流电机驱动器运转模式。过转矩检出依据系根据下列方法:当输出电流 超过过转矩检出位准(P61 设定值,出厂设定值: 150%)且超过过转矩检出时间(P62)设定 值,出厂设定值: 0.1 秒, 若 [多功能输出端子] 设定为过转矩检出指示, 则该接点会"闭合"。 參閱 P45,P46 說明。

**P 63 ACI 断线处置** 

出厂设定值: 00

- 设定范围 00 减速至 0Hz
	- 01 立即自由停车并显示"EF"
	- 02 以斷線前頻率運轉

設定 ACI 斷線時之處理方式。

### $\textbf{\textit{X}}$  **P 64** 开机显示画面选择

**出厂设定值: 06** 

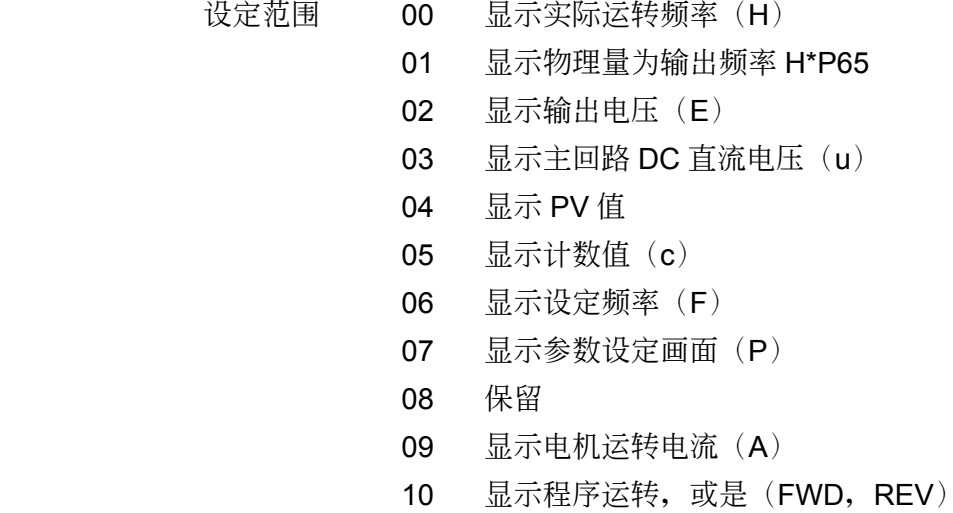

**□ 物理量: 显示使用者定义输出物理量 (其中 物理量= H × P 65 )** 

**P 65** 比例常數設定

單位:0.01 出厂设定值: 1.00

设定范围 0.01  $\Leftrightarrow$  160.0

#### L L例常数 K 设定使用者定义输出物理量的比例常数。

显示值计算如下:显示值=输出频率 ×K。 若显示为"9999"则实际数值就是9999,若显示"9999."则实际的数值为显示值 ×10成为99990, 若显示"999.9."则实际的数值为显示值 ×100成为999900。

**P 66** 通訊主頻設定

單位:0.1Hz 出厂设定值: 0.00

#### 设定范围  $0.0 \Leftrightarrow 400.0$ Hz

[1] 此参数为当主频由通讯输入时, 频率设定由此参数输入。

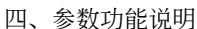

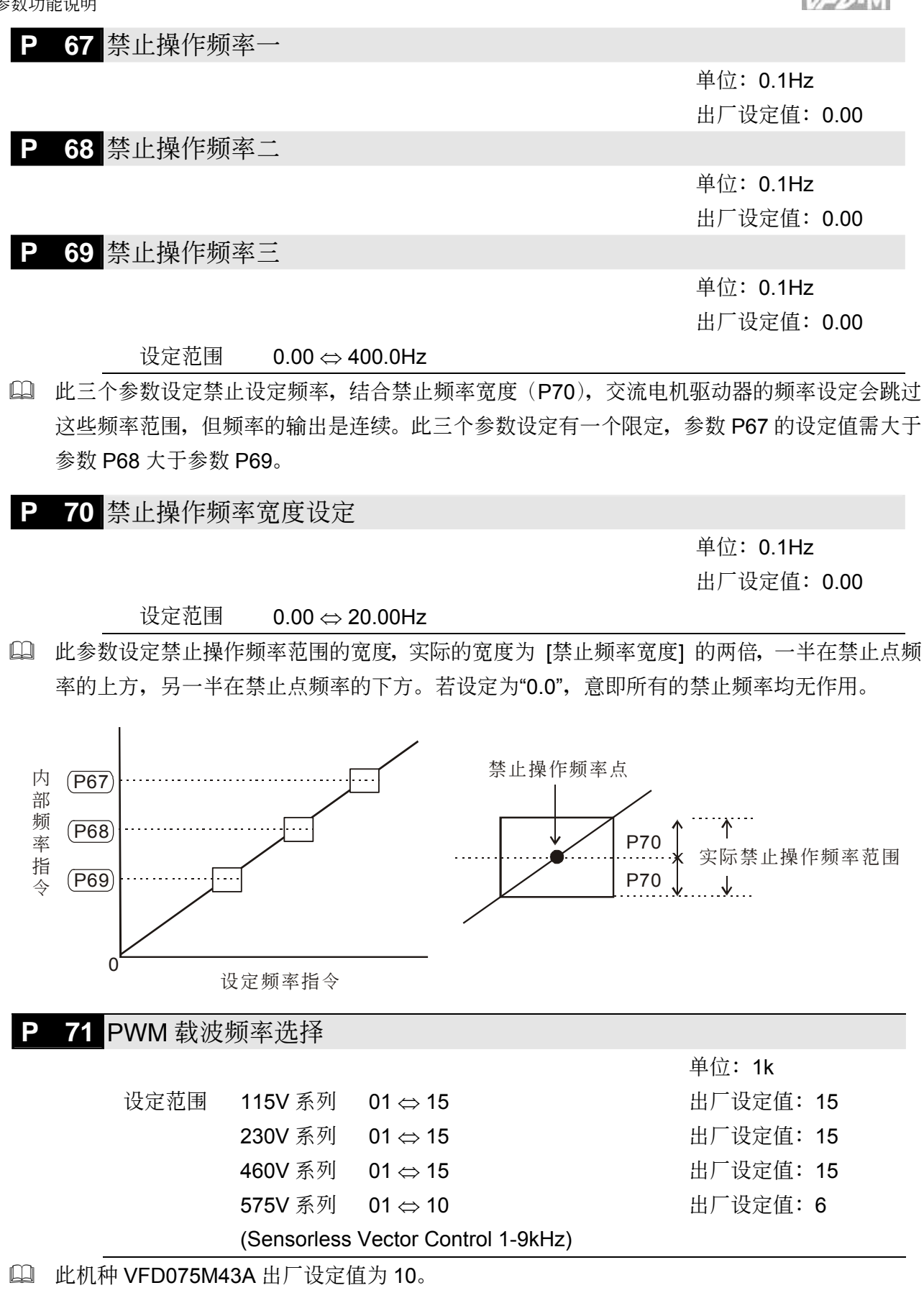

此參數可設定 PWM 輸出的載波頻率。

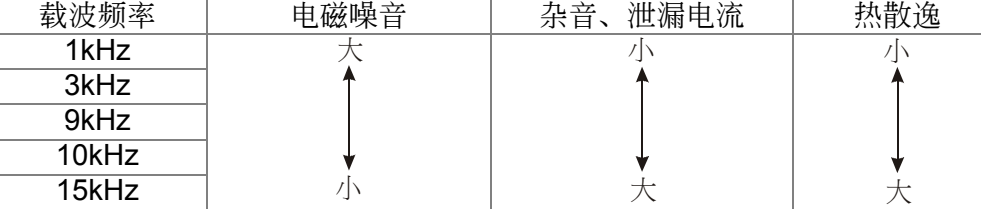

 由上表可知 PWM 輸出的載波頻率對于電機的電磁噪音有絕對的影響。交流電機驅動器的熱散 逸及对环境的干扰也有影响;所以,如果周围环境的噪音已大过电机噪音,此时将载波频率调 低对交流电机驱动器有散热的好处;若载波频率高时,虽然得到安静的运转,相对的整体的配 線,干擾的防治都均須考量。

### P 72 异常再启动次数选择

#### 设定范围 00  $\Leftrightarrow$  10

L 异常后(允许异常状况: 过电流 OC, 过电压 OV), 交流电机驱动器自动重置/启动次数可设定 10 次。若设定为 00, 则异常后不执行自动重置/启动功能。当异常再自动时, 交流电机驱动器 會以由上往下作速度追蹤的方式啟動交流電機驅動器。

> 01 过电流 (oc)  $02$  过电压 $(ov)$ 03 过热 (oH) 04 讨负载 (oL)

05 过负载 1 (oL1) 06 外部異常(EF) 07 CPU 异常 (CF1) 08 CPU 异常 (CF3)

 14 低電壓(不紀錄) 15 電源輸入欠相

16 CPU 异常 (CF2) 17 外部中斷(bb) 18 过负载 (oL2)

09 控制器保护线路异常 (HPF)

13 接地保护或保险丝熔段 (GFF)

19 自动调话加减速模式失败 (cFA)

10 加速中电流超过额定电流值二倍 (OCA) 11 减速中电流超过额定电流值二倍 (OCd) 12 定速中电流超过额定电流值二倍 (OCn)

- **P 73** 故障紀錄一
- **P 74** 故障紀錄二
- **P 75** 故障紀錄三

設定範圍 00 無異常

出廠設定值:00

出厂设定值: 00

出厂设定值: 00

出厂设定值: 00
$VFD-M$ 

20 软件保护启动 (codE)

參數 P73∼75 可記錄最近三次的異常信息,P73 為最新的異常紀錄。

**P 76** 參數鎖定及重置設定

出厂设定值: 00

- 設定範圍 00 所有參數的設定值均可讀/寫
	- 01 所有参数的设定值仅可读取
	- 08 鍵盤鎖定
	- 09 所有参数的设定值重置为 50Hz 的出厂值
	- 10 所有参数的设定值重置为 60Hz 的出厂值
- 此參數的設計是為了當機械校調完畢,避免現場人員因誤操作更改了參數設定,可將此參數設 为 01 或 08。若是参数值因故或乱调导致动作不正常时,可将此参数设为 10, 恢复出厂值后 再重新校調。
- P 77 异常再启动次数复归时间

單位:0.1s 出厂设定值: 60.0

出厂设定值: 00

设定范围  $0.1 \Leftrightarrow 600.0s$ 

- 14 此参数功能可在设定时间内若无任何异常跳脱的状况下,将异常再启动的剩余次数重新更新为 設定值。
- **P 78** 簡易 PLC 可程序運轉模式選擇

设定范围 00 无自动运行

- 01 自動運行一週期后停止
- 02 自动运行循环运转
- 03 自动运行一周期后停止 (STOP 间隔)

04 自动运行循环运转 (STOP 间隔)

 此參數的應用可作為一般小型機械、食品加工機械、洗滌設備的運轉程序控制。可取代一些傳 统的继电器、开关、定时器等控制线路;使用此功能时相关的参数设定很多,每一个细节均不 可錯誤,以下的說明請仔細參閱。

#### 範例解說

範例一:

是可程序运转一周期后停止的例子(连续模式)。相关参数的设定有:

- P17~P23: 第一~第七段速设定(设定每一段速的频率值)
- P38~P42: 多功能输入端子设定(选择一个多功能端子并设定为 16: 可程序自动运转)
- P45~P46: 多功能输出端子设定 (选择多功能端子为 09: 程序运转中指示、 10: 程序运 转阶段完成指示、 11: 程序运转完成指示)
- P78: 可程序运转模式设定
- P79: 第一〜第七段速运转方向设定(设定每一段速的运转方向)
- P81~P87: 第一〜第七段速运转时间设定(设定每一段速的运转时间)

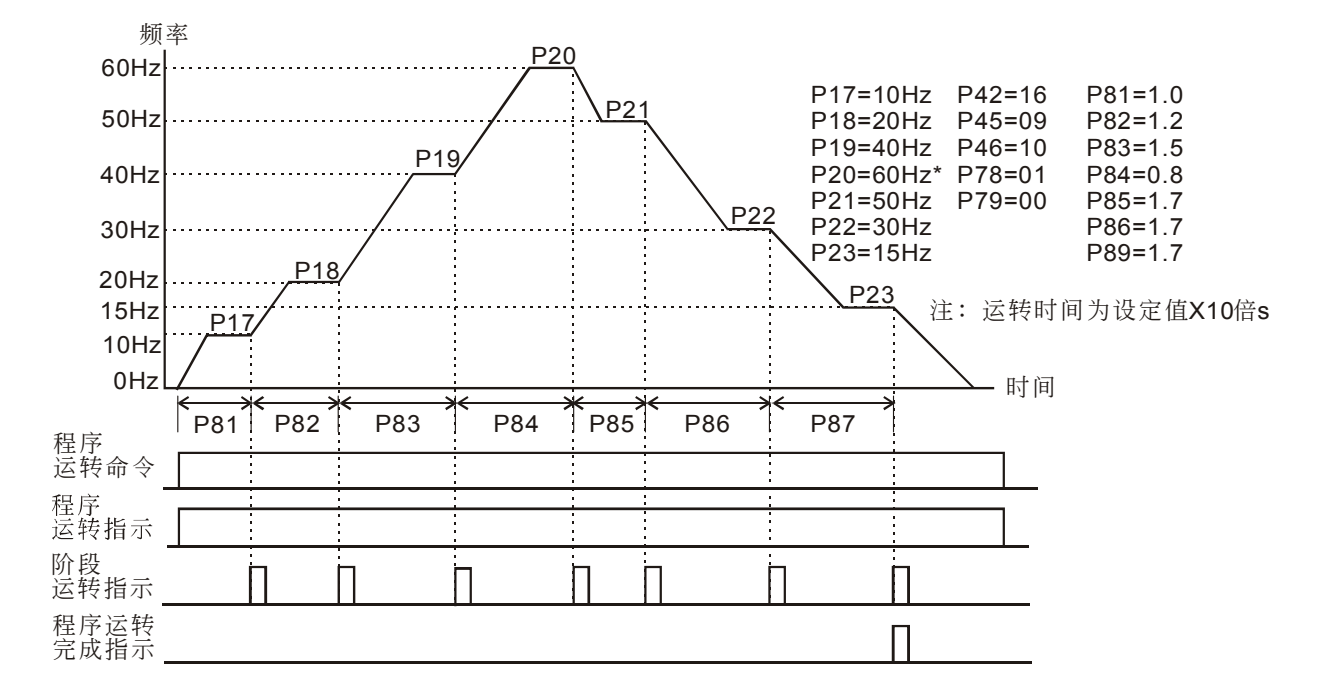

動作解說:

由上图所示,当自动程序运转指令一下达,交流电机驱动器就依照各参数的设定运转,直到第 七段完成后自动停止。若要再次启动, 则将自动程序运转指令OFF再ON即可。

#### 範例二:

可程序运行循环运转(连续模式)。

動作解說:

由下图所示,当自动程序运转指令一下达,交流电机驱动器就依照各参数的设定运转,直到第 七段完成后再自動從第一段速繼續運轉,直到自動程序運轉指令OFF才停止。

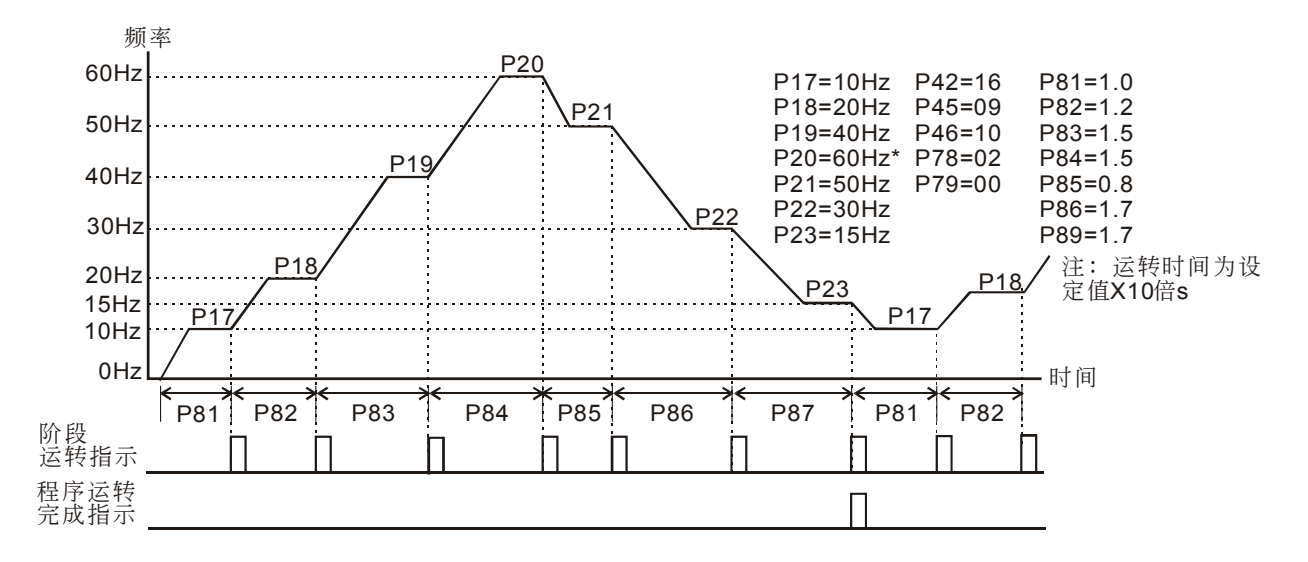

#### 範例三:

可程序運轉一週期后停止(STOP模式)。

動作解說:

由下图所示,当自动程序运转指令一下达, 交流电机驱动器就依照各参数的设定运转, 但是每 一个阶段变换时都会先停止再启动。所以选择此模式时,启动与停止的加减速时间均要考虑计 算進去(如圖中"t"的時間是不在設定時間之內的時間,是因本模式在減速時多出來的時間)。

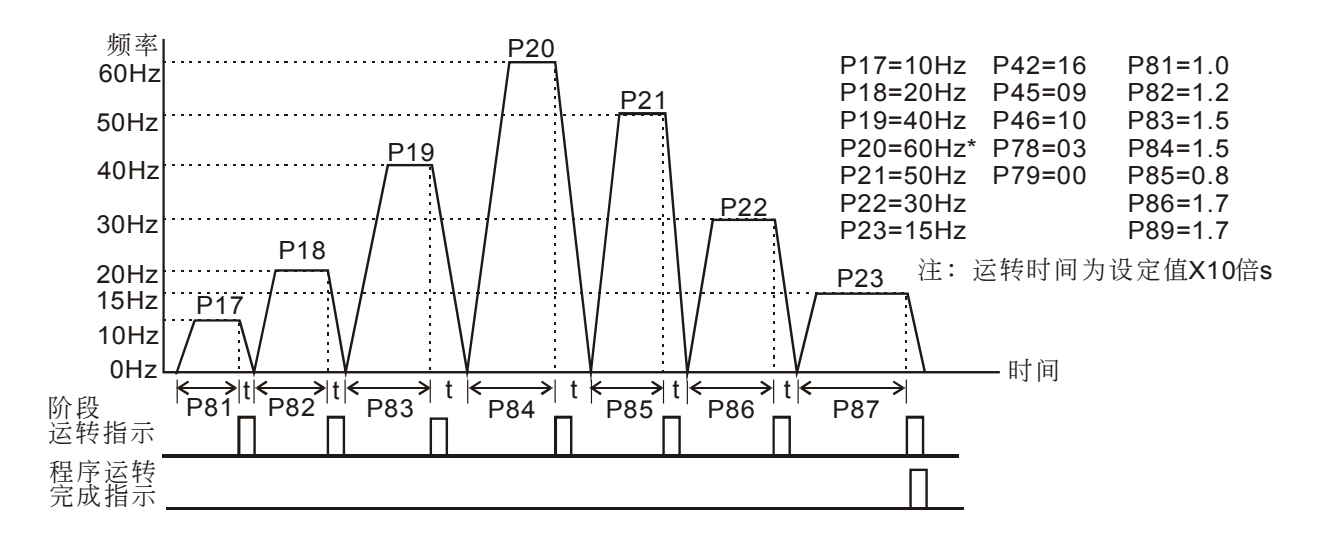

#### 範例四:

可程序运转循环运行(STOP模式)。

動作解說:

由下图所示,当自动程序运转指令一下达, 交流电机驱动器就依照各参数的设定运转, 但是每 一个阶段变换时都会先停止再启动,自动运转会一直持续到自动运转指令OFF才停止。

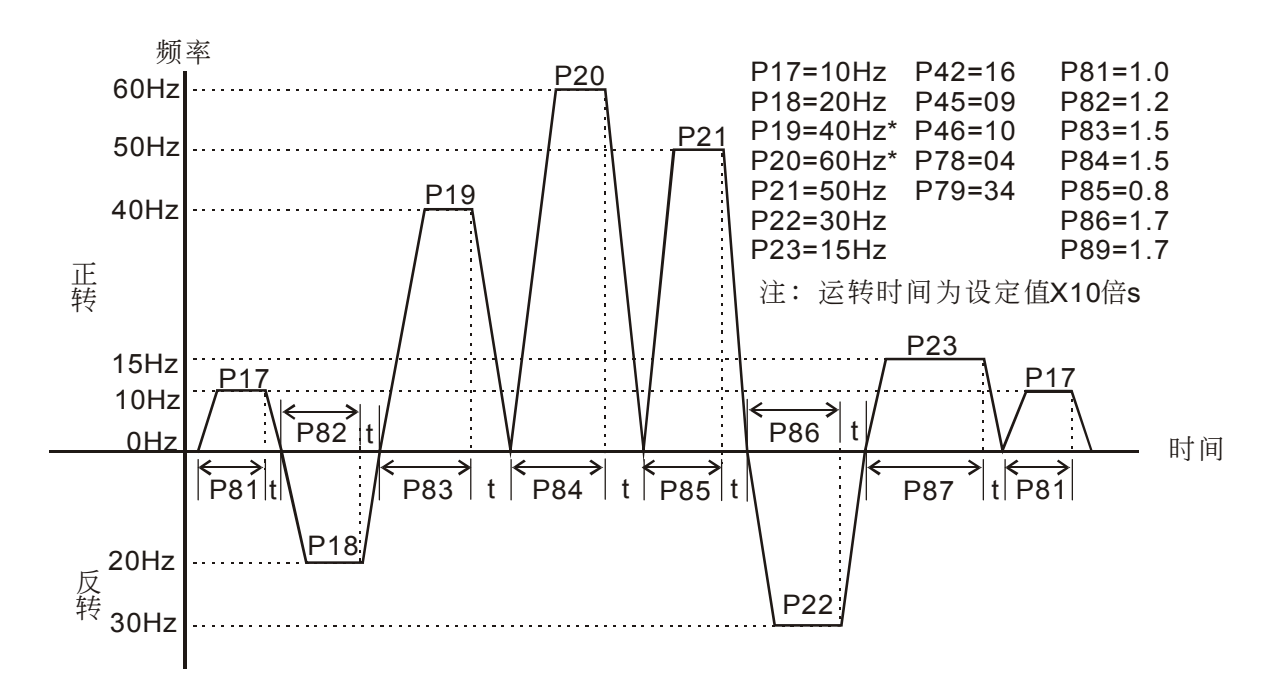

#### 範例五:

可程序運轉一週期后停止(連續模式)。 動作解說: 下图主要说明的是当连续模式时,各阶段运转在时间上的区分。 请特别注意P82、P83、P86、P87的时间区间计算。

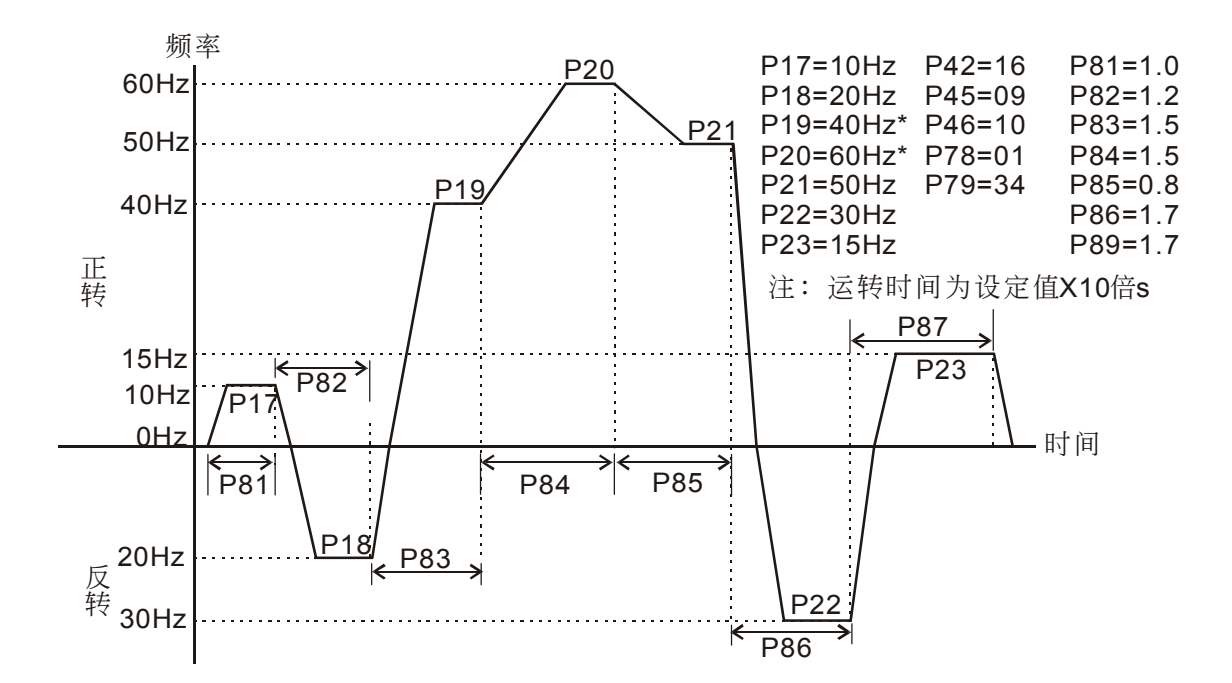

特别说明: 自动运转指令与计动运转指令是一个单一执行命令的功能, 动作的执行并不需要运 转指令的配合;只要是在停止的状态中接受到自动运行的信号,便依照程序运转, 运转中其他的命令输入就不接受,除了自动运行暂停、b.b.、及故障外会中断自动 运转外,交流电机驱动器会忠实的执行每一个阶段运转。

P 79 可程序运转转向设定

出厂设定值: 00

设定范围 00  $\Leftrightarrow$  127

此參數的設定決定程序運轉中 P17~P23 各段運轉方向。

設定方法:

運轉方向的設定是以二進位7bit的方式設定再轉成10進位的值,才可輸入本參數。

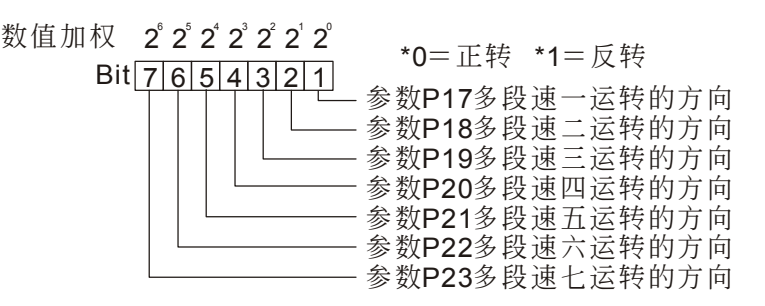

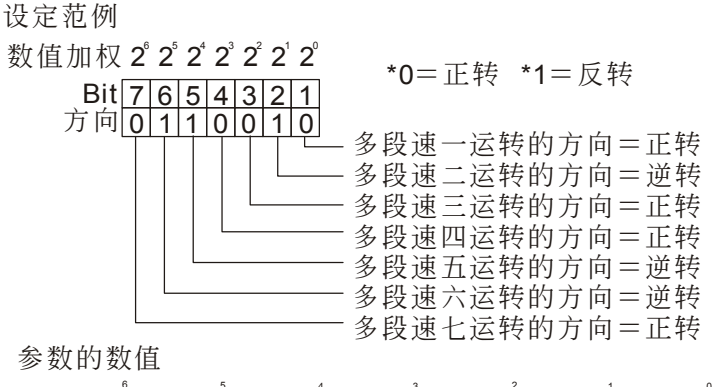

 $=$ bit7x2<sup>°</sup>+bit6x2<sup>°</sup>+bit5x2<sup>°+</sup>bit4x2<sup>°+</sup>bit3x2<sup>2</sup>+bit2x2<sup>'</sup>+bit1x2<sup>°</sup>

```
=0x2<sup>4</sup>+1x2<sup>4</sup>+0x2<sup>4</sup>+0x2<sup>4</sup>+1x2+0x2<sup>4</sup>
=
0+32+16+0+0+2+0
= 50
所以参数 P79 = 50
                                                                     附:次方速解表
                                                                              2^{\circ}=1 2^{\circ}=8 2^{\circ}=642 = 2 2 = 162^{\frac{2}{2}} 2^{\frac{5}{2}} 32
                                                                               \stackrel{\circ}{=}1 2\stackrel{\circ}{=}8 2\stackrel{\circ}{=}i=2 2<sup>\equiv</sup>
                                                                               = 4 2=2^{\circ}=1
```
P 80 交流电机驱动器机种代码设定

出廠設定值:##

 $VFD-M$ 

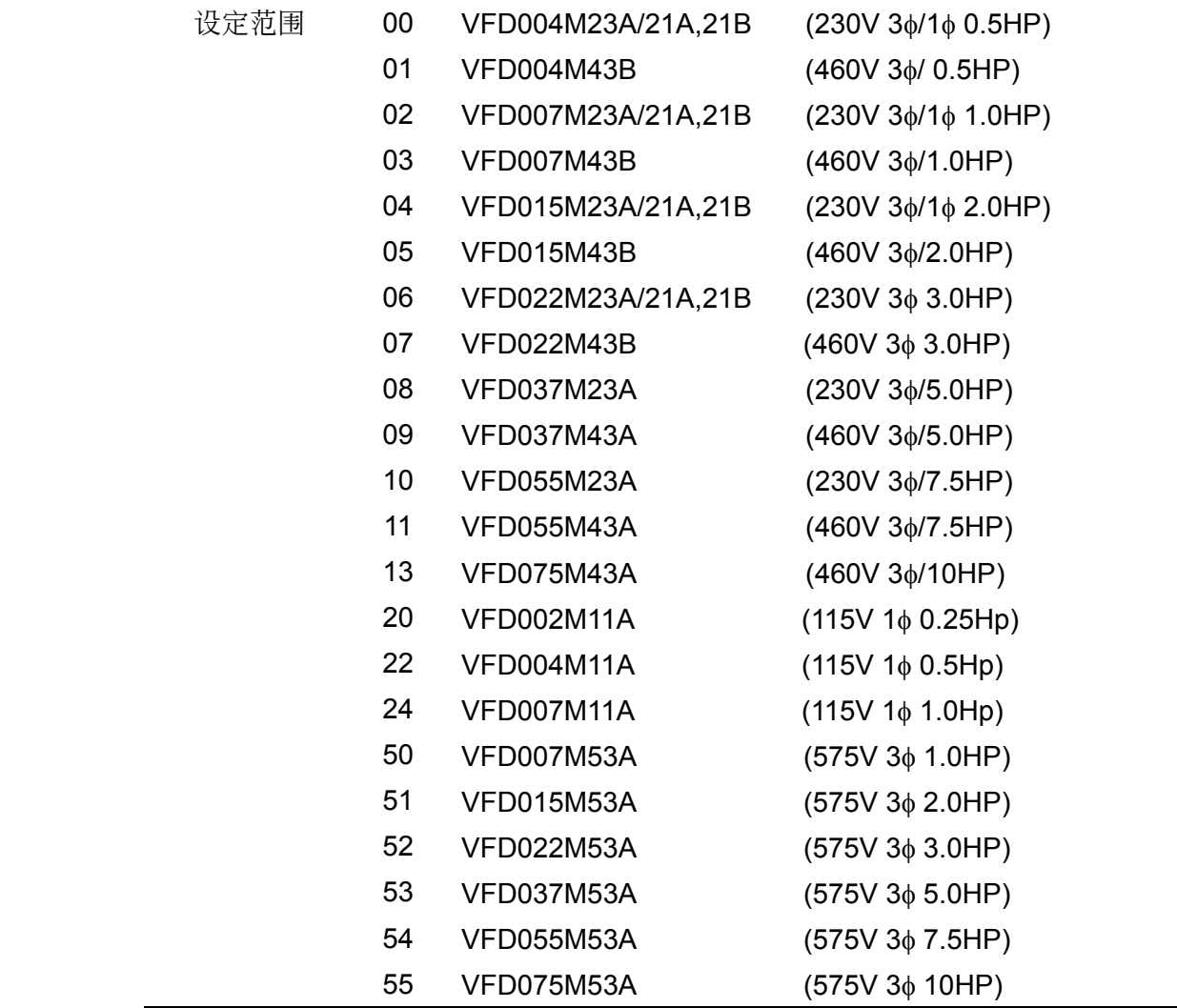

此参数决定交流电机驱动器容量,在出厂时已设定于本参数内。若有更换或使用备份主控制板时, 请务必依照机种正确设定。同时,可读取参数P57的电流值是否为该机种的额定电流。参数P80对应 參數P57電流的顯示值為:

4-47

出厂设定值: 00 P 85 第五段运行时间设定(对应参数 P21)

**P 84** 第四段運行時間設定(對應參數 P20)

P 83 第三段运行时间设定(对应参数 P19)

P 82 第二段运行时间设定(对应参数 P18)

單位:1s 出厂设定值: 00

出厂设定值: 00

單位:1s

單位:1s

單位:1s

出厂设定值: 00

出厂设定值: 00

單位:1s

**P 81** 第一段運行時間設定(對應參數 P17)

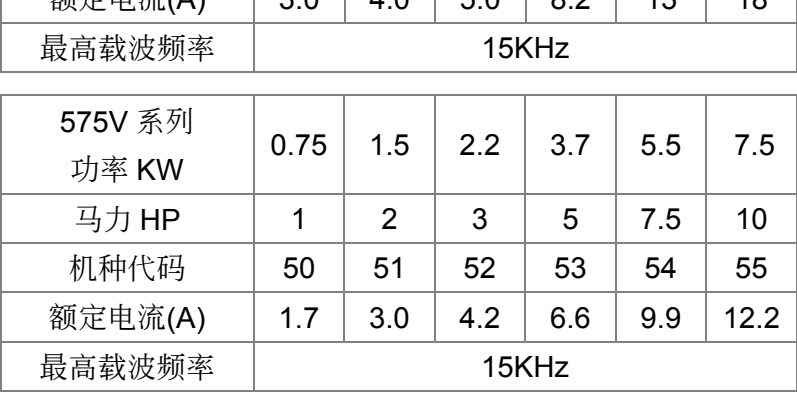

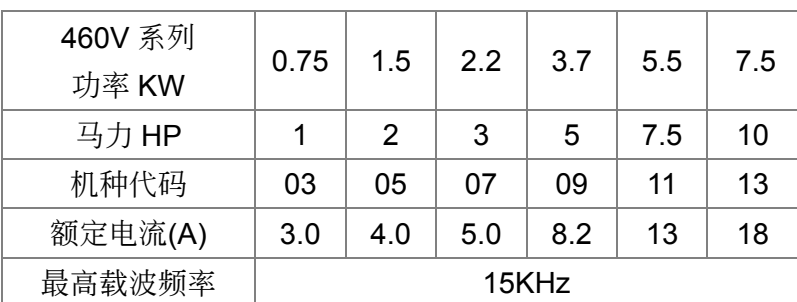

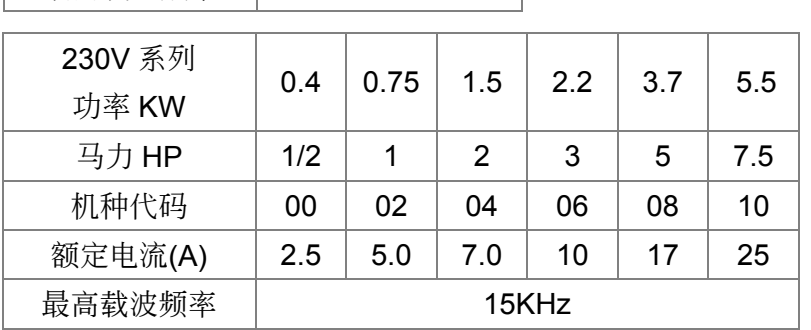

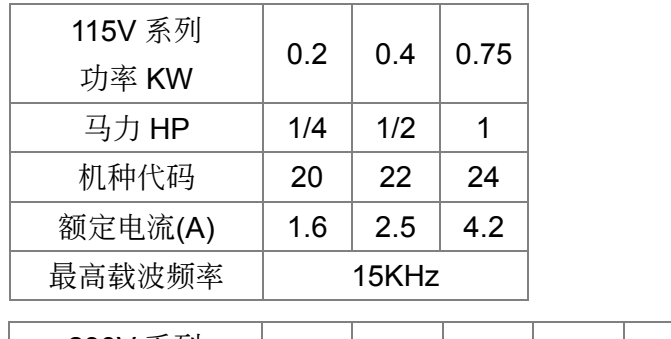

 $VFD-M$ 

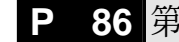

P 86 第六段运行时间设定(对应参数 P22)

單位:1s 出厂设定值: 00

P 87 第七段运行时间设定(对应参数 P23)

单位: 1s 出厂设定值: 00

#### 设定范围 00⇔9999s

以上七個參數的設定時間是配合自動可程序運行每一階段運行的時間。

特别说明:若此参数的设定值为0(0秒),则代表此一阶段运转将被省略自动跳到下一个阶段执 行。意即,虽然VFD-M系列提供七个段速的可程序运转,使用者仍可针对应用上的 需要,缩减程序运行为五个阶段、三个阶段,动作的执行只要将不想执行的阶段时 间设为 0 (0秒) 就可弹性应用自如。

**P 88** 通訊地址

出厂设定值: 01

設定範圍 01∼254

- L 若交流电机驱动器设定为 RS-485 串联通讯界面控制, 每一台交流电机驱动器必须在此一参数 设定其个别地址。
- **P 89** 通訊傳送速度

**出厂设定值: 01** 

- 设定范围 00 Baud rate 4800 (数据传输速度, 位/秒) 01 Baud rate 9600 (数据传输速度, 位/秒) 02 Baud rate 19200 (数据传输速度, 位/秒) 03 Baud rate 38400 (数据传输速度, 位/秒)
- VFD-M 可使電腦經由其內部 RS-485 串聯口,設定及修改交流電機驅動器內參數及控制交流電 机驱动器运转,并可监测交流电机驱动器的运转状态。此参数用来设定参数时电脑与交流电机 驅動器彼此的傳輸速率。

#### **P 90** 传输错误处理

出厂设定值: 03

**出厂设定值: 0.0** 

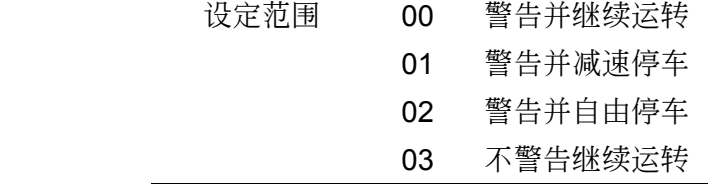

**P 91** 传输超时 (time-out) 检出

设定范围 0.0 无传输超时检出

0.1~120s 超時檢出時間設定

 此設定若有設定時間在第一筆有效數據接收時便開始計時,若超過時間仍未有第二筆數據輸入 時便出現"CE10"。可用 RESET 鍵或外部端子 RESET 來清除。

P 92 通讯数据格式

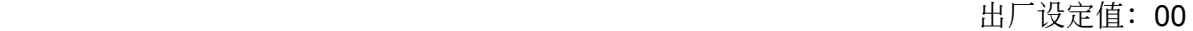

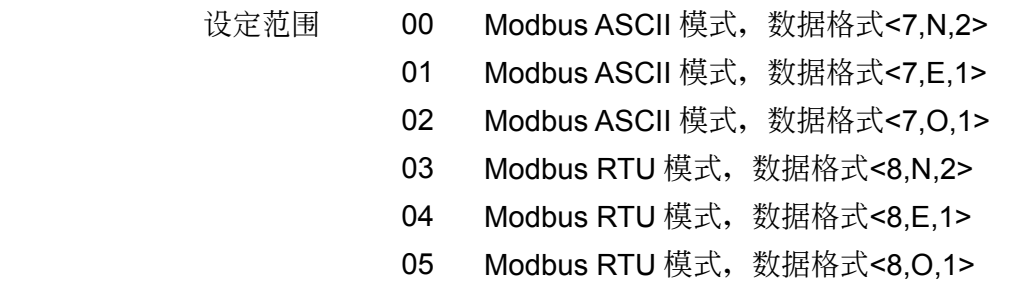

#### 電腦控制:**Modbus** 通訊方法及格式

VFD 系列交流电机驱动器具内建 RS-485 串联通讯界面,通讯口 (RJ-11) 位于控制回路端子, 端子定义如下:

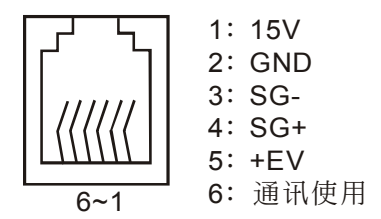

使用 RS-485 串联通讯界面时, 每一台 VFD-M 必须预先在 P88 指定其通讯地址, 电脑便根据 其个别的地址实施控制。

LA VFD-M 交流电机驱动器设定为以 Delta ASCII 与 Modbus networks 通讯, 其中 MODBUS 可使 用下列二种模式: ASCII (American Standard Code for Information interchange) 模式或 RTU (Remote Terminal Unit) 模式。使用者可于参数 P92 与 P113 中设定所需之模式及通讯协议。

以下说明均为 MODBUS 通讯(Delta ASCII 通讯请参考参数 P92) 其编码意义:

#### **ASCII** 模式:

每个 8-bit 数据由两个 ASCII 字符所组成。例如: 一个 1-byte 数据 64H(十六进位表示法), 以 ASCII "64" 表示,包含了'6' (36H) 及 '4'(34H)。

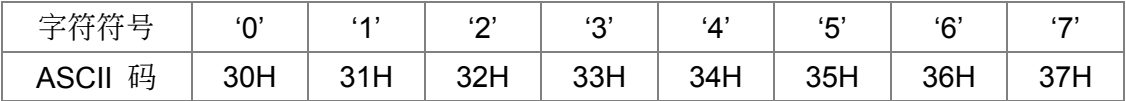

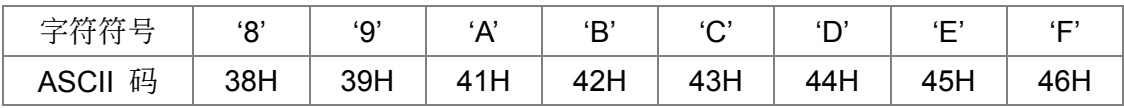

#### **RTU** 模式:

每个 8-bit 数据由两个 4-bit 之十六进位字符所组成。例如: 64H。

#### 字符結構

10-bit 字符框(用于 7-bit 字符):

(7 , N , 2 :參數 9-04=0)

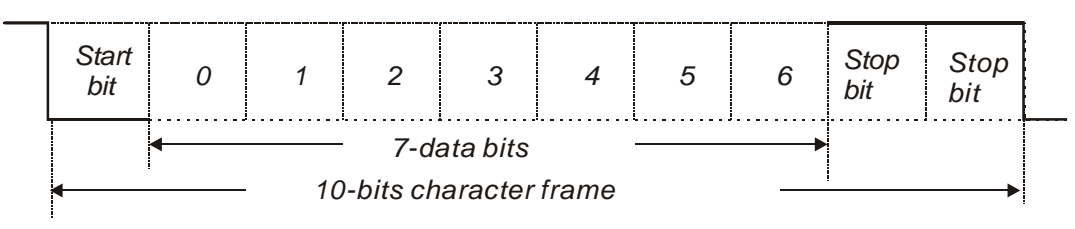

(7 , E , 1 :參數 9-04=1)

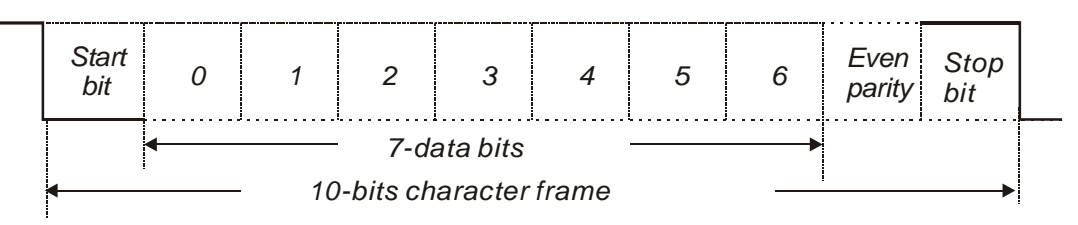

(7 , O , 1 :參數 9-04=2)

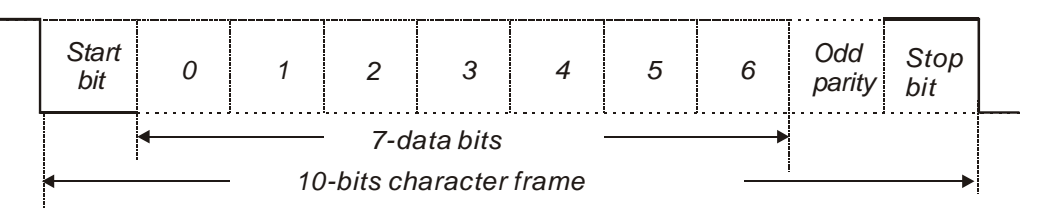

11-bit 字符框(用于 8-bit 字符):

(8 , N , 2 :參數 9-04=3 或 6)

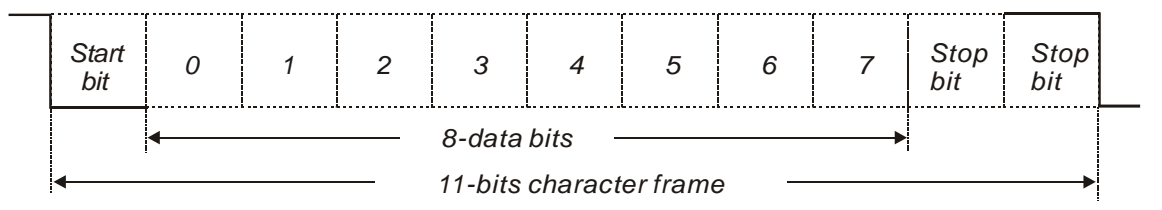

(8 , E , 1 :參數 9-04=4 或 7)

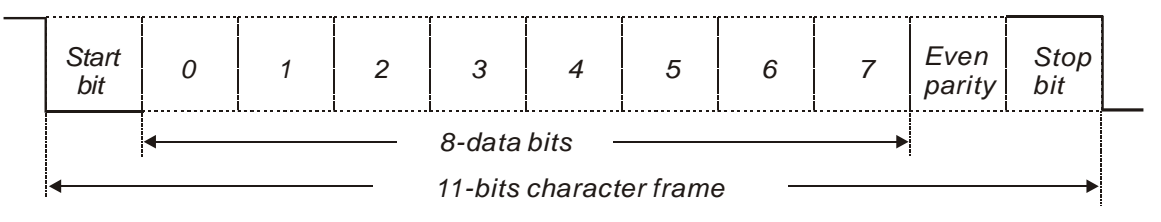

 $(8, 0, 1 :$  参数 9-04=5 或 8)

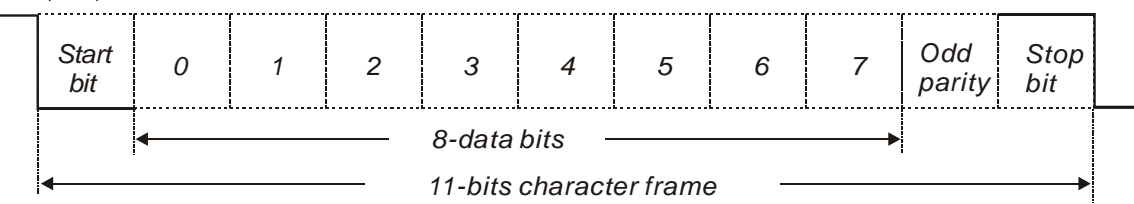

#### 通讯数据结构

通訊數據格式框:

#### **ASCII** 模式**:**

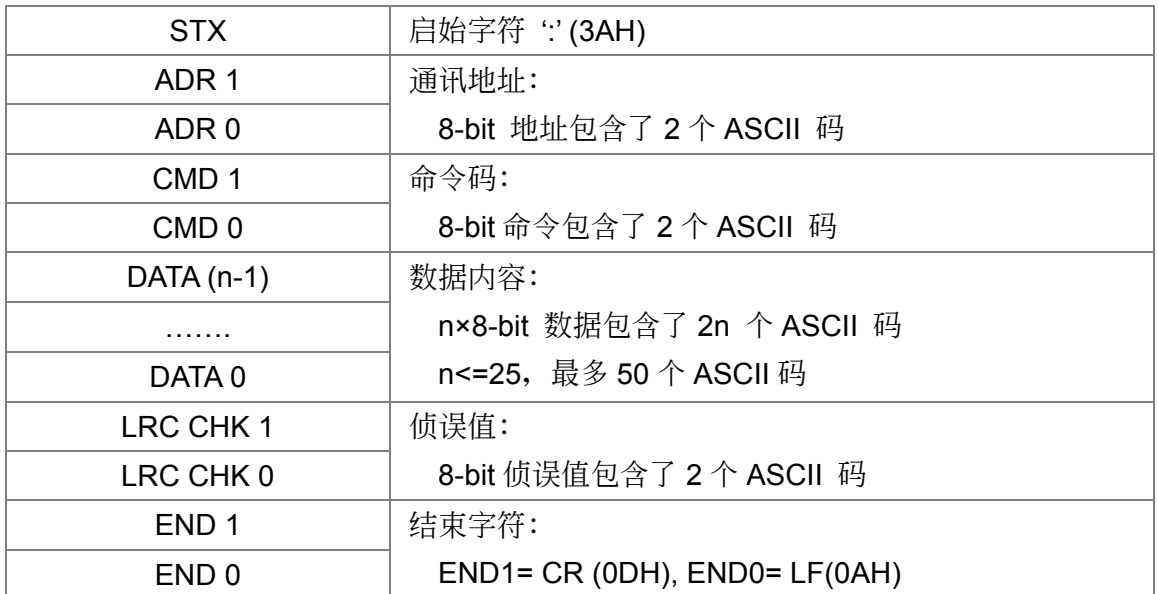

#### **RTU** 模式:

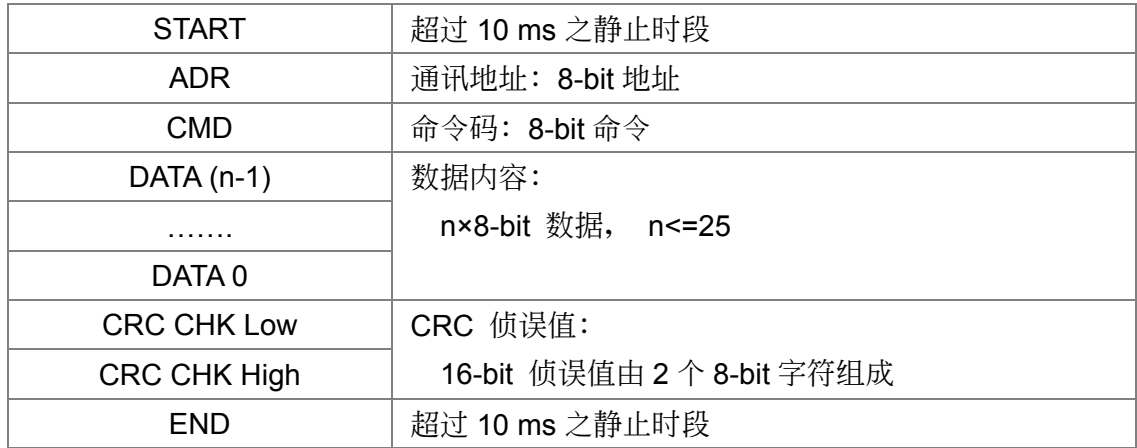

#### **ADR**(通訊地址)

合法的通讯地址范围在 0 到 254 之间。通讯地址为 0 表示对所有交流电机驱动器进行广播, 在 此情况下, 交流电机驱动器将不会回应任何信息给主装置。

例如: 对通讯地址为 16(十进位)之交流电机驱动器进行通讯:

ASCII 模式: (ADR 1, ADR 0) = '1','0' => '1'=31H, '0'=30H RTU 模式:(ADR) = 10H

功能碼(**Function**)與數據內容(**Data Characters**)

03H: 读出寄存器内容 06H: 写入一笔数据至寄存器 10H: 写入多笔数据至寄存器

命令码: 03H, 读取 N 个字

N 最大为 12。例如: 从地址 01H 之交流电机驱动器的启始地址 2102H 连续读取 2 个字。 **ASCII** 模式:

命令信息: カラウン コンティング 回应信息:

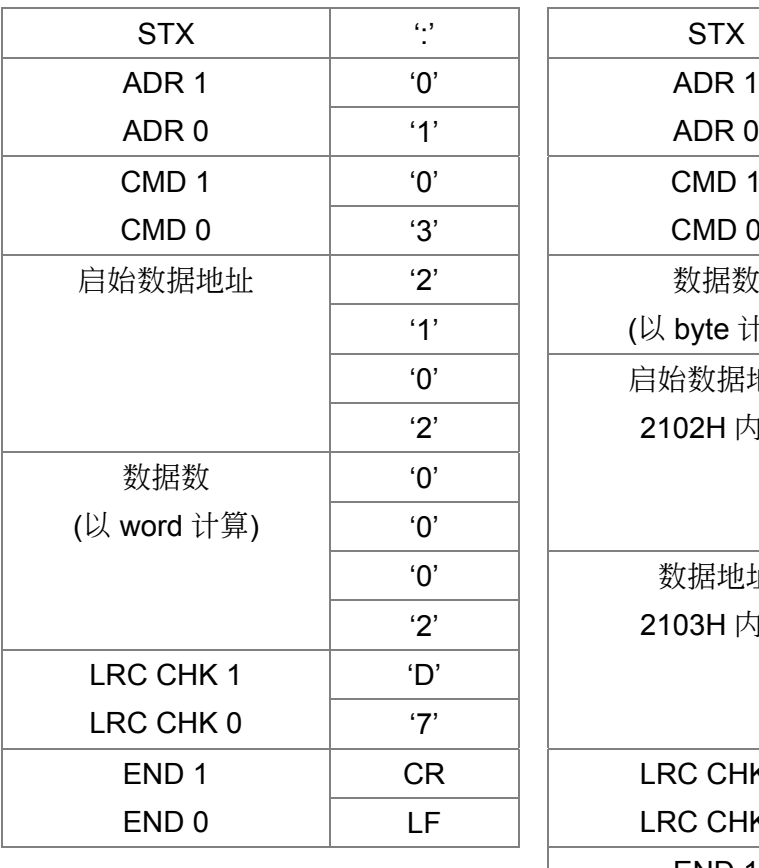

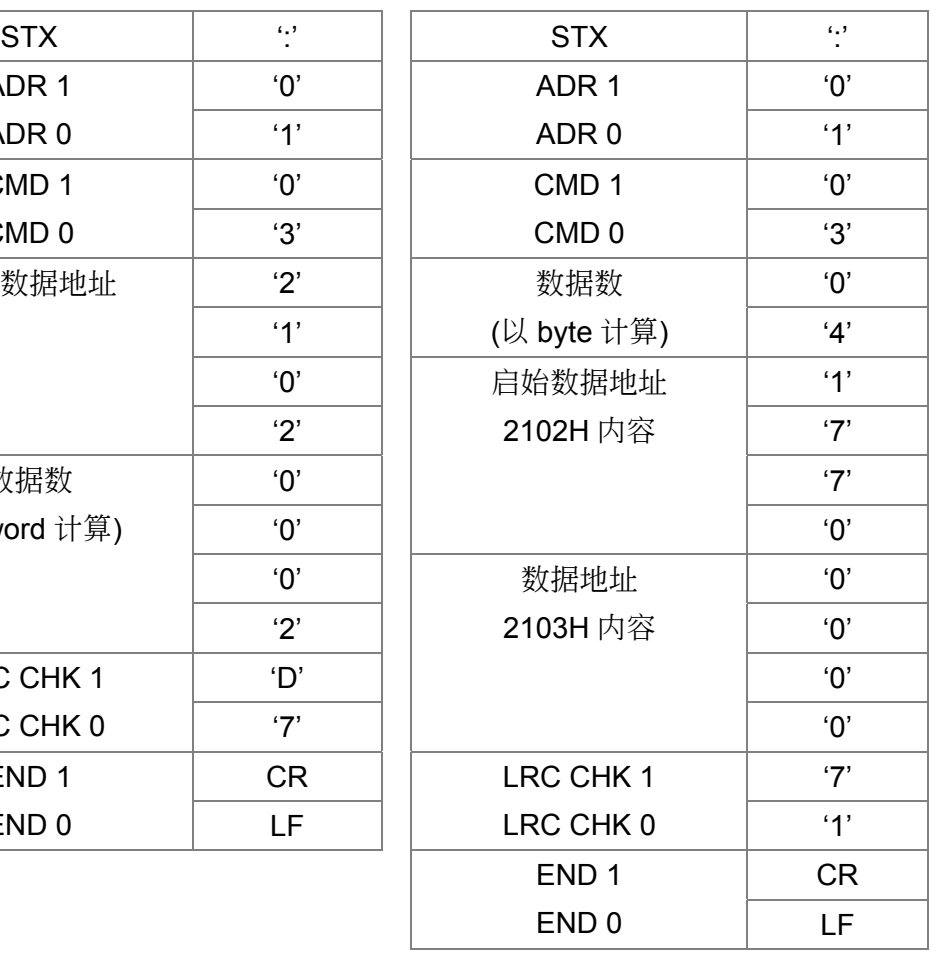

#### **RTU** 模式:

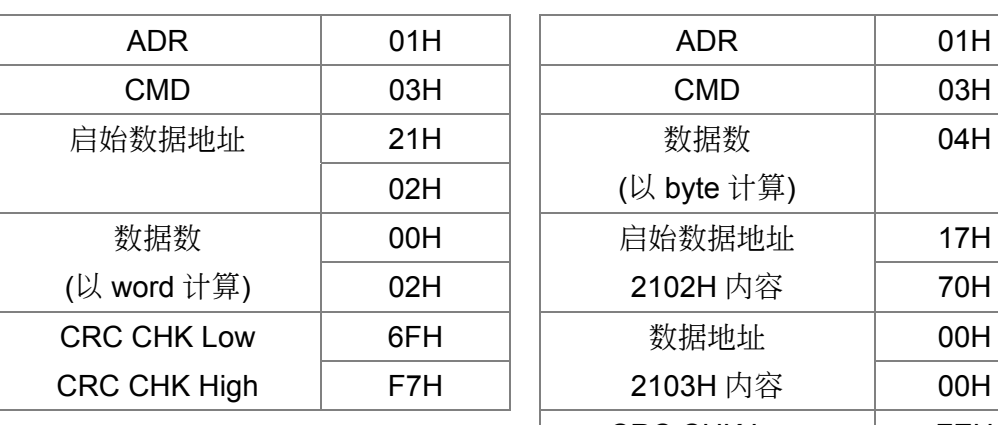

命令信息: カランド コンドランド 回应信息:

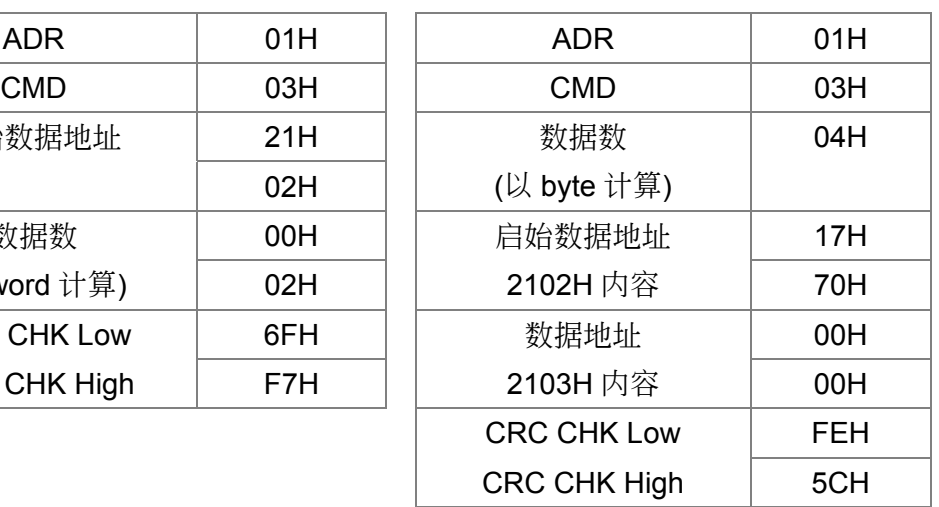

 $V\!\!\!\!\!\sim\!\!2\text{-}N$ 

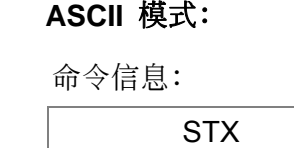

命令信息: 回應信息:

例如, 将 6000(1770H)写到地址为 01H 交流电机驱动器的 0100H 地址。

命令码: 06H, 写 1 个字 (word)

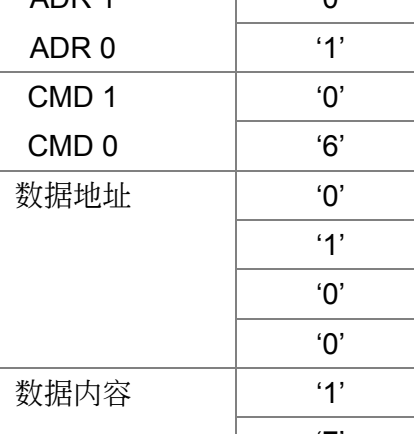

LRC CHK 1  $'$  '7'  $LRC$  CHK 0  $1'$  '1'

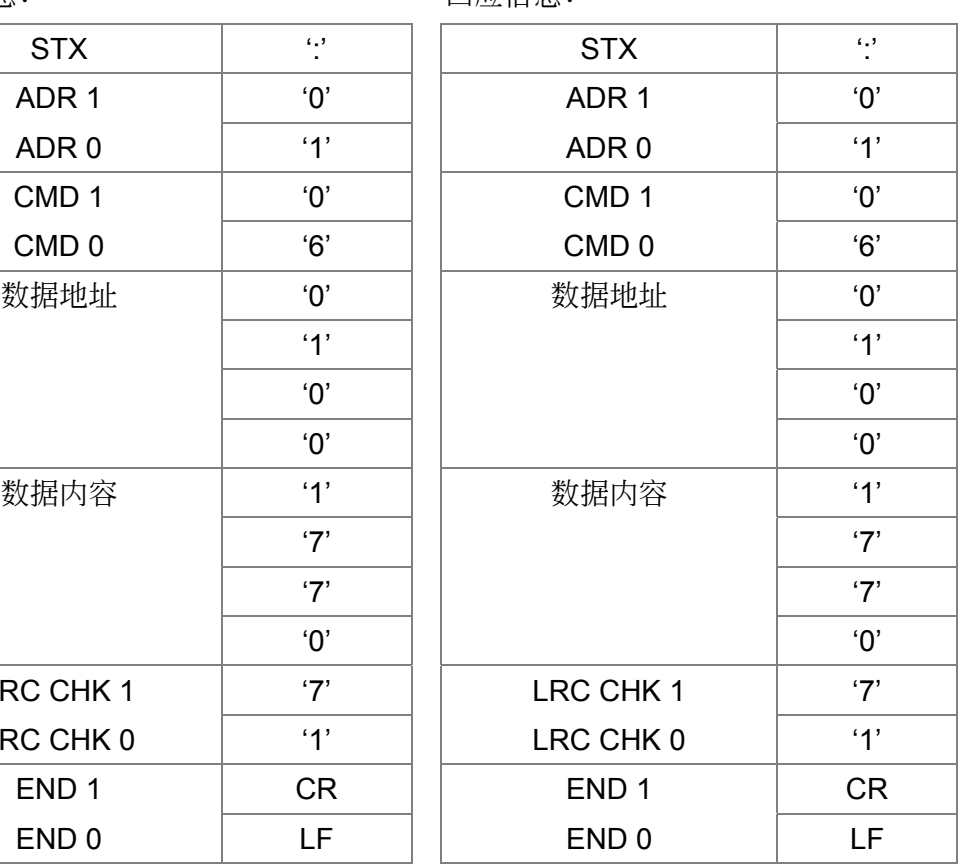

#### **RTU** 模式:

命令信息: カラン アンチュー ロー 回应信息:

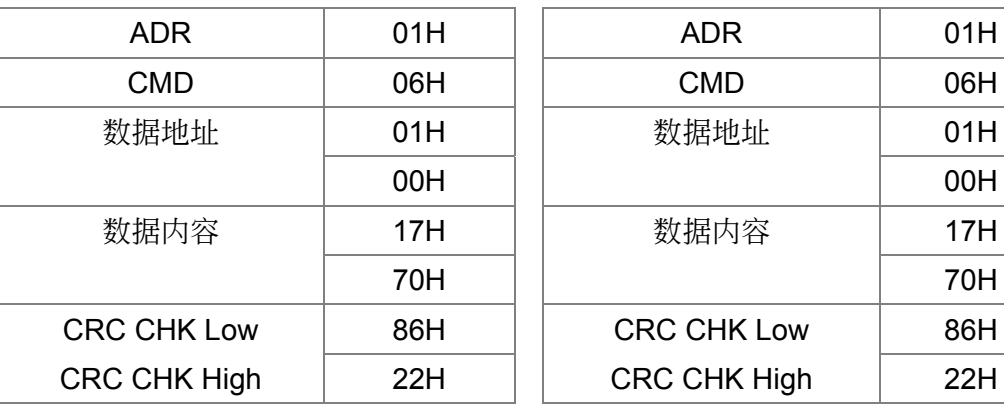

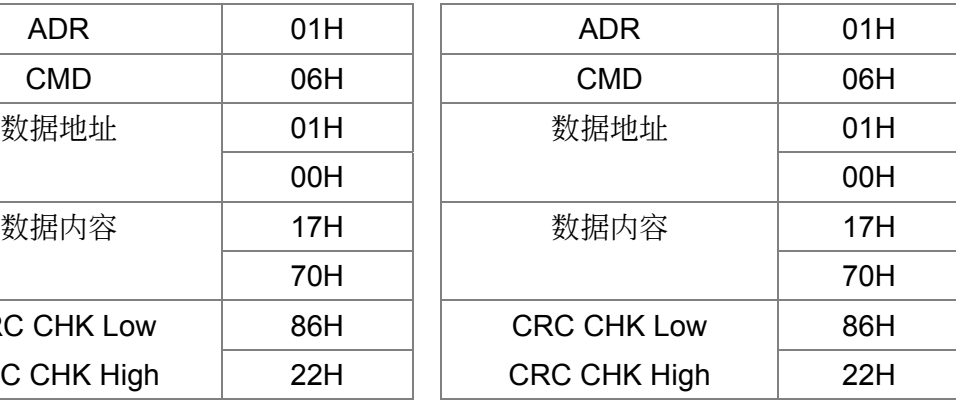

命令碼:10H,連續寫入數筆數據

例如,变更驱动器(地址 01H)的多段速设定 Pr.17=50.00 (1388H), Pr.18=40.00 (0FA0H)

#### **ASCII** 模式:

命令信息: カランス アンチュー 回应信息:

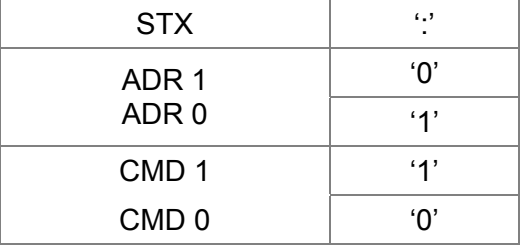

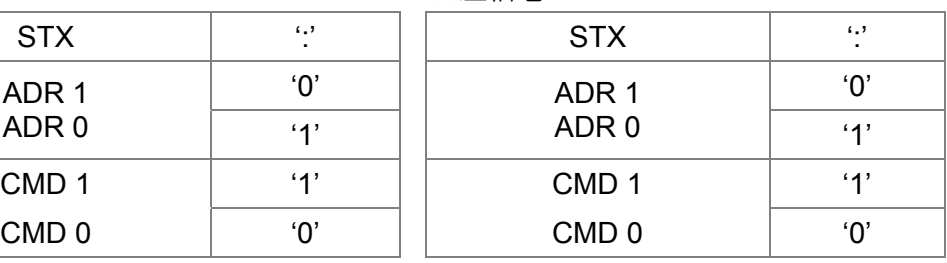

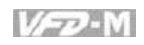

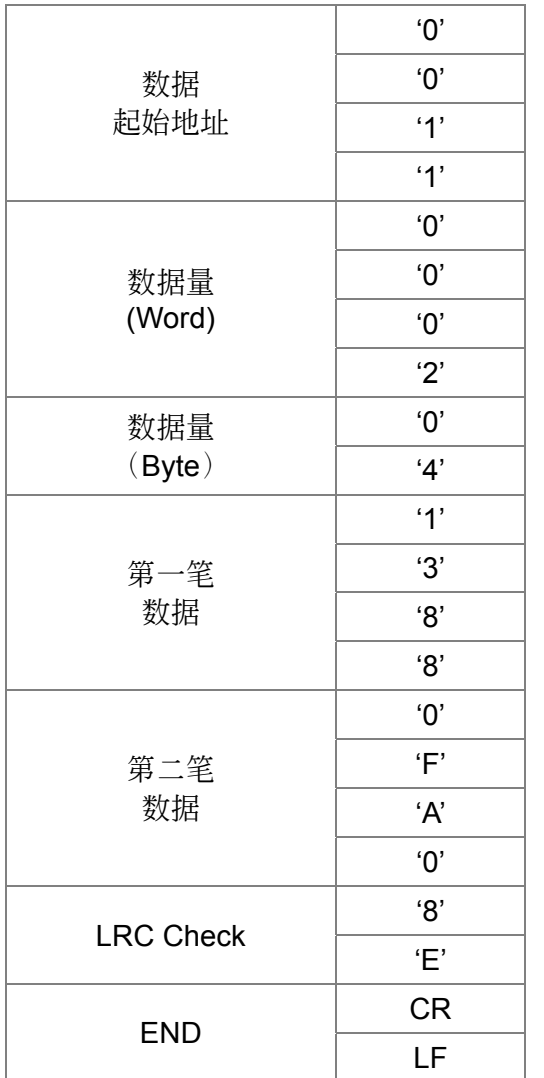

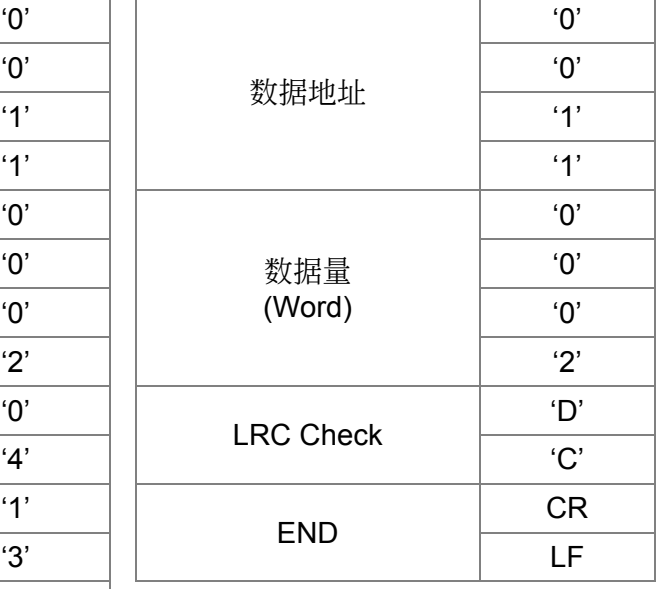

### **RTU** 模式:

命令信息:

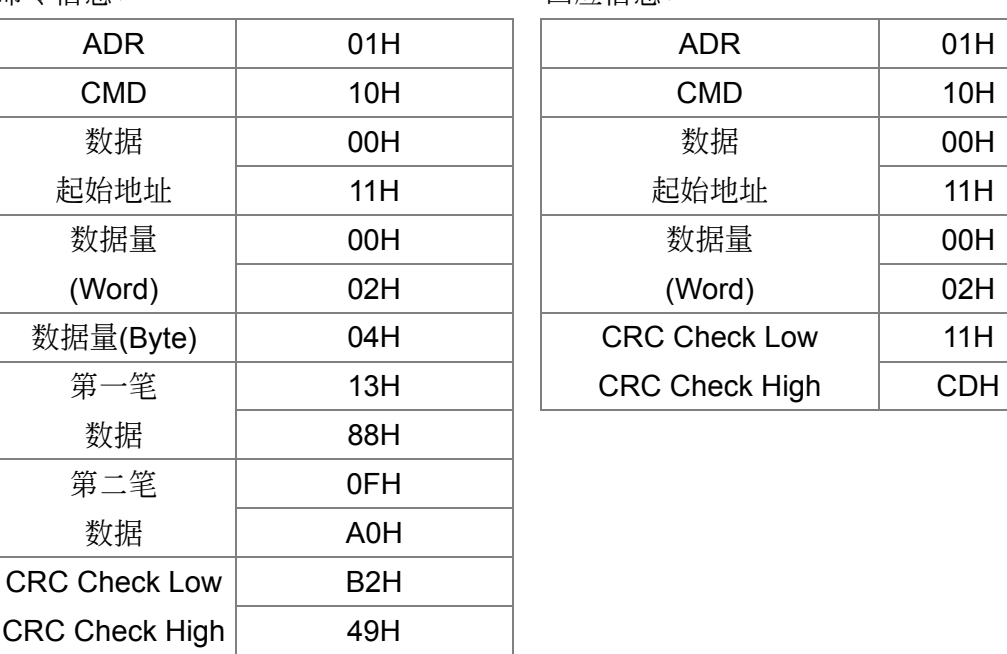

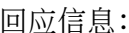

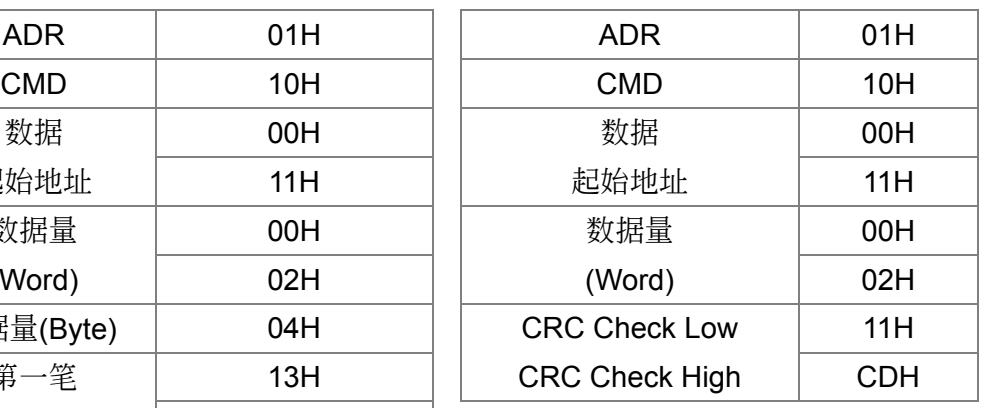

#### **CHK**(**check sum**:偵誤值)

#### **ASCII** 模式:

ASCII 模式採用 LRC (Longitudinal Redundancy Check) 偵誤值。LRC 偵誤值乃是將 ADR1 至最后一个数据内容加总,得到之结果以 256 为单位,超出之部分去除(例如得到之结果为十 六进位之 128H 则只取 28H), 然后计算二次反补后得到之结果即为 LRC 侦误值。 例如: 从地址为 01H 之交流电机驱动器的 0401H 地址读取 1 个字。

> STX | ' ADR 1 ADR 0 '0' '1' CMD 1 CMD 0 '0' '3' 啟始數據地址 '0' '4' '0' '1' 数据数 '0' '0' '0' '1' LRC CHK 1 LRC CHK 0 'F' '6' END 1 END 0 CR LF

01H+03H+04H+01H+00H+01H=0AH, 0AH 的二次反補為 **F6**H。

#### **RTU** 模式:

RTU 模式采用 CRC (Cyclical Redundancy Check)侦误值, CRC 侦误值以下列步骤计算:

- 步骤 1: 载入一个内容为 FFFFH 之 16-bit 寄存器 (称为 CRC 寄存器)。
- 步骤 2: 将命令信息第一个字节与 16-bit CRC 寄存器的低次字节进行 Exclusive OR 运算, 并 將結果存回 CRC 寄存器。
- 步骤 3: 将 CRC 寄存器之内容向右移 1 bit, 最左 bit 填入 0, 检查 CRC 寄存器最低位的值。
- 步骤 4: 若 CRC 寄存器的最低位为 0, 则重复步骤 3; 否则将 CRC 寄存器与 A001H 进行 Exclusive OR 运算。
- 步骤 5: 重复步骤 3 及步骤 4, 直到 CRC 寄存器之内容已被右移了 8 bits。此时, 该字节已 完成處理。
- 步骤 6: 对命令信息下一个字节重复重复步骤 2 至步骤 5, 直到所有字节皆完成处理, CRC 寄 存器的最后內容即是 CRC 值。當在命令信息中傳遞 **CRC** 值時,低字節須與高字節交 换顺序,亦即,低字节将先被传送。

例如, 从地址为 01H 之交流电机驱动器的 2102H 地址读取 2 个字, 从 ADR 至数据数之最后一 字节所计算出之 CRC 寄存器之最后内容为 F76FH, 则其命令信息如下所示, 其中 6FH 于 F7H 之前傳送:

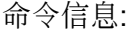

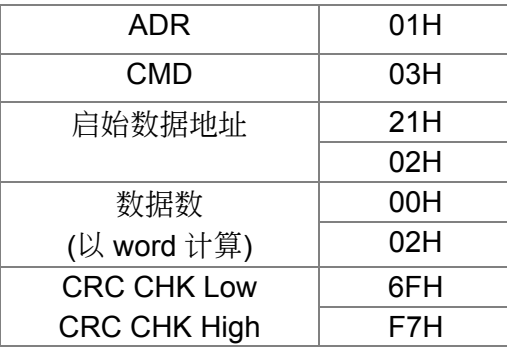

#### 範例

```
下例乃以 C 语言产生 CRC 值。此函数(function)需要两个参数:
```

```
Unsigned char* data ← 指向信息缓冲区(buffer)之指针
```

```
Unsigned char length ← 信息缓冲区中之字节数目
```
此函數將傳回 unsigned integer 型態之 CRC 值。

```
unsigned int crc_chk(unsigned char* data, unsigned char length){
```

```
 int j;
  unsigned int reg_crc=0xFFFF;
   while(length--){ 
     reg \text{crc} ^= *data++;
    for(j=0;j<8;j++){
       if(reg_crc & 0x01){ /* LSB(b0)=1 */
          reg_crc=(reg_crc>>1) ^ 0xA001;
        }else{ 
          reg_crc=reg_crc >>1;
        } 
     } 
   } 
   return reg_crc; 
}
```
#### 地址:

通信协议的参数地址定义:

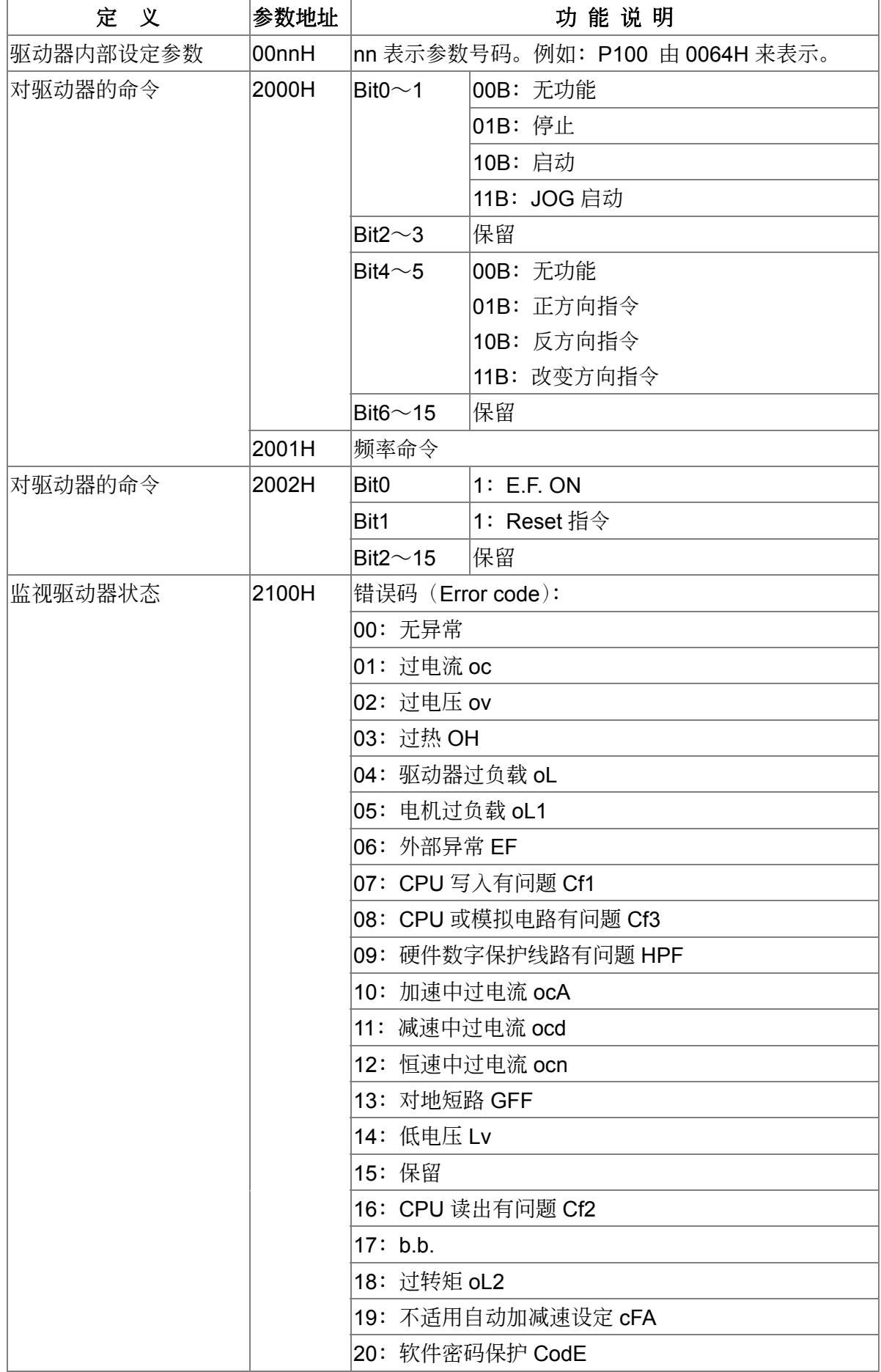

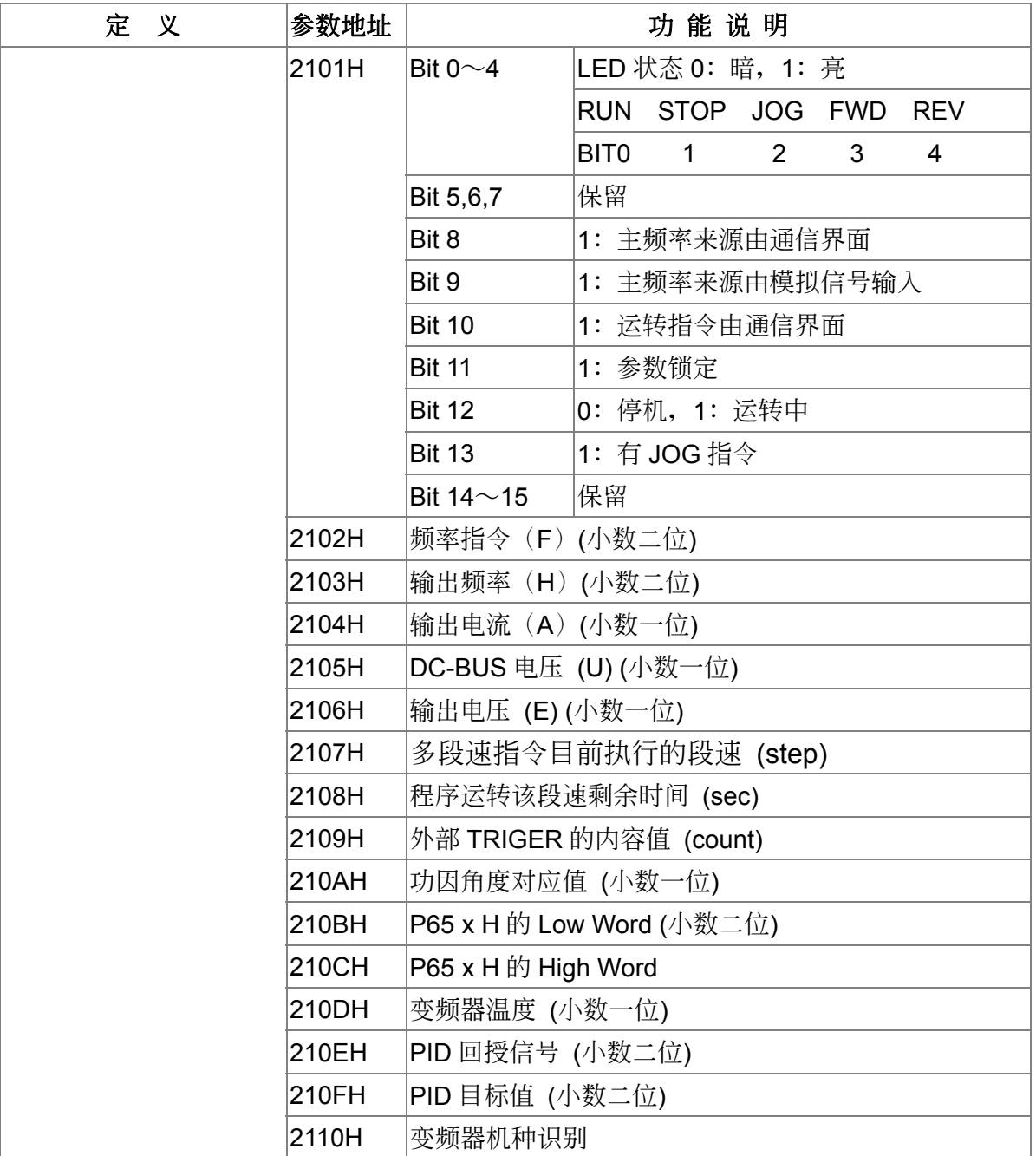

个人电脑通讯程序:

下列为一简易范例, 说明如何在个人电脑上藉由 C 语言撰写一 Modbus ASCII 模式之通讯程序。

#include<stdio.h> #include<dos.h> #include<conio.h> #include<process.h>

#define PORT 0x03F8 /\* the address of COM1 \*/

/\* the address offset value relative to COM1 \*/ #define THR 0x0000 #define RDR 0x0000 #define BRDL 0x0000

```
V = 3
```

```
#define IER 0x0001
#define BRDH 0x0001 
#define LCR 0x0003 
#define MCR 0x0004 
#define LSR 0x0005 
#define MSR 0x0006 
unsigned char rdat[60]; 
/* read 2 data from address 2102H of AMD with address 1 */ 
  unsigned char tdat[60]={':','0','1','0','3','2','1','0','2', 
                          '0','0','0','2','D','7','\r','\n'}; 
void main(){ 
   int i; 
   outportb(PORT+MCR,0x08); /* interrupt enable */ 
   outportb(PORT+IER,0x01); /* interrupt as data in */ 
   outportb(PORT+LCR,(inportb(PORT+LCR) | 0x80)); 
     /* the BRDL/BRDH can be access as LCR.b7==1 */ 
   outportb(PORT+BRDL,12); /* set baudrate=9600, 
                                         12=115200/9600*/ 
   outportb(PORT+BRDH,0x00); 
   outportb(PORT+LCR,0x06); /* set protocol, <7,N,2>=06H 
                                            <7,E,1>=1AH, <7,O,1>=0AH 
                                            <8,N,2>=07H, <8,E,1>=1BH 
                                            <8,O,1>=0BH */ 
  for(i=0;i=16;i++){
     while(!(inportb(PORT+LSR) & 0x20)); /* wait until THR empty */ 
     outportb(PORT+THR,tdat[i]); /* send data to THR */ 
   } 
  i=0;
   while(!kbhit()){ 
    if(inportb(PORT+LSR) & 0x01}{ \qquad /* b0==1, read data ready */
       rdat[i++]=inportb(PORT+RDR); /* read data form RDR */ 
     } 
   } 
}
```
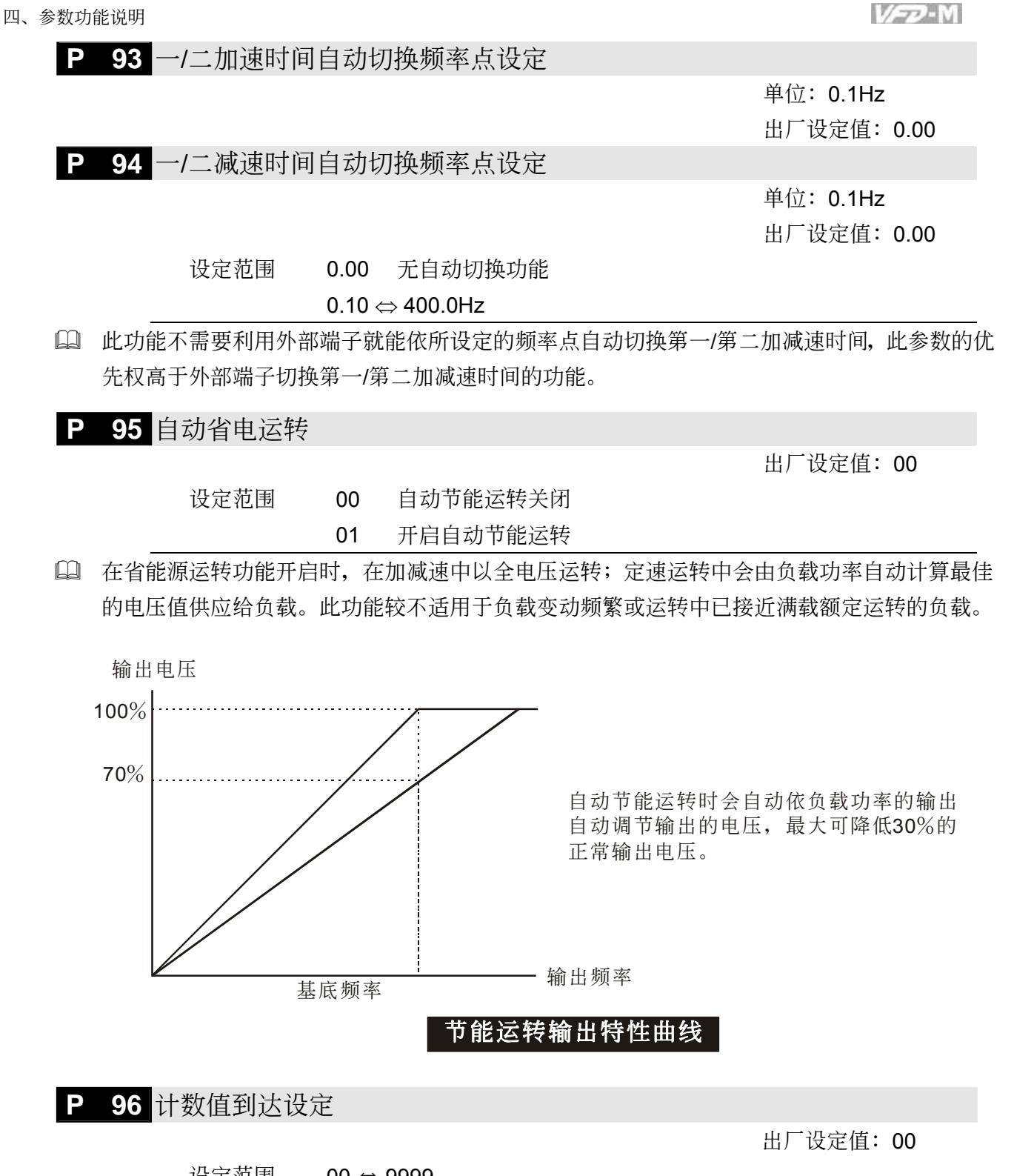

设定范围 00  $\Leftrightarrow$  9999

 此參數設 VFD-M 內部計數器的計數值,該計數器可由位于控制回路的多功能端子(M1~M5) 任选其一,作为触发端子。当计数结束(到达),其指定的信号输出端子(MO1)或是多功能 RELAY 输出接点动作。

P 97 指定计数值到达设定

出廠設定值:00

#### 设定范围 00 ⇔ 9999

 當計數值自 c 01 開始上數至本參數設定值時,所對應的"指定計數到達輸出指示"的多功能輸出 端子接点动作。此参数的应用可作为当计数将要结束时;在停止前可将此输出信号让交流电机 驅動器做低速運轉直到停止。

四、參數功能說明

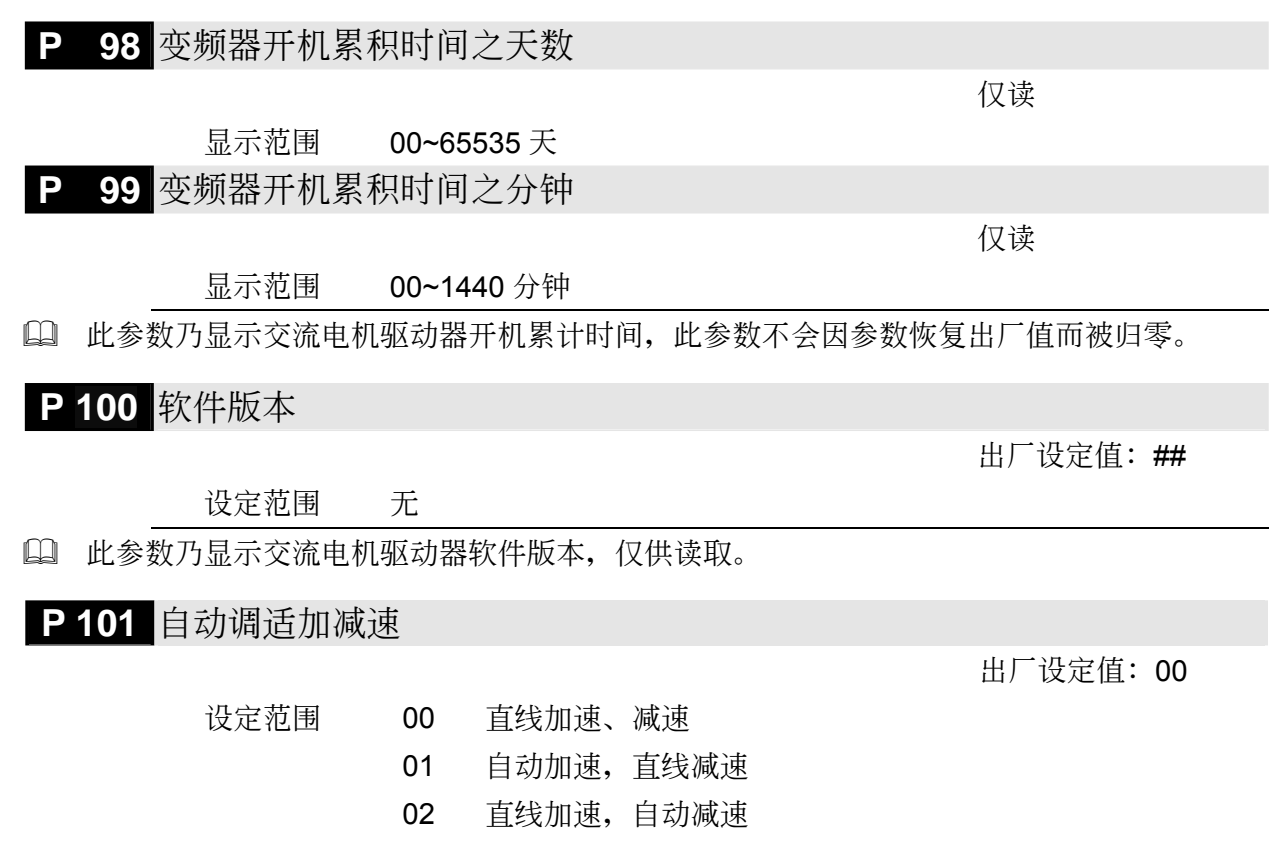

03 自動加速、減速

04 直线加/减速,减速时失速防止

- 自動調適加減速可有效減輕負載啟動、停止的機械震動;同時可自動的偵測負載的轉矩大小, 自动以最快的加速时间、最平滑的启动电流加速运转至所设定的频率。在减速时更可以自动判 斷負載的回升能量,于平滑的前提下自動以最快的減速時間平穩的將電機停止。
- 使用自動調適加減速可避免繁複的調機程序。加速運轉不失速、減速停止免用剎車電阻;可有 效提高運轉效率及節省能源。
- 14 此参数共有五种模式以供选择。 00 直線加速、減速(以參數 P10、P11 或 P12、P13 加減速時間運轉) 01 自动加速, 直线减速(以自动加速, P11 或 P13 减速时间运转) 02 直線加速,自動減速(以自動減速,P10 或 P12 加速時間運轉) 03 自动加速、减速、减速时间完全由交流电机驱动器自动控制运转) 04 直线加/减速,减速时失速防止
- 若有使用剎車電阻的場合,自動減速的功能較不適用。

#### **P 102** 自動穩壓輸出調節 **AVR**

**出厂设定值: 00** 

设定范围 00 自动稳压输出功能开启

- 01 关闭自动稳压输出功能
- 02 停止时关闭自动稳压输出功能
- 03 减速时关闭自动稳压输出功能

 通常電動機的額定不外乎 AC220V/200V、60Hz/50Hz;交流電機驅動器的輸入電壓可自 AC180V~264V、50Hz/60Hz;所以交流电机驱动器若没有 AVR 自动稳压输出的功能时,若输 入交流电机驱动器电源为 AC250V 则输出到电机的电压也为 AC250V,电机在超过额定电压

VFD-M

12%∼20%的电源运转,造成电机的温升增加、绝缘能力遭破坏、转矩输出不稳定,长期下来 電機壽命將加速縮短造成損失。

- [1] 交流电机驱动器的自动稳压输出可在输入电源超过电机额定电压时,自动将输出电源稳定在电 機的額定電壓。例如 V/F 曲線的設定為 AC200V/50Hz,此時若輸入電源在 AC200∼264V 時, 输出至电动机的电压会自动稳定在 AC200V/50Hz, 绝不会超出所设定的电压。若输入的电源 在 AC180∼200V 變動,輸出至電動機的電壓會正比于輸入電源。
- L 我们发现当电动机在减速刹车停止时,将自动稳压 AVR 的功能关闭会缩短减速的时间,再加上 搭配自动加减速优异的功能, 电动机的减速更加快速。

#### **P 103** 電機參數量測

出厂设定值: 00

- 设定范围 00 无量测功能
	- 01 量測電機一次電阻 R1
	- 02 量测电机一次电阻 R1 与无载测试

1 当参数设定 02 量测时, 电机须与负载完全脱离。

**P 104** 電機一次電阻 **R1**

**出厂设定值: 00** 

設定範圍 00 65535mΩ

此參數可設定電機定子之電阻值,可手動輸入或利用 P103 自動量測。

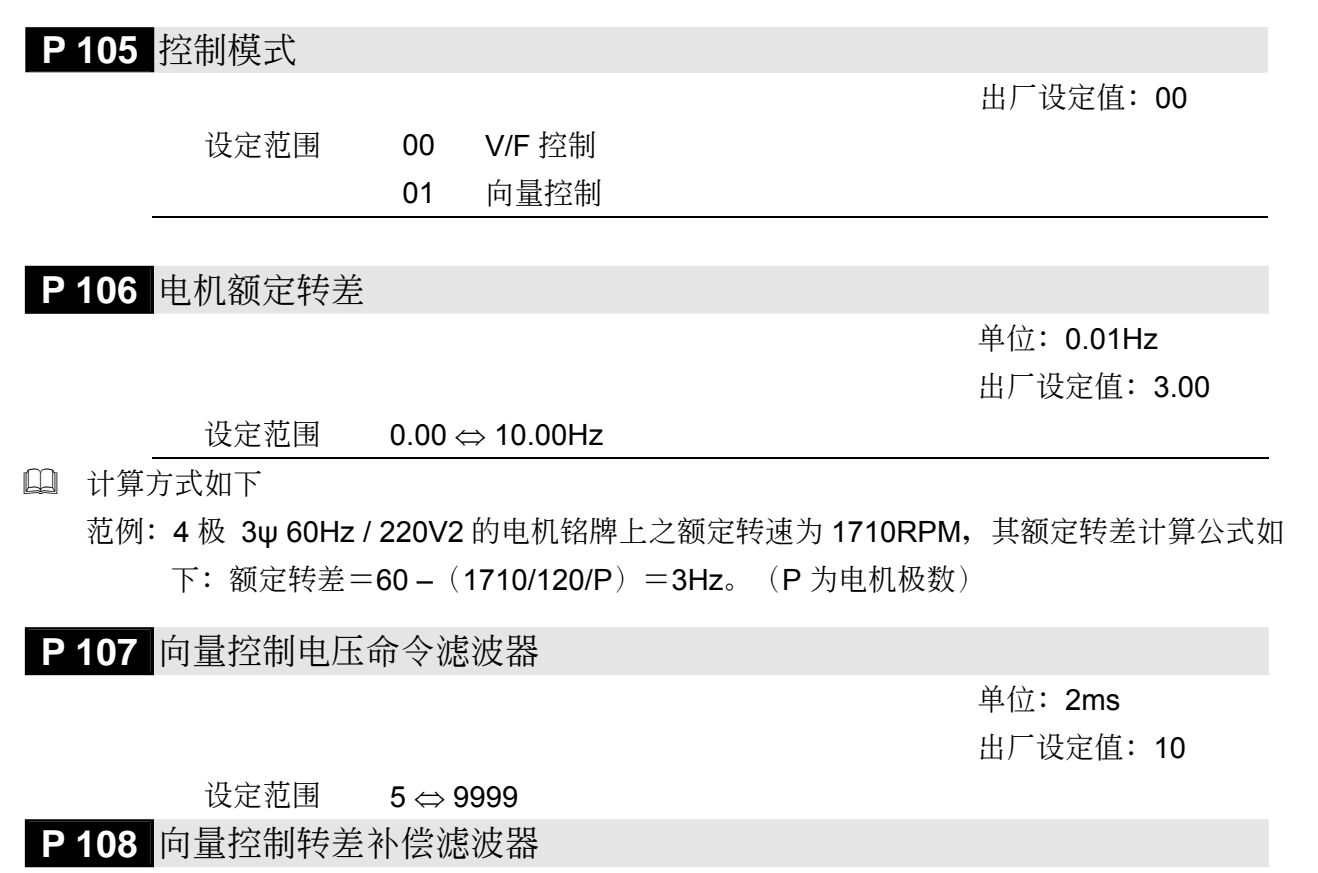

單位:2ms 出厂设定值: 50

设定范围 25 ⇔ 9999

 此參數為向量控制中的 Low-pass filter。 范例: P 107 = 10 x 2ms = 20ms, P 108 = 50 x 2ms = 100ms。

#### **P 109** 零速控制功能選擇

出厂设定值: 00

设定范围 00 无输出等待中 01 以直流電壓控制

L 此参数为零速时输出的方式选择, 00 为无输出, 01 为以参数 P110 之电压输出直流电压作为 保持轉矩。

**P 110** 零速控制時之電壓命令

單位:0.1% 出厂设定值: 5.0

- 设定范围 0.0 ⇔ 20.0%之最高输出电压 P05
- 此參數為 P109 設定為 01 時,輸出電壓之準位設定。

P 112 外部端子扫瞄时间设定

單位:2ms 出厂设定值: 01

设定范围 01  $\Leftrightarrow$  20

每單位為 2ms,02 為 4ms 以此類推。

#### P 113 异常再启动方式选择

出厂设定值: 01

出厂设定值: 02

- 设定范围 00 无速度追踪从 OHz 启动
	- 01 从异常频率往下追踪
	- 02 從最低頻率往上追蹤

此參數用來選擇當發生 OC 過電流、OV 過電壓及 B.B.遮斷后的啟動方式。

#### P 114 冷却风扇启动方式洗择

设定范围 00 变频器 RUN 风扇运转, 风扇于停机 1 分钟后关闭 01 变频器 RUN 风扇运转,变频器 STOP 风扇停止 02 始終運轉 03 保留

#### **P 115** PID 參考目標來源選擇

出厂设定值: 00 设定范围 00 无 PID 功能 01 數字操作器 02 AVI(0~10V) 03 4~20mA(ACI)

04 PID 設定地址(參數 P125)

PID 控制之方塊圖

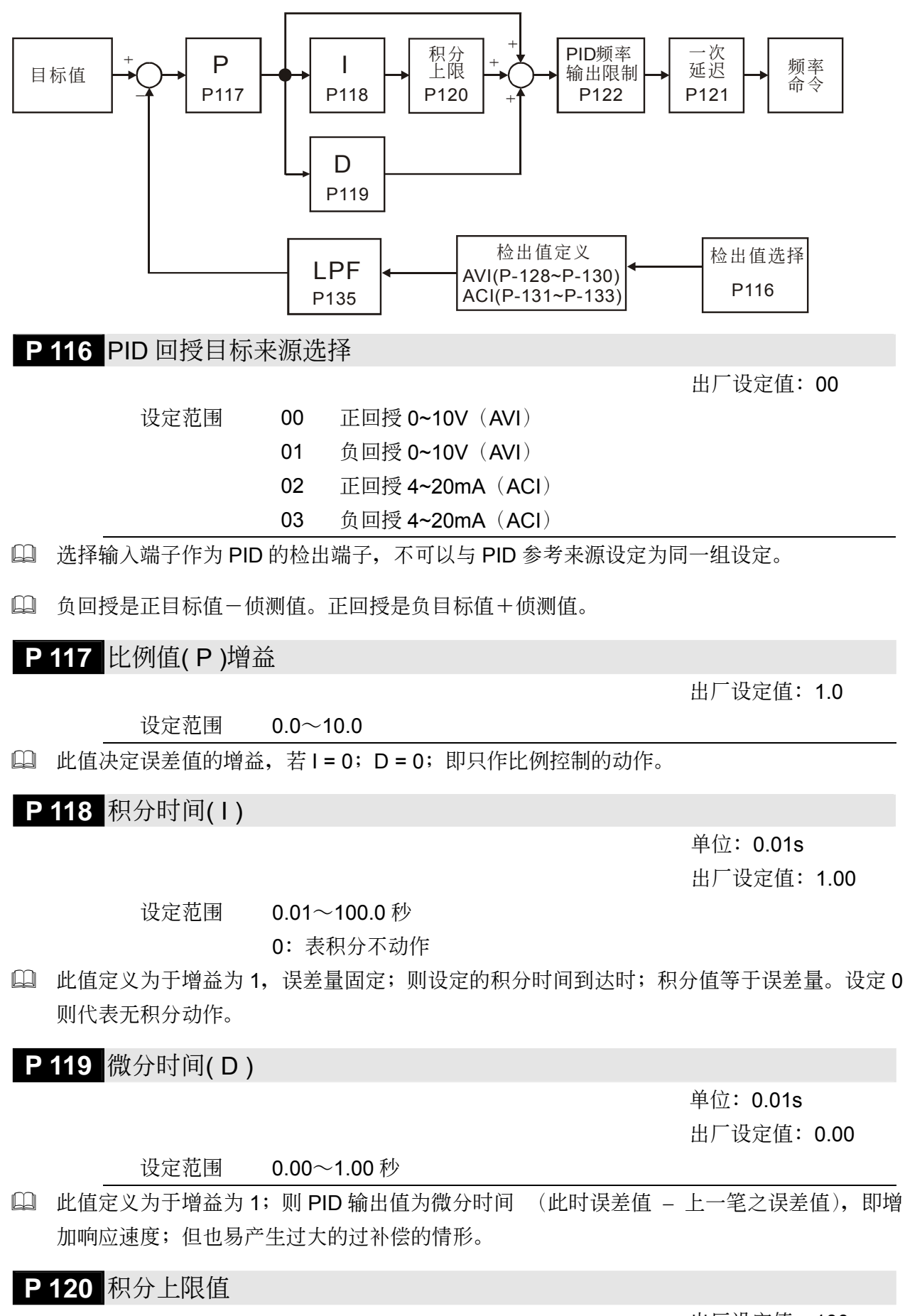

設定範圍 0∼100%

出厂设定值: 100

4-65

四、參數功能說明

**□ 此值定义为积分器的上限值。亦即积分上限频率 = (P03×P120)** 

**P 121** PID 一次延遲 單位:0.1s 出厂设定值: 0.0 設定範圍 0.0∼2.5 秒 0.0:不延遲 PID 輸出值延遲一次輸出;可減緩系統的震盪。 **P122 PID 控制,输出频率限制 出厂设定值: 100**  設定範圍 0∼110 % P 123 回授信号异常侦测时间 單位:0.1s 出厂设定值: 60.0 設定範圍 0.1∼3600 s 0.0:不偵測 此值定義為當回授的模擬信號可能異常時的偵測時間。也可用于系統回授信號反應極慢的情況 下做適當的處理。(設 0.0 代表不偵測) P 124 PID 回授信号错误处理方式 出厂设定值: 00 设定范围 00 警告并减速停车 01 警告并继续运转 14 当回授之模拟电流信号脱落不正常时驱动器的处理方式。 **P 125** PID 參考值設定參數地址 出厂设定值: 0.00 設定範圍 0.00∼400.0Hz 此地址是當參數 PID 目標來源 P115 設定為 4 時所需下目標值之位置。 **P 126 PID** 偏差量准位 **出厂设定值: 10.0**  設定範圍 1.0∼50.0% 14 此参数用来设定目标值与回授值之警报偏差量。 **P 127** PID 偏差量檢測時間 出厂设定值: 5.0 設定範圍 0.1∼300.0s 用來量測設定偏差量超出範圍的時間。

 $V = 3$ 

此值定義為 PID 控制時的輸出頻率限制的設定百分比。亦即輸出頻率限制值=(P03×P122 %)

**P 128** 最小频率对应 AVI 输入电压值 (0~10V)

單位:0.1V 出厂设定值: 0.0

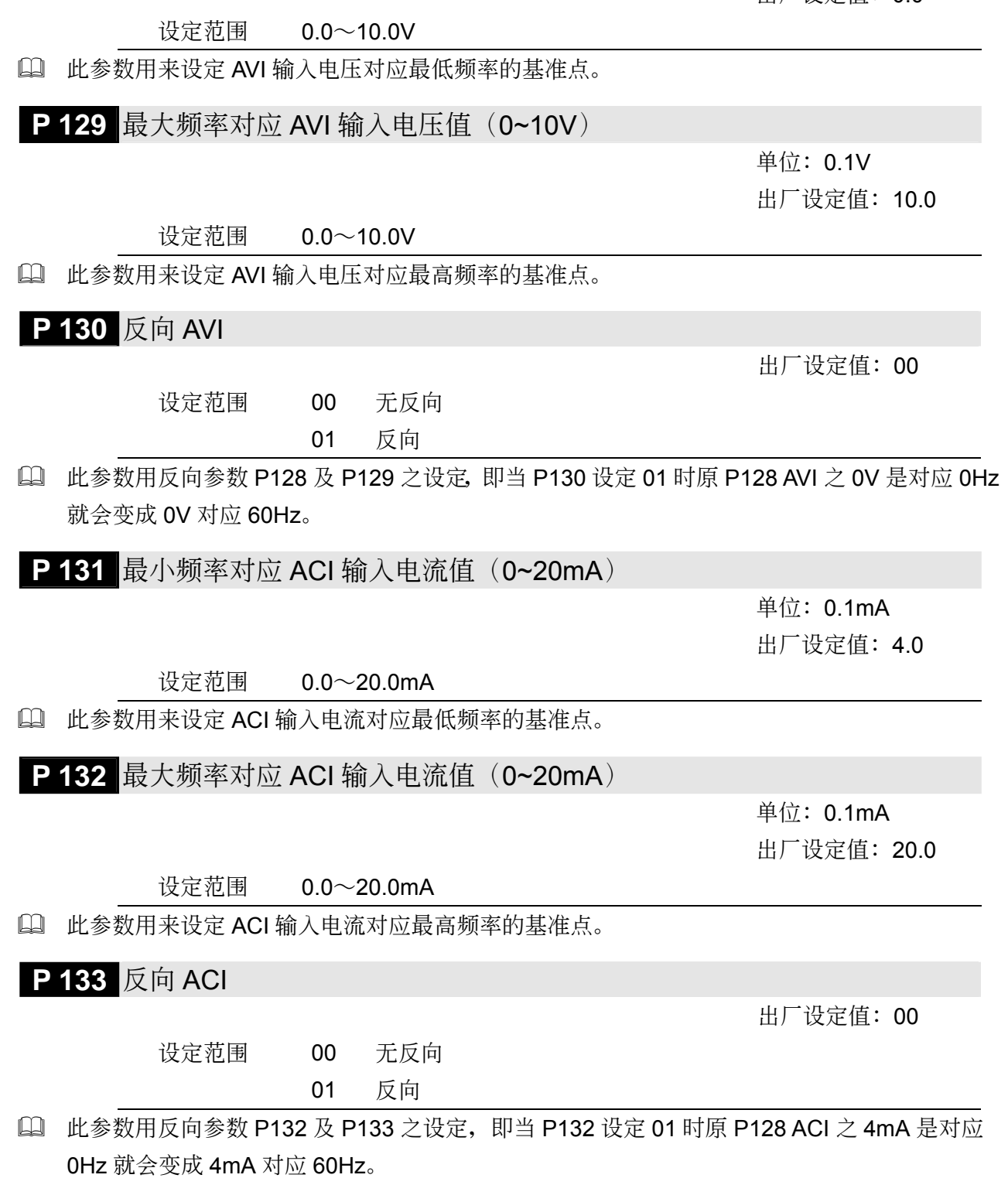

 $V\!\!\!\!P\!\!\!\!P\text{-}\mathsf{M}$ 

 $\Box$  此参数用来设定 ACI 输入电流对应最低频率的基准点。

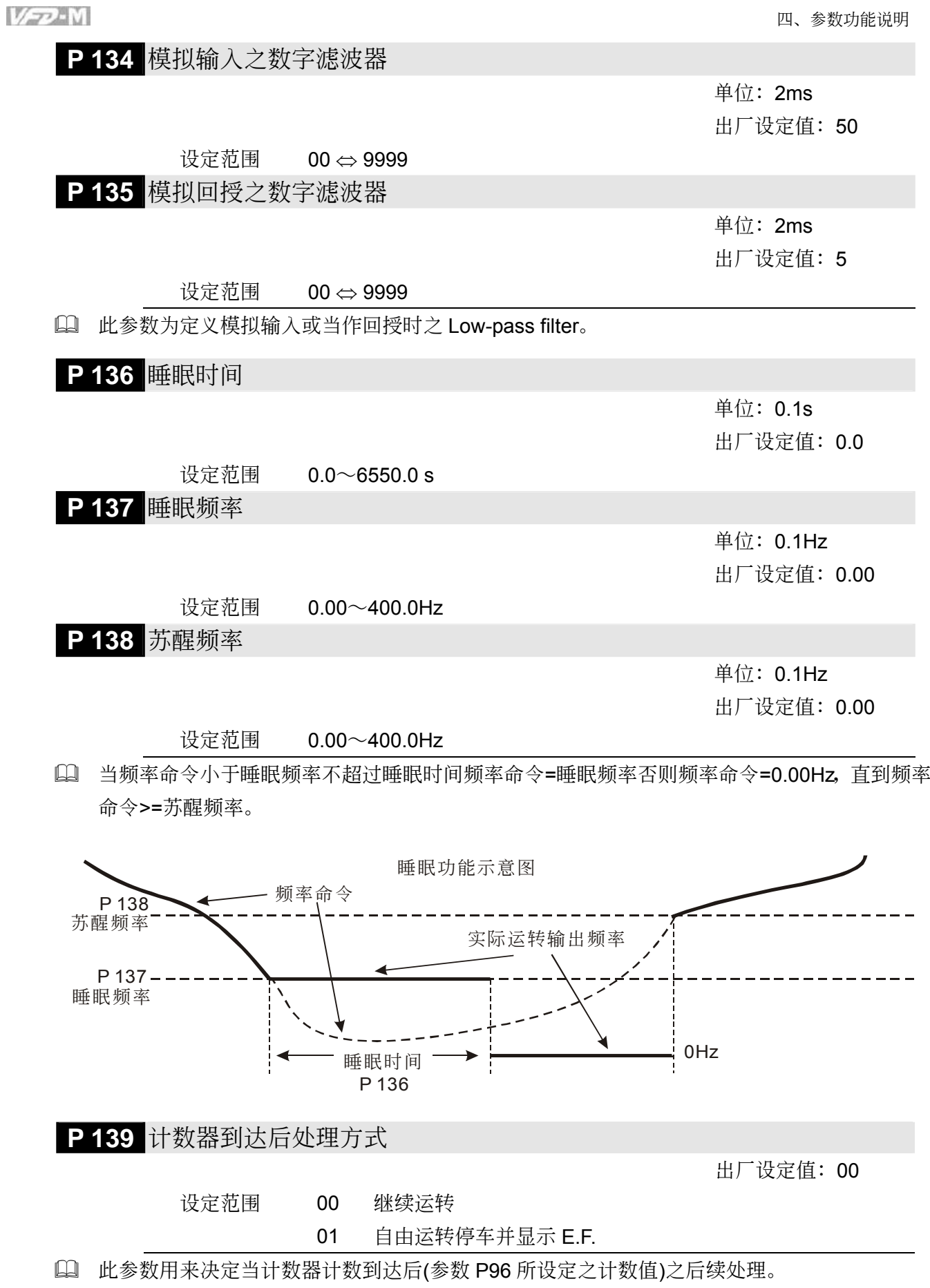

4-68

**P 140** 外部 UP/Down 加減模式

设定范围 00 依固定模式 (如数字操作器)

01 依加減速時間

02 保留

 此參數用設定當多功能輸入端子設定為 14 及 15(up/down 功能)時之加減頻率模式。若設為 01 时则频率的加减是依加减速时间与接点闭合的时间增减。

**P 141** 儲存設定頻率選擇

设定范围 00 不记忆关电前之频率 01 记忆关电前之频率

設定範圍 00 主頻率輸入由數字操作器控制

1 此参数用来决定使用者所设定之频率值在关电前是否要记忆。

#### **P 142** 第二頻率指令來源設定

**P 143 DC-bus** 刹车准位

出厂设定值: 00

- 01 主 频率输入由模拟信号DC 0∼+10V 控制 02 主频率输入由模拟信号DC 4∼20mA 控制
- 03 主頻率輸入由串行通信控制(RS485)
- 04 數字操作器(LC-M2E)上所附的V.R.控制

此參數當多功能設定端子設定 28 時可主頻率的來源切換到此參數所指定的頻率來源。

單位:0.1V 设定范围 115V/230V 系列 370~450Vdc 出厂设定值:380.0 460V 系列 740~900Vdc 出厂设定值: 760.0 575V 系列 925∼1075Vdc 出厂设定值: 950.0

 電機的回升能量將使 DC-bus 的電壓上升,當 DC-bus 電壓準位超過參數設定值,DC 剎車(B1, B2)接點將動作。

**P 144** 變頻器運轉累積時間之天數

僅讀

 顯示範圍 00~65535 天 **P 145 变频器运转累积时间之分钟** 

顯示範圍 00~1440 分鐘

僅讀

[1] 此参数乃显示交流电机驱动器运转累计时间,此参数不会因参数恢复出厂值而被归零。

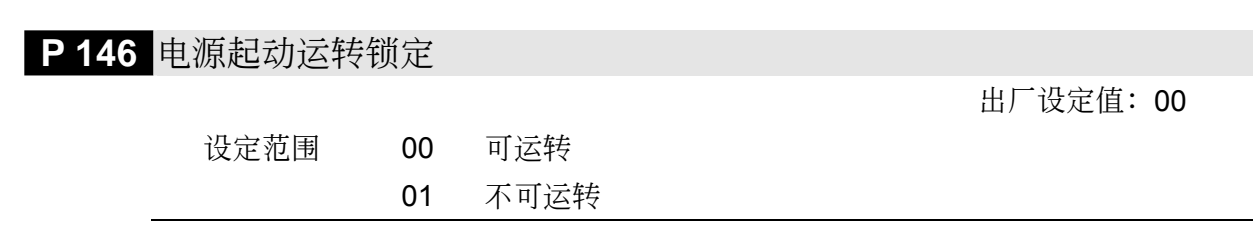

出厂设定值: 00

出厂设定值: 01

- [1] 此参数的功能为当运转命令为外部端子且运转命令永远保持的状态下,当交流电机驱动器的电 源开启时决定电机运转的状态。设定 00 时驱动器接受运转命令电机运转,若设定 01 时驱动器 不接受运转命令电机停止,若要使电机运转必须先将运转命令取消再投入运转命令即可运转。
- 1 当此参数的功能设定 01 时电机驱动不能保证绝对不会运转。因可能受到机械的震动或开关零 件的不良导致产生开关的弹跳现象而造成运转,使用此功能时务必小心。

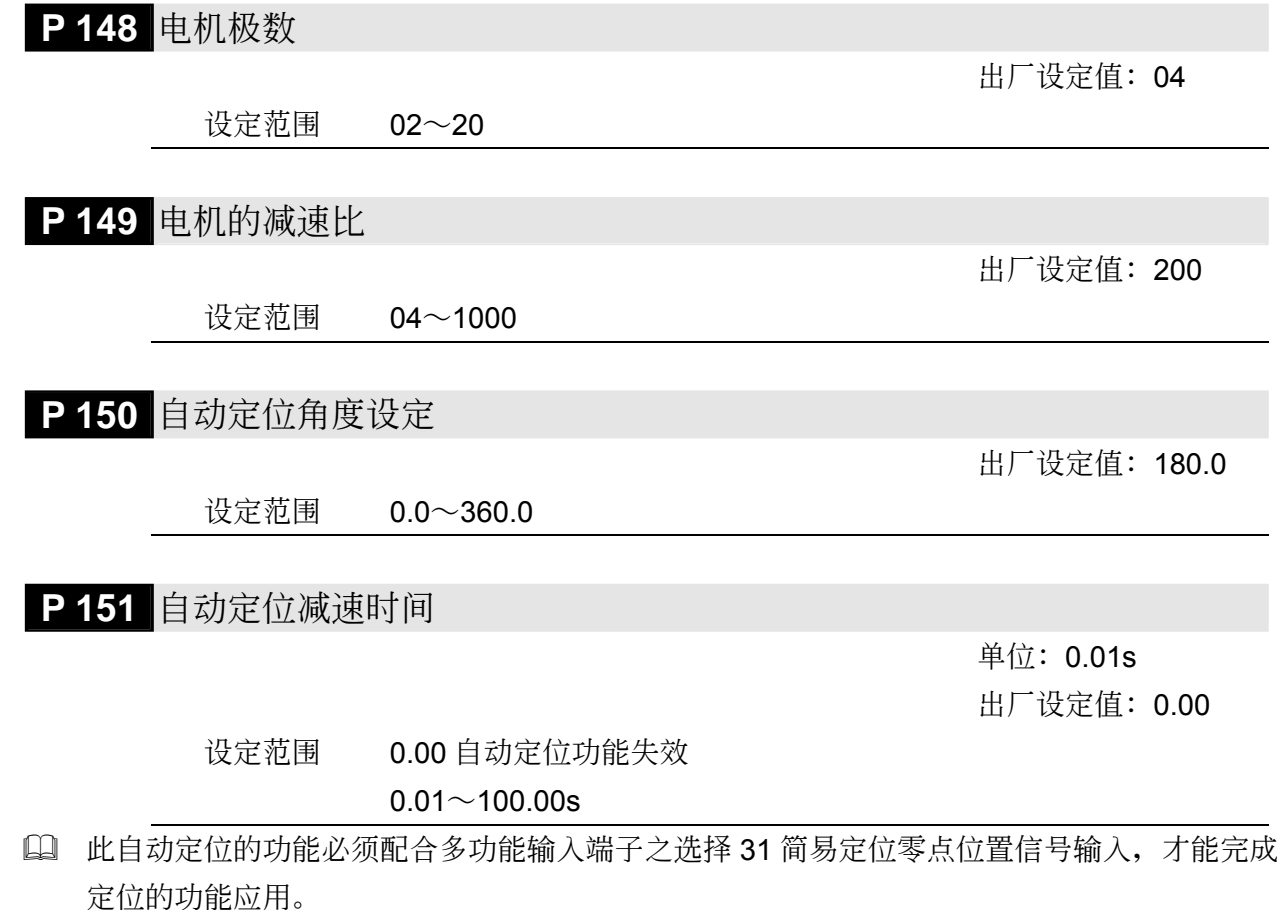

範例:

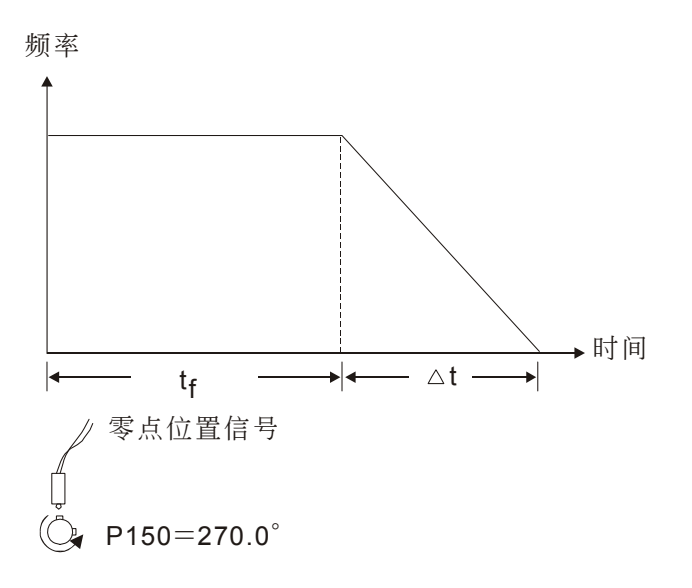

**□ t**f依据定位的角度自动产生,而 Δt=P151, 其总面积为定位所需的距离。

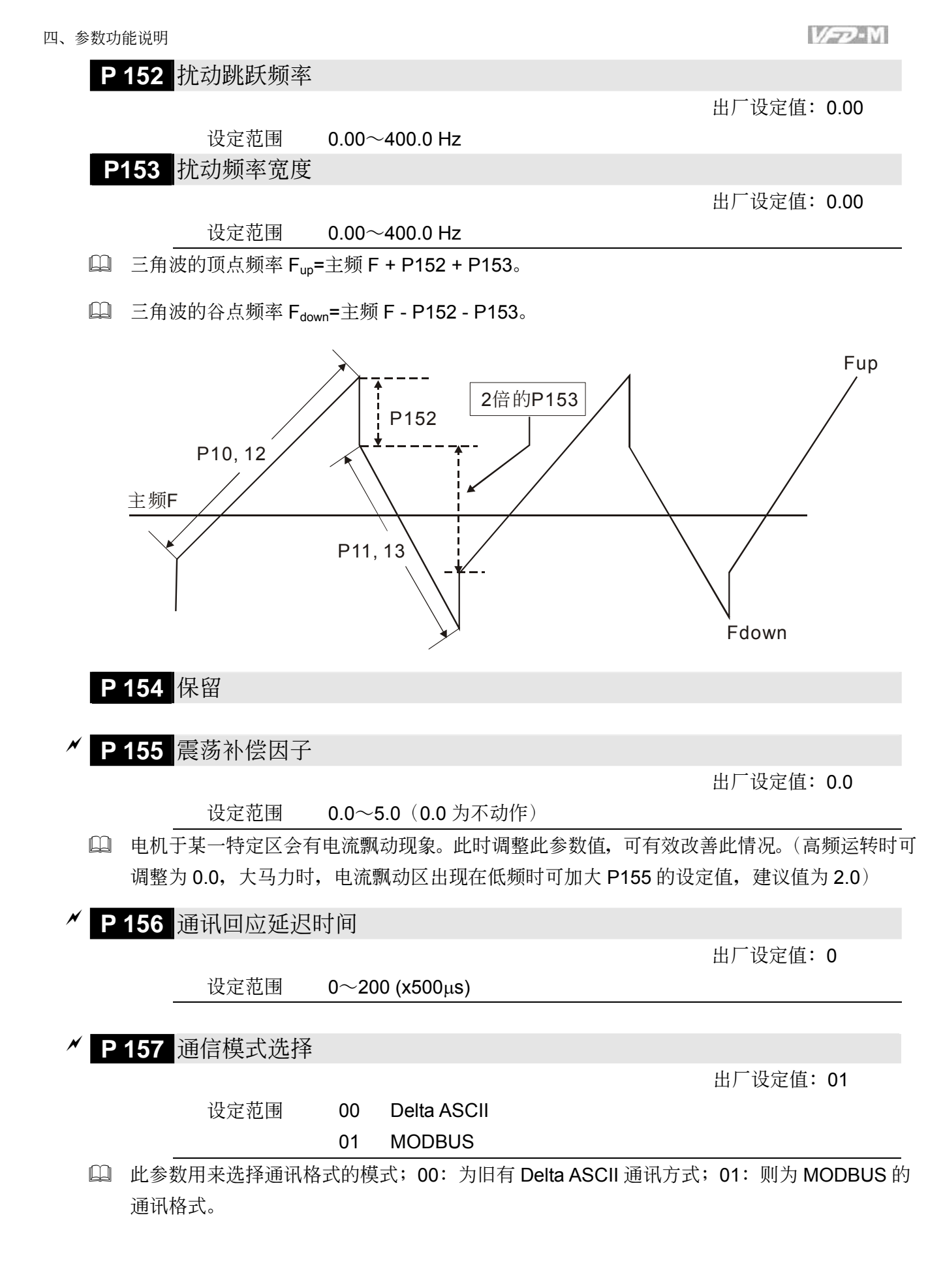

# 五、異常診斷方式

- 5-1 過電流 OC
- 5-2 對地短路故障 GFF
- 5-3 過電壓 OV
- 5-4 電壓不足 Lv
- 5-5 過熱 OH
- 5-6 過載 OL
- 5-7 數字操作器面板異常
- 5-8 電源欠相 PHL
- 5-9 电机无法运转
- 5-10 电机速度无法变更
- 5-11 電機失速
- 5-12 電機異常
- 5-13 电磁杂音、感应杂音之对策
- 5-14 设置的环境措施
- 5-15 防止交流电机驱动器影响其他机器

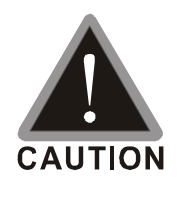

☑ 须技术人员做检查工作, 以防止意外发生。

### **5-1** 過電流 **oc**

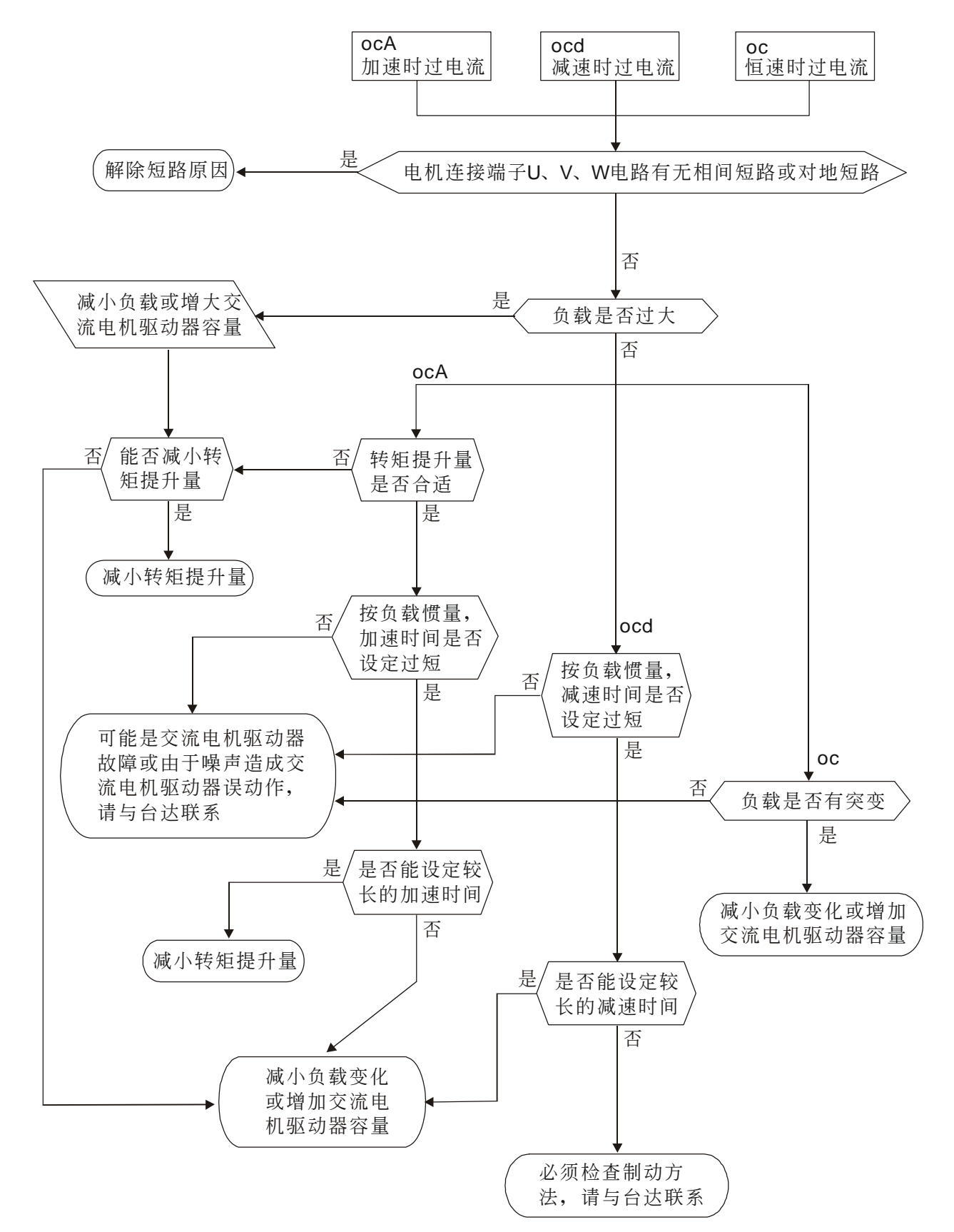

### **5-2** 對地短路故障 **GFF**

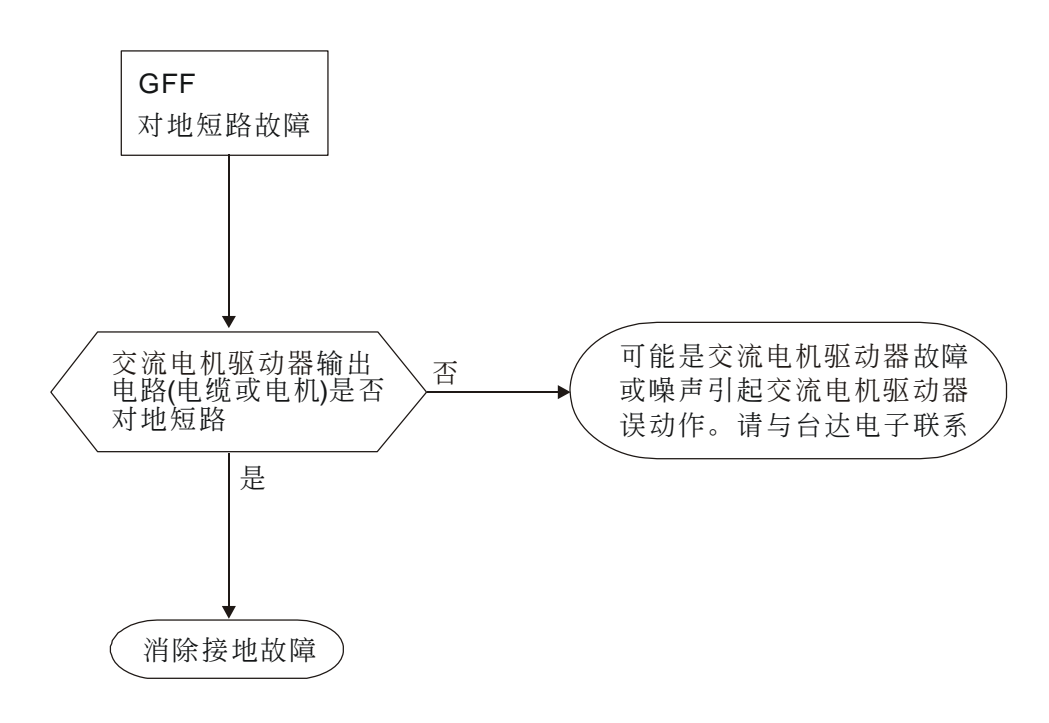

### **5-3** 過電壓 **ov**

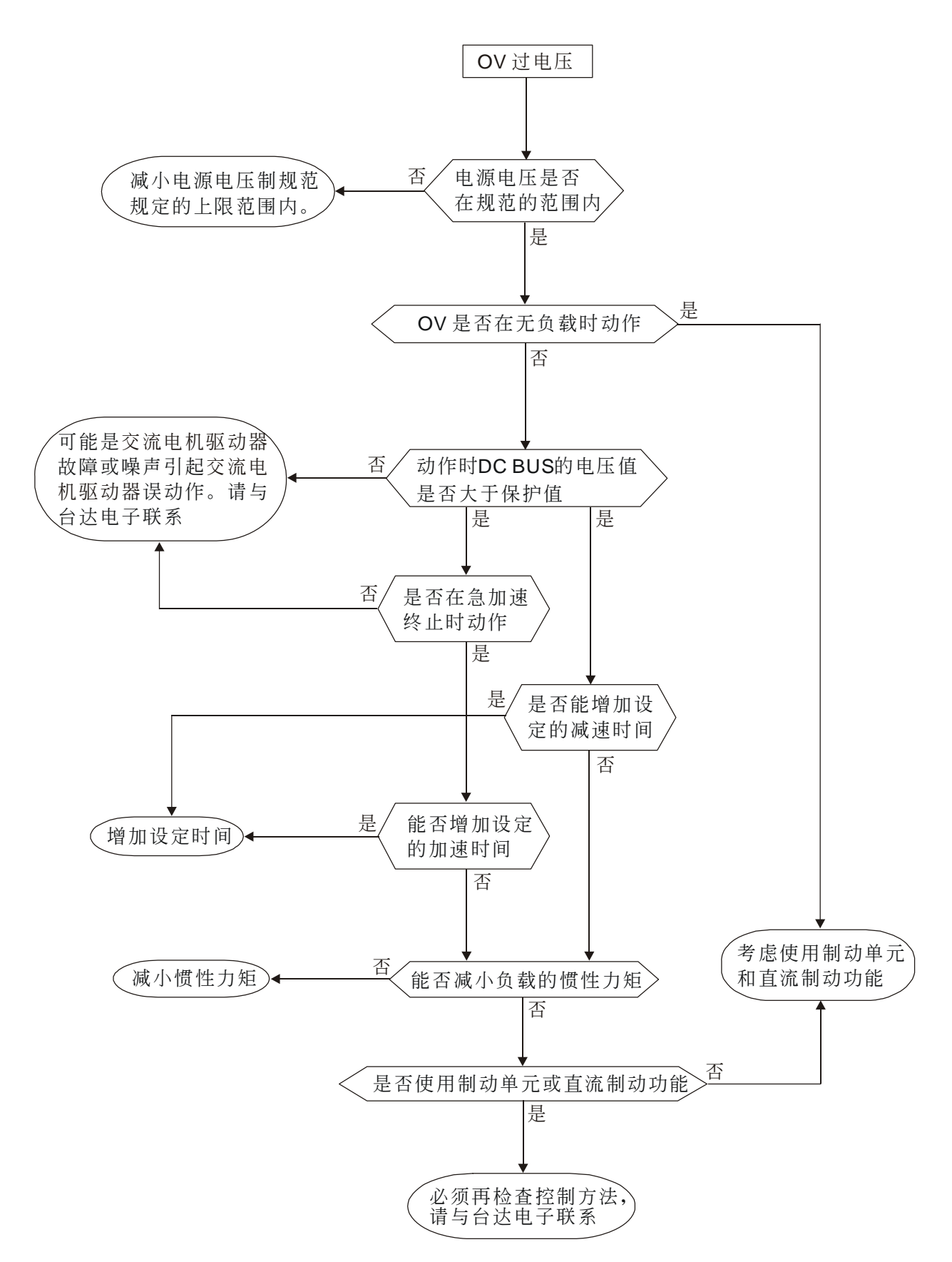

### **5-4** 電壓不足 **Lv**

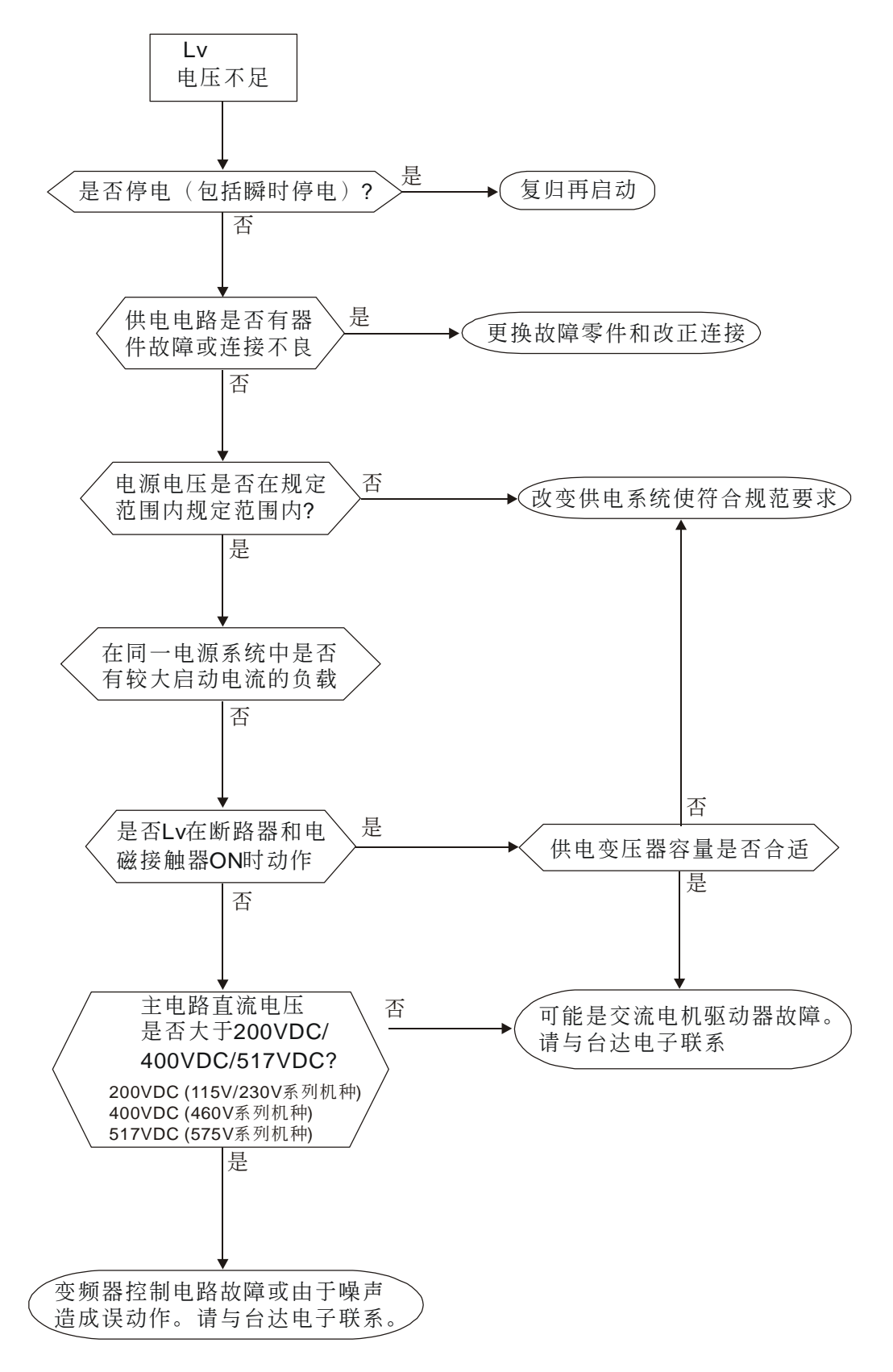

## **5-5** 過熱 **oH**

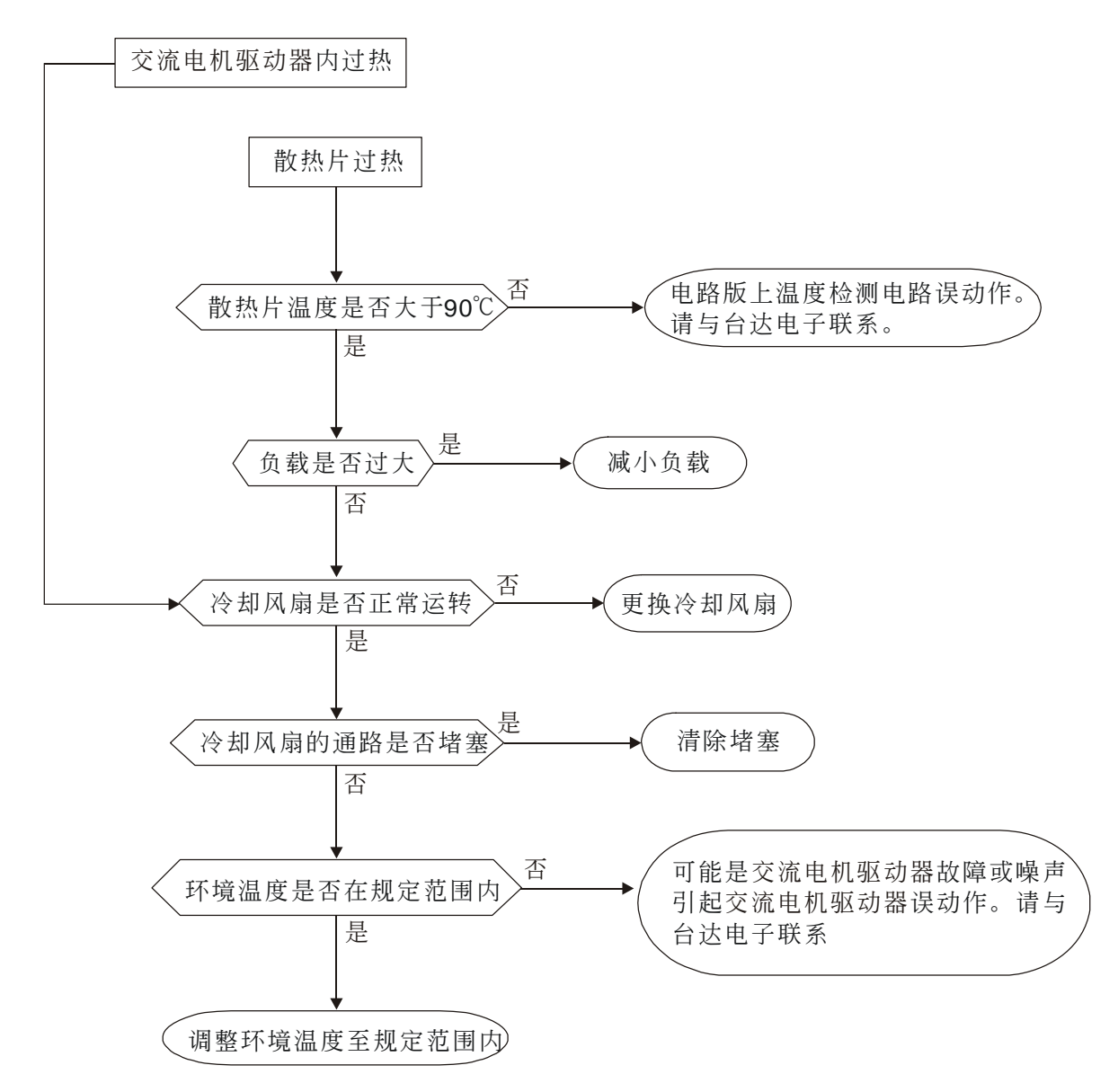

### **5-6** 過載 **oL**

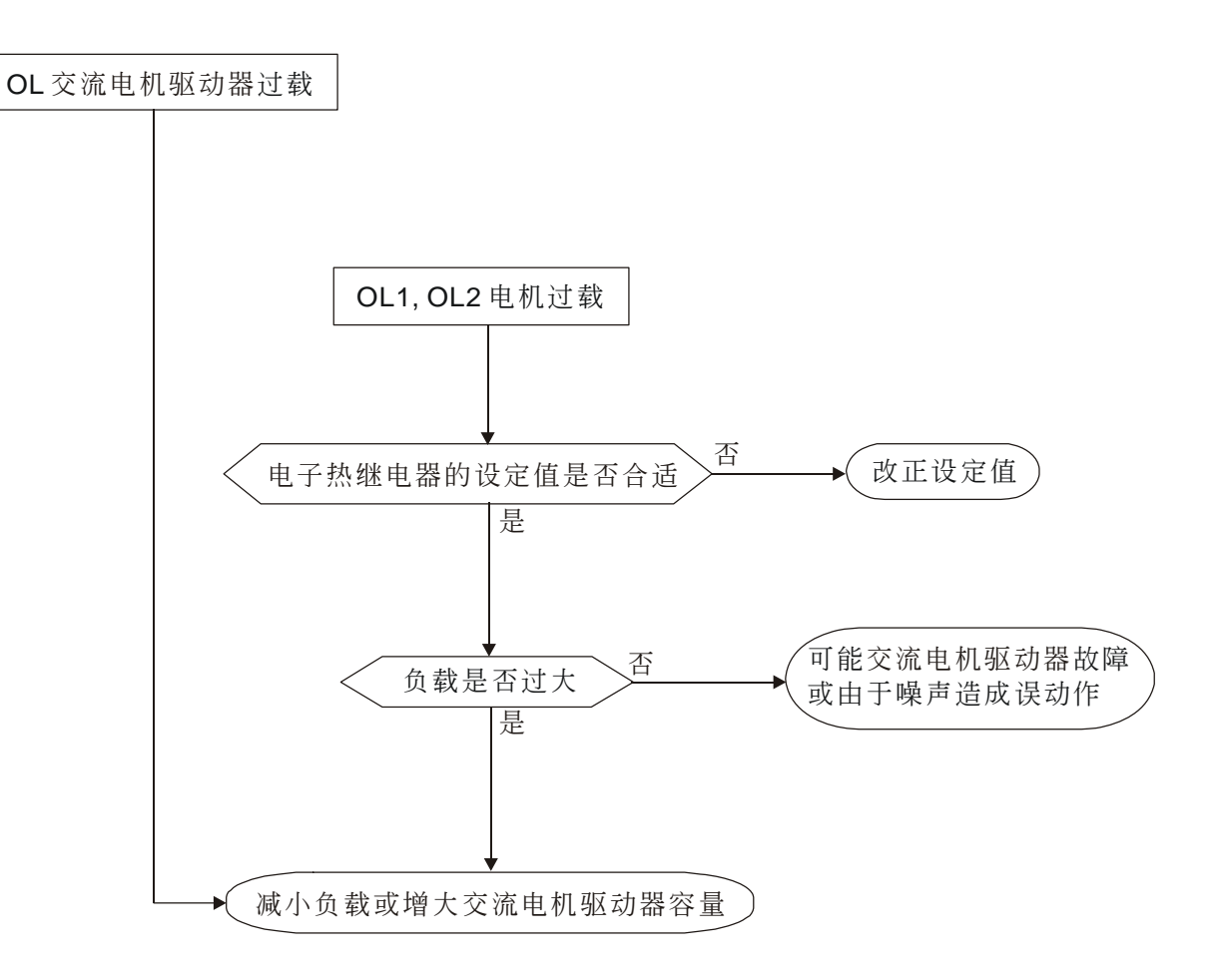
# **5-7** 數字操作器面板異常

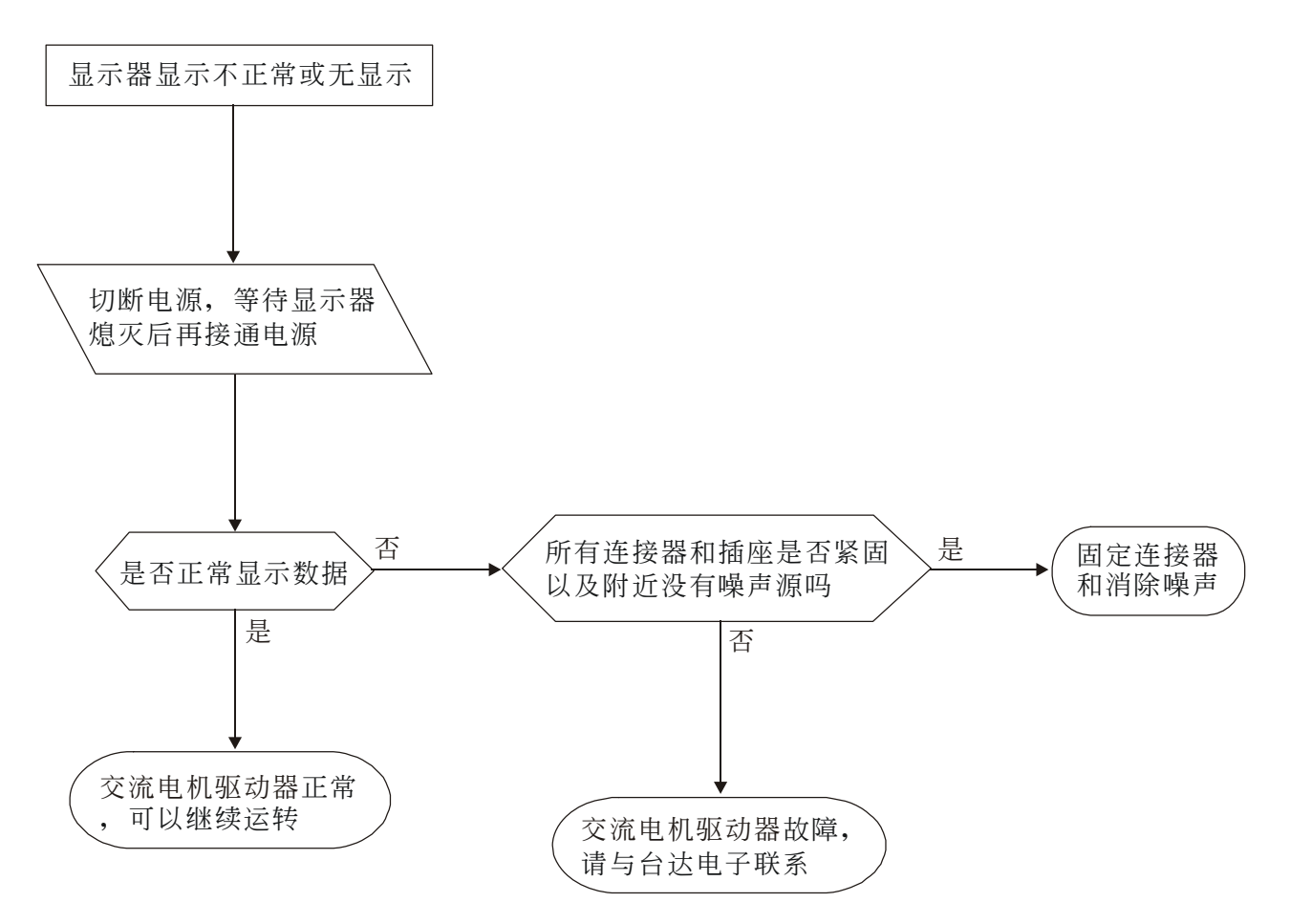

# **5-8** 電源欠相 **PHL**

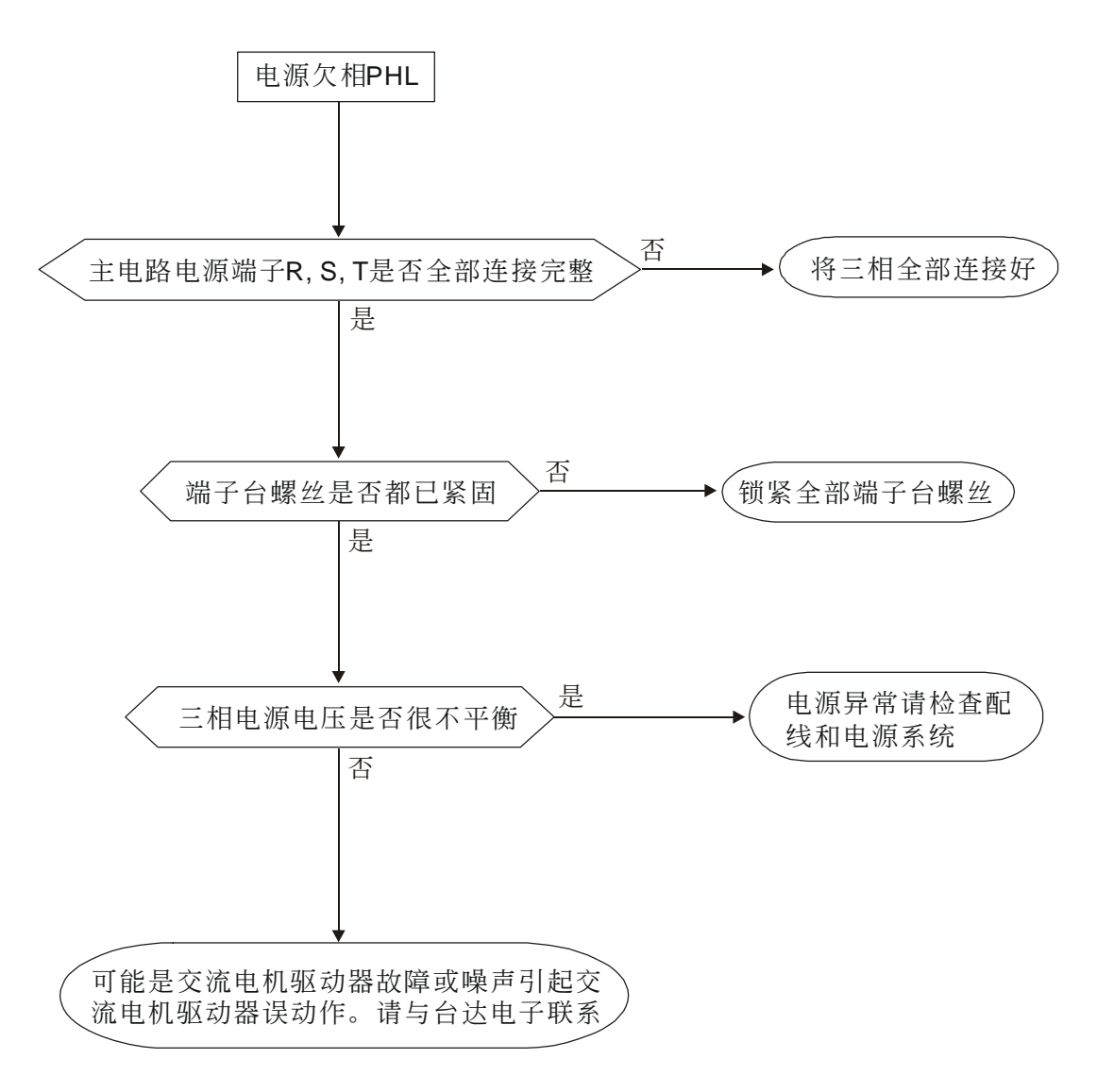

#### $V F P$ -M

# **5-9** 電機無法運轉

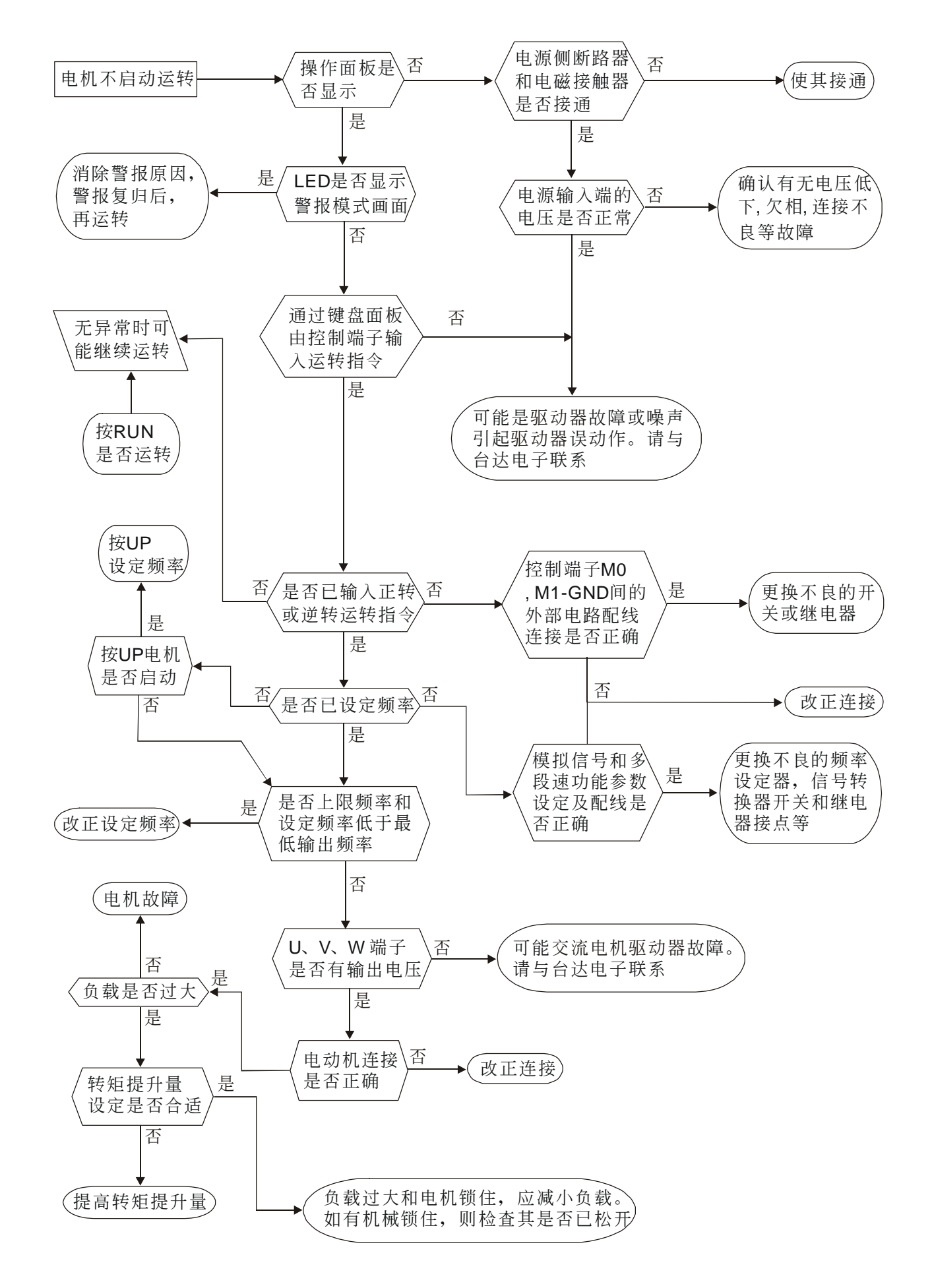

# **5-10** 電機速度無法變更

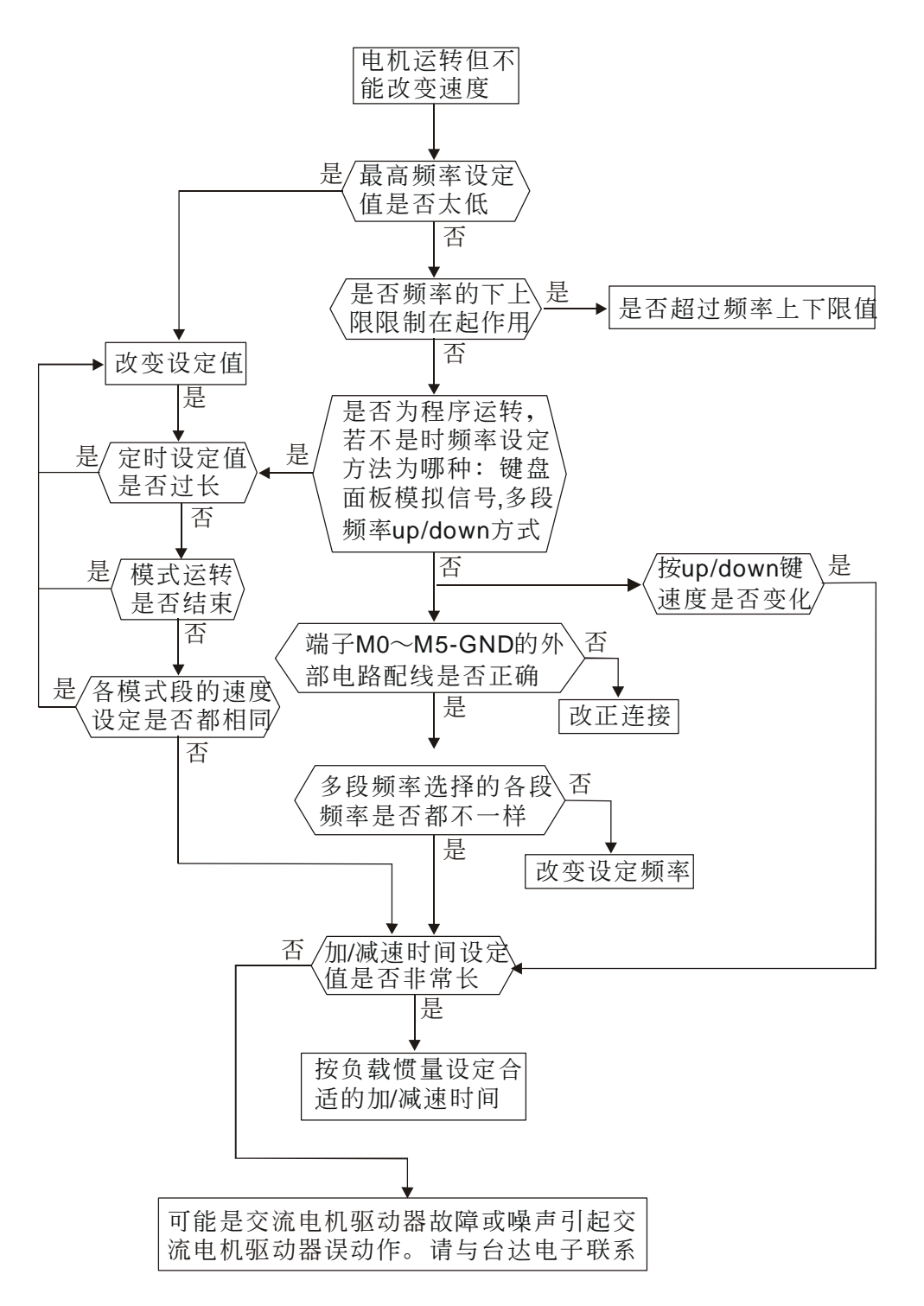

# **5-11** 電機失速

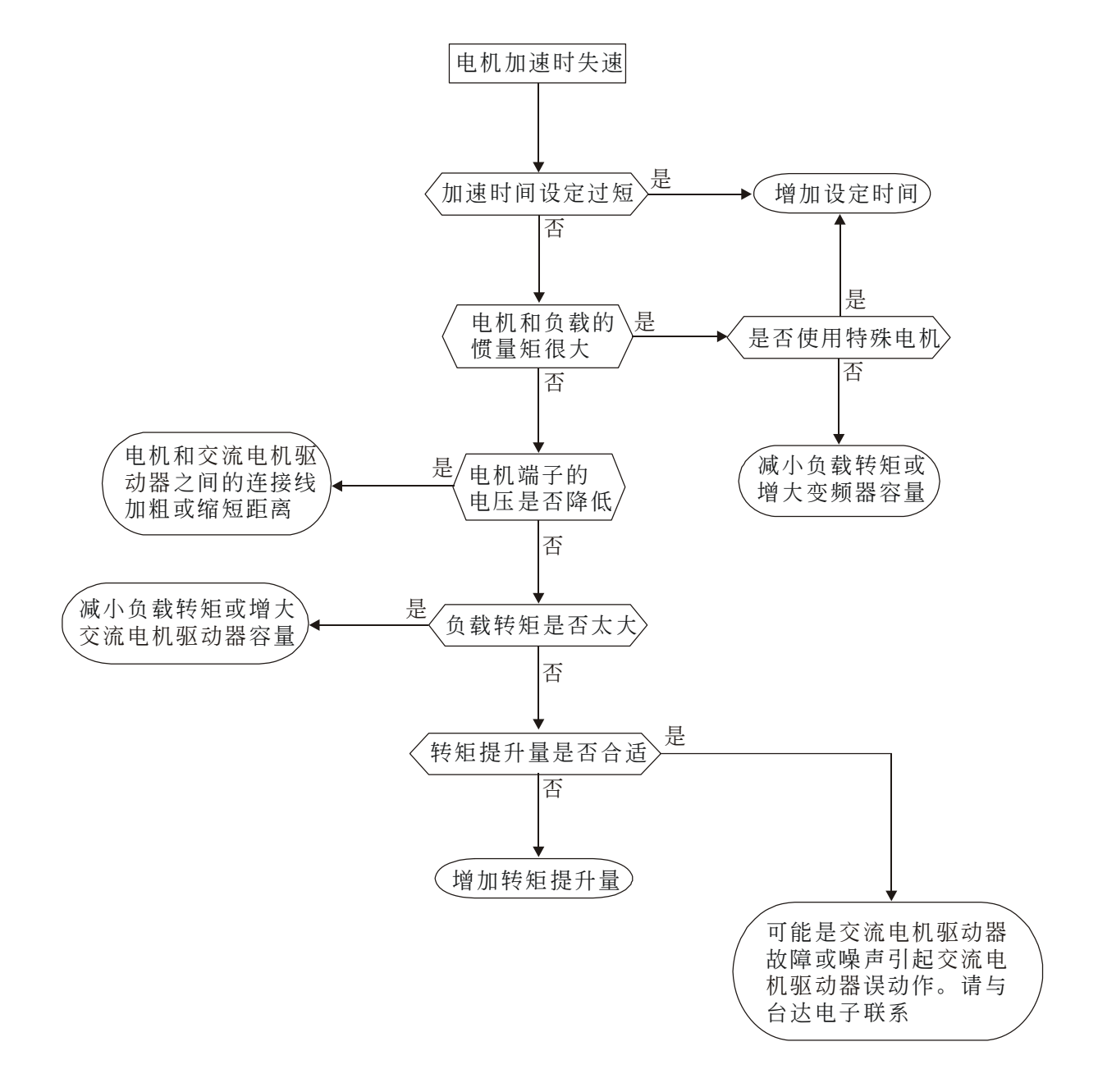

# **5-12** 電機異常

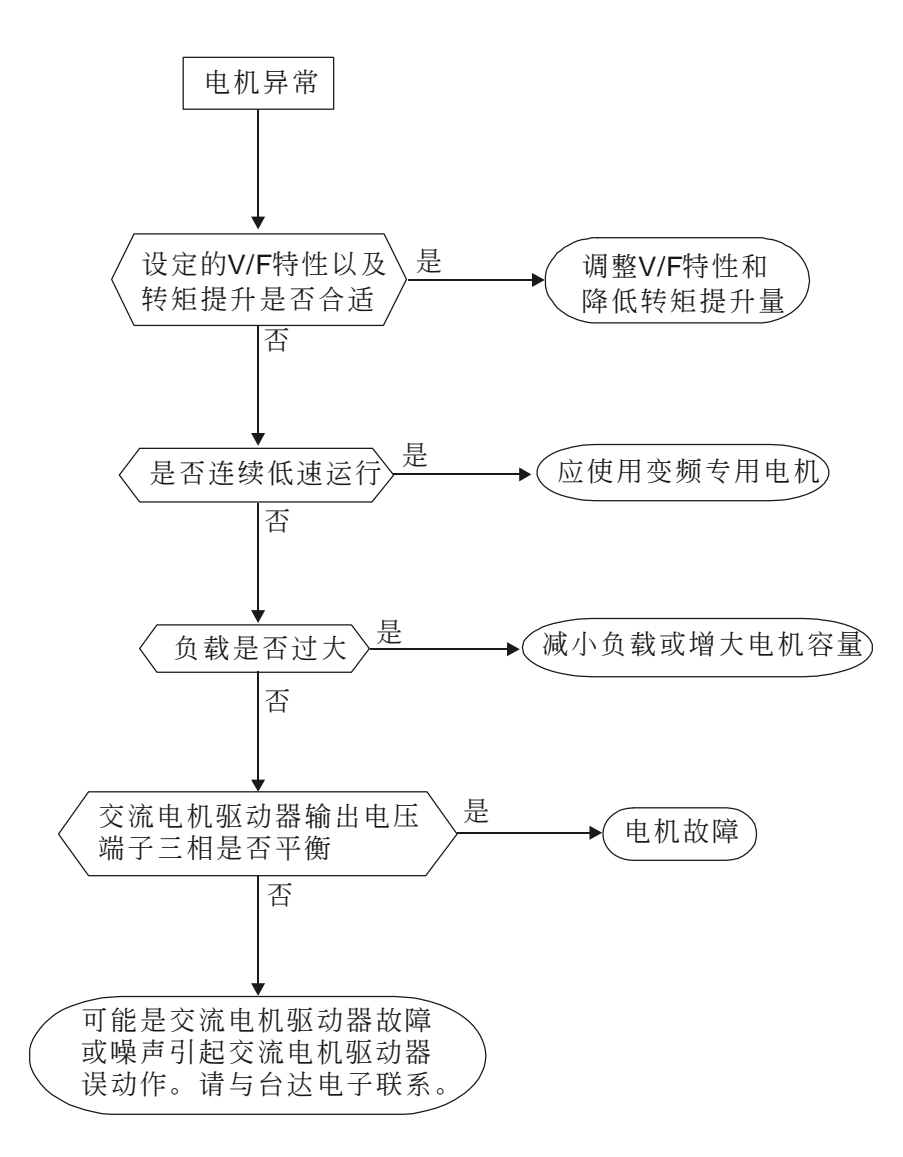

# **5-13** 電磁雜音、感應雜音之對策

交流电机驱动器的周围有杂音源,则经放射或经电源线路而入侵交流电机驱动器,引致控制回路误动 作,甚至引致交流电机驱动器跳脱或损毁。当然会想到提高交流电机驱动器本身耐杂音的能力也是对 策,但并非经济,而且所能提高之程度有上限,所以在其身外施行对策为上乘做法。

- 1. 于电驿或接触器加装扼杀突破装置(surge killer)以抑制「开(on)」、时及「闭 off」时的突波 (switching surge)性雜音。
- 2. 尽量缩短控制回路或序控回路的配线长度, 并且与主电路配线互为分离。
- 3. 指定应为屏蔽线而配线的电路,必须遵守屏蔽线以配线,并且太冗长时,就加用"隔离放大 器(isolation Amplifier)"以中繼。
- 4. 交流电机驱动器的接地端应遵照内规施行接地,并且不与电气熔接机及动力设备的接地等 共用,必獨自設置接地極。
- 5. 交流电机驱动器的输入端插设杂音滤波器(noise filter), 自电源线路防止杂音侵入。

总之,防范电磁杂音的对策是要施予"不让它发出","不让它传播"及"不让它收到"的三阶段层次性防 护;此所谓的护理性「三护」都要齐施。

# **5-14** 設置的環境措施

交流電機驅動器是電子零件的裝置,容許的環境在規格書資料有明細記載;如果不能遵守此規範的約 束,必须要有相应的补救或对策指施。

- 1. 避免振动,不得已时要补施防振垫皮等。务使振动值低于规定值;因为振动对于电子零件 的作用是等于给机械性应力(stress)不可经常,不可长期压住,也不可周期的反复施压,因 為經久必是故障的誘因。
- 2. 避开腐蚀性气体及多尘埃环境, 这些都会带给电子零件生锈、接触不良外, 因吸湿而降低 绝缘力导致短路性事故。一般对策是油漆处理及防尘对策兼施,较讲究的场合,则并且采 用适合清净空气的内压型或自保的全封闭形状的构造。
- 3. 周温应该适中,太高及太低的温度都必定会影响电子零件的寿命及动作可靠性,以半导体 元件为例来说,一旦逾越规定值,就必定立即与"破坏"发生关连。因此,除了要配备冷却 機(cooler)及遮蔽陽光直射的遮蓬,用心使達到符合規定的周溫條件之外,也很需要實施清 扫并点检交流电机驱动器的收纳盘的空气滤清器及冷却扇的角向等。又于极端低温处所微 电脑可能不动作, 冰冷地带必须加设室内取温设备(space heater)。
- 4. 不要潮湿、不准发生"结露"情况。需要交流电机驱动器较长时间的停用之际,应慎防一停 空調設備會立即出現結露情況,也希望電氣室的冷卻設備附具除濕功能。

# 5-15 防止交流电机驱动器影响其他机器

由于使用交流車机驱动器导致同场合之机器运转困难情况不少,这些成因该于事先检讨发现予以惕除 或依需要善加對策措施。

### 電源側產生高次諧波

交流电机驱动器运转时,会有高次谐波流向电源给系统坏影响,应加的对策如下:

- 1. 分离电源系统,设置专用变压器另外提供电源给交流电机驱动器。
- 2. 交流电机驱动器侧插装电抗器以削减高次谐波成分如图所示:

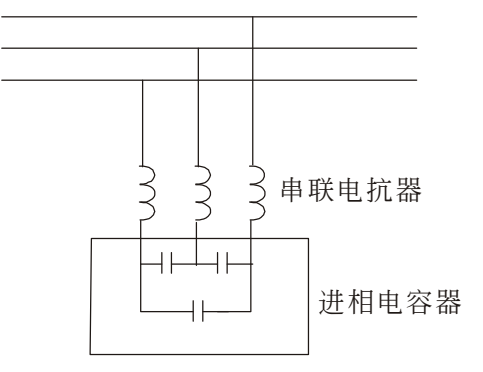

3. 若有进相电容器,则应该串接电抗器以防高谐波电流流入太多引致过热烧损电容器。

### 電動機的溫度上升

电动机用于可变速运转时,若是电动机是同步通风型的感应电动机,则于低速运转带冷却效果差,所 以可能出现过热现象。又交流电机驱动器输出的波形含有高阶谐波,所以铜损及铁损都增加。应该就 負載狀態及運轉範圍做好核檢數據以參考,必要時就加給下列對策措施:

- 1. 电动机改用独立电源通风型或提高一级容量规格。
- 2. 配用交流电机驱动器专用的变频电机。
- 3. 限制運轉範圍,避免低速帶的運轉。

# 六、保護信息與排除方法

#### 6-1 保护动作一览表

#### 6-2 定期维护检查

交流电机驱动器本身有过电压、低电压及过电流等多项警示信息及保护功能,一旦异常故障发生,保护功 能动作,交流电机驱动器停止输出,异常接点动作,电机自由运转停止。请依交流电机驱动器之异常显示 内容对照其异常原因及处置方法。异常记录会储存在交流电机驱动器内部存储器(可记录最近三次异常信 息),并可经参数读取由数字操作面板读出。

交流电机驱动器由 IC、电阻、电容、晶体管等电子零件及冷却扇、电驿等为数众多的零件组成。这些零 件不是能够永久不坏,不是可以永久使用,即使在正常环境运用,若超过其耐用年数,则容易发生故障。 因此要实施预防性定期点检,把不符合规格要求或已有品质不良品发掘出来,及早摒除会造成交流电机驱 动器不良原因。同时也把逾期耐用年限的各部分品趁机会取换掉,以确保良好可安心地运转。

平常就需要从外部目视检查交流电机驱动器的运转,确认没有异常状况发生。并检查是否有下列情况发生:

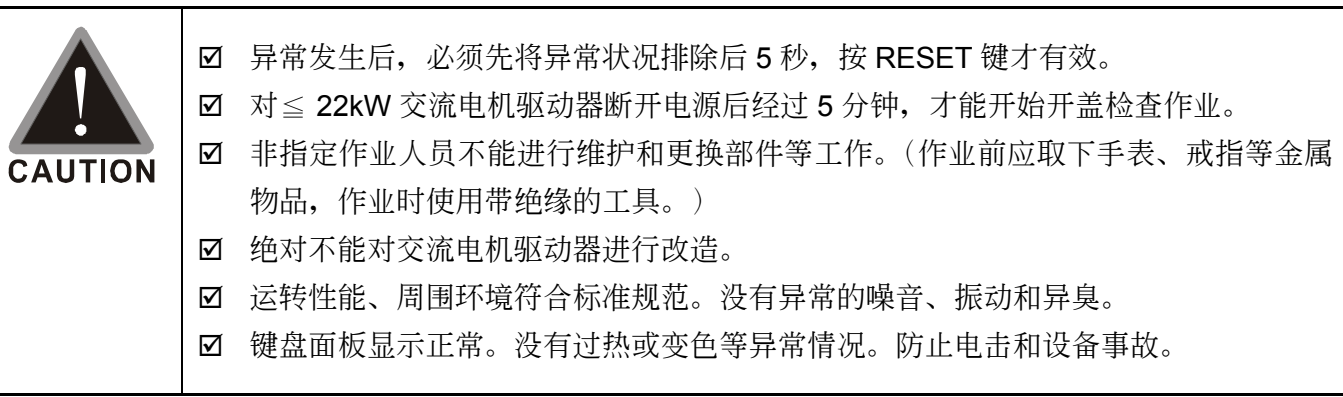

# **6-1** 保護動作一覽表

下列是選用數字操作面板,方可顯示異常信息。

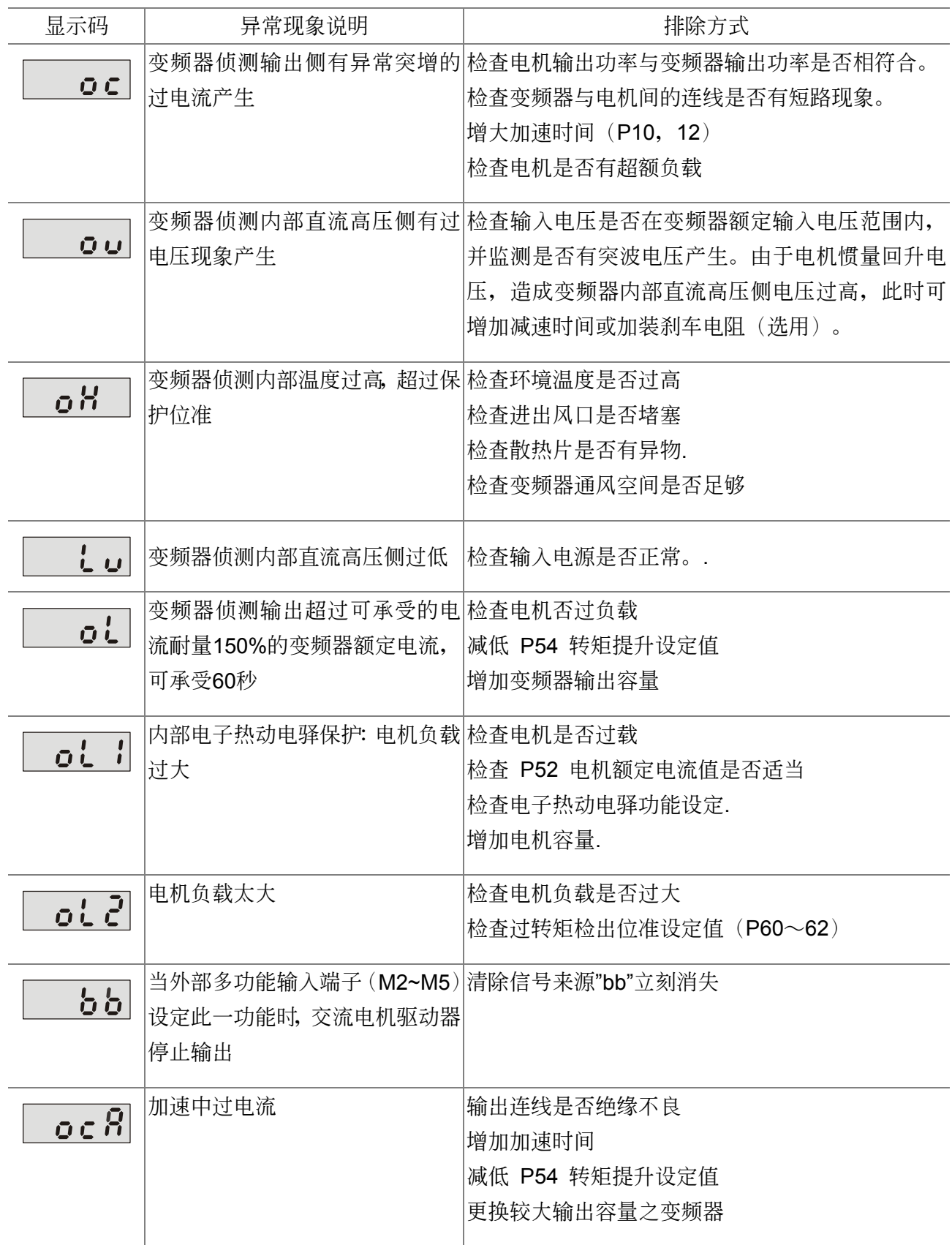

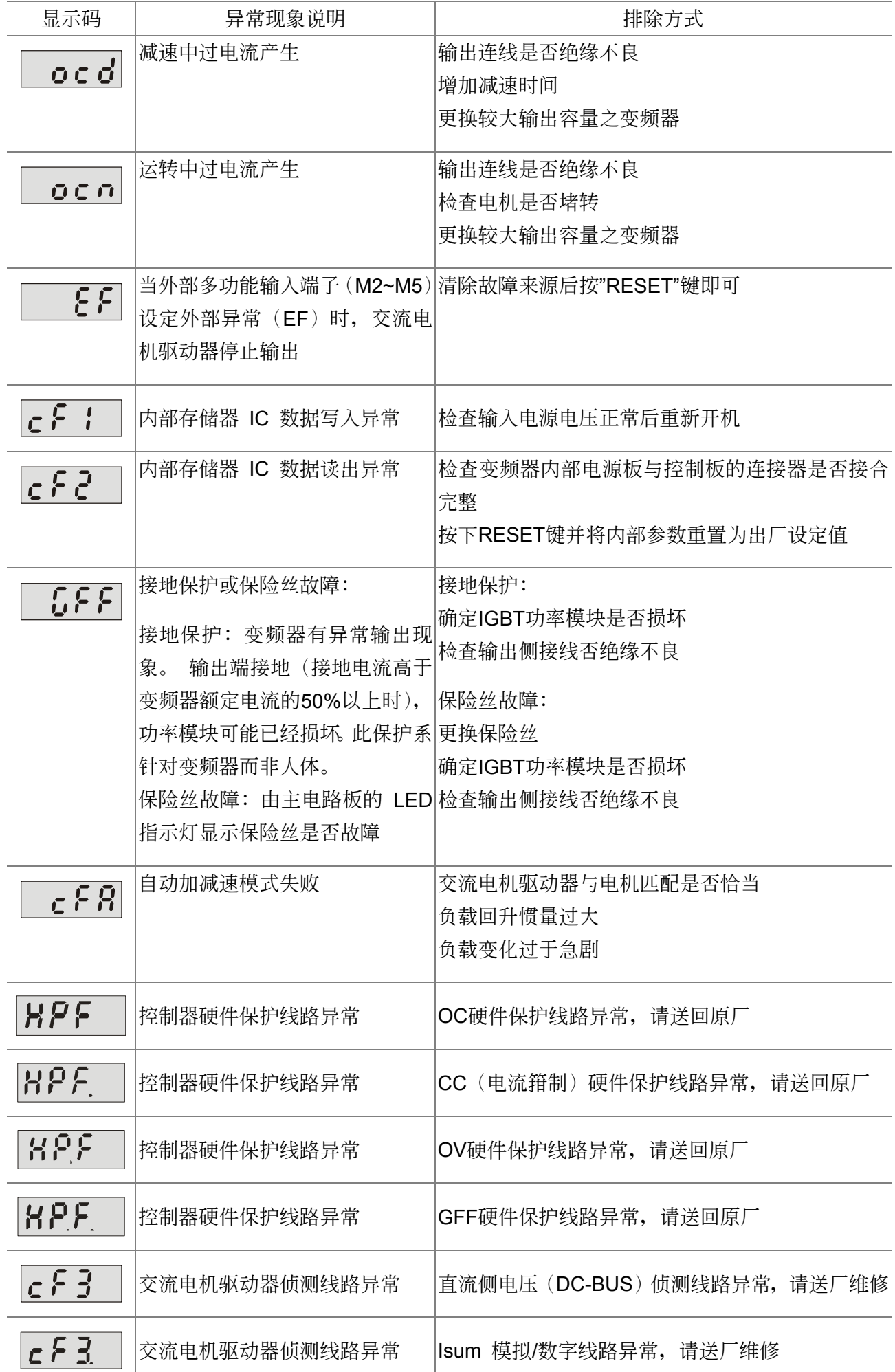

 $V F P$ -M

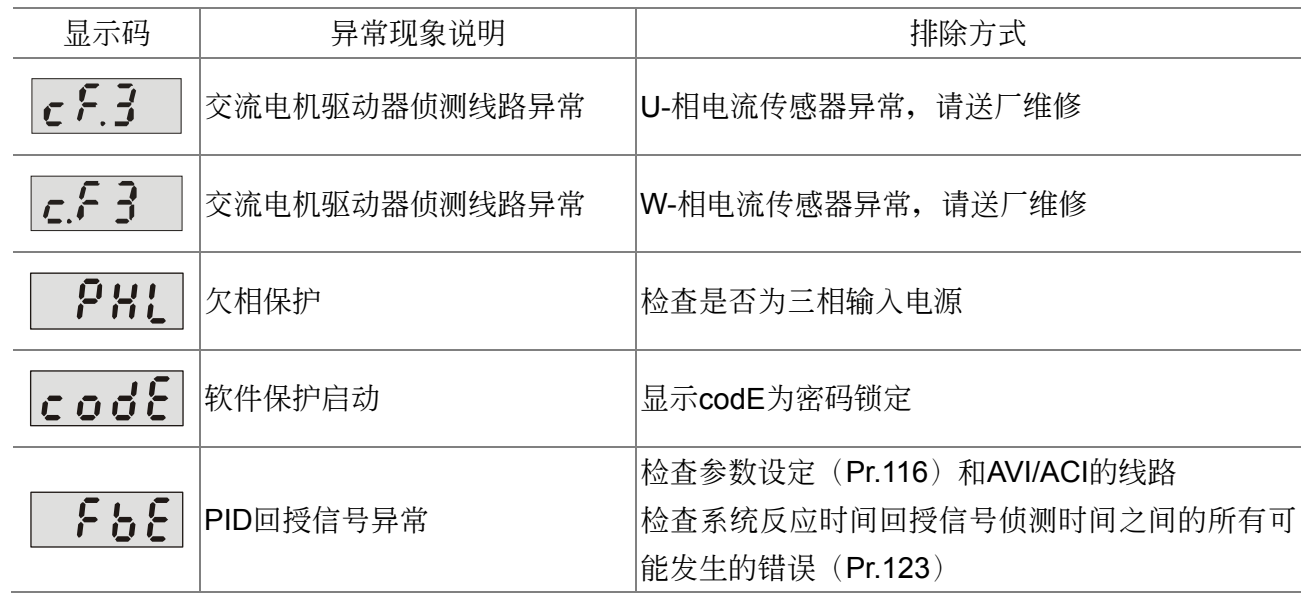

#### 警報重置

由跳机状态,消除警报原因后,可按面板上的重置键(如图所示)、将外部端子设定为"异常复归指令" 并导通此端子或以通讯方式传送异常复归指令,则可解除跳机状态。任何异常警报解除前,应使运转 信号为断路(OFF)状态,以防止异常信号复归后立即重新运转而导致机械损害或人员伤亡。

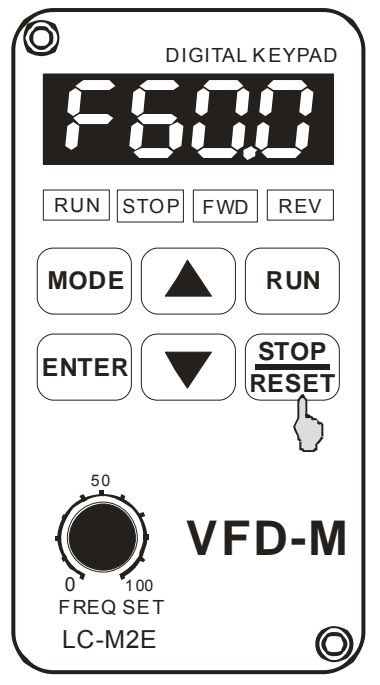

# 6-2 定期维护检查

定期检查时,先停止运转,切断电源和取去外盖。即使断开交流电机驱动器的供电电源后,滤波电容 器上仍有充电电压, 放电需要一定时间。为避免危险, 必须等待充电指示灯熄灭, 并用电压表测试, 确认此电压低于安全值(≤25Vdc), 才能开始检查作业。

#### 周围环境

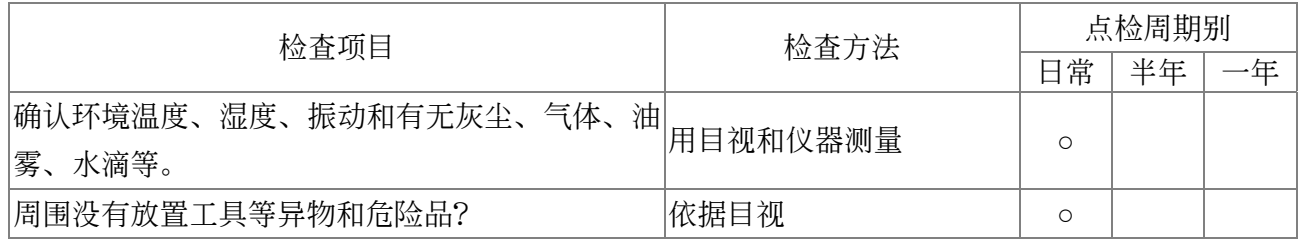

#### 電壓

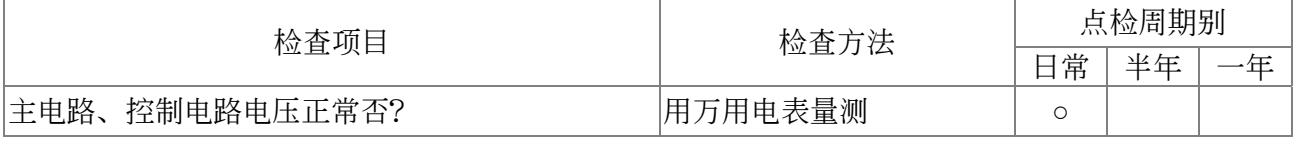

### 鍵盤顯示面板

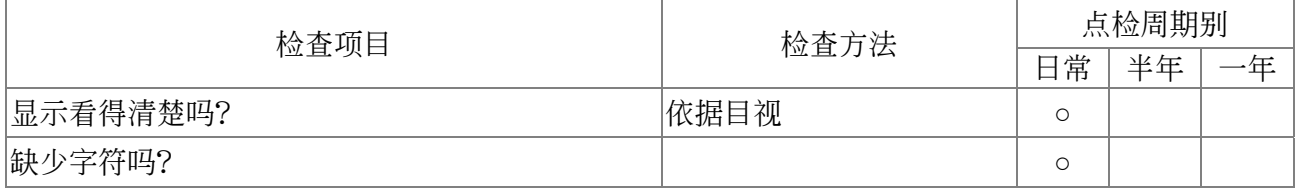

### 機構件

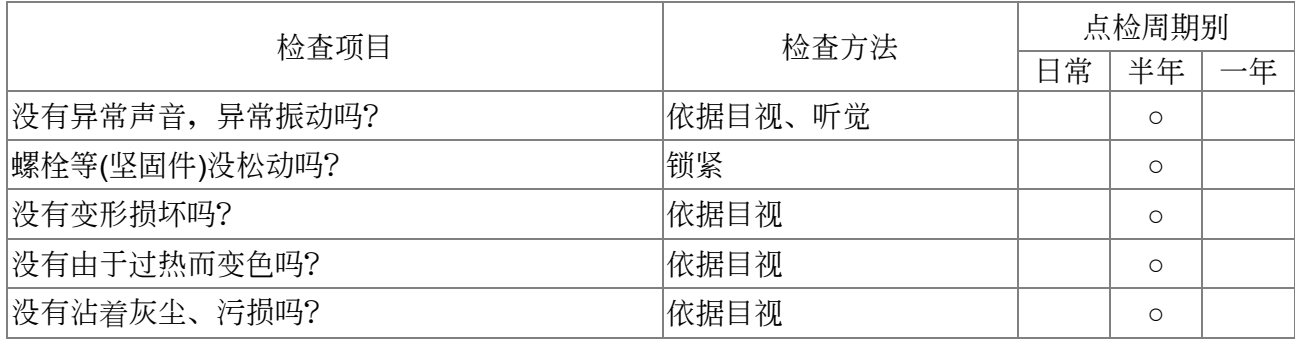

#### 主電路部分

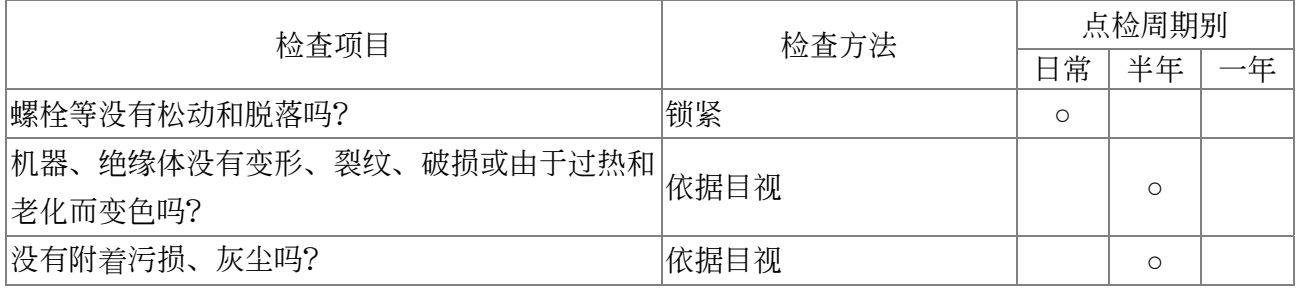

### 主電路∼端子、配線

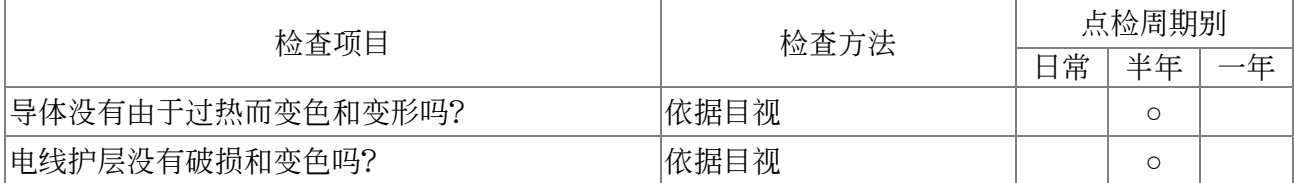

## 主電路∼端子台

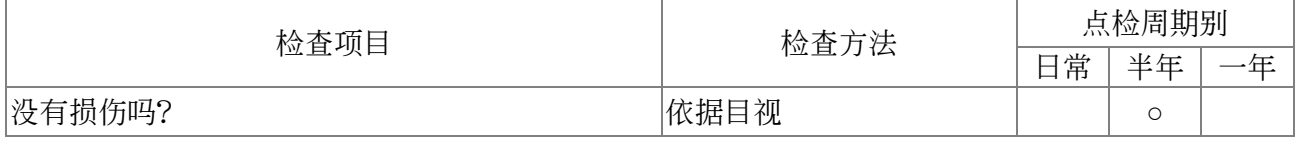

#### 主電路∼濾波電容器

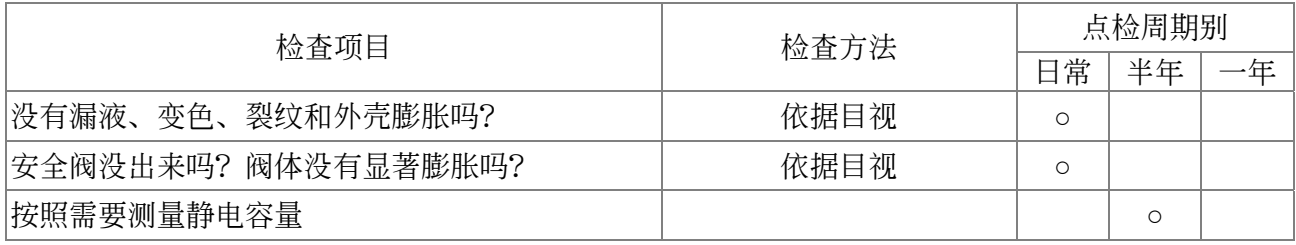

# 主电路∼电阻器

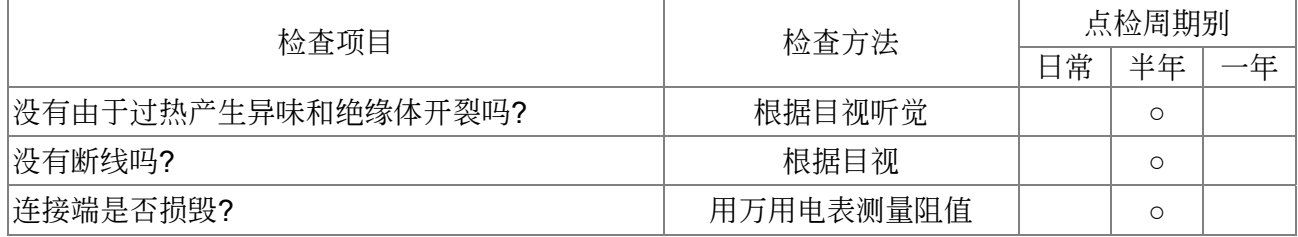

# 主電路∼變壓器、電抗器

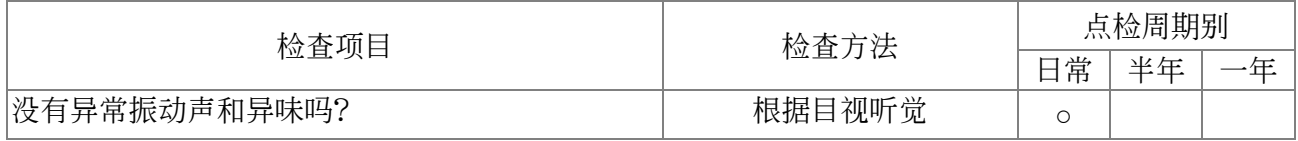

# 主電路∼電磁接觸器、繼電器

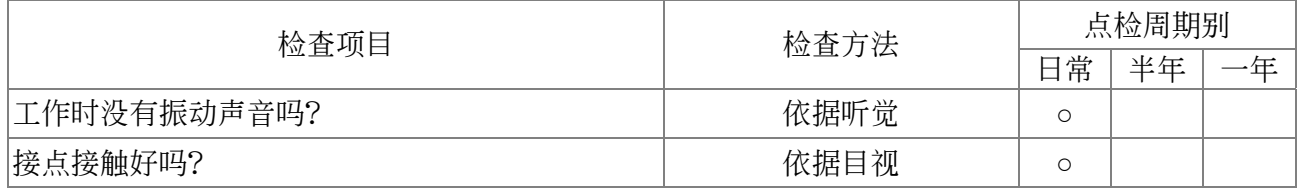

# 控制電路∼控制印刷電路板、連接器

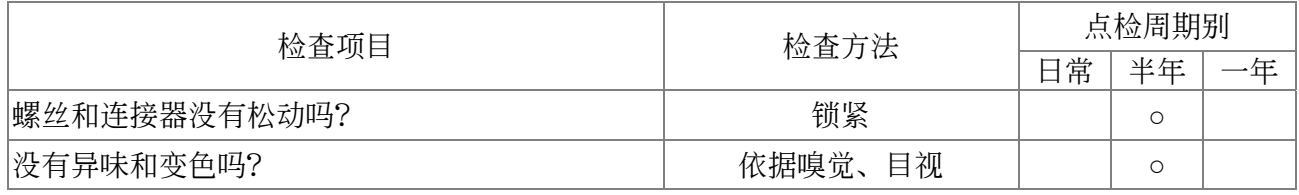

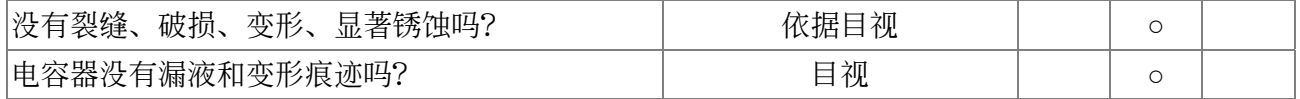

# 冷卻系統∼冷卻風扇

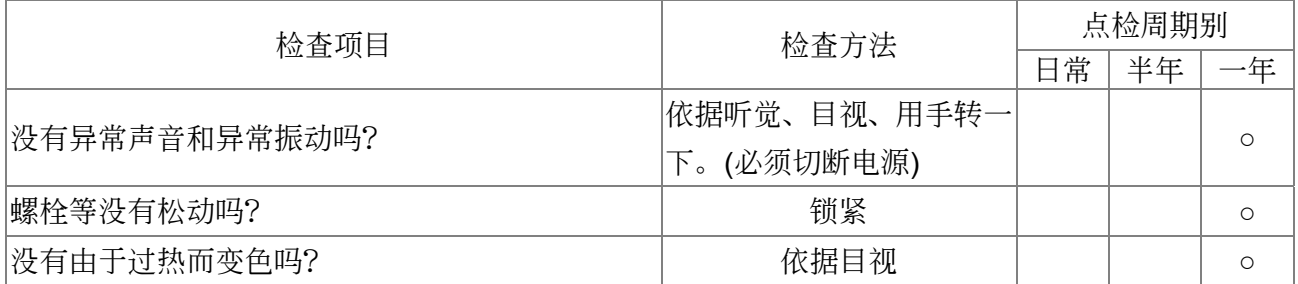

# 冷卻系統∼通風道

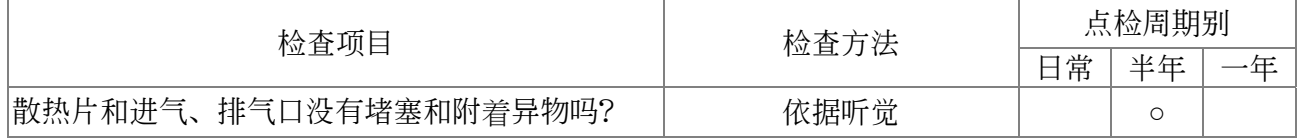

### **NOTE**

污染的地方,请用化学上中性的清扫布擦拭干净。用电气清除器去灰尘等。

# 附錄 A、標準規格

VFD-M 系列有包含 115V 型、230V 型、460V 及 575V 型机种, 可提供客户自行选购, 下列规格表可方 便提供客戶選購。

#### $V = M$

# **115V** 系列規格

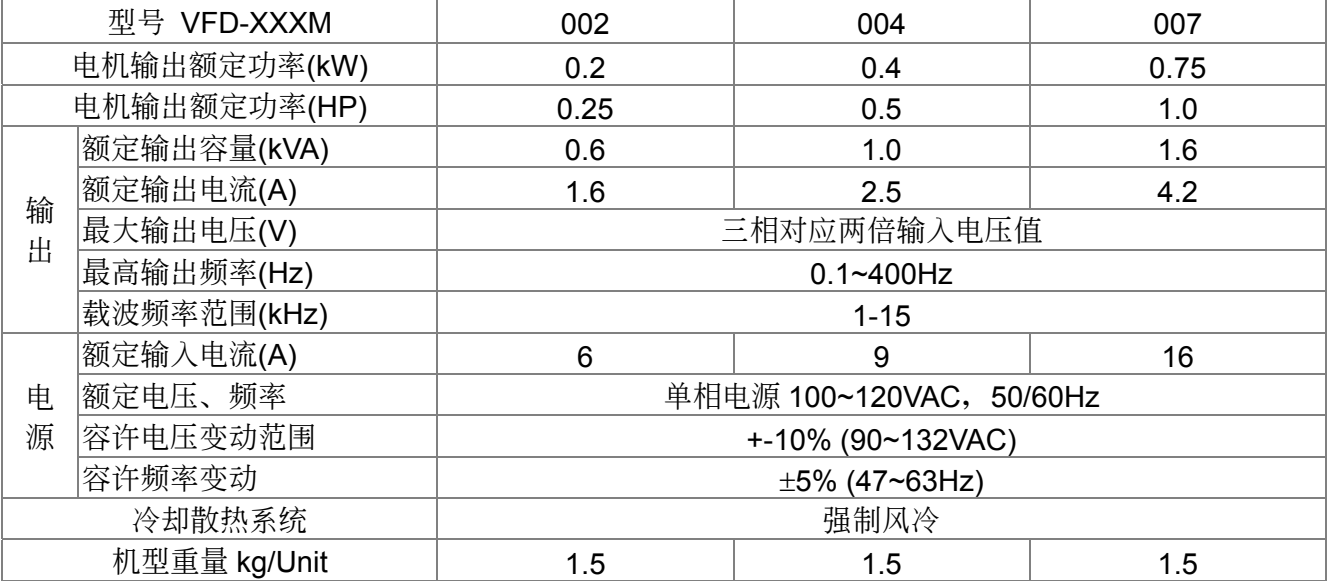

# **230V** 系列規格

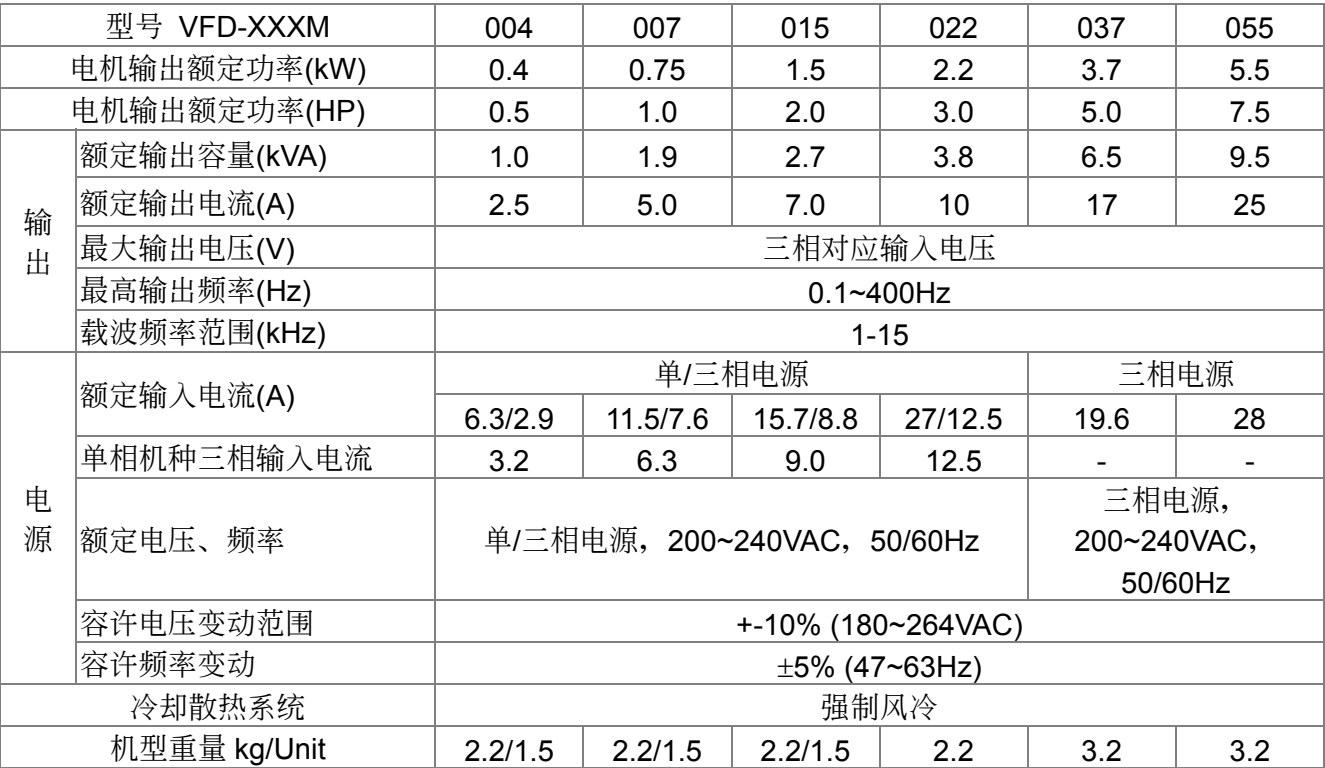

# **460V** 系列規格

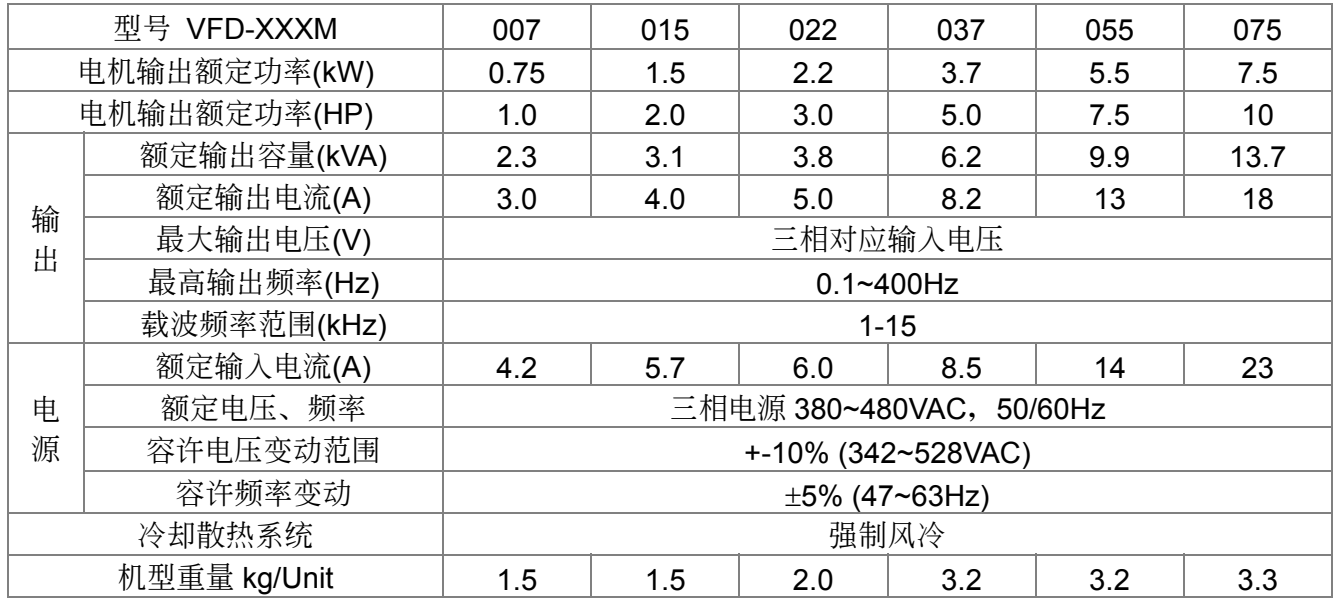

# **575V** 系列規格

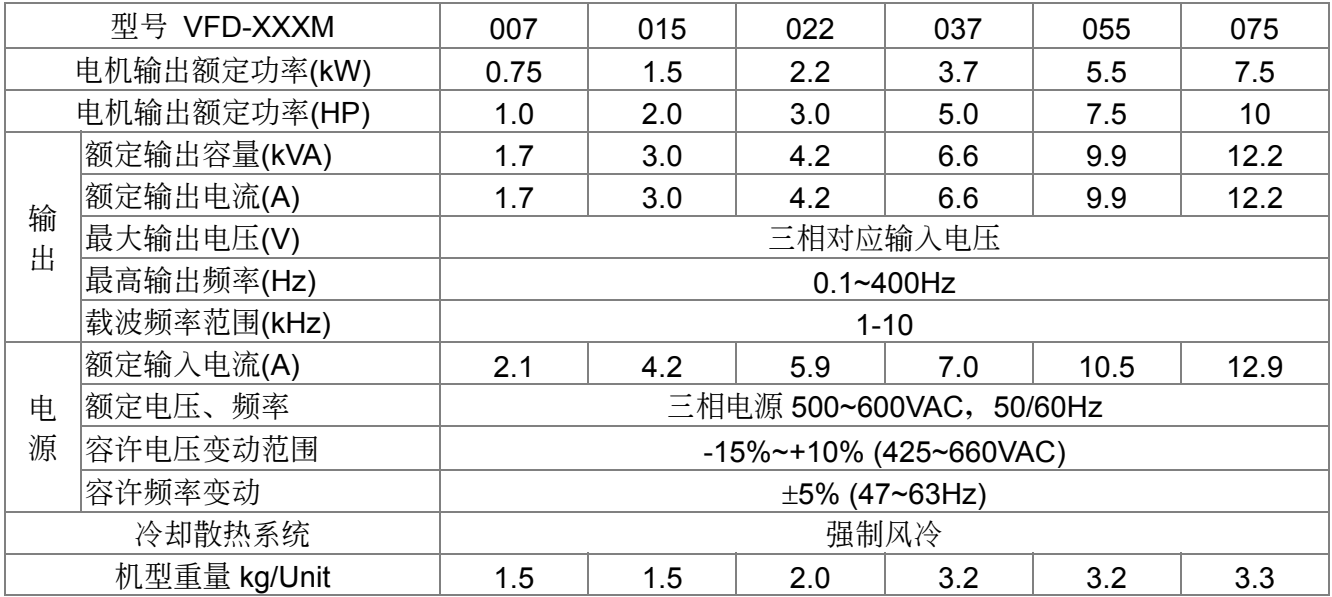

# 共同特性

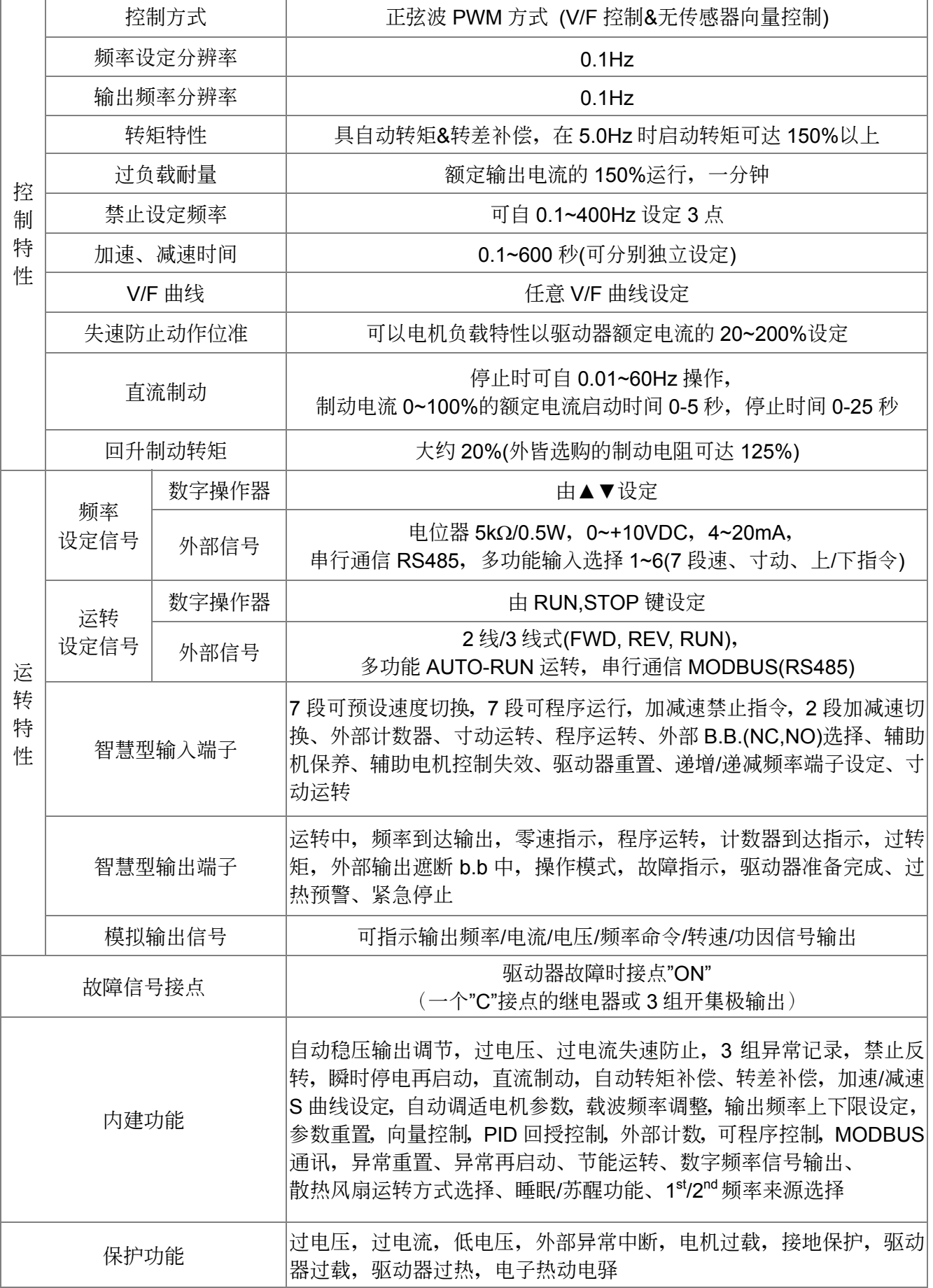

VFD-M

 $V = M$ 

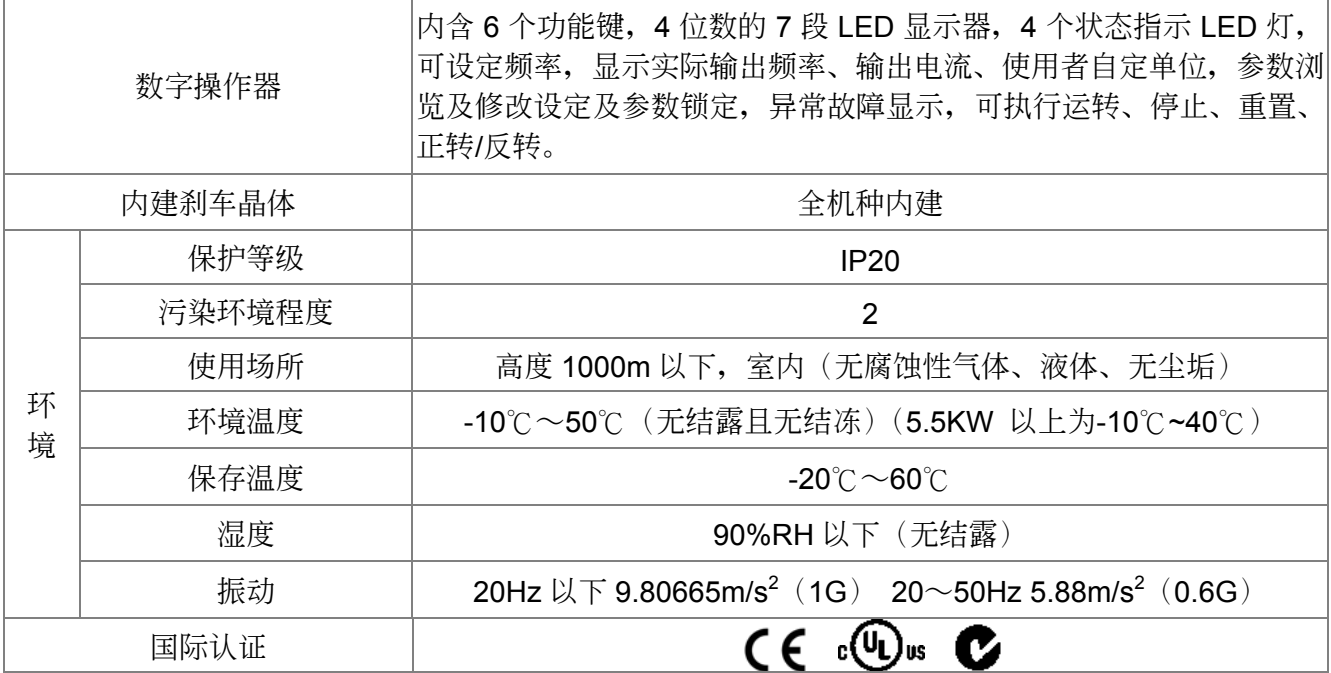

# 附錄 B、配備選購

B-1 制動電阻選用一覽表 B-2 无熔丝开关 B-3 電抗器 B-4 遠方操作盒 RC-01 B-5 通訊界面操作器 PU06 B-6 EMI 濾波器 B-7 Din Rail

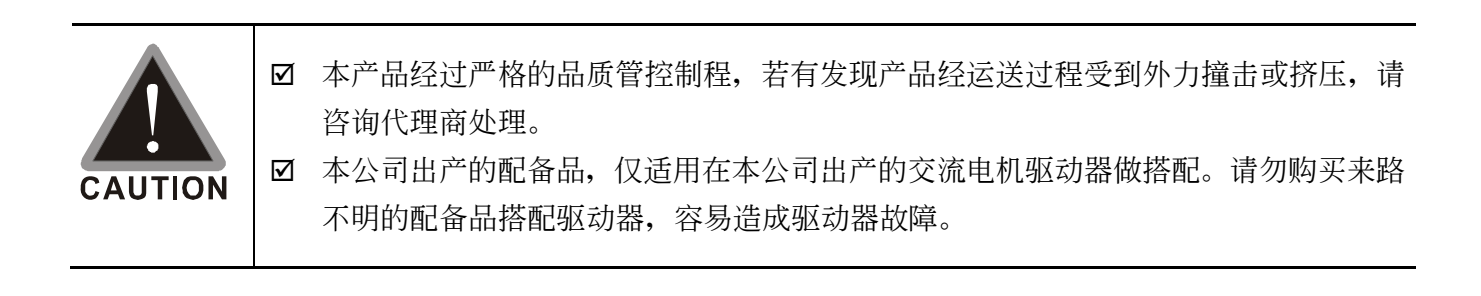

# **B-1** 剎車電阻選用一覽表

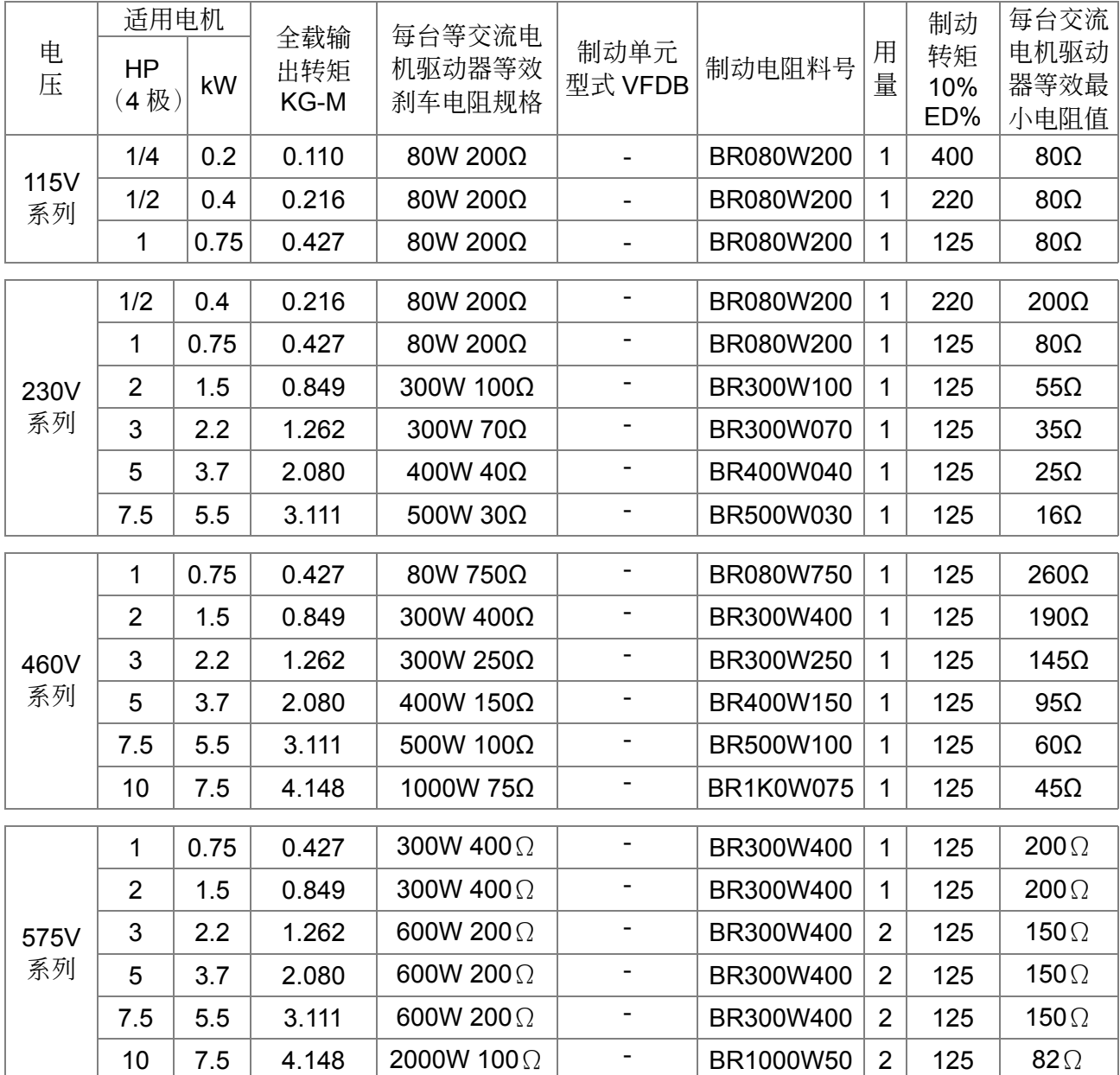

#### **NOTE**

- 1. 若使用非本公司所提供的刹车电阻及制动模块而导致驱动器或其它设备损坏,本公司则不负担保固期的责任。使用制 動單元時,請詳讀並依循制動單元使用手冊內說明配線。
- 2. 刹车电阻的安装务必考虑周围环境的安全性、易燃性,距离变频器本体至少 10cm。
- 3. 使用 2 台以上制动单元时,需注意并联制动单元后的等效电阻值,不能低于每台驱动器等效最小电阻值。请选择本公 司所制定的電阻值瓦特數及使用的頻率(ED%)。
- 4. 制动电阻料号中"-"代表台达未提供标准料号,请依台达建议等效刹车电阻规格订制所需求之刹车电阻。若要使用最小 电阻值时, 瓦特数的计算请与代理商洽谈。
- 5. 在有安装刹车电阻或刹车单元的应用中, 必须将 Pr.25 过电压失速防止设定无效, 并且建议关闭 Pr.102 自动稳压功 能。
- 6. 在有安装刹车电阻的应用中为了安全的考量,在变频器与刹车电阻之间或制动单元与刹车电阻之间加装一积热电驿 (O.L);并与交流电机驱动器前端的电磁接触器(MC)作一连锁的异常保护。加装积热电驿的主要目的是为了保护 利车电阻不因剎车频繁过热而烧毀,或是因输入电源电压异常过高导致制动单元连续导通烧毁剎车电阻。此时只有将 交流电机驱动器的电源关闭才可避免刹车电阻烧毁。

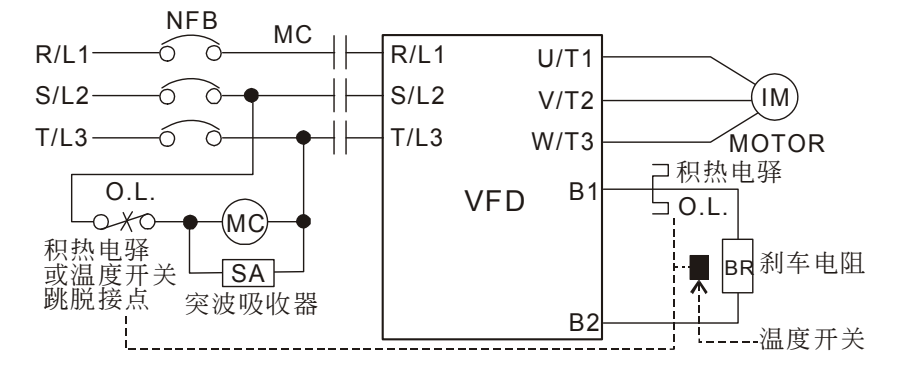

尺寸圖

MVR120/200 **BRXXXXXX** UNIT: mm

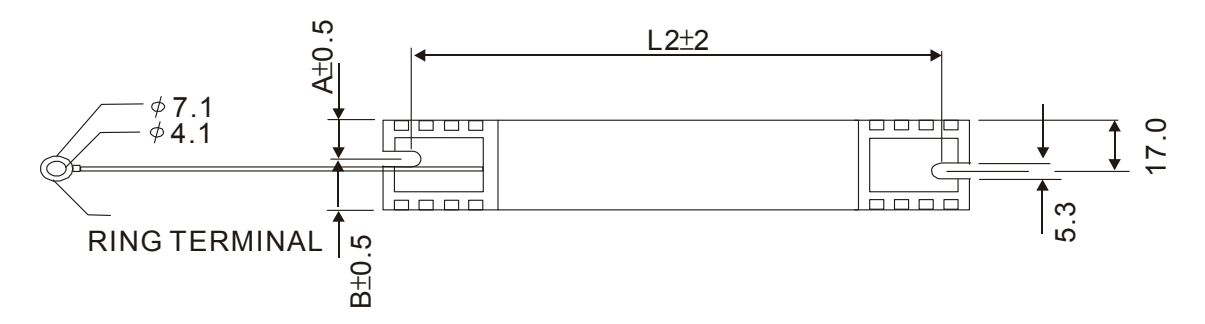

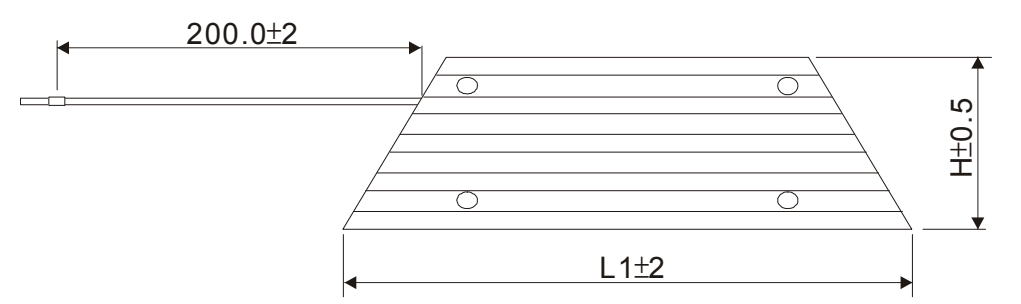

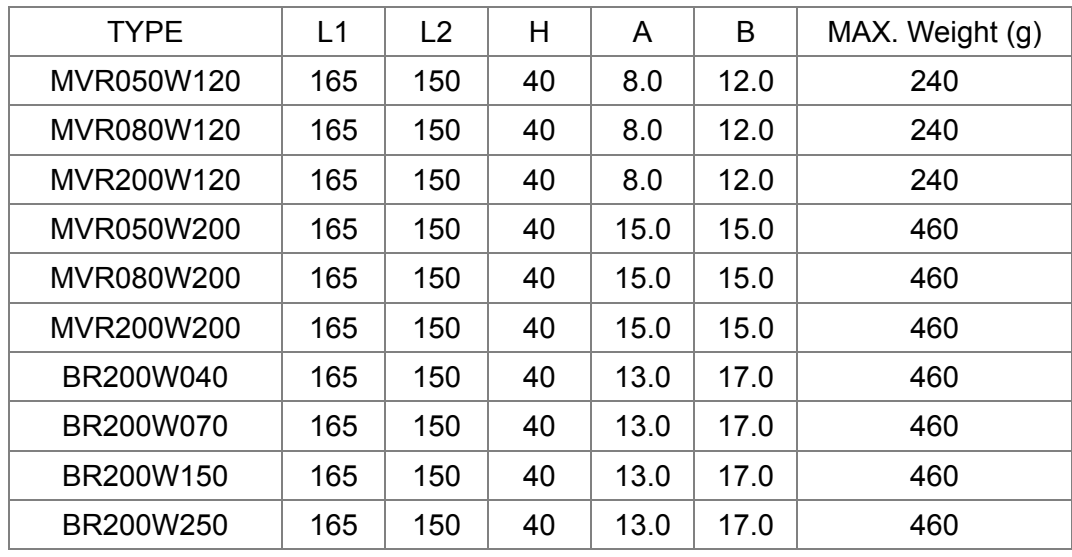

#### MHR120

**BRXXXXX** 

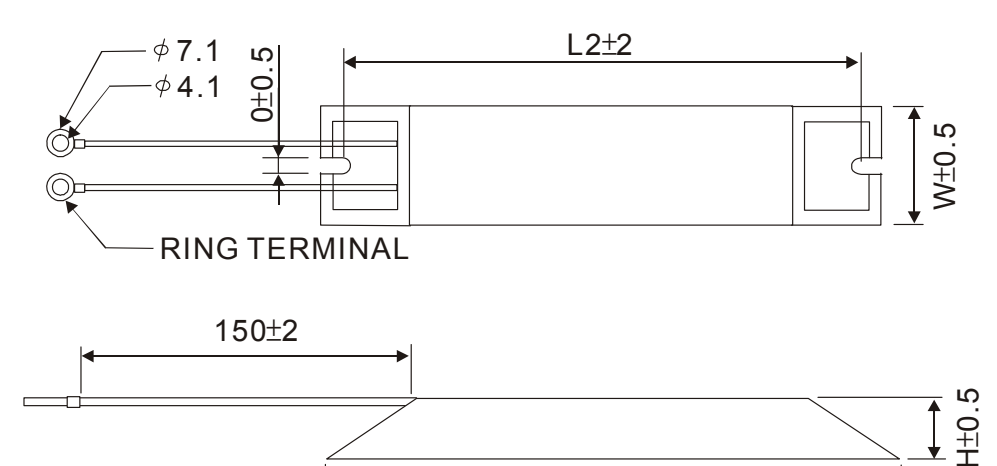

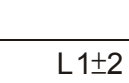

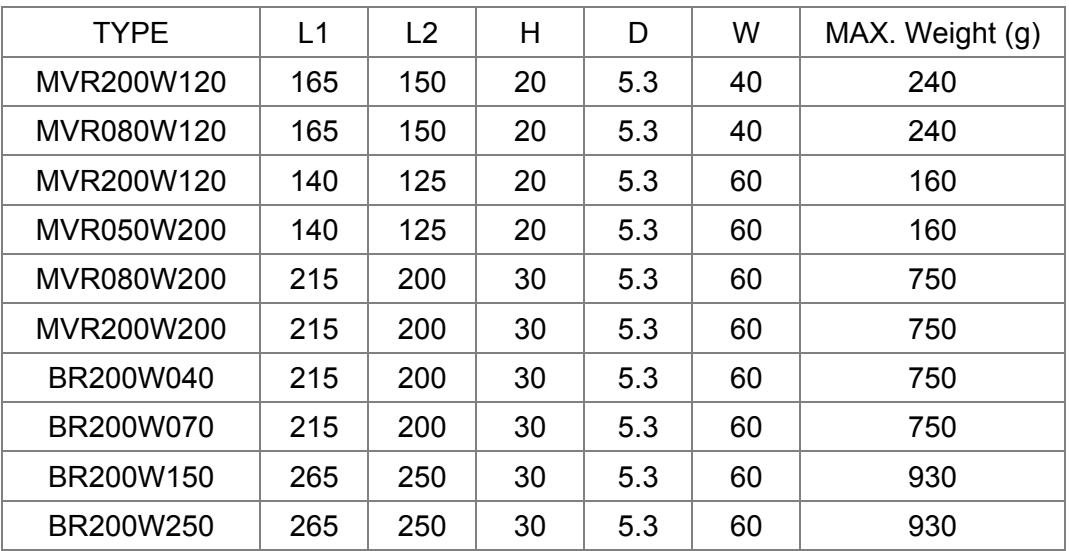

#### $V\!\!\!\!P\!\!\!\!P\text{-}\mathsf{M}$

# **B-2** 无熔丝开关

保险丝与无熔丝开关必须使用 UL 承认的产品

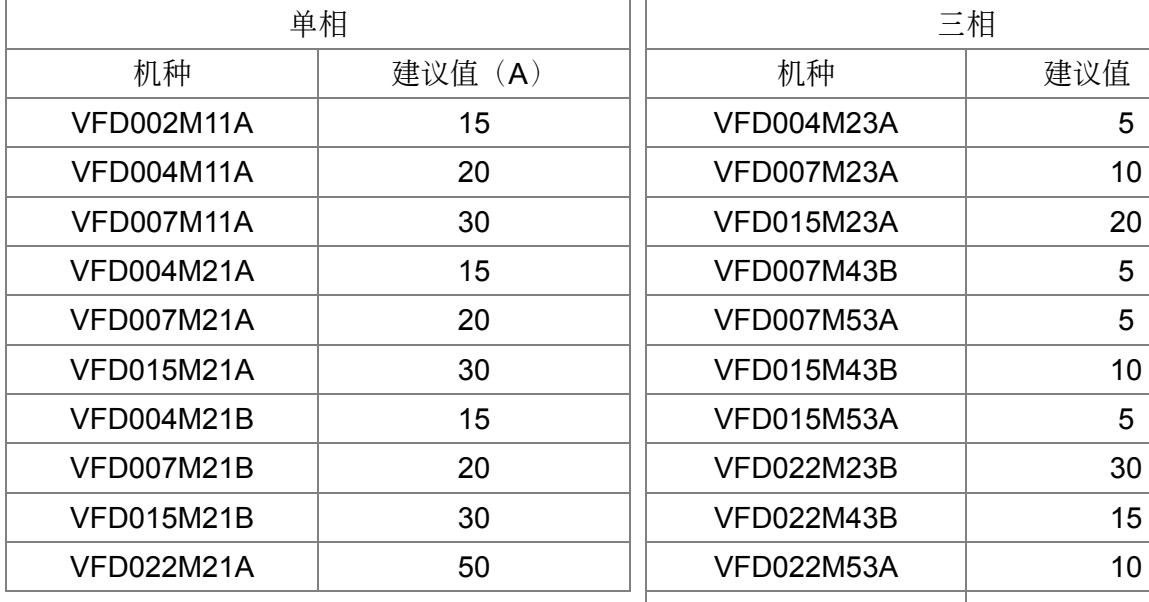

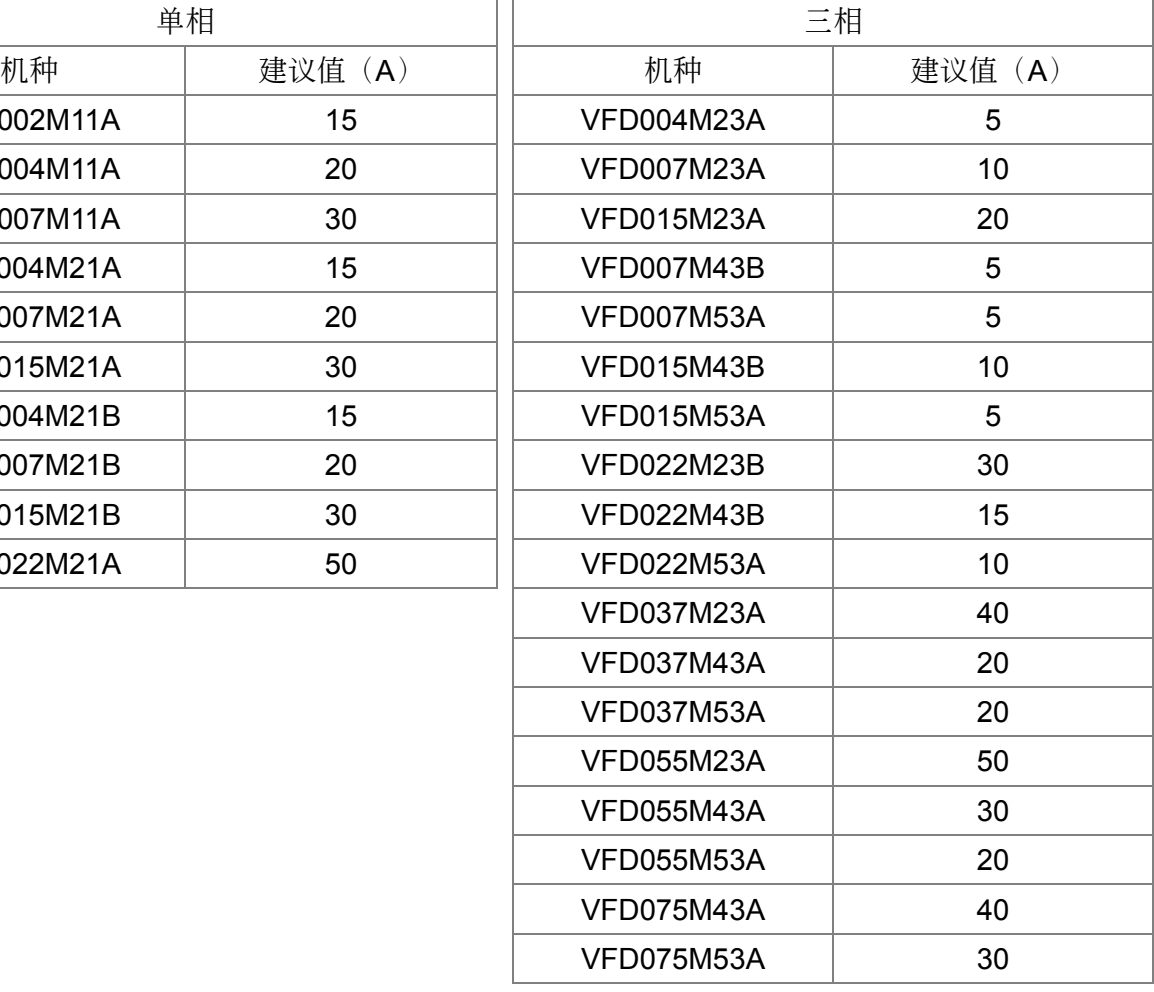

保险丝规格一览表(小于下表的保险丝规格是被允许的)

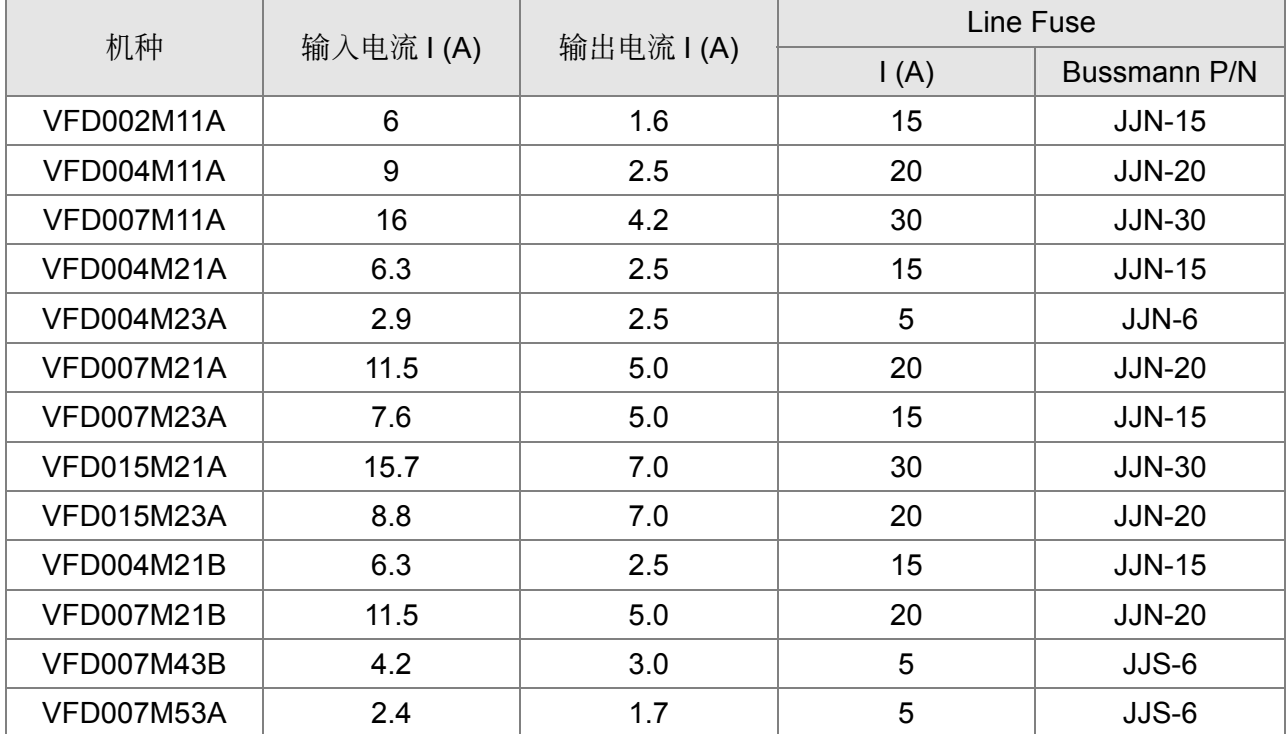

附錄 B、配備選購

 $V = M$ 

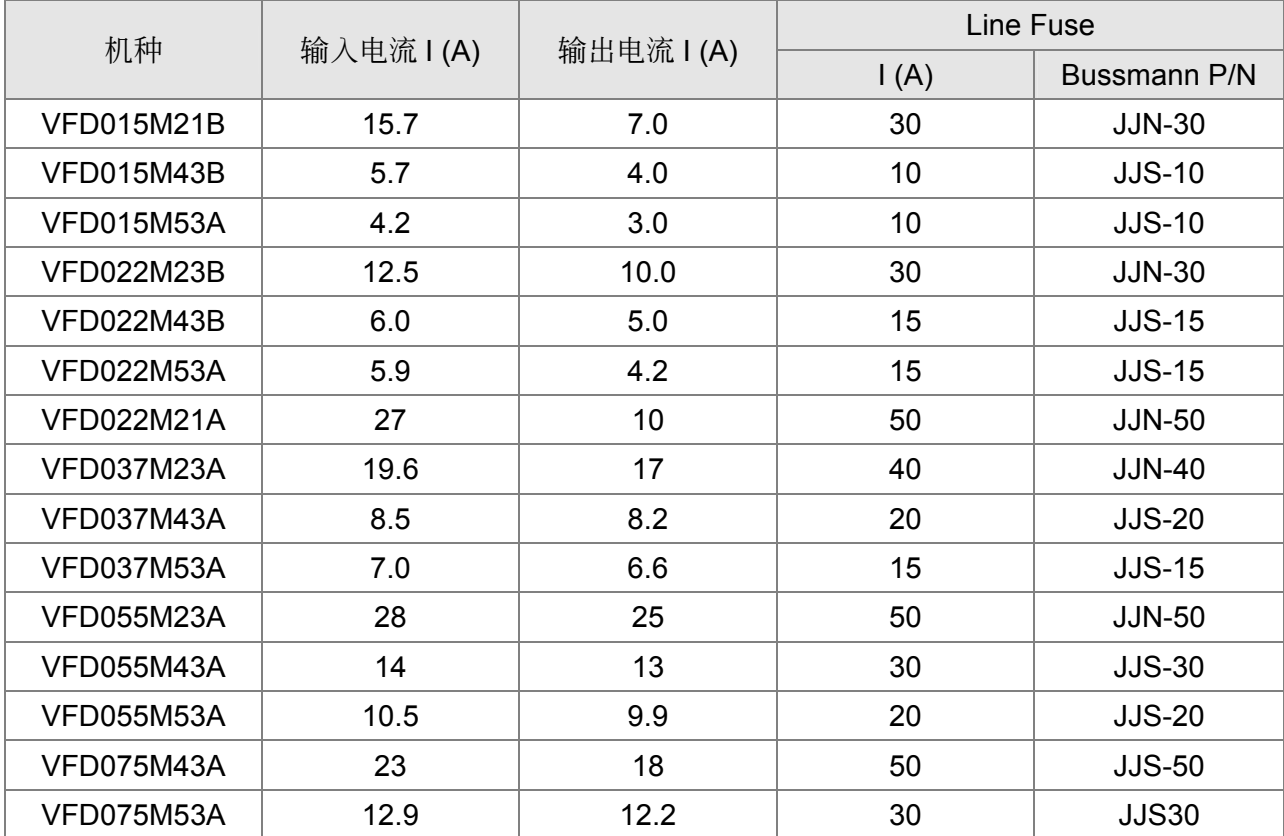

# **B-3** 電抗器

# **B-3-1 AC** 電抗器

## **AC** 輸入電抗器規格

230V, 50/60Hz, 單相

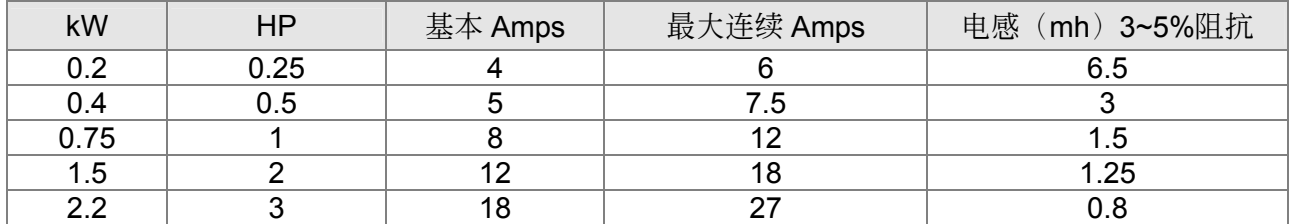

460V, 50/60Hz, 三相

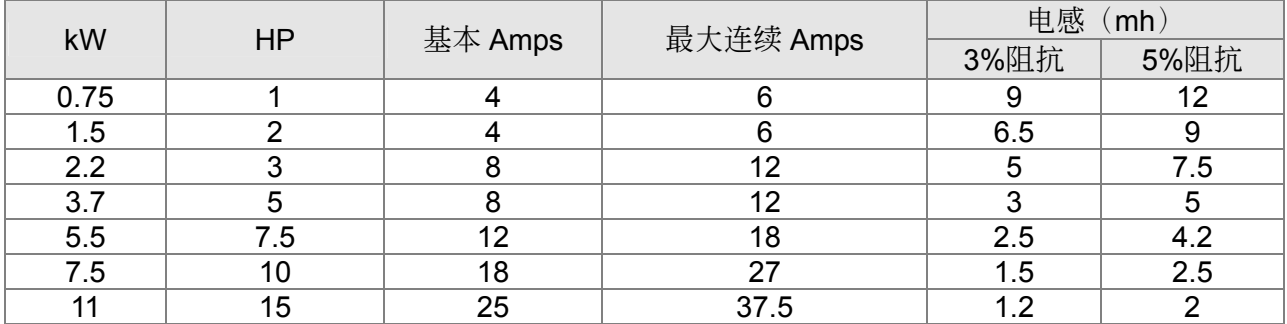

### **AC** 輸出電抗器規格

115V/230V, 50/60Hz, 三相

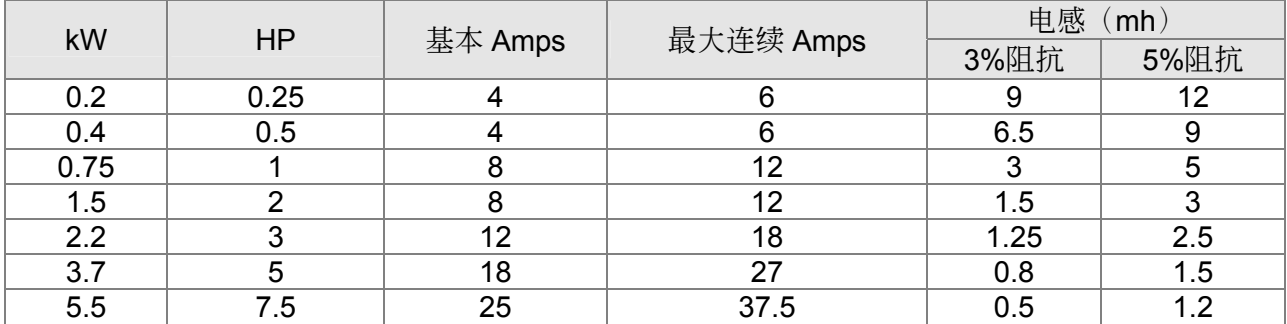

460V, 50/60Hz, 三相

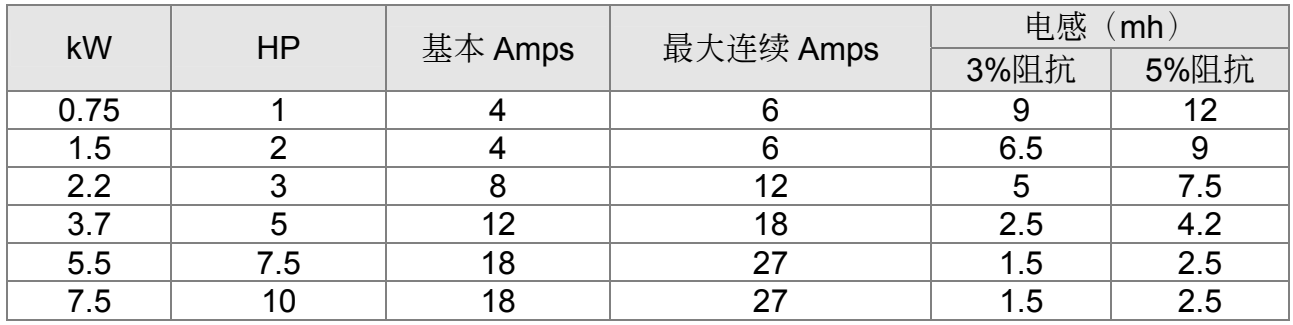

 $V = 3$ 

#### AC 电抗器的应用例

連接的部位~輸入的電路

使用狀況∼1

同一电源接多台的变频器,变频器运转中,某一变频器电源投入的场合。

会引发的理由/问题点:同电源系统中,变频器的电磁阀被导通时,电容器的充电电流引致电压涟波, 同时会导致它台变频器直流侧电压浮动过大。

電抗器正確的接線法:

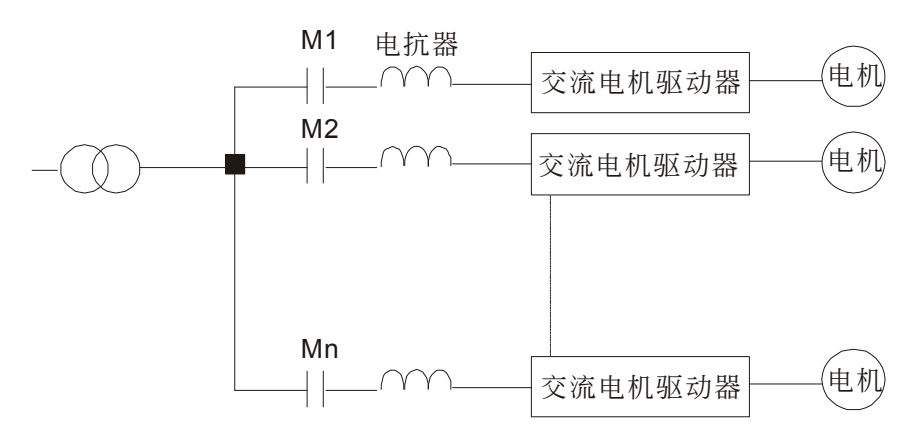

使用狀況∼2

矽整流体(如 DC 电动机驱动等)与变频器皆接于同一电源的场合。

会引发的理由/问题点:由于矽整流体为一开关性元件,在 ON/OFF 瞬间会有一突波产生, 此突波有 造成主电路保护动作可能成损坏。

電抗器正確的接線法:

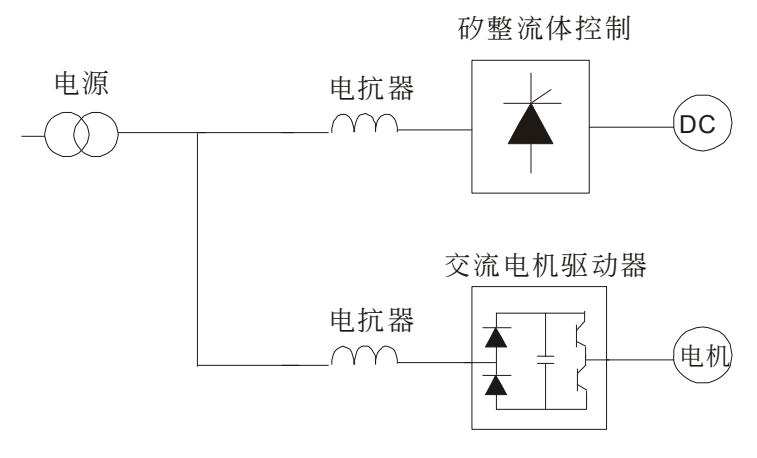

使用狀況∼3

電源容量大于 10 倍變頻器容量的場合

会引发的理由/问题点: 电源容量大的场合,因电源阻抗小充电电流太大, 易造成主电路的整流质温 度高或损坏。

電抗器正確的接線法:

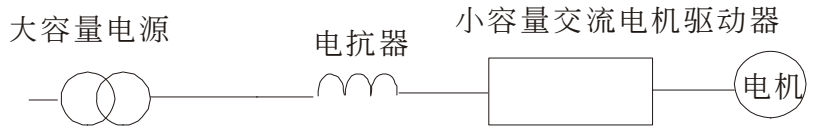

# **B-3-2 零相电抗器**

#### RF220X00A UNIT: mm

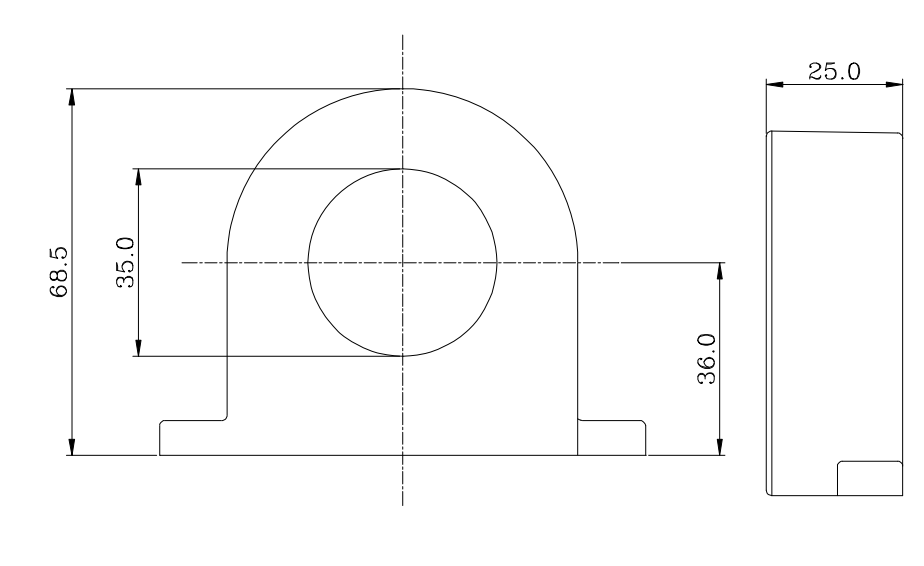

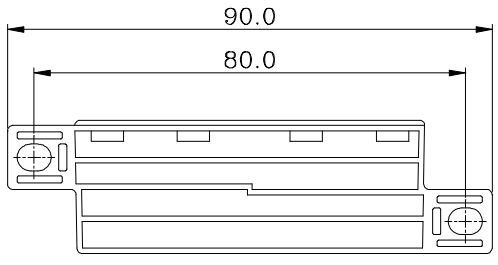

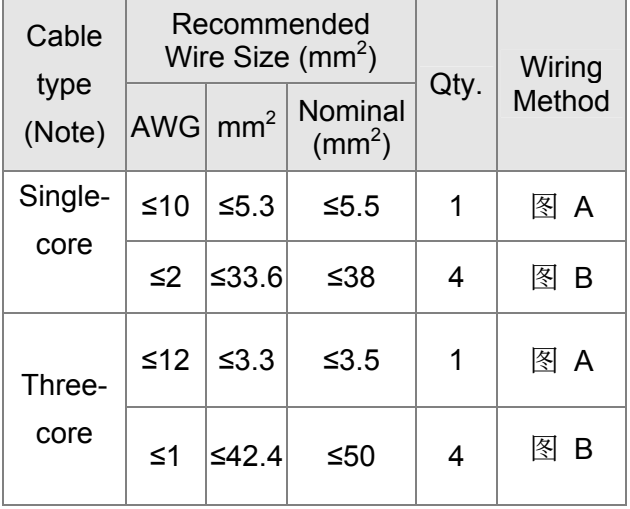

### **NOTE**

600V 絕緣電力線。

- 1. 上述表格仅供参考,选用时请用合适之缆线种类 及直径大小;亦即缆线必须适于穿过零相电抗器 的中心。
- 2. 配线时,请勿穿过地线,只需穿过电机线或电源 線。
- 3. 当使用长的电机输出线时,可能需使用零相电抗 器以減低輻射。

图 A

每一条线在穿过零相电抗器处需绕四次。此电抗 器需尽可能的靠近驱动器端。

Zero Phase Reactor

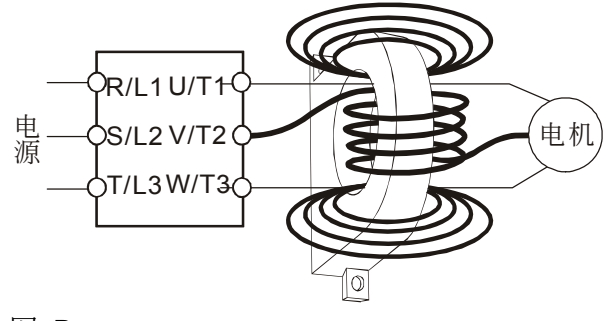

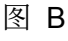

请将线直接穿过并排的四个零相电抗器。 Zero Phase Reactor

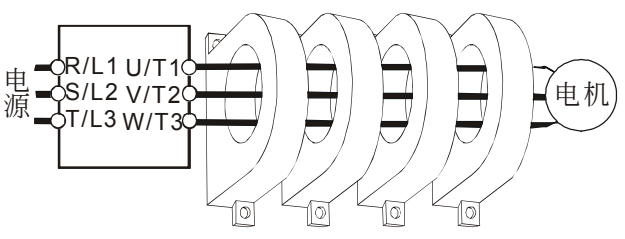

# **B-4** 遠方操作盒 **RC-01**

# 尺寸圖

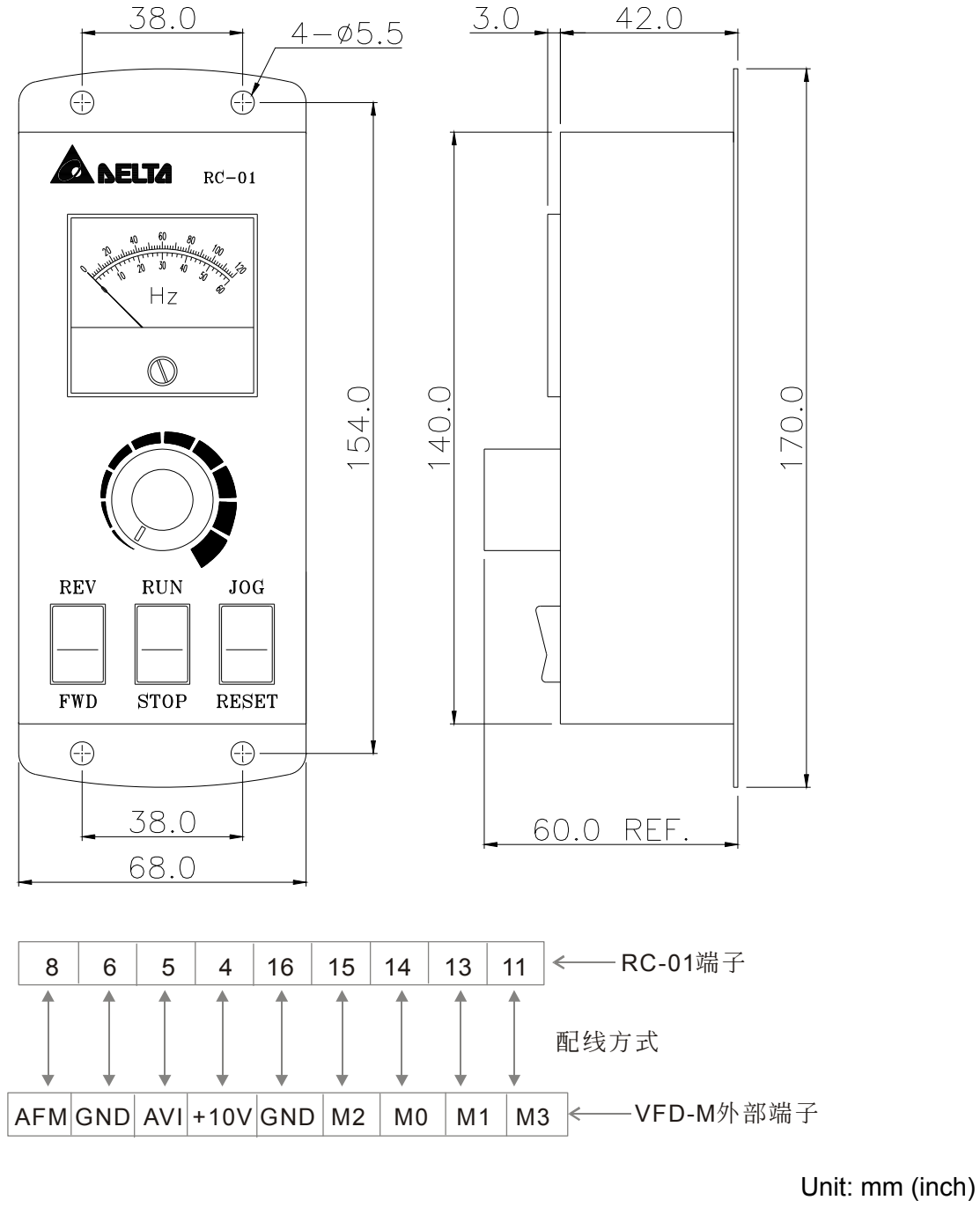

VFD-M 程序:

參數 00 設定 01

參數 01 設定 01 (外部端子控制)

参数 38 设定 01 (M0, M1 设定运转/停止及正转/反转控制)

參數 39 (M2)設定 05 (RESER 端子)

參數 40 (M3)設定 09 (JOG 寸動運轉)

# **B-5** 通訊界面操作器 **PU06**

### 數字操作器 **VFD-PU06** 各部說明

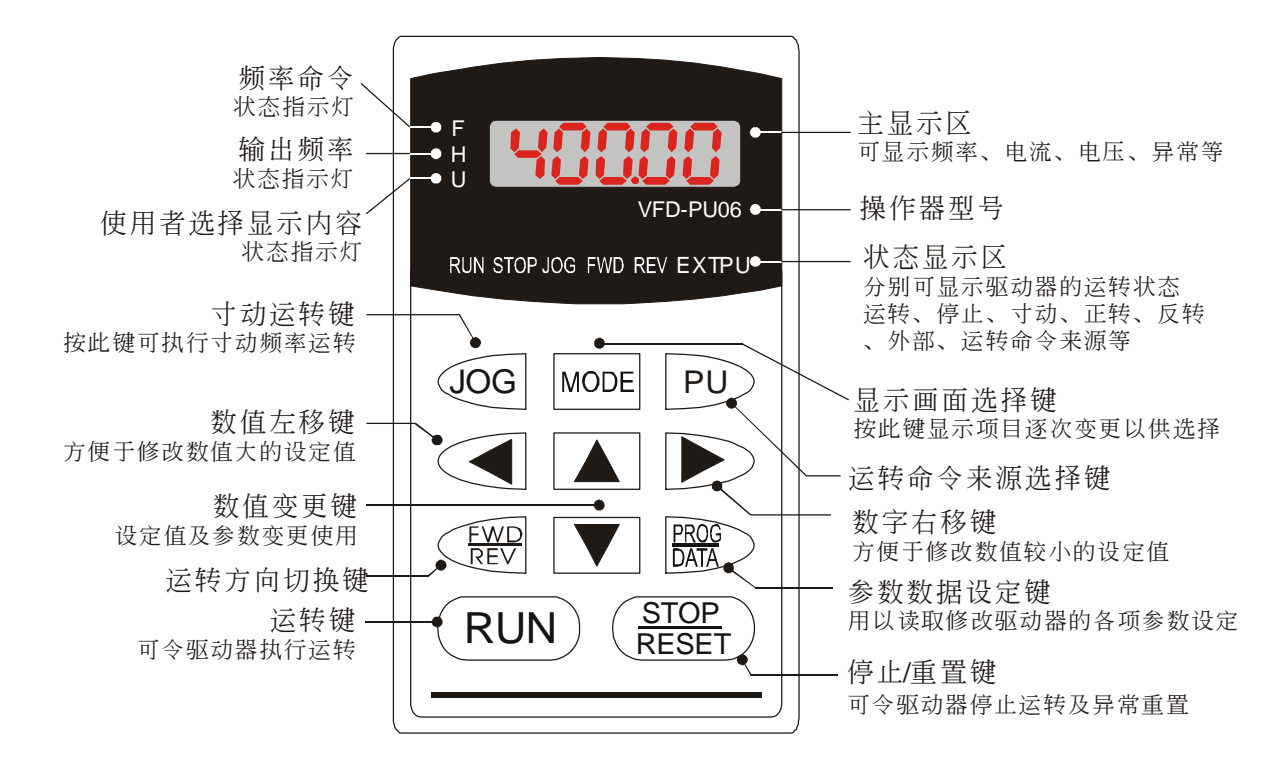

### 功能顯示項目說明

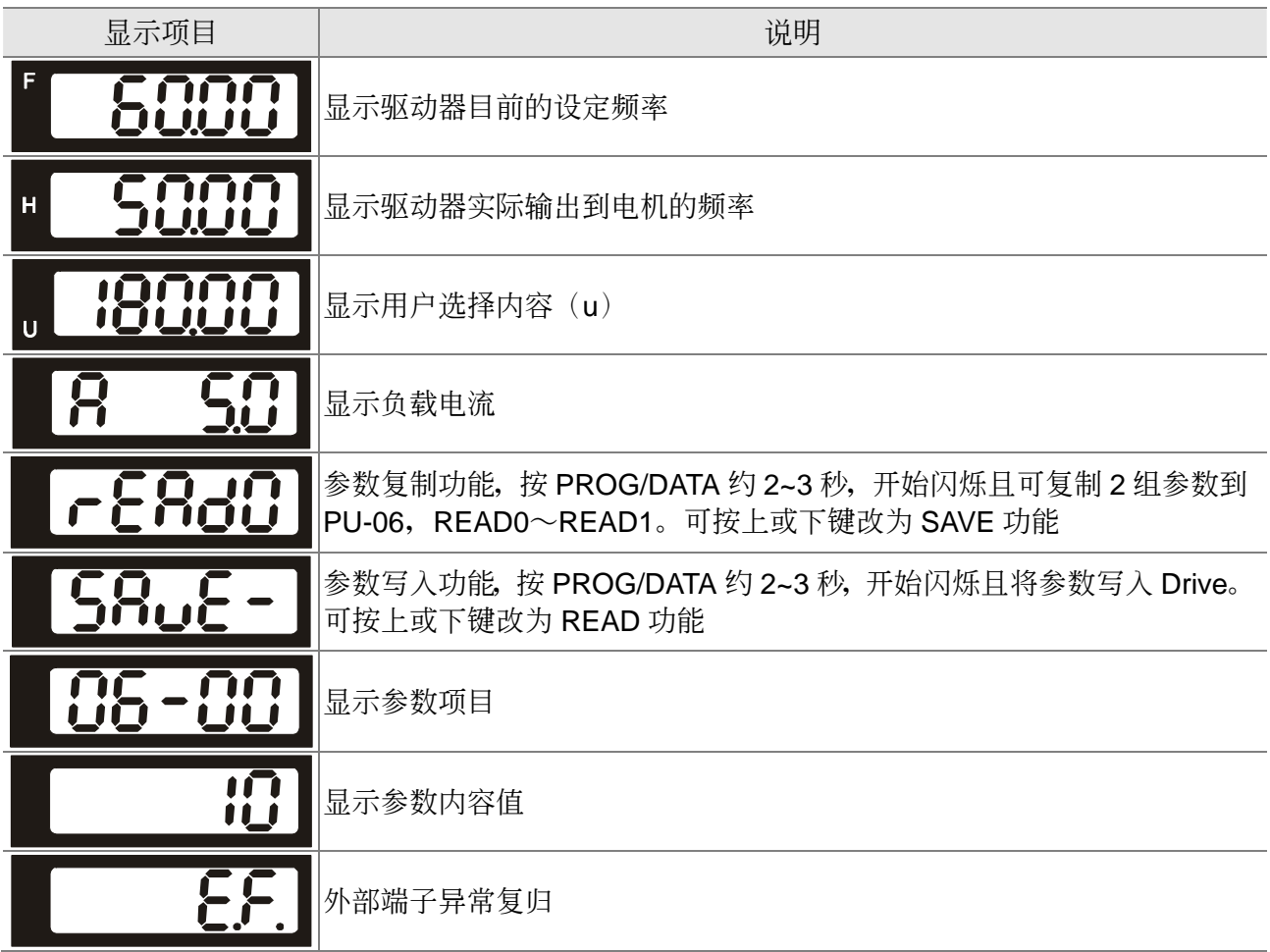

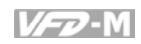

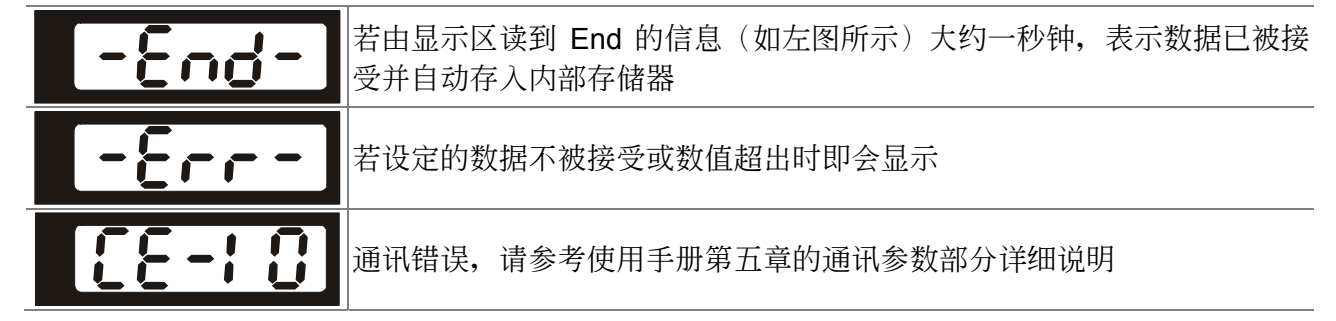

### **PU06** 操作流程圖

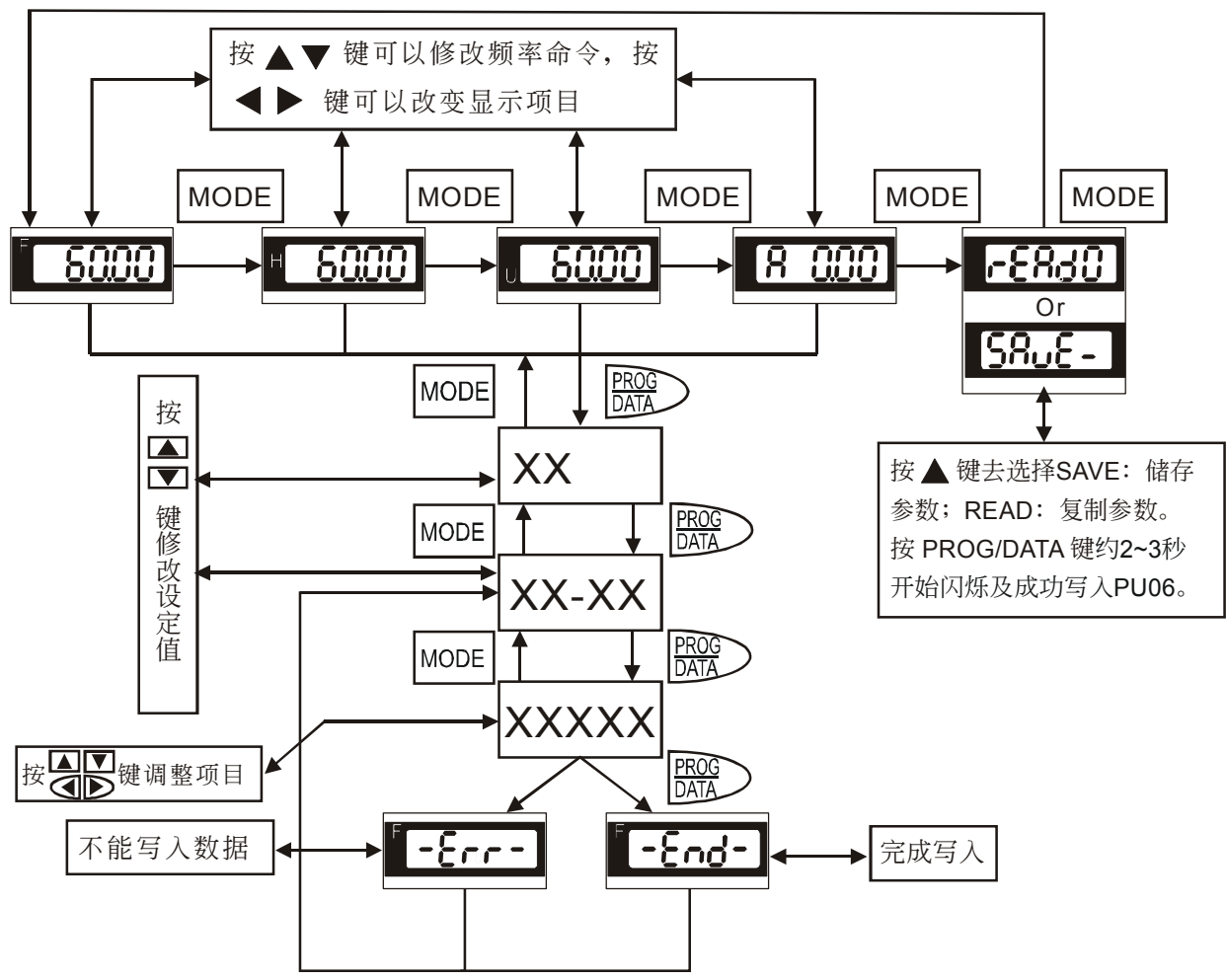

VFD-PU06 操作流程圖

# **B-6 EMI** 濾波器

### 適用電磁干擾濾波器一覽表

VFD-M 系列交流电机驱动器之 CE 自我宣告乃配合台达生产之电磁干扰滤波器(EMI Filter)完成。 交流电机驱动器与适用电磁干扰滤波器之对照关系如下表所示:

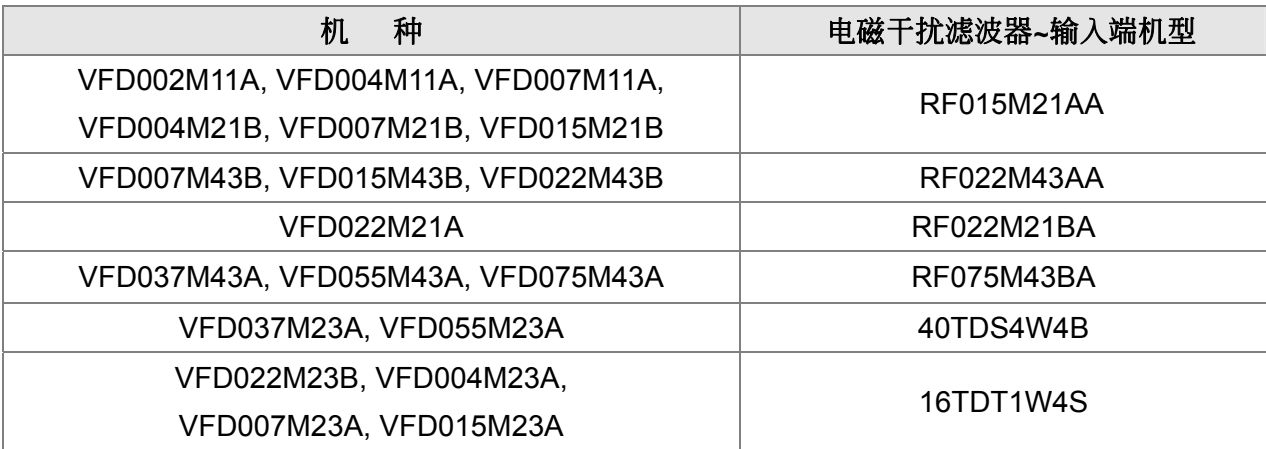

若您欲配合台达生产之电磁干扰滤波器来使用交流电机驱动器,可由上表得知适用之电磁干扰滤波 器。

### **EMI** 濾波器安裝注意事項

### 前言

所有的电子设备(包含变频器)在正常运转时,都会产生一些高频或低频的噪声,并经由传导或辐射 的方式干扰周边设备。如果可以搭配适当的 EMI Filter 及正确的安装方式,将可以使干扰降至最低。 建议搭配台达 EMI Filter, 以便发挥最大的抑制变频器干扰效果。

在變頻器及 EMI FILTER 安裝時,都能按照使用手冊的內容安裝及配線的前提下,我們可以確信它能 符合以下規範:

- 1. EN61000-6-4
- 2. EN61800-3: 1996
- 3. EN55011(1991) Class A Group 1

### 安裝注意事項

为了确保 EMI Filter 能发挥最大的抑制变频器干扰效果,除了变频器需能按照使用手册的内容安装及 配线之外, 还需注意以下几点:

- 1. EMI FILTER 及變頻器都必須要安裝在同一塊金屬板上。
- 2. EMI FILTER 及变频器安装时尽量将变频器安装在 FILTER 之上。
- 3. 配线尽可能的缩短。
- 4. 金屬板要有良好的接地。
- 5. EMI FILTER 及变频器的金属外壳或接地必须很确实的固定在金属板上,而且两者间的接触面积 要盡可能的大。

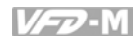

#### 选用电机线及安装注意事项

电机线的选用及安装正确与否,关系着 EMI Filter 能否发挥最大的抑制变频器干扰效果。请注意以下 几点:

- 1. 使用有隔离铜网的电缆线(如有双层隔离层者更佳)。
- 2. 在电机线两端的隔离铜网必须以最短距离及最大接触面积去接地。
- 3. U 型金属配管支架与金属板固定处需将保护漆移除,确保接触良好,请见图 1 所示。
- 4. 电机线的隔离铜网与金属板的连接方式需正确, 应将电机线两端的隔离铜网使用 U 型金属配管支 架与金属板固定,正确连接方式请见图 2 中的 4、5 所示, 图 2 中的 1、2、3 为错误的连接方式。

支架与金属板固定处需将保护漆移除,确保接触良好

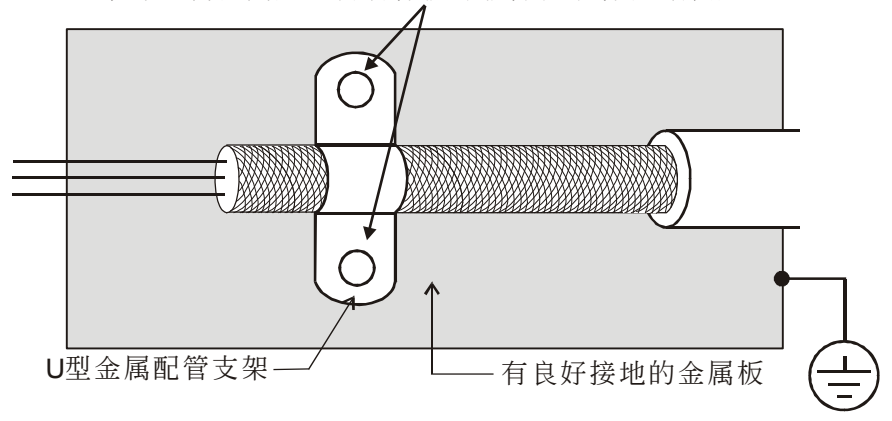

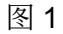

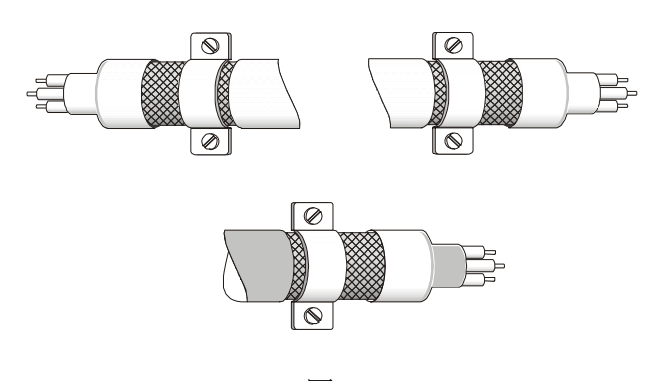

图 2

# 電機配線長度

当电机是由 PWM 型变频器驱动时, 电机的端子较易因变频器元件转换而发生浪涌电压现象。若电机 的线特别的长时(尤其是 460V 系列的变频器), 浪涌电压会降低絶缘能力。为了避免此现象发生, 请 依下表使用:

使用一个有加强絶缘的电机

连接一个输出电流滤波器(选购)至变频器的输出端子

使变频器与电机之间的配线长减至最短(10至20米或更少)

#### 交流電機驅動器 ≧7.5HP

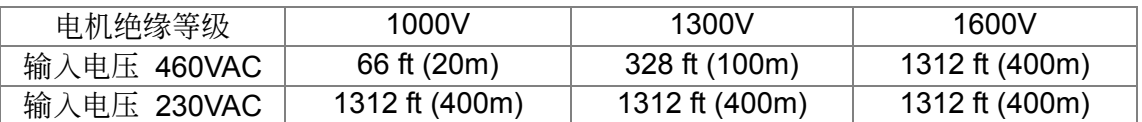

#### 交流電機驅動器 ≦5HP

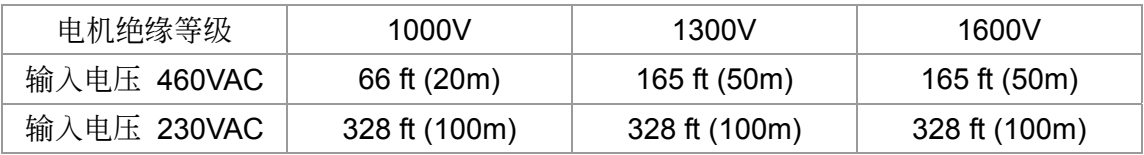

若电机是由 PWM 型变频器驱动, 由变频器零件转换所产生的浪涌电压可能会叠加于输出电压上且可 能会于电机端子起作用。尤其是配线长度过长时,浪涌电压可能降低电机的绝缘保护能力。请考虑以 下的採取措施:

#### **NOTE**

- 1. 当一个电机保护的热 O/L 继电器被使用于变频器与电机间时,热 O/L 继电器可能会发生故障 (尤其是 460V 系列的变 频器),即使线长只有 165 尺 (50 米)或以下。为了修正此情形,请于使用时加上滤波器或降低载波频率。(使用参 數 71 "PWM 載波頻率選擇")。
- 2. 請勿連接進相電容器或浪湧吸收器至變頻器輸出端子。
- 3. 若配线长度很长的话,在电线间的杂散电容会增加而导致漏电流的产生。它将启动过电流保护,增加漏电流或不保证 电流显示的正确性。最坏的情况则是变频器会损坏。
- 4. 若一台变频器连接超过一台电机, 配线长度应该是所有配线至电机的全长。

# **EMI** 濾波器尺寸

#### EMI Filter (RF015M21AA / RF022M43AA)

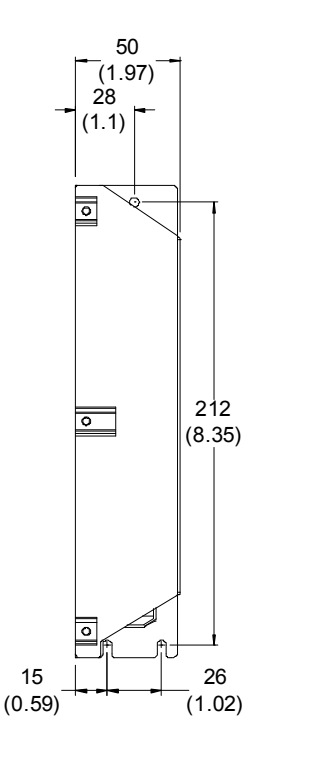

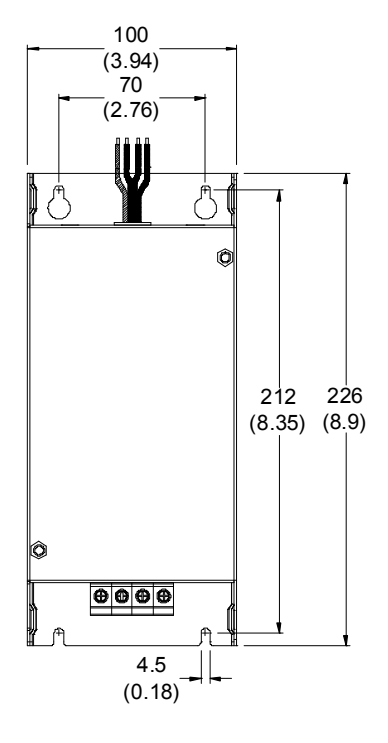

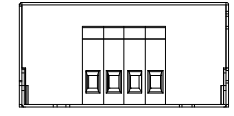
#### EMI Filter (RF022M21BA / RF075M43BA)

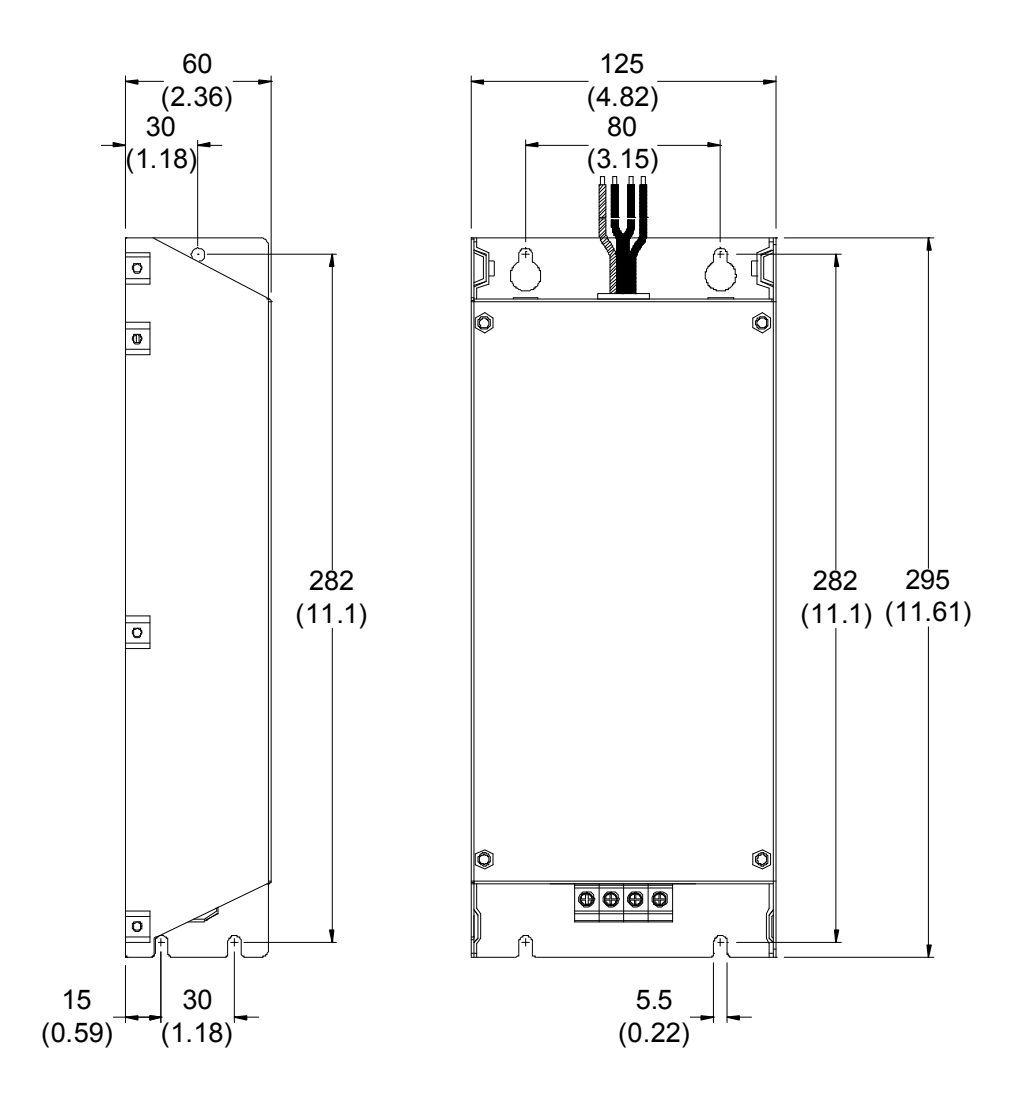

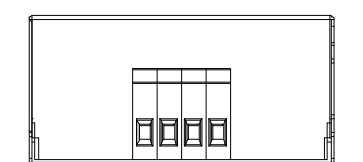

EMI Filter (16TDT1W4S) Used on 0.5-3 HP/230V Three Phase Models

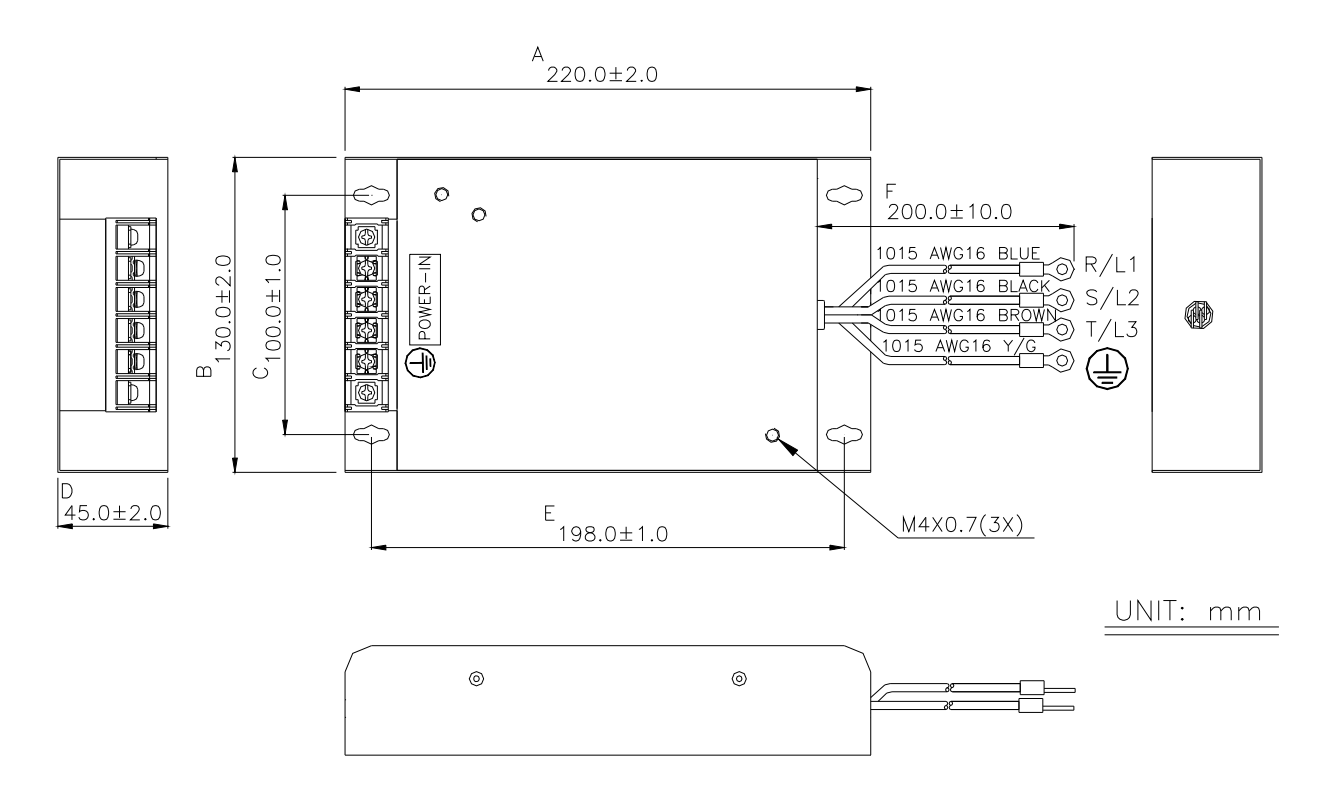

EMI Filter (40TDS4W4B) Used on 5-7.5 HP/230V Three Phase Models

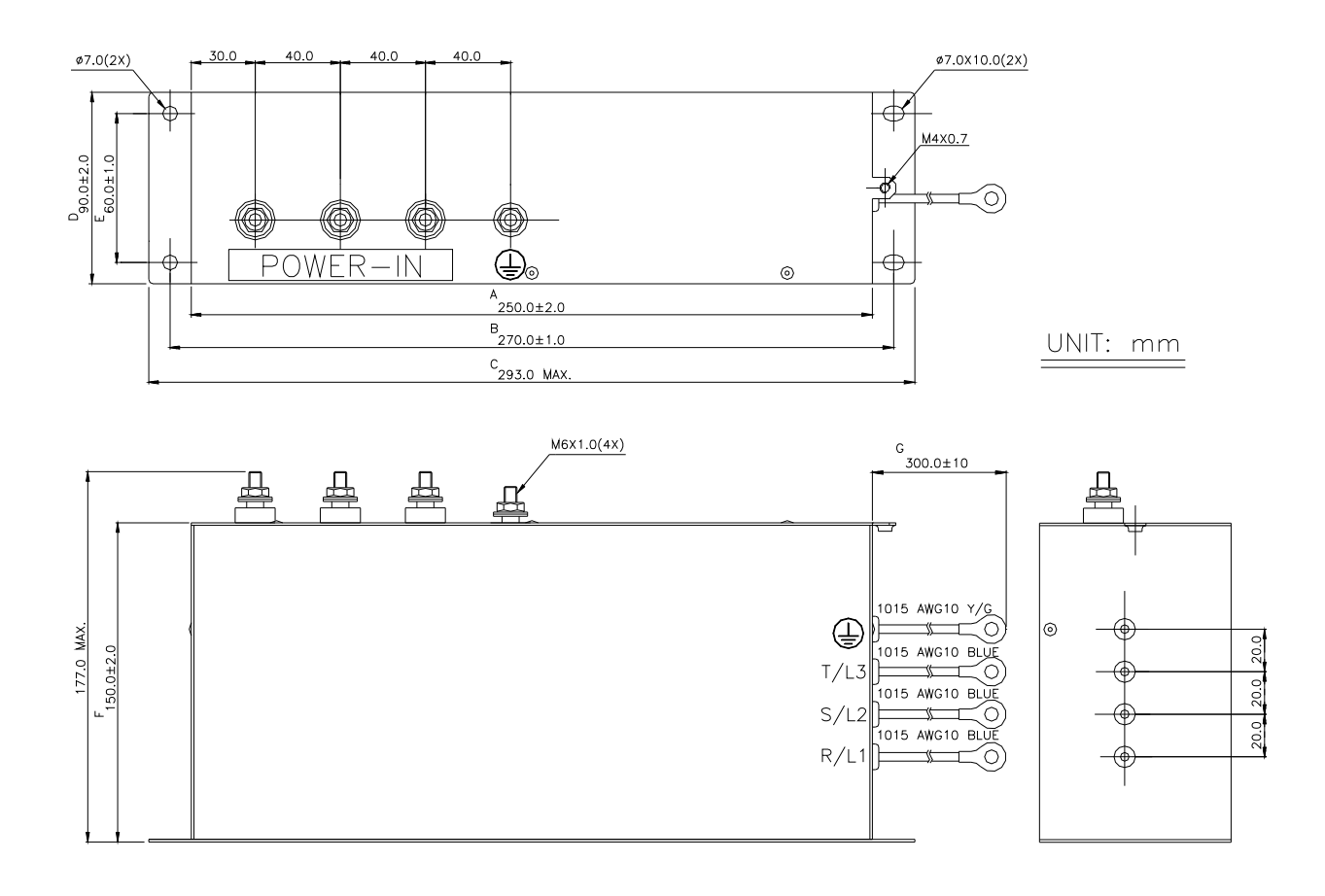

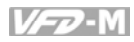

#### **NOTE**

若交流电机驱动器的安装环境中,有对电磁干扰较为敏感的仪器设备时,建议于驱动器输出侧加装 EMI Cores,绕的圈数 视使用环境的 noise 大小而做调整。

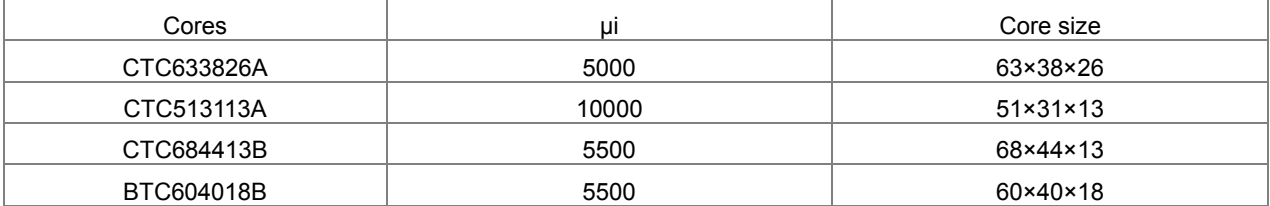

# **B-7 Din Rail**

## **B-7-1 Din Rail-DR01 Adapter**

## 尺寸圖

VFD004M21A; VFD007M21A; VFD015M21A; VFD004M23A; VFD007M23A; VFD015M23A

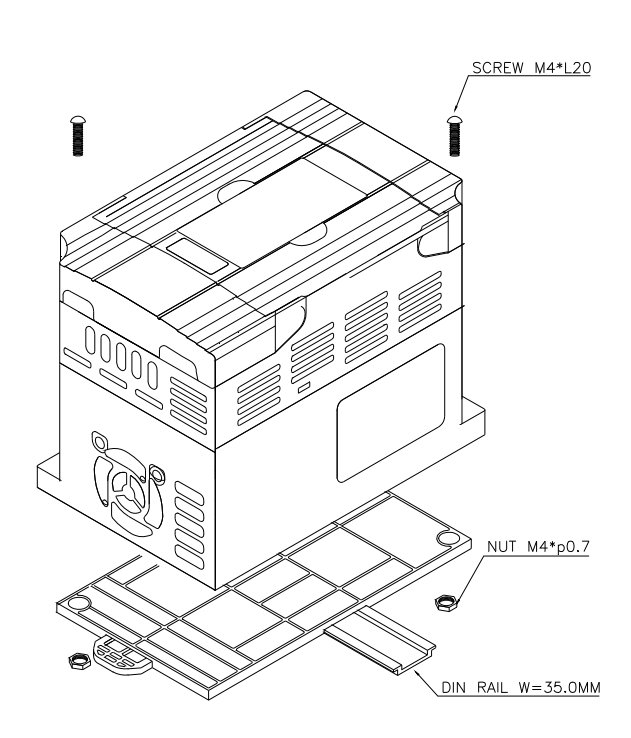

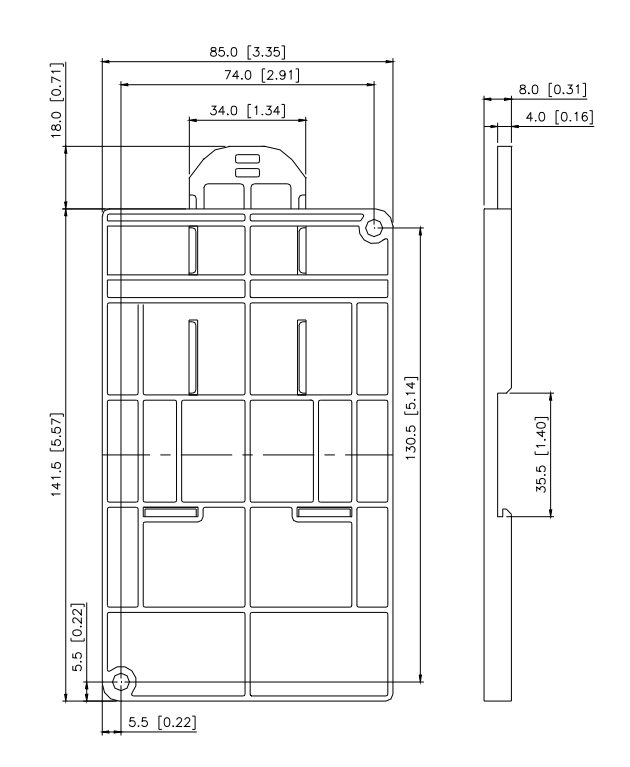

Unit: mm (inch)

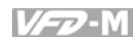

### **B-7-2 Din Rail-DR02 Adapter**

## 尺寸圖

VFD002M11A; VFD004M11A; VFD007M11A; VFD004M21B; VFD007M21B; VFD015M21B; VFD007M43B/53A; VFD015M43B/53A; VFD022M23B; VFD022M43B/53A

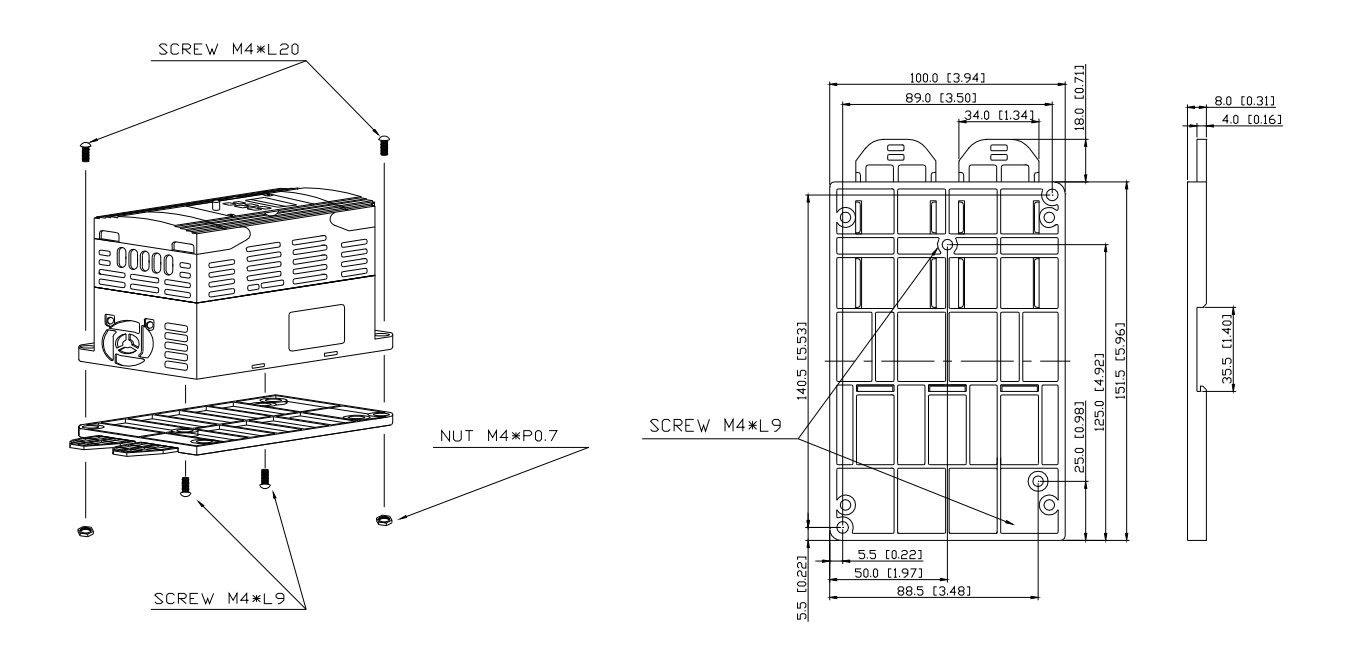

Unit: mm (inch)

# 附錄 C、選擇合適的 交流電機驅動器

C-1 交流電機驅動器容量計算方式 C-2 選用交流電機驅動器注意事項 C-3 電機選用

交流电机驱动器的选用与其寿命息息相关,若选择过大容量的交流电机驱动器,除了无法对电机有完整的 保护功能外,也易造成电机烧毁。选择容量过小,无法符合使用者设备需求外,也易使交流电机驱动器因 過負荷使用而損毀。

但若只选择与电机容量相同的交流电机驱动器使用,并不能完全符合使用者的需求,所以一个考虑周详的 设计者,需仔细计算力矩、损耗、选择适用之电机与交流电机驱动器,同时应明了使用者的使用习惯如过 载、超速运转等等。

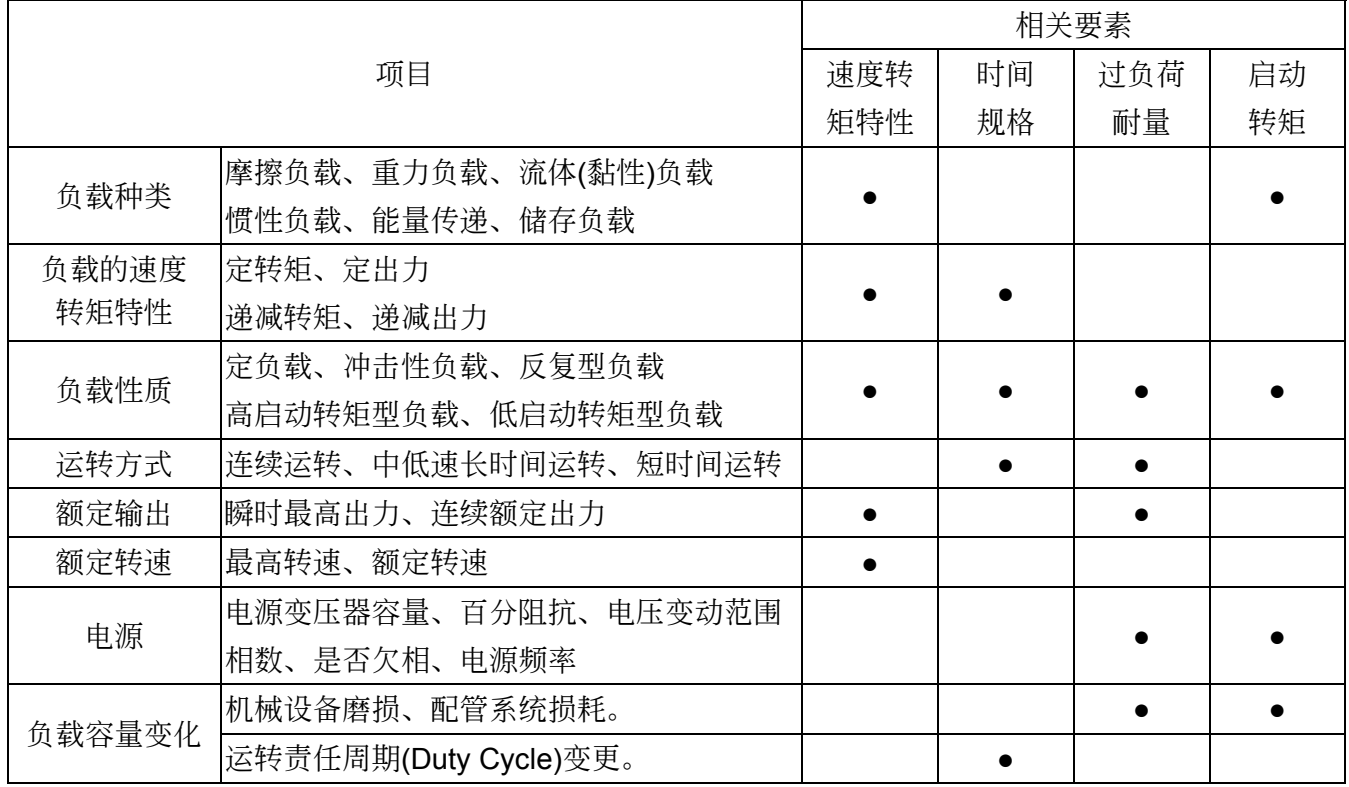

# **C-1** 交流電機驅動器容量計算方式

#### 一台交流电机驱动器驱动一台电机时

启动容量是否超过交流电机驱动器额定容量? 計算方式:

KXN 973X?Xcos f (T +L GD 375  $_{-x}^{2}$  N  $X - \frac{1}{t_A}$ )≦ 1.5X交流电机驱动器容量kVA

#### 一台交流電機驅動器驅動多台電機時

启动容量是否超过交流电机驱动器额定容量? 計算方式:加速時間≦60 秒

$$
\frac{k \times N}{\eta \times \cos f} \{n_{\tau} + n_s(k_s - 1)\} = P_{c_1} \{1 + \frac{n_s}{n_{\tau}} (k_s - 1)\} \leq 1.5 \times \mathcal{R} \text{ in } \mathbb{N} \text{ with } \mathbb{N} \text{ is a } \mathbb{N} \text{ and } \mathbb{N} \text{ is a } \mathbb{N} \text{ and } \
$$

计算方式: 加速时间≥60 秒

 $\frac{k \times N}{x \cos f}$ {n<sub>T</sub>+n<sub>s</sub>(k<sub>s</sub>-1)}=P<sub>c1</sub>{1+ $\frac{n}{n}$  $\frac{11}{n}$  $\frac{\text{s}}{\text{t}}$  (k $_{\text{s}}$ -1)} ≦ 交流电机驱动器容量kVA

电流是否超过交流电机驱动器额定电流? 計算方式:加速時間≦60 秒

n  $\frac{m_S}{n_{\tau}}$ n<sub>τ</sub>+I<sub>м</sub> {1+ $\frac{11}{n}$ (K<sub>s</sub>-1)} ≦ 1.5 × 交流电机驱动器容量A

计算方式: 加速时间≥60 秒

n n S T (K -1)} <sup>S</sup> n +I T M {1+ 交流電機驅動器容量A

連續運轉時

负载需求容量是否超出交流电机驱动器容量? 計算方式:

k PM cos f 交流電機驅動器容量kVA 电机容量是否超过交流电机驱动器容量? k ×  $\sqrt{3}$  × V  $_M$  ×  $1_M$  × 10<sup>-3</sup>  $\leq$  交流电机驱动器容量 kVA 电流是否超过交流电机驱动器额定电流?  $k \times l_M \leq A$ 

#### 符号说明

- $P_M$  : 负载需求之电机轴出力(kW)
- η : 电机效率(通常约 0.85)
- $cos φ$  : 电机功率(通常约 0.75)
- $V_M$  : 电机电压(V)
- I<sub>M</sub> : 电机电流(A), 商用电源使用时
- k : 电流波形率补正系数(PWM 方式约 1.05~1.1)
- $P_{c1}$  : 连续容量(kVA)
- k s : 电机启动电流/电机额定电流
- $n_{\text{T}}$  : 并联电机台数
- $n_s$  : 同时启动台数
- $GD<sup>2</sup>$  : 电机转轴惯量
- TL :負載轉矩
- $t_A$  : 电机加速时间
- N : 电机转速

# **C-2** 選用交流電機驅動器注意事項

- ☑ 使用大容量电流变压器(600kVA 以上)及进相电容器时, 电源输入侧突波电流过大, 可能会破坏 交流电机驱动器输入侧,此时输入侧必须安装交流电抗器,除了降低电流外,并有改善输入功 率之效果。
- 驅動特殊電機或一台交流電機驅動器驅動多台電機時,電機額定電流合計 1.25 倍不可超過交流 電機驅動器額定電流,交流電機驅動器選用需非常小心。
- ☑ 交流电机驱动器驱动电机时, 其启动、加减速特性受交流电机驱动器额定电流限制, 启动转矩 较小(商用电源直接启动时有 6 倍启动电流, 交流电机驱动器启动时, 启动电流不可超过 2 倍), 所以在需要高启动转矩场所(如电梯、搅拌机、工具机等), 交流电机驱动器必须加大 1 或 2 级 使用, 最理想的方式是电机和交流电机驱动器同时加大一级)。
- ☑ 要考虑万一交流电机驱动器发生异常故障停止输出时, 电机及机械设备的停止方式, 如需急停 止时, 必须外加机械剎车或机械制动装置。

#### 參數設定注意事項

- 由于數字操作器速度設定可高達 400Hz,在有最高速度限制場所時,可使用速度上限功能限制 輸出頻率。
- ☑ 直流刹车电压及刹车时间值设定太高时,可能造成电机过热。
- ☑ 电机加减速时间, 由电机额定转矩、负载所需转矩、负载惯性等决定。
- 發生加減速中失速防止(STALL)動作時,請將加減速時間拉長,如果加減速必須很快,而負載慣 性又很大, 交流电机驱动器无法在需求之时间内加速或停止电机, 则必须外加剎车电阻(仅可缩 短减速时间)或将电机及交流电机驱动器各加大一级。

## **C-3** 電機選用

#### 標準電機

交流电机驱动器驱动标准电机(三相感应电动机)时,必须注意下列事项:

- ☑ 以交流电机驱动器驱动标准电机时, 其能量损失比直接以商用电源驱动为高。
- ☑ 标准电机在低速运转时,因散热风扇转速低,导致电机温升较高,故不可长时间低速运转。
- ☑ 标准电机在低速运转时, 电机输出转矩变低, 请降低负载使用。
- ☑ 下图为标准电机的容许负载特性图:

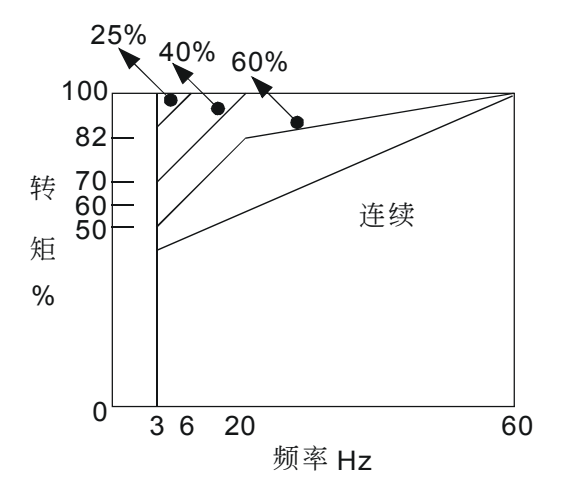

- ☑ 如低速运转时必须要有 100%转矩输出时,需用它冷型交流电机驱动器专用电机。
- M 标准电机的额定转速为 60Hz, 超过此速度时, 必须考虑电机动态平衡及转子耐久性。
- ☑ 以交流电机驱动器驱动时电机转矩特性与直接用商用电源驱动不同,参考下页电机转矩特性。
- M 交流电机驱动器以高载波 PWM 调变方式控制, 请注意以下电机振动问题:

机械共振: 尤其是经常不定速运转之机械设备, 请安装防振橡胶。

電機不平衡:尤其是 60Hz 以上高速運轉。

■ 电机在 60Hz 以上高速运转时, 风扇噪音变的非常明显。

#### 特殊电机

- 变极电机:变极电机的额定电流与标准电机不同,请确认之并仔细选择交流电机驱动器容量,极数切 換时必须停止車机。运转中发生过电流或回生电压过高时,让电机自由运转停止。
- 水中电机:额定电流较标准电机为高,请确认之并仔细选择交流电机驱动器容量,交流电机驱动器 与电机间配线距离太长时会导致电机转矩降低。
- 防爆電機:防爆電機使用時須注意交流電機驅動器本身非防爆裝置,必須安裝在安全場所,配線安裝 必須經防爆檢定。
- 减速电机: 减速齿轮润滑方式及连续使用转速范围依各厂牌而异, 低速长时间运转时必须考虑润滑功 能,高速運轉時必須注意齒輪潤滑承受能力。

同步电机: 电机额定电流及启动电流均比标准电机为高, 请确认之并仔细选择交流电机驱动器容量, 一台交流电机驱动器驱动数台电机时,必须注意启动及电机切换等问题。

#### 传动机构

使用减速机、皮带、链条等传动机构装置时, 必须注意低速运转时润滑功能降低, 60Hz 以上高速运 轉時,傳動機構裝置的噪音、壽命、重心、強度、振動等問題。

#### 电机输出转矩特性

交流电机驱动器驱动时电机转矩特性与直接商用电源驱动不同,下列图形为交流电机驱动器驱动标准 电机的电机转矩—转速特性曲线图(以 4 极, 15kW 电机为例)

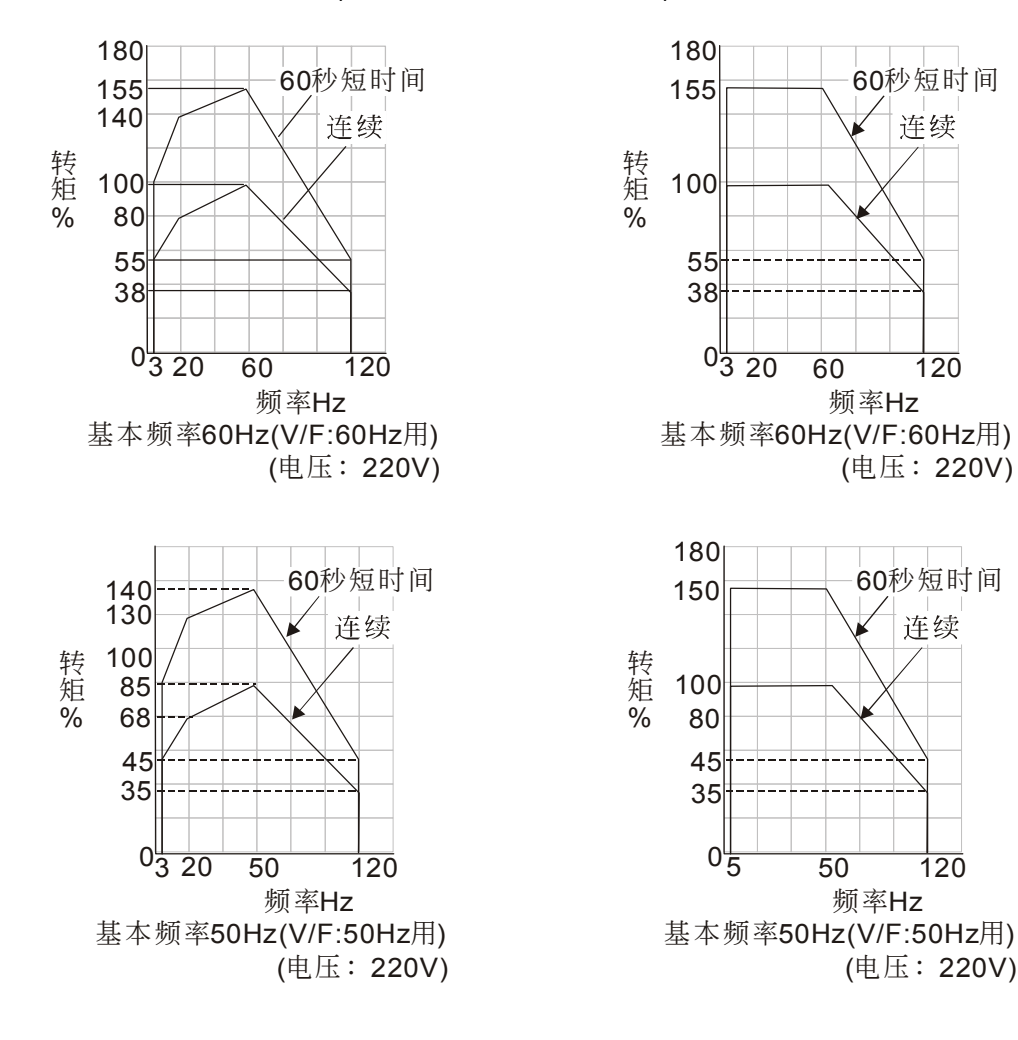